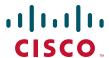

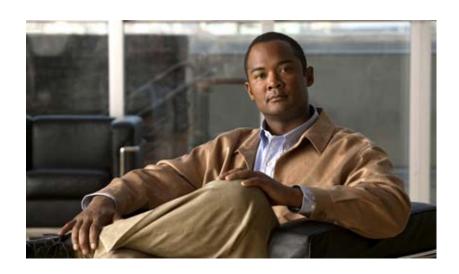

# Cisco Virtual Security Gateway for Nexus 1000V Series Switch Command Reference, Release 4.2(1)VSG1(2)

July 4, 2013

#### **Americas Headquarters**

Cisco Systems, Inc. 170 West Tasman Drive San Jose, CA 95134-1706 USA

http://www.cisco.com Tel: 408 526-4000

800 553-NETS (6387)

Fax: 408 527-0883

Text Part Number: OL-25094-01

THE SPECIFICATIONS AND INFORMATION REGARDING THE PRODUCTS IN THIS MANUAL ARE SUBJECT TO CHANGE WITHOUT NOTICE. ALL STATEMENTS, INFORMATION, AND RECOMMENDATIONS IN THIS MANUAL ARE BELIEVED TO BE ACCURATE BUT ARE PRESENTED WITHOUT WARRANTY OF ANY KIND, EXPRESS OR IMPLIED. USERS MUST TAKE FULL RESPONSIBILITY FOR THEIR APPLICATION OF ANY PRODUCTS.

THE SOFTWARE LICENSE AND LIMITED WARRANTY FOR THE ACCOMPANYING PRODUCT ARE SET FORTH IN THE INFORMATION PACKET THAT SHIPPED WITH THE PRODUCT AND ARE INCORPORATED HEREIN BY THIS REFERENCE. IF YOU ARE UNABLE TO LOCATE THE SOFTWARE LICENSE OR LIMITED WARRANTY, CONTACT YOUR CISCO REPRESENTATIVE FOR A COPY.

The Cisco implementation of TCP header compression is an adaptation of a program developed by the University of California, Berkeley (UCB) as part of UCB's public domain version of the UNIX operating system. All rights reserved. Copyright © 1981, Regents of the University of California.

NOTWITHSTANDING ANY OTHER WARRANTY HEREIN, ALL DOCUMENT FILES AND SOFTWARE OF THESE SUPPLIERS ARE PROVIDED "AS IS" WITH ALL FAULTS. CISCO AND THE ABOVE-NAMED SUPPLIERS DISCLAIM ALL WARRANTIES, EXPRESSED OR IMPLIED, INCLUDING, WITHOUT LIMITATION, THOSE OF MERCHANTABILITY, FITNESS FOR A PARTICULAR PURPOSE AND NONINFRINGEMENT OR ARISING FROM A COURSE OF DEALING, USAGE, OR TRADE PRACTICE.

IN NO EVENT SHALL CISCO OR ITS SUPPLIERS BE LIABLE FOR ANY INDIRECT, SPECIAL, CONSEQUENTIAL, OR INCIDENTAL DAMAGES, INCLUDING, WITHOUT LIMITATION, LOST PROFITS OR LOSS OR DAMAGE TO DATA ARISING OUT OF THE USE OR INABILITY TO USE THIS MANUAL, EVEN IF CISCO OR ITS SUPPLIERS HAVE BEEN ADVISED OF THE POSSIBILITY OF SUCH DAMAGES.

Cisco and the Cisco logo are trademarks or registered trademarks of Cisco and/or its affiliates in the U.S. and other countries. To view a list of Cisco trademarks, go to this URL: www.cisco.com/go/trademarks. Third-party trademarks mentioned are the property of their respective owners. The use of the word partner does not imply a partnership relationship between Cisco and any other company. (1110R)

Any Internet Protocol (IP) addresses used in this document are not intended to be actual addresses. Any examples, command display output, and figures included in the document are shown for illustrative purposes only. Any use of actual IP addresses in illustrative content is unintentional and coincidental.

Cisco Virtual Security Gateway for Nexus 1000V Series Switch Command Reference, Release 4.2(1)VSG1(2) © 2011 Cisco Systems, Inc. All rights reserved.

#### Send do

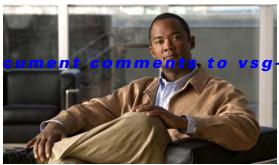

### docfeedback@cisco.com

#### CONTENTS

#### New and Changed Commands i-xii

#### Preface xv

Audience xv

Organization xv

Document Conventions xv

Related Documentation xvii

Cisco Virtual Security Gateway Documentation xvii

Cisco Virtual Network Management Center Documentation xvii

Cisco Nexus 1000V Series Switch Documentation xvii

Obtaining Documentation and Submitting a Service Request xviii

### CHAPTER 1 Cisco Nexus 1000V Series Switch Commands 1-1

clear vsn connection 1-2

clear vsn statistics 1-3

switchport mode 1-4

switchport access vlan 1-5

state (port profile) 1-6

copy running-config startup-config 1-7

vnm-policy-agent 1-8

log-level 1-9

ping vsn 1-10

policy-agent-image 1-13

pop **1-14** 

push **1-15** 

registration-ip 1-16

shared-secret 1-17

show vnm-pa status 1-18

port-profile 1-19

show running-config **1-20** 

tcp state-checks 1-25

vn-service ip-address 1-26

```
org 1-28
show vsn brief 1-29
show vsn connection 1-30
show vsn detail 1-32
show vsn port vethernet 1-34
show vsn statistics 1-36
vlan 1-38
vmware port-group 1-39
vsn type vsg global 1-40
```

#### CHAPTER 2 Cisco Virtual Security Gateway Commands 2-1

```
action
        2-2
attach
        2-3
attribute 2-4
banner motd 2-5
boot 2-7
cd
     2-8
cdp 2-9
clear ac-driver 2-10
clear accounting 2-11
clear bootvar 2-12
clear cdp 2-13
clear cli 2-14
clear cores 2-15
clear counters 2-16
clear debug-logfile 2-17
clear frame 2-18
clear fs-daemon 2-19
clear inspect 2-20
clear install 2-21
clear ip adjacency statistics 2-22
clear ip arp 2-23
clear ip arp data 2-24
clear ip arp ethernet 2-25
clear ip arp loopback 2-26
clear ip arp mgmt 2-27
```

```
clear ip arp port-channel
clear ip arp statistics 2-29
clear ip arp vrf 2-30
clear ip igmp event-history 2-31
clear ip igmp snooping 2-32
clear ip interface 2-34
clear ip route 2-35
clear ip traffic 2-37
clear ipv6 adjacency statistics 2-38
clear ipv6 icmp interface statistics 2-39
clear ipv6 icmp mld groups 2-41
clear ipv6 icmp mld route 2-42
clear ipv6 nd interface statistics 2-43
clear pktmgr client 2-45
clear pktmgr interface 2-46
clear line 2-47
clear logging 2-48
clear ntp 2-49
clear nvram 2-50
clear policy-engine 2-51
clear processes 2-52
clear rmon 2-53
clear role 2-54
clear routing * 2-55
clear routing A.B.C.D 2-56
clear routing A.B.C.D/LEN
clear routing event-history 2-60
clear routing ip * 2-61
clear routing ip A.B.C.D 2-62
clear routing ip A.B.C.D/LEN 2-63
clear routing ip event-history
clear routing ip unicast
clear routing ipv4
                   2-66
clear routing ipv6 2-67
clear routing vrf 2-68
```

```
clear routing vrf default
clear routing vrf management *
                               2-70
clear routing vrf management
clear routing vrf management 2-73
clear routing vrf management ip 2-74
clear routing vrf management ipv4 2-76
clear routing vrf management ipv6 2-78
clear routing vrf management unicast 2-80
clear scheduler 2-82
clear screen 2-83
clear service-path 2-84
clear snmp 2-85
clear sockets 2-86
clear ssh 2-87
clear system internal ac application
clear system internal ac ipc-stats 2-89
clear user
           2-90
cli 2-91
clock set
          2-93
condition
          2-94
configure 2-96
copy bootflash: 2-97
copy core: 2-99
copy debug: 2-100
copy ftp: 2-102
copy log: 2-103
copy modflash: 2-105
copy nvram: 2-107
copy running-config 2-109
copy scp: 2-110
copy sftp: 2-111
copy startup-config 2-112
copy system: 2-113
copy tftp: 2-115
copy volatile: 2-116
```

```
debug logfile
              2-118
debug logging
              2-120
delete 2-121
dir
     2-122
echo 2-123
end 2-125
event 2-126
event-log service-path
                       2-127
exit 2-129
find 2-130
gunzip 2-131
gzip 2-132
install 2-133
interface 2-134
ip 2-136
line 2-138
logging 2-139
match 2-141
mkdir (VSG) 2-143
ntp sync-retry (VSG) 2-144
object-group 2-145
password strength-check 2-146
policy 2-147
pwd
      2-149
role 2-150
reload
        2-151
reload module
               2-152
restart 2-153
rmdir (VSG) 2-154
rule 2-155
run-script (VSG) 2-157
send
       2-159
setup
       2-160
sleep
        2-162
snmp-server 2-163
```

```
ssh
     2-165
ssh key 2-166
system clis 2-167
system cores 2-168
system default switchport 2-169
system hap-reset 2-170
system health 2-171
system heartbeat 2-172
system internal 2-173
system jumbomtu 2-174
system memlog 2-175
system memory-thresholds 2-176
system pss 2-177
system redundancy 2-178
system standby 2-179
system startup-config 2-180
system statistics 2-181
system switchover 2-182
system trace 2-183
system watchdog kdgb 2-184
tail 2-185
telnet 2-187
terminal alias
               2-188
terminal color
               2-189
terminal dont-ask
                   2-190
terminal edit-mode
terminal event-manager
                         2-192
terminal history
                 2-193
terminal length
                 2-194
terminal log-all
                 2-195
terminal monitor 2-196
terminal output
                 2-197
terminal redirection-mode
                           2-198
terminal session-timeout
                          2-199
terminal terminal-type
                       2-200
```

terminal tree-update 2-201
terminal verify-only 2-202
terminal width 2-203
test policy-engine 2-204
test-policy-engine simulate-pe-req policy 2-205
traceroute 2-206
username name password 2-207
where 2-208
write erase 2-209
zone 2-211

#### CHAPTER 3 Cisco Virtual Security Gateway Show Commands 3-1

show aaa 3-2 show ac-driver 3-4 show accounting 3-6 show banner 3-8 show boot 3-9 show cdp 3-11 show cli 3-13 show clock 3-15 show copyright 3-16 show cores 3-18 show debug 3-19 show debug-filter 3-21 show environment 3-22 show event manager internal 3-24 show event-log 3-27 show feature 3-28 show file 3-30 show hardware 3-31 show hostname 3-33 show hosts 3-34 show http-server 3-35 show incompatibility 3-36 show inspect ftp statistics 3-37 show install all 3-38

Cisco Virtual Security Gateway for Nexus 1000V Series Switch Command Reference, Release 4.2(1)VSG1(2)

```
show interface
               3-39
show ip 3-41
show ipv6 3-43
show kernel internal
show line 3-47
show logging 3-49
show ntp 3-52
show password 3-54
show platform internal 3-55
show policy-engine 3-57
show processes 3-58
show redundancy status 3-62
show resource 3-64
show role 3-66
show running-config
show service-path connection 3-71
show service-path statistics 3-73
show snmp 3-75
show sockets 3-77
show ssh 3-79
show startup-config
show system 3-84
show tech-support
show telnet server
                  3-91
show terminal 3-92
show user-account 3-94
show users 3-95
show version 3-96
show vnm-pa 3-97
show vsg dvport 3-98
show vsg ip-binding 3-99
show vsg security-profile 3-100
show vsg vm 3-102
show vsg vm name 3-104
show vsg vm uuid 3-106
```

show vsg zone **3-107** show xml server **3-108** 

INDEX

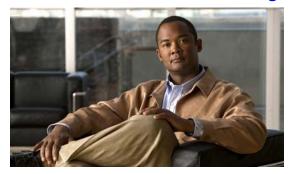

# **New and Changed Commands**

This section provides release-specific information for the new and changed features in the *Cisco Virtual Security Gateway for Nexus 1000V Series Switch Command Reference, Release 4.2(1)VSG1(2)*. The latest version of this document is available at the following Cisco website: http://www.cisco.com/go/techdocs.

To check for additional information about Release 4.2(1)VSG1(2), see the *Cisco Virtual Security Gateway for Nexus 1000V Series Switch Release Notes, Release 4.2(1)VSG1(2)* available at the following Cisco website: http://www.cisco.com/go/techdocs.

Table 1 summarizes the new and changed features for the Cisco Virtual Security Gateway for Nexus 1000V Series Switch Command Reference, Release 4.2(1)VSG1(2).

Table 1 New and Changed Information in Release 4.2(1)VSG1(2)

| Feature                                                            | Description                                                                                                    | Changed in<br>Release | Where Documented                                                                      |
|--------------------------------------------------------------------|----------------------------------------------------------------------------------------------------|-----------------------|---------------------------------------------------------------------------------------|
| Cisco Nexus 1000V<br>Series Switch                                 | Some commands have been modified and new commands have been added to enhance the performance of the Cisco Virtual Security Gateway for the Cisco Nexus 1000V Series Switch. | 4.2(1)SV1(4a)         | ping vsn<br>tcp state-checks<br>vsn type vsg global                                   |
| Cisco Virtual Security Gateway for Cisco Nexus 1000V Series Switch | Some commands have been modified and new commands have been added to enhance the performance of the Cisco Virtual Security Gateway for the Cisco Nexus 1000V Series Switch. | 4.2(1)VSG1(2)         | action attribute condition event-log service-path match object-group policy rule zone |

### Table 1 New and Changed Information in Release 4.2(1)VSG1(2) (continued)

| Feature                                                                                       | Description                                                                                                    | Changed in<br>Release | Where Documented                                                                                     |
|-----------------------------------------------------------------------------------------------|----------------------------------------------------------------------------------------------------|-----------------------|----------------------------------------------------------------------------------------------------|
| Show Commands for<br>Cisco Virtual Security<br>Gateway for Cisco Nexus<br>1000V Series Switch | Some commands have been modified and new commands have been added to enhance the performance of the Cisco Virtual Security Gateway for the Cisco Nexus 1000V Series Switch. | 4.2(1)VSG1(2)         | show service-path connection show vsg security-profile show vsg vm show vsg vm name show vsg vm uuid |
|                                                                                               |                                                                                                    |                       | show vsg zone                                                                                        |

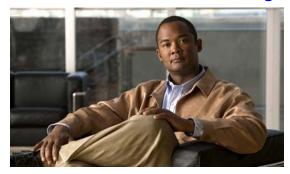

# **Preface**

The Cisco Virtual Security Gateway for Nexus 1000V Series Switch Command Reference, Release 4.2(1)VSG1(2) provides a reference for Cisco Virtual Security Gateway (VSG) CLI commands.

This chapter includes the following sections:

- Audience, page xv
- Organization, page xv
- Document Conventions, page xvi
- Related Documentation, page xvii
- Obtaining Documentation and Submitting a Service Request, page xviii

# **Audience**

This reference is for network administrators with the following experience and knowledge:

- VMware vCenter
- VMware vSphere
- VMware ESX and ESXi
- An understanding of virtualization
- Virtual machines

# **Organization**

This document is organized into the following chapters:

| Chapter and Title                                        | Description                                                                                                    |
|----------------------------------------------------------|----------------------------------------------------------------------------------------------------|
| Chapter 1, "Cisco Nexus 1000V Series<br>Switch Commands" | Provides information about the Cisco VSG commands found on the Cisco Nexus 1000V Series switch and the Cisco Nexus 1010 networking appliance. |
| Chapter 2, "Cisco Virtual Security Gateway Commands"     | Provides information about Cisco VSG commands.                                                                                                |

# **Document Conventions**

Command descriptions use these conventions:

| Convention           | Description                                                                                                    |  |  |
|----------------------|----------------------------------------------------------------------------------------------------|--|--|
| <b>boldface font</b> | Commands and keywords are in boldface.                                                                                      |  |  |
| italic font          | Arguments for which you supply values are in italics.                                                                       |  |  |
| [ ]                  | Elements in square brackets are optional.                                                                                   |  |  |
| [x y z]              | Optional alternative keywords are grouped in brackets and separated by vertica bars.                                        |  |  |
| string               | A nonquoted set of characters. Do not use quotation marks around the string or the string will include the quotation marks. |  |  |

Screen examples use these conventions:

| Convention                                                             | vention Description                                                                                       |  |  |
|------------------------------------------------------------------------|----------------------------------------------------------------------------------------------------|--|--|
| screen font                                                            | Terminal sessions and information that the switch displays are in screen font.                            |  |  |
| boldface screen Information you must enter is in boldface screen font. |                                                                                                    |  |  |
| italic screen font                                                     | Arguments for which you supply values are in italic screen font.                                          |  |  |
| < >                                                                    | Nonprinting characters, such as passwords, are in angle brackets.                                         |  |  |
| [ ]                                                                    | Default responses to system prompts are in square brackets.                                               |  |  |
| !,#                                                                    | An exclamation point (!) or a pound sign (#) at the beginning of a line of code indicates a comment line. |  |  |

This document uses the following conventions:

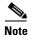

Means reader *take note*. Notes contain helpful suggestions or references to material not covered in the manual.

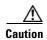

Means reader be careful. In this situation, you might do something that could result in equipment damage or loss of data.

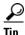

Means the following information will help you solve a problem.

# **Related Documentation**

This section contains information about the documentation available for Cisco Virtual Security Gateway and related products.

# **Cisco Virtual Security Gateway Documentation**

The following Cisco Virtual Security Gateway for the Nexus 1000V Series Switch documents are available on Cisco.com at the following URL:

http://www.cisco.com/en/US/products/ps13095/tsd\_products\_support\_series\_home.html

- Cisco Virtual Security Gateway for Nexus 1000V Series Switch Release Notes, Release 4.2(1)VSG1(2)
- Cisco Virtual Security Gateway, Release 4.2(1)VSG1(2) and Cisco Virtual Network Management Center, Release 1.2 Installation and Upgrade Guide
- Cisco Virtual Security Gateway for Nexus 1000V Series Switch License Configuration Guide, Release 4.2(1)VSG1(2)
- Cisco Virtual Security Gateway for Nexus 1000V Series Switch Configuration Guide, Release 4.2(1)VSG1(2)
- Cisco Virtual Security Gateway for Nexus 1000V Series Switch Command Reference, Release 4.2(1)VSG1(2)
- Cisco Virtual Security Gateway for Nexus 1000V Series Switch Troubleshooting Guide, Release 4.2(1)VSG1(2)

# **Cisco Virtual Network Management Center Documentation**

The following Cisco Virtual Network Management Center documents are available on Cisco.com at the following URL:

http://www.cisco.com/en/US/products/ps11213/tsd\_products\_support\_series\_home.html

- Release Notes for Cisco Virtual Network Management Center, Release 1.2
- Cisco Virtual Security Gateway, Release 4.2(1)VSG1(2) and Cisco Virtual Network Management Center, Release 1.2 Installation and Upgrade Guide
- Cisco Virtual Network Management Center CLI Configuration Guide, Release 1.2
- Cisco Virtual Network Management Center GUI Configuration Guide, Release 1.2
- Cisco Virtual Network Management Center XML API Reference Guide, Release 1.2

# **Cisco Nexus 1000V Series Switch Documentation**

The Cisco Nexus 1000V Series Switch documents are available on Cisco.com at the following URL: http://www.cisco.com/en/US/products/ps9902/tsd\_products\_support\_series\_home.html

# **Obtaining Documentation and Submitting a Service Request**

For information on obtaining documentation, submitting a service request, and gathering additional information, see *What's New in Cisco Product Documentation* at: http://www.cisco.com/en/US/docs/general/whatsnew/whatsnew.html.

Subscribe to *What's New in Cisco Product Documentation*, which lists all new and revised Cisco technical documentation, as an RSS feed and deliver content directly to your desktop using a reader application. The RSS feeds are a free service.

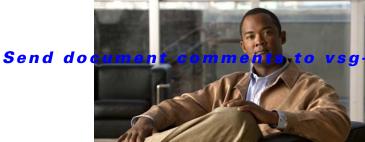

docfeedback@cisco.com.

CHAPTER

# **Cisco Nexus 1000V Series Switch Commands**

This chapter provides information about the Cisco Virtual Security Gateway (VSG) related commands on the Cisco Nexus 1000V Series switch and the Cisco Nexus 1010 networking appliance.

# clear vsn connection

To clear Cisco VSG connections, use the clear vsn connection command.

**clear vsn connection** [module module-number]

| ntax |  |  |
|------|--|--|
|      |  |  |

| module        | (Optional) Clears a specific module.      |
|---------------|-------------------------------------------|
| module-number | Module number. The range is from 3 to 66. |

Defaults

None

**Command Modes** 

**EXEC** 

Global configuration (config)

**SupportedUserRoles** 

network-admin

network-operator

**Command History** 

| Release      | Modification                 |
|--------------|------------------------------|
| 4.0(4)SV1(1) | This command was introduced. |

**Examples** 

This example shows how to clear Cisco VSG connections:

vsm# clear vsn connection

| Command  | Description                     |
|----------|---------------------------------|
| show vsn | Displays Cisco VSG information. |

# clear vsn statistics

To clear Cisco VSG statistics, use the clear vsn statistics command.

**clear vsn statistics** [module module-number | vlan vlan-number ip ip-address [module module-number]]

| Syntax De | scription |
|-----------|-----------|

| module        | (Optional) Clears a module.                          |  |
|---------------|------------------------------------------------------|--|
| module-number | Module number. The range of values is from 3 to 66.  |  |
| vlan          | (Optional) Clears a VLAN.                            |  |
| vlan-number   | VLAN number.                                         |  |
| ip            | (Optional) Clears a device at a specific IP address. |  |
| ip-address    | IP address. The format is A.B.C.D.                   |  |

| n | ٠f٥ | <br>to |
|---|-----|--------|
|   |     |        |

None

#### **Command Modes**

**EXEC** 

Global configuration (config)

#### **SupportedUserRoles**

network-admin

network-operator

#### **Command History**

| Release      | Modification                 |  |
|--------------|------------------------------|--|
| 4.0(4)SV1(1) | This command was introduced. |  |

#### Examples

This example shows how to clear Cisco VSG statistics:

vsm# clear vsn statistics

| Command  | Description                     |  |
|----------|---------------------------------|--|
| show vsn | Displays Cisco VSG information. |  |

# switchport mode

To set the port mode of an interface, use the **switchport mode** command. To remove the port mode configuration, use the **no** form of this command.

switchport mode {access | private-vlan {host | promiscuous} | trunk}

no switchport mode {access | private-vlan {host | promiscuous} | trunk}

#### **Syntax Description**

| access       | Sets the port mode access.                      |  |
|--------------|-------------------------------------------------|--|
| private-vlan | Sets the port mode to private VLAN.             |  |
| host         | Sets the port mode private VLAN to host.        |  |
| promiscuous  | Sets the port mode private VLAN to promiscuous. |  |
| trunk        | Sets the port mode to trunk.                    |  |

**Defaults** 

Switchport mode is not set.

**Command Modes** 

Interface configuration (config-if)

Port profile configuration (config-port-prof)

**SupportedUserRoles** 

network-admin

#### **Command History**

| Release      | Modification                 |
|--------------|------------------------------|
| 4.0(4)SV1(1) | This command was introduced. |

#### Examples

This example shows how to set the port mode of an interface:

vsm# configure
vsm(config)# interface vethernet 1
vsm(config-if)# switchport mode private-vlan host
vsm(config-if)#

This example shows how to remove the mode configuration:

vsm# configure

vsm(config)# interface vethernet 1
vsm(config-if)# no switchport mode private-vlan host

vsm(config-if)#

| Command        | Description                     |  |
|----------------|---------------------------------|--|
| show interface | Displays interface information. |  |

# switchport access vlan

To set the access mode of an interface, use the **switchport access vlan** command. To remove the access mode configuration, use the **no** form of this command.

switchport access vlan vlan-id

no switchport access vlan vlan-id

| Syntax |  |  |
|--------|--|--|
|        |  |  |

Defaults

Access mode is not set.

Command Modes

Interface configuration (config-if)

Port profile configuration (config-port-prof)

**SupportedUserRoles** 

network-admin

#### **Command History**

| Release      | Modification                 |
|--------------|------------------------------|
| 4.0(4)SV1(1) | This command was introduced. |

#### Examples

This example shows how to set the access mode of an interface:

vsm# configure
vsm(config)# interface vethernet 1
vsm(config-if)# switchport access vlan 100
vsm(config-if)#

This example shows how to remove the access mode configuration:

vsm# configure

vsm(config)# interface vethernet 1
vsm(config-if)# no switchport access vlan
vsm(config-if)#

| Command        | Description                     |  |
|----------------|---------------------------------|--|
| show interface | Displays interface information. |  |

# state (port profile)

To enable the operational state of a port profile, use the **state** command. To disable the operational state of a port profile, use the **no** form of the command.

state enabled

no state enabled

| • | _     | _    | -           |       |
|---|-------|------|-------------|-------|
| • | /ntov | Hace | <b>YPIP</b> | ntinn |
| J | ntax  | DCOL | , I I L     | JUUII |
|   |       |      |             |       |

| ΔH | ล | h | hal |
|----|---|---|-----|
|    |   |   |     |

Enables or disables the port profile.

Defaults

Disabled

**Command Modes** 

Port profile configuration (config-port-prof)

**SupportedUserRoles** 

network-admin

#### **Command History**

| Release      | Modification                 |
|--------------|------------------------------|
| 4.0(4)SV1(1) | This command was introduced. |

#### **Examples**

This example shows how to enable the operational state of a port profile:

vsm# configure

vsm(config)# port-profile testprofile
vsm(config-port-prof)# state enabled

vsm(config-port-prof)#

| Command           | Description                        |
|-------------------|------------------------------------|
| show port-profile | Displays port profile information. |

# copy running-config startup-config

To copy the running configuration to the startup configuration, use the **copy running-config startup-config** command.

copy running-config startup-config

**Syntax Description** 

This command has no arguments or keywords.

**Defaults** 

None

**Command Modes** 

Any command mode

**SupportedUserRoles** 

network-admin network-operator

#### **Command History**

| Release      | Modification                 |
|--------------|------------------------------|
| 4.0(4)SV1(1) | This command was introduced. |

#### **Usage Guidelines**

Use this command to save configuration changes in the running configuration to the startup configuration in persistent memory. When a device reload or switchover occurs, the saved configuration is applied.

#### **Examples**

This example shows how to save the running configuration to the startup configuration:

vsm# copy running-config startup-config
[################################# 100%

| Command                  | Description                                                                               |  |
|--------------------------|-------------------------------------------------------------------------------------------|--|
| show running-config      | Displays the running configuration.                                                       |  |
| show running-config diff | Displays the differences between the running configuration and the startup configuration. |  |
| show startup-config      | Displays the startup configuration.                                                       |  |
| write erase              | Erases the startup configuration in the persistent memory.                                |  |

# vnm-policy-agent

To enter Cisco Virtual Network Management Center (VNMC) policy agent mode, use the **vnm-policy-agent** command.

vnm-policy-agent

**Syntax Description** 

This command has no arguments or keywords.

**Command Default** 

None

**Command Modes** 

Global configuration (config)

**SupportedUserRoles** 

network-admin

**Command History** 

| Release      | Modification                 |
|--------------|------------------------------|
| 4.0(4)SV1(1) | This command was introduced. |

**Usage Guidelines** 

Use the Cisco VNMC policy agent configuration mode to configure policy agents.

**Examples** 

This example shows how enter policy agent mode:

vsm# configure

vsm(config) # vnm-policy-agent
vsm(config-vnm-policy-agent) #

| Command   | Description                       |
|-----------|-----------------------------------|
| configure | Enters global configuration mode. |

# log-level

To set logging severity levels for the Cisco Virtual Network Management Center (VNMC) policy agent, use the **log-level** command. To reset logging levels, use the **no** form of this command.

log-level {critical | debug0 | debug1 | debug2 | debug3 | debug4 | info | major | minor | warn}

no {critical | debug0 | debug1 | debug2 | debug3 | debug4 | info | major | minor | warn}

#### **Syntax Description**

| critical | Sets the logging level to critical.    |
|----------|----------------------------------------|
| debug0   | Sets the logging level to debug 0.     |
| debug1   | Sets the logging level to debug 1.     |
| debug2   | Sets the logging level to debug 2.     |
| debug3   | Sets the logging level to debug 3.     |
| debug4   | Sets the logging level to debug 4.     |
| info     | Sets the logging level to information. |
| major    | Sets the logging level to major.       |
| minor    | Sets the logging level to minor.       |
| warn     | Sets the logging level to warning.     |

#### **Command Default**

None

#### **Command Modes**

Cisco VNMC policy agent configuration (config-vnm-policy-agent)

#### **SupportedUserRoles**

network-admin

#### **Command History**

| Release      | Modification                 |
|--------------|------------------------------|
| 4.0(4)SV1(1) | This command was introduced. |

#### **Examples**

This example shows how to set the logging level to critical:

vsm# configure

vsm(config)# vnm-policy-agent

vsm(config-vnm-policy-agent)# log-level critical

| Command          | Description                                             |
|------------------|---------------------------------------------------------|
| vnm-policy-agent | Enables the Cisco VNMC policy agent configuration mode. |

# ping vsn

To ping the virtual service nodes (VSN) (including the Cisco VSG) from the vPath, use the **ping vs**n command. There is no **no** form of this command.

ping vsn {ip vsn-ip-addr [vlan vsn-vlan-num] | all} {src-module {module-num | all | vpath-all}}
[timeout secs] [count count]

#### **Syntax Description**

| ip           | Designates that a specific IP address is to be pinged. |  |
|--------------|--------------------------------------------------------|--|
| vsn-ip-addr  | IP address of the specific VSN.                        |  |
| vlan         | (Optional) Designates a specific VLAN is to be pinged. |  |
| vsn-vlan-num | Specific VLAN number.                                  |  |
| all          | Indicates that all VSNs must be pinged.                |  |
| src-module   | Designates the source module for the ping.             |  |
| module-num   | Module number for the source path.                     |  |
| vpath all    | Designates that all source vPaths will be used.        |  |
| timeout      | (Optional) Designates a timeout.                       |  |
| secs         | Duration of the pinging operation in seconds.          |  |
| count        | (Optional) Designates a count of pings.                |  |
| count        | Number of pings to be counted.                         |  |

**Command Default** 

None

**Command Modes** 

**EXEC** 

**SupportedUserRoles** 

network-admin

#### **Command History**

| Release       | Modification                 |
|---------------|------------------------------|
| 4.2(1)VSG1(2) | This command was introduced. |

#### **Usage Guidelines**

There is no no form of this command.

#### Examples

This example show how to ping a Cisco VSG.

vsm# ping ?

<CR>

A.B.C.D or Hostname IP address of remote system

WORD Enter Hostname
mpls Ping an MPLS network
multicast Multicast ping
vsn VSNs to be pinged

#### vsm# ping vsn

```
Input parameters:
   vsn : VSNs to be pinged.
   all: All VSNs that are currently associated to at least one VM. In other words, all
VSNs specified in port-profiles that are bound to at least one VM.
   ip-addr <ip-addr> : All VSNs configured with this IP address.
   vlan <vlan-num> : All VSNs configured on this VLAN.
   src-module : Source modules to orginate ping request from.
   all: All online modules.
   vpath-all: All modules having VMs associated to port-profiles that has vn-service
defined.
   <module-num> : A online module number.
   timeout <secs> : Time to wait for response from VSNs, in seconds. Default is 1 sec.
   count : Number of ping packets to be sent.
   <count> : Sepcifies number of ping packets to be sent. Default is 5. Min 1, Max
2147483647.
   unlimited: Send ping packets until command is stopped.
```

Specify both ip-addr and vlan if the VSN to be ping is not associated to any VMs yet.

In the output, status of ping request for each VSN for each module is shown. On success, round-trip-time of ping request/response for a VSN, is shown in micro-seconds next to module number. On failure, failure message is shown next to module number.

```
Various forms:
ping vsn all src-module all
                                           (Ping all VSNs from all modules)
ping vsn all src-module vpath-all
                                               (Ping all VSNs from all modules having
                                                VMs associated to VSNs)
ping vsn all src-module 3
                                               (Ping all VSNs from the specified module)
ping vsn ip 106.1.1.1 src-module all
                                               (Ping specified VSN from all modules)
ping vsn ip 106.1.1.1 vlan 54 src-module all (Ping specified VSN from all modules)
ping vsn ip 106.1.1.1 src-module vpath-all
                                             (Ping specified VSN from all modules
                                                having VMs associated to VSNs)
ping vsn ip 106.1.1.1 vlan 54 src-module 3
                                                (Ping specified VSN from specified
                                                module)
```

Options timeout & count are applicable to all of the above commands:

The following example shows the **ping vsn** command being used to display all of the source module traffic.

```
vsm# ping vsn all src-module all
ping vsn 106.1.1.1 vlan 54 from module 3 5, seq=0 timeout=1-sec
  module(usec) : 3(156) 5(160)
ping vsn 110.1.1.1 vlan 54 from module 3 5, seq=0 timeout=1-sec
  module(failed) : 3(VSN ARP not resolved) 5(VSN ARP not resolved)
ping vsn 106.1.1.1 vlan 54 from module 3 5, seq=1 timeout=1-sec
  module(usec) : 3(230) 5(151)
ping vsn 110.1.1.1 vlan 54 from module 3 5, seq=1 timeout=1-sec
```

```
module(failed) : 3(VSN ARP not resolved) 5(VSN ARP not resolved)
ping vsn 106.1.1.1 vlan 54 from module 3 5, seq=2 timeout=1-sec
  module(usec) : 3(239) 5(131)
ping vsn 110.1.1.1 vlan 54 from module 3 5, seq=2 timeout=1-sec
  module(failed) : 3(VSN ARP not resolved) 5(VSN ARP not resolved)
ping vsn 106.1.1.1 vlan 54 from module 3 5, seq=3 timeout=1-sec
  module(usec) : 3(248) 5(153)
ping vsn 110.1.1.1 vlan 54 from module 3 5, seq=3 timeout=1-sec
  module(failed) : 3(VSN ARP not resolved) 5(VSN ARP not resolved)
ping vsn 106.1.1.1 vlan 54 from module 3 5, seq=4 timeout=1-sec
  module(usec) : 3(259) 5(126)
ping vsn 110.1.1.1 vlan 54 from module 3 5, seq=4 timeout=1-sec
  module(failed) : 3(VSN ARP not resolved) 5(VSN ARP not resolved)
```

| Command | Description                                                            |
|---------|------------------------------------------------------------------------|
| ping    | Activates a signal to verify connections with other devices on a path. |

# policy-agent-image

To designate the policy agent image local URL as bootflash, use the **policy-agent-image** command. To remove the designation, use the no form of the command.

policy-agent-image bootflash:

no policy-agent-image bootflash:

| Syntax | Description |
|--------|-------------|
|--------|-------------|

bootflash:

Designates the policy agent image local URL as bootflash.

**Command Default** 

None

Command Modes

VNMC policy agent configuration (config-vnm-policy-agent)

**SupportedUserRoles** 

network-admin

#### **Command History**

| Release      | Modification                 |
|--------------|------------------------------|
| 4.0(4)SV1(1) | This command was introduced. |

#### **Examples**

This example shows how to designate the local URL that contains the policy agent image:

vsm# configure

vsm(config)# vnm-policy-agent

vsm(config-vnm-policy-agent)# policy-agent-image bootflash:

| Command          | Description                                      |
|------------------|--------------------------------------------------|
| vnm-policy-agent | Enables the VNM policy agent configuration mode. |

# pop

To pop a mode off the stack or to restore a mode, use the **pop** command.

pop file-name

| Syntax Description | file-name | File name. |
|--------------------|-----------|------------|
|                    |           |            |

**Command Default** None

**Command Modes** EXEC

SupportedUserRoles network-admin

| Command History | Release      | Modification                 |
|-----------------|--------------|------------------------------|
|                 | 4.0(4)SV1(1) | This command was introduced. |

**Examples** This example shows how to restore from a file called file1:

vsm# pop file1

| Related Commands | Command | Description                             |
|------------------|---------|-----------------------------------------|
|                  | push    | Pushes the current mode onto the stack. |

# push

To push the current mode onto stack or to save it, use the **push** command.

push file-name

|     | mtav   | Desc  | - | ntion |
|-----|--------|-------|---|-------|
| -71 | /IIIAX | 11626 |   |       |
|     |        |       |   |       |

file-name File name.

**Command Default** 

None

**Command Modes** 

**EXEC** 

**SupportedUserRoles** 

network-admin

**Command History** 

| Release      | Modification                 |
|--------------|------------------------------|
| 4.0(4)SV1(1) | This command was introduced. |

**Examples** 

This example shows how to push file1 onto the stack:

vsm# push file1

| Command | Description                          |
|---------|--------------------------------------|
| pop     | Pops the current mode off the stack. |

# registration-ip

To set the service registry IP address, use the **registration-ip** command. To discard the service registry IP address, use the **no** form of this command.

registration-ip ip-address

no registration-ip ip-address

| /ntax |  |  |
|-------|--|--|
|       |  |  |
|       |  |  |

ip-address

Service registry IP address. The format is A.B.C.D.

**Command Default** 

None

**Command Modes** 

Cisco VNMC policy agent configuration mode (config-vnm-policy-agent)

**SupportedUserRoles** 

network-admin

#### **Command History**

| Release      | Modification                 |
|--------------|------------------------------|
| 4.0(4)SV1(1) | This command was introduced. |

#### **Examples**

This example shows how to set the service registry IP address:

vsm# configure

vsm(config)# vnm-policy-agent

vsm(config-vnm-policy-agent)# registration-ip 209.165.200.233

vsm(config-vnm-policy-agent)#

| Command          | Description                                            |
|------------------|--------------------------------------------------------|
| vnm-policy-agent | Enters the Cisco VNMC policy agent configuration mode. |

# shared-secret

To set the shared secret password for communication between the Cisco Virtual Security Gateway (VSG), the Virtual Supervisor Module (VSM), and the Cisco Virtual Network Management Center (VNMC), use the **shared-secret** command. To discard the shared secret password, use the **no** form of this command.

shared-secret shared-secret-password

no shared-secret shared-secret-password

#### **Syntax Description**

shared-secret-password Shared secret password. The range of valid values is from 1 to 64. You must use at least one uppercase character.

#### **Command Default**

None

#### **Command Modes**

Cisco VNMC policy agent configuration mode (config-vnm-policy-agent)

#### **SupportedUserRoles**

network-admin

#### **Command History**

| Release      | Modification                 |
|--------------|------------------------------|
| 4.0(4)SV1(1) | This command was introduced. |

#### Examples

This example shows how to set the shared secret password:

vsm# configure

vsm(config)# vnm-policy-agent

vsm(config-vnm-policy-agent)# shared-secret Password123

vsm(config-vnm-policy-agent)#

| Command          | Description                                 |
|------------------|---------------------------------------------|
| vnm-policy-agent | Enters VNM policy agent configuration mode. |

# show vnm-pa status

To display the installation status of a policy agent, use the show vnm-pa status command.

show vnm-pa status

**Syntax Description** 

This command has no arguments or keywords.

**Command Default** 

None

**Command Modes** 

Global configuration (config)

**SupportedUserRoles** 

network-admin

network-operator

#### **Command History**

| Release      | Modification                 |
|--------------|------------------------------|
| 4.0(4)SV1(1) | This command was introduced. |

### **Usage Guidelines**

You can use the following operators with the show vnm-pa status command:

- >—Redirects the output to a file.
- >>—Redirects the output to a file in append mode.
- I—Pipes the command output to a filter.

#### **Examples**

This example shows how to display the installation status of the policy agent:

vsm# configure

vsm(config)# show vnm-pa status

VNM Policy-Agent status is - Installed Successfully. Version 1.0(0.512)-vsm vsm(config)#

| Command          | Description                                            |
|------------------|--------------------------------------------------------|
| vnm-policy-agent | Enters the Cisco VNMC policy agent configuration mode. |

# port-profile

To create a port profile and enter port profile configuration mode, use the **port-profile** command. To remove the port profile configuration, use the **no** form of this command.

port-profile profile-name

no port-profile profile-name

| Syntax |  |
|--------|--|
|        |  |
|        |  |

profile-name

Port profile name. The range of valid values is from 1 to 80.

Defaults

None

Command Modes

Global configuration (config)

**SupportedUserRoles** 

network-admin

#### **Command History**

| Release      | Modification                 |
|--------------|------------------------------|
| 4.0(4)SV1(1) | This command was introduced. |

#### **Usage Guidelines**

The port profile name must be unique for each port profile.

#### **Examples**

This example shows how to create a port profile called AccessProf:

vsm# configure

vsm(config)# port-profile AccessProf

vsm(config-port-prof)#

This example shows how to remove the port profile called AccessProf:

vsm# configure

vsm(config)# no port-profile AccessProf

vsm(config)#

| Command           | Description                                   |
|-------------------|-----------------------------------------------|
| show port-profile | Displays information about the port profiles. |

# show running-config

To display the running configuration, use the **show running-config** command.

show running-config [aaa | aclmgr | all | am | arp | cdp | diff | exclude | expand-port-profile | icmpv6 | igmp | interface | ip | ipqos | ipv6 | l3vm | license | monitor | ntp | port-profile | port-security | radius | rpm | security | snmp | vdc-all | vlan | vshd]

#### **Syntax Description**

| aaa                 | (Optional) Displays the Authentication, Authorization and Accounting (AAA) configuration.  |
|---------------------|--------------------------------------------------------------------------------------------|
| aclmgr              | (Optional) Displays the running configuration for Access Control List (ACL) manager.       |
| all                 | (Optional) Displays the current operating configurations.                                  |
| am                  | (Optional) Displays Application Management (AM) information.                               |
| arp                 | (Optional) Displays Address Resolution Protocol (ARP) information.                         |
| cdp                 | (Optional) Displays the Cisco Discovery Protocol (CDP) configuration.                      |
| diff                | (Optional) Displays the difference between the running and startup configurations.         |
| exclude             | (Optional) Excludes the running configuration of specified features.                       |
| expand-port-profile | (Optional) Displays port profile information.                                              |
| icmpv6              | (Optional) Displays Internet Control Message Protocol (ICMPv6) information.                |
| igmp                | (Optional) Displays Internet Group Management Protocol (IGMP) information.                 |
| interface           | (Optional) Displays interface configurations.                                              |
| ip                  | (Optional) Displays Internet Protocol (IP) information.                                    |
| ipqos               | (Optional) Displays the running configuration for the IP Quality of Service (QoS) manager. |
| ipv6                | (Optional) Displays IPv6 information.                                                      |
| l3vm                | (Optional) Displays Layer 3 Virtual Machine (L3VM) information.                            |
| license             | (Optional) Displays the licensing configuration.                                           |
| monitor             | (Optional) Displays Ethernet Switched Port Ananlyzer (SPAN) session information.           |
| ntp                 | (Optional) Displays Network Time Protocol (NTP) information.                               |
| port-profile        | (Optional) Displays port-profile configurations.                                           |
| port-security       | (Optional) Displays port-security configurations.                                          |
| radius              | (Optional) Displays the Remote Authentication Dial In User Service (RADIUS) configuration. |
| rpm                 | (Optional) Displays RPM information.                                                       |
| security            | (Optional) Displays the security configurations.                                           |
| snmp                | (Optional) Displays the Simple Network Management Protocol (SNMP) configuration.           |
|                     | $\epsilon$                                                                                 |

| vlan | (Optional) Displays virtual large area network (VLAN) information.                       |
|------|------------------------------------------------------------------------------------------|
| vshd | (Optional) Displays the running configuration for virtual shared hardware device (VSHD). |

#### **Command Default**

None

#### **Command Modes**

**EXEC** 

#### **SupportedUserRoles**

network-admin

network-operator

#### **Command History**

| Release      | Modification                 |
|--------------|------------------------------|
| 4.0(4)SV1(1) | This command was introduced. |

#### **Usage Guidelines**

You can use the following operators with the **show running-config** command:

- >—Redirects the output to a file.
- >>—Redirects the output to a file in append mode.
- I—Pipes the command output to a filter.

#### Examples

This example shows how to display the running configuration:

vsm# show running-config

!Command: show running-config !Time: Tue Jan 4 17:20:05 2011

version 4.2(1)SV1(4) no feature telnet

username admin password 5 1\$23M0/3no\$j77mpF9f/mqmd7/mEZ6RR1 role network-admin username adminbackup password 5 1\$0ip/C5Ci\$00dx7oJS1BCFpNRmQK4na. role network-operator

banner motd #Nexus 1000v Switch#

ip domain-lookup
ip domain-lookup

switchname vsm

vem 3

host vmware id 765186a7-eb7c-11de-b059-8843e1389748

vem 4

host vmware id 90a97ac6-31d7-11df-ad65-68efbdf622ca

vem 5

host vmware id 833fe152-3f8b-11df-bd70-68efbdf64970

snmp-server user admin network-admin auth md5 0x5ed3cfea7c44550ac3d18475f28b118b priv 0x5ed3cfea7c44550ac3d18475f28b118b localizedkey

```
vrf context management
  ip route 0.0.0.0/0 10.193.72.1
vlan 1,61-65
port-channel load-balance ethernet source-mac
port-profile default max-ports 32
port-profile default port-binding static
port-profile type vethernet vm-clear
  vmware port-group
  switchport mode access
  switchport access vlan 63
 no shutdown
 state enabled
port-profile type vethernet vsn-service
  vmware port-group
  switchport mode access
  switchport access vlan 64
 no shutdown
 max-ports 1024
  state enabled
port-profile type ethernet system-uplink
  vmware port-group
  switchport trunk allowed vlan 61-70
 switchport mode trunk
 no shutdown
 system vlan 61-62
 state enabled
port-profile type vethernet vsg129-2
  vmware port-group
  switchport mode access
  switchport access vlan 63
 org root/Canon
 vn-service ip-address 10.10.129.2 vlan 64 security-profile sp-vsg2-1
 no shutdown
 state enabled
port-profile type vethernet vsg134-1
  vmware port-group
  switchport mode access
  switchport access vlan 63
  vn-service ip-address 10.10.134.1 vlan 64 mgmt-ip-address 10.10.73.132 security-profile
sp1
 no shutdown
 state enabled
port-profile type vethernet vsg136-1
 vmware port-group
  switchport mode access
 switchport access vlan 63
  vn-service ip-address 10.10.136.1 vlan 64 mgmt-ip-address 10.10.73.137 security-profile
sp1
 no shutdown
 state enabled
port-profile type vethernet vsg129_2-svc-vlan65
 vmware port-group
  switchport mode access
  switchport access vlan 65
 vn-service ip-address 10.10.129.2 vlan 64 mgmt-ip-address 10.10.73.131 security-profile
sp1
  no shutdown
  state enabled
port-profile type vethernet vm-clear-vlan65
 vmware port-group
  switchport mode access
  switchport access vlan 65
  no shutdown
  state enabled
```

```
port-profile type ethernet Unused_Or_Quarantine_Uplink
  vmware port-group
  shutdown
  description Port-group created for Nexus1000V internal usage. Do not use.
  state enabled
port-profile type vethernet Unused_Or_Quarantine_Veth
  vmware port-group
  shut.down
  description Port-group created for Nexus1000V internal usage. Do not use.
port-profile type vethernet vm-clear-vlan63
  vmware port-group
  switchport mode access
  switchport access vlan 63
  no shutdown
  state enabled
vdc vsm id 1
  limit-resource vlan minimum 16 maximum 2049
  limit-resource monitor-session minimum 0 maximum 2
  limit-resource vrf minimum 16 maximum 8192
 limit-resource port-channel minimum 0 maximum 768
  limit-resource u4route-mem minimum 32 maximum 32
  limit-resource u6route-mem minimum 16 maximum 16
  limit-resource m4route-mem minimum 58 maximum 58
  limit-resource m6route-mem minimum 8 maximum 8
interface mgmt0
  ip address 10.10.73.130/21
interface Vethernet1
  inherit port-profile vm-clear-vlan63
  description UD134-1, Network Adapter 2
  vmware dvport 7489 dvswitch uuid "90 33 3b 50 c2 11 2a 50-ae c5 0f 07 b2 b3 23 2c"
  vmware vm mac 0050.56BB.0029
interface Vethernet2
  inherit port-profile vsg136-1
  description UD136-1, Network Adapter 2
  vmware dvport 7458 dvswitch uuid "90 33 3b 50 c2 11 2a 50-ae c5 0f 07 b2 b3 23 2c"
  vmware vm mac 0050.56BB.0032
interface Vethernet3
  inherit port-profile vm-clear-vlan63
  description US136-1, Network Adapter 2
  vmware dvport 7492 dvswitch uuid "90 33 3b 50 c2 11 2a 50-ae c5 0f 07 b2 b3 23 2c"
  vmware vm mac 0050.56BB.0030
interface Vethernet4
  inherit port-profile vsg129-2
  description US129-1, Network Adapter 2
  vmware dvport 6563 dvswitch uuid "90 33 3b 50 c2 11 2a 50-ae c5 0f 07 b2 b3 23 2c"
  vmware vm mac 0050.56BB.003E
interface Vethernet5
  inherit port-profile vm-clear-vlan63
  description US129-2, Network Adapter 2
  vmware dvport 7491 dvswitch uuid "90 33 3b 50 c2 11 2a 50-ae c5 0f 07 b2 b3 23 2c"
  vmware vm mac 0050.56BB.0040
interface Vethernet6
  inherit port-profile vsn-service
  description VSG134-1, Network Adapter 1
  vmware dvport 3683 dvswitch uuid "90 33 3b 50 c2 11 2a 50-ae c5 0f 07 b2 b3 23 2c"
```

```
vmware vm mac 0050.56BB.002C
interface Vethernet7
 inherit port-profile vsn-service
  description VSG129-2, Network Adapter 1
  vmware dvport 3686 dvswitch uuid "90 33 3b 50 c2 11 2a 50-ae c5 0f 07 b2 b3 23 2c"
  vmware vm mac 0050.56BB.0037
interface Vethernet8
  inherit port-profile vsn-service
  description VSG136-1, Network Adapter 1
 vmware dvport 3684 dvswitch uuid "90 33 3b 50 c2 11 2a 50-ae c5 0f 07 b2 b3 23 2c"
 vmware vm mac 0050.56BB.0034
interface Ethernet3/2
  inherit port-profile system-uplink
interface Ethernet4/6
  inherit port-profile system-uplink
interface Ethernet5/6
 inherit port-profile system-uplink
interface control0
line console
boot kickstart bootflash:/ks.bin sup-1
boot system bootflash:/sys.bin sup-1
boot kickstart bootflash:/ks.bin sup-2
boot system bootflash:/sys.bin sup-2
svs-domain
 domain id 61
 control vlan 61
 packet vlan 62
 svs mode L2
svs connection vcenter
 protocol vmware-vim
 remote ip address 10.10.79.32 port 80
  vmware dvs uuid "90 33 3b 50 c2 11 2a 50-ae c5 0f 07 b2 b3 23 2c" datacenter-name NAME/S
  connect
vnm-policy-agent
 registration-ip 10.193.73.144
 shared-secret *******
 policy-agent-image bootflash:/vnmc-vsmpa.1.0.0.512.bin
 log-level
vsm#
```

| Command  | Description               |
|----------|---------------------------|
| show aaa | Displays AAA information. |

# tcp state-checks

To configure the switch to perform TCP state checks, use the **tcp state-checks** command. To disable TCP state checks, use the **no** form of this command.

tcp state-checks

no tcp state-checks

**Syntax Description** 

This command has no arguments or keywords.

Defaults

TCP state checks are enabled.

**Command Modes** 

Global configuration (config)

**SupportedUserRoles** 

network-admin

system-admin

#### **Command History**

| Release       | Modification                 |
|---------------|------------------------------|
| 4.2(1)VSG1(2) | This command was introduced. |

#### **Usage Guidelines**

Because TCP state checks in vPath are enabled by default, use the **no** form of the **tcp state-checks** command to disable the state checks.

#### **Examples**

This example shows how to enter the TCP statechecks submode:

vsm# config

vsm(config)# vsn type vsg global

vsm(config-vsn)#

| Command          | Description                            |
|------------------|----------------------------------------|
| tcp state-checks | Enables tcp state checks in the vPath. |

# vn-service ip-address

To assign a data IP address, a VLAN number, and a profile to a Cisco VSG, use the **vn-service ip-address** command. To disable the data IP address, use the **no** form of the command.

**vn-service ip-address** *ip-address* **vlan** *vlan-number* [**fail** {**close** | **open**} | **security-profile** *profile-name*]

**no vn-service ip-address** *ip-address* **vlan** *vlan-number* [**fail** {**close** | **open**} | **security-profile** *profile-name*]

#### **Syntax Description**

| IP address. The format is A.B.C.D.                                                         |
|--------------------------------------------------------------------------------------------|
| Specifies the service VLAN number. The range of values is from 1 to 3967 and 4048 to 4093. |
| (Optional) Sets states to be in either fail close or fail open.                            |
| Drops packets if the Cisco VSG is down.                                                    |
| Passes packets through if the Cisco VSG is down.                                           |
| (Optional) Specifies the security profile name.                                            |
|                                                                                            |

#### **Command Default**

Fail close

#### **Command Modes**

Port profile configuration (config-port-prof)

#### SupportedUserRoles

network-admin

#### **Command History**

| Release      | Modification                 |
|--------------|------------------------------|
| 4.0(4)SV1(1) | This command was introduced. |

#### **Usage Guidelines**

Use the **vn-service ip-address** command to configure the IP address, VLAN, and security profile for the Cisco VSG, and optionally to allow for a fail-safe configuration.

The fail mode specifies what the behavior is when the virtual ethernet module (VEM) does not have connectivity to the Cisco VSG. The default fail mode is **close**, which means that the packets are dropped. The **open** fail mode means that packets are passed.

The security profile name must match one of the security profiles created on the Cisco VSG.

The IP address must match the data interface IP address on the Cisco VSG.

#### **Examples**

This example shows how to assign the IP address and VLAN number and how to specify that packets are to be passed when the Cisco VSG fails:

vsm# configure

Enter configuration commands, one per line. End with CNTL/Z.
vsm(config)# port-profile pP1
vsm(config-port-prof)# vn-service ip-address 209.165.200.236 vlan 2 fail open
vsm(config-port-prof)#

| Command                        | Description                                  |
|--------------------------------|----------------------------------------------|
| show<br>virtual-service-domain | Displays virtual service domain information. |
| virtuai-service-domain         |                                              |

# org

To create a Cisco VNMC organization (domain), use the **org** command. To delete a Cisco VNMC organization, use the **no** form of the command.

**org** *organization-name* 

**no org** [organization-name]

#### **Syntax Description**

organization-name

Organization name. The range of values is from 1 to 251.

**Command Default** 

None

**Command Modes** 

Port profile configuration (config-port-prof)

**SupportedUserRoles** 

network-admin

#### **Command History**

| Release      | Modification                 |
|--------------|------------------------------|
| 4.0(4)SV1(1) | This command was introduced. |

#### **Usage Guidelines**

Cisco VNMC organizations are Cisco VNMC domains.

You can hierarchically manage Cisco VNMC organizations. A user that is assigned at a top level organization has automatic access to all organizations under it. For example, an engineering organization can contain a software engineering organization and a hardware engineering organization. A locale containing only the software engineering organization has access to system resources only within that organization. However, a locale that contains the engineering organization has access to the resources for both the software engineering and hardware engineering organizations.

#### Examples

This example shows how to create an organization:

vsm# configure
Enter configuration commands, one per line. End with CNTL/Z.
vsm(config)# port-profile pP1
vsm(config-port-prof)# org orgpP1
vsm(config-port-prof)#

| Command    | Description                                 |
|------------|---------------------------------------------|
| vn-service | Sets the IP address for a virtual firewall. |

# show vsn brief

To display a brief amount of information about the Cisco Virtual Security Gateway (VSG), use the **show** vsn brief command.

#### show vsn brief

#### **Syntax Description**

This command has no arguments or keywords.

#### **Command Default**

None

#### **Command Modes**

**EXEC** 

#### **SupportedUserRoles**

network-admin

network-operator

#### **Command History**

| Release      | Modification                 |
|--------------|------------------------------|
| 4.0(4)SV1(1) | This command was introduced. |

## Usage Guidelines

You can use the following operators with the show vsn brief command:

- >—Redirects the output to a file.
- >>—Redirects the output to a file in append mode.
- I—Pipes the command output to a filter.

#### **Examples**

This example shows how to display information about Cisco VSGs:

#### vsm# show vsn brief

| VLAN | IP-ADDR       | MAC-ADDR          | FAIL-MODE | STATE | MODULE |
|------|---------------|-------------------|-----------|-------|--------|
| 64   | 192.168.136.1 | 00:50:56:bb:00:34 | Close     | Up    | 5      |
| 64   | 192.168.129.2 | 00:50:56:bb:00:37 | Close     | Up    | 3      |
| vsm# |               |                   |           |       |        |

| Command                    | Description                               |
|----------------------------|-------------------------------------------|
| show vsn port<br>vethernet | Displays information about the Cisco VSG. |

# show vsn connection

To display Cisco VSG connections, use the **show vsn connection** command.

**show vsn connection** [vlan vlan-num | ip ip-addr | module module-num]

#### **Synta**Description

| vlan       | (Optional) Displays connections to a specific VLAN.       |
|------------|-----------------------------------------------------------|
| vlan-num   | Specifies the VLAN number for the connection.             |
| ip         | (Optional) Displays connections to a specific IP address. |
| ip-addr    | Specifies the IP address of the connection.               |
| module     | (Optional) Displays connections to a specific module.     |
| module-num | Specifies the module number for the connection.           |

#### **Command Default**

None

#### **Command Modes**

**EXEC** 

#### **SupportedUserRoles**

network-admin

network-operator

#### **Command History**

| Release       | Modification                                                           |
|---------------|------------------------------------------------------------------------|
| 4.2(1)VSG1(2) | This command was modified to show more organized and explained output. |
| 4.0(4)SV1(1)  | This command was introduced.                                           |

#### **Usage Guidelines**

You can use the following operators with the show vsn connection command:

- >—Redirects the output to a file.
- >>—Redirects the output to a file in append mode.
- I—Pipes the command output to a filter.

#### **Examples**

This example shows how to display Cisco VSG connections:

#### vsm# show vsn connection

Flags:

```
P - policy at src
p - policy at dst
O - conn offloaded to vPath at src
S - seen syn from src
S - seen syn from src
S - seen syn from src
S - seen syn from dst
A - seen ack for syn/fin from src
S - seen ack for syn/fin from dst
F - seen fin from src
S - seen fin from dst
F - seen rst from src
S - seen rst from dst
F - seen rst from dst
F - seen rst from dst
F - seen rst from dst
F - seen rst from dst
F - seen rst from dst
F - seen rst from dst
F - seen rst from dst
F - seen rst from dst
F - seen rst from dst
F - seen rst from dst
F - seen rst from dst
```

| VSG I | P 106.1.1.1 VLAN 54<br>le 5 |                 |      |        |       |       |
|-------|-----------------------------|-----------------|------|--------|-------|-------|
| Proto | SrcIP[:Port]                | DstIP[:Port]    | VLAN | Action | Flags | Bytes |
| tcp   | 100.1.1.70:32785            | 100.1.1.80:80   | 53   | permit | PpOoE | 452   |
| udp   | 100.1.1.70:5636             | 100.1.1.80:4525 | 53   | permit | Pp0o  | 4324  |
| icmp  | 100.1.1.70                  | 100.1.1.80      | 53   | permit | Pp0o  | 5432  |
| VWAAS | IP 110.1.1.1 VLAN 54        |                 |      |        |       |       |
| #Modu | le 3                        |                 |      |        |       |       |
| Proto | SrcIP[:Port]                | DstIP[:Port]    | VLAN | Action | Flags | Bytes |
| tcp   | 100.1.1.70:32785            | 100.1.1.80:80   | 53   | permit | PpOoE | 543   |
| udp   | 100.1.1.70:4785             | 100.1.1.80:4553 | 53   | permit | Pp0o  | 2343  |
| vsm#  |                             |                 |      |        |       |       |

| Command                    | Description                |
|----------------------------|----------------------------|
| show vsn port<br>vethernet | Displays port information. |

# show vsn detail

To display detailed information about the Cisco Virtual Security Gateway (VSG), use the **show vsn detail** command.

#### show vsn detail

**Syntax Description** 

This command has no arguments or keywords.

**Command Default** 

None

**Command Modes** 

**EXEC** 

**SupportedUserRoles** 

network-admin

network-operator

#### **Command History**

| Release      | Modification                 |
|--------------|------------------------------|
| 4.0(4)SV1(1) | This command was introduced. |

#### **Usage Guidelines**

You can use the following operators with the **show vsn detail** command:

- >—Redirects the output to a file.
- >>—Redirects the output to a file in append mode.
- I—Pipes the command output to a filter.

#### **Examples**

This example shows how to display detailed information about Cisco VSGs:

#### vsm# show vsn detail

```
#VSN VLAN: 64, IP-ADDR: 192.168.136.1
 Module: 5
#VSN VLAN: 64, IP-ADDR: 192.168.129.2
 Module: 3
ankaa-vsm-master# show vsn detail
#VSN VLAN: 64, IP-ADDR: 192.168.136.1
              VSN-MAC-ADDR FAIL-MODE
                                       VSN-STATE
      5 00:50:56:bb:00:34
                                Close No-License
#VSN VLAN: 64, IP-ADDR: 192.168.129.2
 MODULE
              VSN-MAC-ADDR FAIL-MODE
                                       VSN-STATE
      3 00:50:56:bb:00:37
                                Close No-License
#VSN Ports, Port-Profile, Org and Security-Profile Association:
#VSN VLAN: 64, IP-ADDR: 192.168.136.1
  Port-Profile: vsg136-1, Security-Profile: default, Org: Not-Available
   Module Vethernet
```

| Command                    | Description                               |
|----------------------------|-------------------------------------------|
| show vsn port<br>vethernet | Displays information about the Cisco VSG. |

# show vsn port vethernet

To display information about virtual Ethernet (vEth) ports, use the **show vsn port vethernet** command.

show vsn port vethernet port-number

#### **Syntax Description**

port-number

Port number. The range is from 1 to 1048575.

**Command Default** 

None

**Command Modes** 

**EXEC** 

**SupportedUserRoles** 

network-admin network-operator

#### **Command History**

| Release      | Modification                 |
|--------------|------------------------------|
| 4.0(4)SV1(1) | This command was introduced. |

#### **Usage Guidelines**

You can use the following operators with the **show vsn port vethernet** command:

- >—Redirects the output to a file.
- >>—Redirects the output to a file in append mode.
- I—Pipes the command output to a filter.

#### **Examples**

This example shows how to display information about vEth port 2:

#### ${\tt vsm\#} \ \, \textbf{show vsn port vethernet 2}$

```
Veth
                 : Veth2
                 : UD136-1
VM Name
VM uuid
                 : 42 3b e1 60 17 e6 92 c4-3b 47 f4 b7 4c a0 be 1b
DV Port
                 : 90 33 3b 50 c2 11 2a 50-ae c5 0f 07 b2 b3 23 2c
DVS uuid
                 : 0x148
Flags
VSN Data IP
                 : 192.168.136.1
Security Profile : sp1
                 : Not set
VNSP id
                 : 1
IP addresses:
vsm#
```

| Command             | Description                    |
|---------------------|--------------------------------|
| show vsn statistics | Displays Cisco VSG statistics. |

# show vsn statistics

To display Cisco VSG statistics, use the **show vsn statistics** command.

show vsn statistics [ip | module | vlan]

#### **Syntax Description**

| ip   | (Optional) Displays IP statistics.     |  |
|------|----------------------------------------|--|
| mode | (Optional) Displays module statistics. |  |
| vlan | (Optional) Displays VLAN statistics.   |  |

#### **Command Default**

None

#### **Command Modes**

**EXEC** 

#### **SupportedUserRoles**

network-admin network-operator

#### **Command History**

| Release      | Modification                 |  |
|--------------|------------------------------|--|
| 4.0(4)SV1(1) | This command was introduced. |  |

#### **Usage Guidelines**

You can use the following operators with the **show vsn statistics** command:

- >—Redirects the output to a file.
- >>—Redirects the output to a file in append mode.
- I—Pipes the command output to a filter.

#### Examples

This example shows how to display statistics for a module:

#### vsm# show vsn statistics module 3

**#VSN VLAN: 64, IP-ADDR: 192.168.129.2** 

Module: 3

| #VPath Packet Statistics | Ingress | Egress | Total |
|--------------------------|---------|--------|-------|
| Total Seen               | 8249    | 24572  | 32821 |
| Policy Redirects         | 7796    | 23260  | 31056 |
| No-Policy Passthru       | 441     | 1267   | 1708  |
| Policy-Permits Rcvd      | 7796    | 23260  | 31056 |
| Policy-Denies Rcvd       | 0       | 0      | 0     |
| Permit Hits              | 10      | 45     | 55    |
| Deny Hits                | 0       | 0      | 0     |
| Decapsulated             | 7796    | 23260  | 31056 |
| Fail-Open                | 0       | 0      | 0     |
| Badport Err              | 0       | 0      | 0     |
| VSN Config Err           | 0       | 0      | 0     |
| ARP Resolve Err          | 2       | 0      | 2     |

| Encap Err              | 0     | 0                    | 0     |
|------------------------|-------|----------------------|-------|
| All-Drops              | 2     | 0                    | 2     |
| Total Rcvd From VSN    |       |                      | 31056 |
| Non-Cisco Encap Rcvd   |       |                      | 0     |
| VNS-Port Drops         |       |                      | 0     |
| Policy-Action Err      |       |                      | 0     |
| Decap Err              |       |                      | 0     |
| L2-Frag Sent           |       |                      | 0     |
| L2-Frag Rcvd           |       |                      | 0     |
| L2-Frag Coalesced      |       |                      | 0     |
| #VPath Flow Statistics |       |                      |       |
| Active Flows           | 0     | Active Connections   | 0     |
| Forward Flow Create    | 7799  | Forward Flow Destroy | 7799  |
| Reverse Flow Create    | 7799  | Reverse Flow Destroy | 7799  |
| Flow ID Alloc          | 15598 | Flow ID Free         | 15598 |
| Connection ID Alloc    | 7799  | Connection ID Free   | 7799  |
| L2 Flow Create         | 0     | L2 Flow Destroy      | 0     |
| L3 Flow Create         | 4     | L3 Flow Destroy      | 4     |
| L4 TCP Flow Create     | 0     | L4 TCP Flow Destroy  | 0     |
| L4 UDP Flow Create     | 15594 | L4 UDP Flow Destroy  | 15594 |
| L4 Oth Flow Create     | 0     | L4 Oth Flow Destroy  | 0     |
| Embryonic Flow Create  | 0     | Embryonic Flow Bloom | 0     |
| L2 Flow Timeout        | 0     | L2 Flow Offload      | 0     |
| L3 Flow Timeout        | 5     | L3 Flow Offload      | 2     |
| L4 TCP Flow Timeout    | 0     | L4 TCP Flow Offload  | 0     |
| L4 UDP Flow Timeout    | 23393 | L4 UDP Flow Offload  | 31054 |
| L4 Oth Flow Timeout    | 0     | L4 Oth Flow Offload  | 0     |
| Flow Lookup Hit        | 23314 | Flow Lookup Miss     | 15598 |
| Flow Dual Lookup       | 38912 | L4 TCP Tuple-reuse   | 0     |
| Flow Classify Err      | 0     | Flow ID Alloc Err    | 0     |
| Conn ID Alloc Err      | 0     | Hash Alloc Err       | 0     |
| Flow Exist             | 0     | Flow Entry Exhaust   | 0     |
| Flow Removal Err       | 0     | Bad Flow ID Receive  | 0     |
| Flow Entry Miss        | 0     | Flow Full Match Err  | 0     |
| Bad Action Receive     | 0     | Invalid Flow Pair    | 0     |
| Invalid Connection     | 0     |                      |       |
| Hash Alloc             | 0     | Hash Free            | 0     |
| InvalFID Lookup        | 0     | InvalFID Lookup Err  | 0     |
| Deferred Delete        | 0     |                      |       |
| vsm#                   |       |                      |       |

| Command                    | Description                               |
|----------------------------|-------------------------------------------|
| show vsn port<br>vethernet | Displays information about the Cisco VSG. |

# vlan

To create a VLAN and enter the VLAN configuration mode, use the **vlan** command. To remove a VLAN, use the **no** form of this command.

vlan {id | dot1Q tag native}

no vlan {id | dot1Q tag native}

#### **Syntax Description**

| id               | VLAN identification number. The range is from 1 to 4094. |
|------------------|----------------------------------------------------------|
| dot1Q tag native | Specifies an IEEE 802.1Q virtual LAN.                    |

**Defaults** 

VLAN 1

**Command Modes** 

Global configuration (config)

**SupportedUserRoles** 

network-admin

#### **Command History**

| Release      | Modification                 |
|--------------|------------------------------|
| 4.0(4)SV1(1) | This command was introduced. |

#### **Usage Guidelines**

Specify a VLAN range by using a dash. For example, 1-9 or 20-30.

#### **Examples**

This example shows how to create a VLAN and enter the VLAN configuration mode:

vsm# configure
vsm (config)# vlan 100
vsm (config-vlan)#

This example shows how to remove a VLAN:

switch# configure
switch(config)# no vlan 100
switch(config)#

| Command   | Description                   |
|-----------|-------------------------------|
| show vlan | Displays the VTP VLAN status. |

# vmware port-group

To create a VMware port group, use the **vmware port-group** command. To remove the VMware port group, use the **no** form of this command.

vmware port-group name

no vmware port-group name

| •  | _       | -      |       |
|----|---------|--------|-------|
| Si | untax.  | Descri | ntınn |
| •  | III CUA | -      | Pull  |

name

Name of the VMware port group.

Defaults

None

Command Modes

Port profile configuration (config-port-prof)

**SupportedUserRoles** 

network-admin

#### **Command History**

| Release      | Modification                 |  |
|--------------|------------------------------|--|
| 4.0(4)SV1(1) | This command was introduced. |  |

#### **Usage Guidelines**

To create the VMware port group, you must be in port profile configuration mode.

#### **Examples**

This example shows how to create a VMware port group:

vsm# configure

vsm(config)# port-profile testprofile

vsm(config-port-prof)# vmware port-group testgroup

vsm(config-port-prof)#

The following example shows how to remove the VMware port group:

vsm# configure

vsm(config)# port-profile testprofile

vsm(config-port-prof)# no vmware port-group testgoup

vsm(config-port-prof)#

| Command                | Description                                                         |  |
|------------------------|---------------------------------------------------------------------|--|
| show port-profile name | Displays configuration information about a particular port profile. |  |

# vsn type vsg global

To enter the tcp state-checks configuration submode, use the vsn type vsg global command.

vsn type vsg global

**Syntax Description** 

This command has no arguments or keywords.

Defaults

TCP state checks are enabled.

**Command Modes** 

Global configuration (config)

**SupportedUserRoles** 

network-admin

system-admin

**Command History** 

| Release       | Modification                 |
|---------------|------------------------------|
| 4.2(1)VSG1(2) | This command was introduced. |

**Usage Guidelines** 

Because TCP state checks in vPath are enabled by default, use the **no** form of the **tcp state-checks** command to disable the state checks.

**Examples** 

This example shows how to enter the VSN configuration submode:

vsm# config

vsm(config) # vsn type vsg global

vsm(config-vsn)#

| Command          | Description                            |
|------------------|----------------------------------------|
| tcp state-checks | Enables TCP state checks in the vPath. |

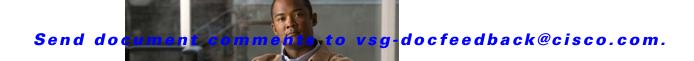

CHAPTER 2

# **Cisco Virtual Security Gateway Commands**

This chapter provides information about Cisco Virtual Security Gateway (VSG) commands.

# action

To specify the actions to be executed when traffic characteristics match with an associated rule, use the **action** command. To remove the binding of the action with the given rule, use the **no** version of this command.

action {drop | permit | log | inspection protocol-type}

#### **Syntax Description**

| drop          | Drops the incoming packets.                                               |
|---------------|---------------------------------------------------------------------------|
| permit        | Permits the incoming packets.                                             |
| log           | Logs the policy evaluation event.                                         |
| inspection    | Specifies the protocol be inspected.                                      |
| protocol-type | Specific protocol type to be inspected. FTP, RSH, and TFTP are supported. |

**Command Default** 

None

**Command Modes** 

Policy configuration (config-policy)

**SupportedUserRoles** 

network-admin

#### **Command History**

| Release       | Modification                 |
|---------------|------------------------------|
| 4.2(1)VSG1(2) | This command was introduced. |

#### **Usage Guidelines**

Use the **action** command to specify the actions to be executed when traffic characteristics match with the associated rule. The command can be entered multiple times until the upper bound limit is reached.

#### **Examples**

This example shows how to specify that the policy is to drop packets.

vsm(config-policy)# action drop

| Command | Description                            |
|---------|----------------------------------------|
| rule    | Enters the rule configuration submode. |

# attach

To access a module or the console of a module, use the attach command.

attach {console module module-number | module module-number}

#### **Syntax Description**

| console module | Specifies the console.                    |
|----------------|-------------------------------------------|
| module-number  | Module number. The range is from 1 to 66. |
| module         | Specifies a module.                       |

#### **Defaults**

None

#### **Command Modes**

**EXEC** 

Global configuration (config)

#### **SupportedUserRoles**

network-admin

network-operator

#### **Command History**

| Release       | Modification                 |
|---------------|------------------------------|
| 4.2(1)VSG1(1) | This command was introduced. |

#### **Examples**

This example shows how to attach to a module:

#### VSG# attach module 1

Attaching to module 1 ...

To exit type 'exit', to abort type '\$.'

Cisco Nexus Operating System (NX-OS) Software

TAC support: http://www.cisco.com/tac

Copyright (c) 2002-2010, Cisco Systems, Inc. All rights reserved. The copyrights to certain works contained in this software are owned by other third parties and used and distributed under license. Certain components of this software are licensed under

the GNU General Public License (GPL) version 2.0 or the GNU Lesser General Public License (LGPL) Version 2.1. A copy of each

such license is available at

http://www.opensource.org/licenses/gpl-2.0.php and

http://www.opensource.org/licenses/lgpl-2.1.php

vsg#

| Command       | Description                              |
|---------------|------------------------------------------|
| show terminal | Displays information about the terminal. |

# attribute

To specify the particular attribute characteristics of a policy that is to be tested, use the **attribute** command.

attribute attr-seq-num attr-name value attr-value

#### **Syntax Description**

| attr-seq-num | Attribute input sequence number.                              |
|--------------|---------------------------------------------------------------|
| attr-name    | Name of a VM or network attribute (for example, src.vm.name). |
| value        | Designates the use of the following attribute value.          |
| attr-value   | Value of a VM or network attribute (for example, engg).       |

**Command Default** 

None

**Command Modes** 

Test policy-engine (test-policy-engine)

**SupportedUserRoles** 

network-admin

#### **Command History**

| Release       | Modification                 |
|---------------|------------------------------|
| 4.2(1)VSG1(2) | This command was introduced. |

#### **Examples**

This example shows how to specify an attribute for a policy.

```
vsg(test-policy-engine)# attribute 1 src.vm.name value engg
vsg(test-policy-engine)# attribute 2 src.net.ip-address value 10.10.10.1
vsg(test-policy-engine)# exit

Result: DROP, Policy: p1, Rule: r1
```

| Command                | Description                            |
|------------------------|----------------------------------------|
| test policy-engine     | Enters the test policy-engine submode. |
| simulate-pe-req policy |                                        |

# banner motd

To configure a message of the day (MOTD) banner, use the banner motd command.

**banner motd** [delimiting-character message delimiting-character]

**no banner motd** [delimiting-character message delimiting-character]

#### **Syntax Description**

| delimiting-character | (Optional) Character used to signal the beginning and end of the message text. For example, in the following message, the delimiting character is #: |
|----------------------|----------------------------------------------------------------------------------------------------|
|                      | #Testing the MOTD#                                                                                                    |
| message              | (Optional) Banner message. Up to 40 lines with a maximum of 80 characters in each line.                                                              |

#### **Defaults**

"User Access Verification" is the default message of the day.

#### **Command Modes**

Global configuration (config)

#### **SupportedUserRoles**

network-admin

network-operator

#### **Command History**

| Release       | Modification                 |
|---------------|------------------------------|
| 4.2(1)VSG1(1) | This command was introduced. |

#### **Usage Guidelines**

The MOTD banner is displayed on the terminal before the login prompt whenever you log in.

The message is restricted to 40 lines and 80 characters per line.

To create a multiple-line MOTD banner, press Enter before typing the delimiting character to start a new line. You can enter up to 40 lines of text.

Follow these guidelines when choosing your delimiting character:

- Do not use the *delimiting-character* in the *message* string.
- Do not use " and % as delimiters.

#### **Examples**

This example shows how to configure and then display a banner message with the text, "Testing the MOTD:"

vsg# configure

vsg(config)# banner motd #Testing the MOTD#

vsg(config)# show banner motd

Testing the MOTD

This example shows how to configure and then display a multiple-line MOTD banner:

vsg(config)# banner motd #Welcome to authorized users.
> Unauthorized access prohibited.#
vsg(config)# show banner motd
Welcome to authorized users.
Unauthorized access prohibited.

This example shows how to revert to the default MOTD banner:

vsg# configure
vsg(config)# no banner motd
vsg(config)# show banner motd
User Access Verification

| Command          | Description               |
|------------------|---------------------------|
| show banner motd | Displays the MOTD banner. |

# boot

To configure boot images, use the **boot** command. To revert to default settings, use the **no** form of this command.

boot {asm-sfn | auto-copy | kickstart bootflash | ssi | system bootflash}

no boot {asm-sfn | auto-copy | kickstart bootflash | ssi | system bootflash}

#### **Syntax Description**

| asm-sfn             | Specifies a boot variable.                                                     |  |  |
|---------------------|--------------------------------------------------------------------------------|--|--|
| auto-copy           | Enables or disables automatic copying of boot images to the standby Cisco VSG. |  |  |
| kickstart bootflash | Specifies the boot variable URI for the kickstart image.                       |  |  |
| ssi                 | Specifies a boot variable.                                                     |  |  |
| system bootflash    | Specifies the boot variable URI for the system image.                          |  |  |

Defaults

None

**Command Modes** 

Global configuration (config)

**SupportedUserRoles** 

network-admin

network-operator

#### **Command History**

| Release       | Modification                 |
|---------------|------------------------------|
| 4.2(1)VSG1(1) | This command was introduced. |

#### **Examples**

This example shows how to configure a boot variable:

vsg# configure

vsg(config)# boot asm-sfn bootflash module 6

| Command   | Description                          |
|-----------|--------------------------------------|
| show boot | Displays the current boot variables. |

# cd

To change to a different directory, use the cd command.

cd {bootflash: | volatile: }

**Syntax Description** 

| bootflash: | Specifies the bootflash directory. |
|------------|------------------------------------|
| volatile:  | Specifies the volatile directory.  |

Defaults

bootflash:

**Command Modes** 

**EXEC** 

Global configuration (config)

**SupportedUserRoles** 

network-admin

network-operator

**Command History** 

| Release       | Modification                 |
|---------------|------------------------------|
| 4.2(1)VSG1(1) | This command was introduced. |

**Usage Guidelines** 

Use the **pwd** command to verify the name of the directory you are currently working in.

**Examples** 

This example shows how to change to the volatile directory:

vsg# cd volatile

vsg#

| Command | Description                                                      |
|---------|------------------------------------------------------------------|
| pwd     | Displays the name of the directory you are currently working in. |

# cdp

To configure the Cisco Discovery Protocol (CDP), use the **cdp** command. To remove the CDP configuration, use the **no** form of this command.

cdp {advertise {v1 | v2} | enable | format device-id | holdtime seconds | timer seconds}

no cdp {advertise | enable | format device-id | holdtime seconds | timer seconds}

#### **Syntax Description**

| advertise        | Specifies the CDP version to advertise.                                                                                     |  |
|------------------|----------------------------------------------------------------------------------------------------|--|
| v1               | CDP Version 1.                                                                                                    |  |
| v2               | CDP Version 2.                                                                                                    |  |
| enable           | Enables CDP globally on all interfaces and port channels.                                                                   |  |
| format device-id | Specifies the device ID format for CDP.                                                                                     |  |
| holdtime seconds | Sets the maximum amount of time that CDP holds onto neighbor information before discarding it. The range is from 10 to 255. |  |
| timer seconds    | Sets the refresh time for CDP to send advertisements to neighbors. The range is from 5 to 254.                              |  |

Defaults

None

**Command Modes** 

Global configuration (config)

#### **SupportedUserRoles**

network-admin

network-operator

#### **Command History**

| Release       | Modification                 |
|---------------|------------------------------|
| 4.2(1)VSG1(1) | This command was introduced. |

#### **Examples**

This example shows how to set CDP Version 1 as the version to advertise:

vsg(config)# cdp advertise v1

This example shows how to remove CDP Version 1 as the version to advertise:

vsg(config) # no cdp advertise v1

| Command         | Description                     |
|-----------------|---------------------------------|
| show cdp global | Displays the CDP configuration. |

# clear ac-driver

To clear Application Container (AC) driver statistics, use the clear ac-driver command.

clear ac-driver statistics

| Syntax |  |  |
|--------|--|--|

| <b>Statistics</b> Clears AC driver statistics. | statistics | Clears AC driver statistics. |
|------------------------------------------------|------------|------------------------------|
|------------------------------------------------|------------|------------------------------|

Defaults

None

**Command Modes** 

**EXEC** 

Global configuration (config)

**SupportedUserRoles** 

network-admin

network-operator

**Command History** 

| Release       | Modification                 |
|---------------|------------------------------|
| 4.2(1)VSG1(1) | This command was introduced. |

**Examples** 

This example shows how to clear AC driver statistics:

vsg# clear ac-driver statistics

| Command        | Description                    |
|----------------|--------------------------------|
| show ac-driver | Displays AC driver statistics. |
| statistics     |                                |

# clear accounting

To clear the accounting log, use the **clear accounting** command.

clear accounting log

| Syntax Description | log  | Clears the accounting log. |  |
|--------------------|------|----------------------------|--|
|                    |      |                            |  |
|                    |      |                            |  |
| Defaults           | None |                            |  |

| Command Modes | EXEC |  |
|---------------|------|--|
|               |      |  |

Global configuration (config)

| SupportedUserRoles | network-admin    |  |
|--------------------|------------------|--|
|                    | network-operator |  |

| Command History | Release       | Modification                 |
|-----------------|---------------|------------------------------|
|                 | 4.2(1)VSG1(1) | This command was introduced. |

| Examples | This example shows how to clear the accounting log: |
|----------|-----------------------------------------------------|
|          | wagt along agounting log                            |

vsg# clear accounting log

| Related Commands | Command             | Description                  |
|------------------|---------------------|------------------------------|
|                  | show accounting log | Displays the accounting log. |

# clear bootvar

To clear the boot variables log, use the clear bootvar command.

clear bootvar log

| Description |  |
|-------------|--|
|             |  |
|             |  |

| og  | Clears the boot variables l | og. |
|-----|-----------------------------|-----|
| ~ 5 | Cicuis the coot (unitedical | ~ – |

Defaults

None

**Command Modes** 

**EXEC** 

Global configuration (config)

**SupportedUserRoles** 

network-admin

network-operator

**Command History** 

| Release       | Modification                 |
|---------------|------------------------------|
| 4.2(1)VSG1(1) | This command was introduced. |

**Examples** 

This example shows how to clear the boot variables log:

vsg# clear bootvar log

| Command          | Description                  |
|------------------|------------------------------|
| show bootvar log | Displays the accounting log. |

# clear cdp

To clear Cisco Discovery Protocol (CDP) information, use the clear cdp command.

clear cdp {counters [interface {ethernet slot-number | port-number [. subinterface-number]}] |
 mgmt 0}] | table [interface {ethernet slot-number | port-number [. subinterface-number]}]}

#### **Syntax Description**

| counters        | Clears the CDP counters.                                                |
|-----------------|-------------------------------------------------------------------------|
| interface       | (Optional) Clears interfaces.                                           |
| ethernet        | Clears ethernet interfaces.                                             |
| slot            | Slot. The range is from 1 to 66.                                        |
| port-number     | Port number. The range is from 1 to 128.                                |
| • sub-interface | (Optional) Sub-interface number. The range of values is from 1 to 4094. |
| mgmt 0          | Clears the management 0 interface.                                      |
| table           | Clears the CDP statistics table.                                        |

Defaults

None

**Command Modes** 

**EXEC** 

Global configuration (config)

**SupportedUserRoles** 

network-admin

network-operator

### **Command History**

| Release       | Modification                 |
|---------------|------------------------------|
| 4.2(1)VSG1(1) | This command was introduced. |

#### Examples

This example shows how to clear CDP counters on all interfaces:

vsg# clear cdp counters

| Command        | Description                                   |
|----------------|-----------------------------------------------|
| show cdp all   | Displays all interfaces that are CDP enabled. |
| show cdp entry | Displays CDP information.                     |

# clear cli

To clear command line interface (CLI) command history, use the clear cli command.

clear cli history

Synta@escription

**history** Clears the CLI command history.

**Defaults** 

None

**Command Modes** 

**EXEC** 

Global configuration (config)

**SupportedUserRoles** 

network-admin

network-operator

**Command History** 

| Release       | Modification                 |
|---------------|------------------------------|
| 4.2(1)VSG1(1) | This command was introduced. |

Examples

This example shows how to clear the CLI command history:

vsg# clear cli history

| Command          | Description                       |
|------------------|-----------------------------------|
| show cli history | Displays the CLI command history. |

# clear cores

To clear the core files, use the **clear cores** command.

clear cores [archive file file-name]

| •   | _      |        |        |
|-----|--------|--------|--------|
| · · | mtav   | HOCCE  | ntion  |
| J   | /IILAA | Descri | DUIDII |
|     |        |        |        |

| archive file | (Optional) Clears the archived core files. |
|--------------|--------------------------------------------|
| file-name    | Core filename.                             |

Defaults

None

**Command Modes** 

**EXEC** 

Global configuration (config)

**SupportedUserRoles** 

network-admin

network-operator

**Command History** 

| Release       | Modification                 |
|---------------|------------------------------|
| 4.2(1)VSG1(1) | This command was introduced. |

Examples

This example shows how to clear all core files:

vsg# clear cores

| Command    | Description                 |
|------------|-----------------------------|
| show cores | Displays the core filename. |

# clear counters

To clear interface loopback counters, use the clear counters command.

clear counters [interface {all | data | ethernet slot / port [.{sub-interface}] | loopback virtual-interface-number | mgmt 0 | port-channel port-channel-number}]

### **Syntax Description**

| interface                | (Optional) Interface counters.                                          |
|--------------------------|-------------------------------------------------------------------------|
| all                      | Clears all interface counters.                                          |
| ethernet                 | Clears Ethernet interface counters.                                     |
| slot                     | Slot. The range is 1 to 66.                                             |
| port                     | Port. The range is from 1 to 128.                                       |
| sub-interface            | (Optional) Sub-interface number. The range of values is from 1 to 4094. |
| loopback                 | Clears loopback interface counters.                                     |
| virtual-interface-number | The range is 0 to 1023.                                                 |
| mgmt 0                   | Clears the management interface.                                        |
| port-channel             | Clears port-channel interfaces.                                         |
| port-channel-number      | The range is 1 to 4096.                                                 |

| Defaults | 3 | None |
|----------|---|------|

### Command Modes EXEC

Global configuration (config)

### **SupportedUserRoles**

network-admin

network-operator

### **Command History**

| Release       | Modification                 |
|---------------|------------------------------|
| 4.2(1)VSG1(1) | This command was introduced. |

### **Examples**

This example shows how to clear a counter on a specific Ethernet interface:

vsg# clear counters ethernet 2/1

| Command        | Description                                                 |
|----------------|-------------------------------------------------------------|
| show interface | Displays the interface status, which includes the counters. |
| counters       |                                                             |

# clear debug-logfile

To clear the contents of the debug log, use the clear debug-logfile command.

clear debug-logfile log-name

| Syntax   | Desc | erip' | tion |
|----------|------|-------|------|
| O y car. | 5000 | ,p    |      |

| og-name | Name of the debug l | og. |
|---------|---------------------|-----|
|         |                     |     |

Defaults

None

**Command Modes** 

**EXEC** 

Global configuration (config)

**SupportedUserRoles** 

network-admin

network-operator

**Command History** 

| Release       | Modification                 |
|---------------|------------------------------|
| 4.2(1)VSG1(1) | This command was introduced. |

**Examples** 

This example shows how to clear the debug log:

vsg# clear debug-logfile syslog\_debug

| Command            | Description                                 |
|--------------------|---------------------------------------------|
| show debug logfile | Displays the contents of the debug logfile. |

# clear frame

To clear Layer 2 traffic statistics, use the **clear frame** command.

clear frame statistics

| statistics | Clears Layer 2 traffic statistics. |
|------------|------------------------------------|
|------------|------------------------------------|

Defaults

None

**Command Modes** 

**EXEC** 

Global configuration (config)

**SupportedUserRoles** 

network-admin

network-operator

**Command History** 

| Release       | Modification                 |
|---------------|------------------------------|
| 4.2(1)VSG1(1) | This command was introduced. |

**Examples** 

This example shows how to clear the Layer 2 traffic statistics:

vsg# clear frame traffic

| Command   | Description                |
|-----------|----------------------------|
| show vlan | Displays VLAN information. |

# clear fs-daemon

To clear the file sharing (FS) dameon log, use the clear fs-daemon command.

clear fs-daemon log

| Syntax D | escription |
|----------|------------|
|----------|------------|

log Clears the FS daemon log.

Defaults

None

**Command Modes** 

**EXEC** 

Global configuration (config)

**SupportedUserRoles** 

network-admin

network-operator

**Command History** 

| Release       | Modification                 |
|---------------|------------------------------|
| 4.2(1)VSG1(1) | This command was introduced. |

**Examples** 

This example shows how to clear the FS dameon log:

vsg# clear fs-daemon log

| Command      | Description                                                          |
|--------------|----------------------------------------------------------------------|
| show logging | Displays the logging configuration and the contents of the log file. |

# clear inspect

To clear the File Transfer Protocol (FTP) inspection statistics, use the clear inspect command.

**clear inspect ftp statistics** [svs-domain-id domain-id module module-number]

### **Syntax Description**

| ftp statistics | Clears FTP statistics.                                 |
|----------------|--------------------------------------------------------|
| svs-domain-id  | (Optional) Clears FTP statistics in the SVS domain.    |
| domain-id      | SVS domain ID.                                         |
| module         | (Optional) Clears FTP statistics on a specific module. |
| module-number  | Module number.                                         |

Defaults

None

**Command Modes** 

**EXEC** 

Global configuration (config)

**SupportedUserRoles** 

network-admin

network-operator

### **Command History**

| Release       | Modification                 |
|---------------|------------------------------|
| 4.2(1)VSG1(1) | This command was introduced. |

**Examples** 

This example shows how to clear the FTP inspection statistics:

vsg# clear inspect ftp statistics svs-domain-id 2 module 63

| Command  | Description                     |
|----------|---------------------------------|
| show vsg | Displays Cisco VSG information. |

# clear install

To clear the installation log, use the **clear install** command.

clear install {all failed-standby | failure-reason | status}

| •   | _      | _    |         |
|-----|--------|------|---------|
| · · | /ntav  | Hace | rintion |
| J   | /IILAA | DCOL | ription |
|     |        |      |         |

| all failed-standby | Clears all the installation logs.           |
|--------------------|---------------------------------------------|
| failure-reason     | Clears the installation failure reason log. |
| status             | Clear the installation status log.          |

Defaults

None

**Command Modes** 

**EXEC** 

Global configuration (config)

**SupportedUserRoles** 

network-admin

network-operator

### **Command History**

| Release       | Modification                 |
|---------------|------------------------------|
| 4.2(1)VSG1(1) | This command was introduced. |

### Examples

This example shows how to clear all the installation logs:

vsg# clear install all failed-standby

| Command                 | Description                                              |
|-------------------------|----------------------------------------------------------|
| show install all status | Displays the status of the current or last installation. |

# clear ip adjacency statistics

To clear IP address adjacency statistics, use the clear ip adjacency statistics command.

clear ip adjacency statistics

**Syntax Description** 

This command has no arguments or keywords.

Defaults

None

**Command Modes** 

**EXEC** 

Global configuration (config)

**SupportedUserRoles** 

network-admin

network-operator

**Command History** 

| Release       | Modification                 |
|---------------|------------------------------|
| 4.2(1)VSG1(1) | This command was introduced. |

**Examples** 

This example shows how to clear IP adjacency statistics:

vsg# clear ip adjacency statistics

| Command             | Description              |
|---------------------|--------------------------|
| show ipv6 adjacency | Displays IP information. |

# clear ip arp

To clear specific Address Resolution Protocol (ARP) IP address statistics, use the **clear ip arp** command.

clear ip arp ip-address [vrf {vrf-name | all | default | management}]

### **Syntax Description**

| ip-address | IP address. The format is A.B.C.D.                                         |
|------------|----------------------------------------------------------------------------|
| vrf        | Clears all Virtual Routing and Forwarding (VRF) ARP IP address statistics. |
| vrf-name   | VRF name. The range is from 1 to 32.                                       |
| all        | Clears all ARP IP address statistics.                                      |
| default    | Clears default VRF ARP IP address statistics.                              |
| management | Clears management VRF ARP IP address statistics.                           |

**Defaults** 

None

**Command Modes** 

**EXEC** 

Global configuration (config)

**SupportedUserRoles** 

network-admin

network-operator

### **Command History**

| Release       | Modification                 |
|---------------|------------------------------|
| 4.2(1)VSG1(1) | This command was introduced. |

### Examples

This example shows how to clear a specific ARP IP address in EXEC mode:

vsg# clear ip arp 209.165.200.229

This example shows how to clear a specific ARP IP address in configuration mode:

vsg# configure

vsg#(config) clear ip arp 209.165.200.229

| Command     | Description                  |
|-------------|------------------------------|
| show ip arp | Displays IP ARP information. |

# clear ip arp data

To clear Address Resolution Protocol (ARP) IP address statistics on the data 0 interface, use the **clear ip arp data** command.

clear ip arp data 0 [vrf {vrf-name | all | default | management}]

## Synta Description

| 0          | Clears data 0 interface ARP IP address statistics.                                |
|------------|-----------------------------------------------------------------------------------|
| vrf        | (Optional) Clears Virtual Routing and Forwarding (VRF) ARP IP address statistics. |
| vrf-name   | VRF name. The range is from 1 to 32.                                              |
| all        | Clears all ARP IP address statistics.                                             |
| default    | Clears default ARP IP address statistics.                                         |
| management | Clears management interface ARP IP address statistics.                            |

Defaults

None

**Command Modes** 

**EXEC** 

Global configuration (config)

**SupportedUserRoles** 

network-admin

network-operator

### **Command History**

| Release       | Modification                 |
|---------------|------------------------------|
| 4.2(1)VSG1(1) | This command was introduced. |

**Examples** 

This example shows how to clear all ARP IP address statistics on data 0 interface:

vsg# clear ip arp data 0 all

| Command     | Description                  |
|-------------|------------------------------|
| show ip arp | Displays IP ARP information. |

# clear ip arp ethernet

To clear ARP IP address statistics on Ethernet interfaces, use the clear ip arp ethernet command.

clear ip arp ethernet slot-number | port-number [. | vrf vrf-name]

# **Synta** Description

| slot-number | Slot number.                                     |  |
|-------------|--------------------------------------------------|--|
| port-number | Port number.                                     |  |
| vrf         | (Optional) Clears VRF ARP IP address statistics. |  |
| vrf-name    | VRF name. The range is from 1 to 32.             |  |

Defaults

None

**Command Modes** 

**EXEC** 

Global configuration (config)

**SupportedUserRoles** 

network-admin

network-operator

### **Command History**

| Release       | Modification                 |
|---------------|------------------------------|
| 4.2(1)VSG1(1) | This command was introduced. |

### Examples

This example shows how to clear ARP IP address statistics on an Ethernet interface:

vsg# clear ip arp ethernet 1 / 1

| Command     | Description                  |
|-------------|------------------------------|
| show ip arp | Displays IP ARP information. |

# clear ip arp loopback

To clear Address Resolution Protocol (ARP) IP address statistics on loopbacks, use the **clear ip arp loopback** command.

clear ip arp loopback loopback-number [vrf vrf-name]

## Synta Description

| loopback-number | Loopback number.                                 |
|-----------------|--------------------------------------------------|
| vrf             | (Optional) Clears VRF ARP IP address statistics. |
| vrf-name        | VRF name. The range is from 1 to 32.             |

**Defaults** 

None

**Command Modes** 

**EXEC** 

Global configuration (config)

**SupportedUserRoles** 

network-admin

network-operator

### **Command History**

| Release       | Modification                 |
|---------------|------------------------------|
| 4.2(1)VSG1(1) | This command was introduced. |

### **Examples**

This example shows how to clear ARP IP address statistics on a loopback:

vsg# clear ip arp loopback 10

| Command     | Description                          |
|-------------|--------------------------------------|
| show ip arp | Displays ARP IP address information. |

# clear ip arp mgmt

To clear Address Resolution Protocol (ARP) IP address statistics on the management interface, use the **clear ip arp mgmt** command.

clear ip arp mgmt 0 [vrf {vrf-name} | all | default | management}]

## Synta Description

| 0          | Clears management 0 interface ARP IP address statistics.                          |
|------------|-----------------------------------------------------------------------------------|
| vrf        | (Optional) Clears Virtual Routing and Forwarding (VRF) ARP IP address statistics. |
| vrf-name   | VRF name. The range is from 1 to 32.                                              |
| all        | Clears all ARP IP address statistics.                                             |
| default    | Clears default ARP IP address statistics.                                         |
| management | Clears management interface ARP IP address statistics.                            |

**Defaults** None

Command Modes EXEC

Global configuration (config)

**SupportedUserRoles** 

network-admin

network-operator

### **Command History**

| Release       | Modification                 |
|---------------|------------------------------|
| 4.2(1)VSG1(1) | This command was introduced. |

### Examples

This example shows how to clear ARP IP address statistics on the management interface:

vsg# clear ip arp mgmt all

| Command     | Description                  |
|-------------|------------------------------|
| show ip arp | Displays IP ARP information. |

# clear ip arp port-channel

To clear Address Resolution Protocol (ARP) IP address statistics on port channels, use the **clear ip arp port-channel** command.

**clear ip arp port-channel** port-channel-number [. sub-interface | **vrf** vrf-name]

## Synta Description

| port-channel-number | Port channel number.                                                              |
|---------------------|-----------------------------------------------------------------------------------|
| sub-interface       | (Optional) Sub-interface number.                                                  |
| vrf                 | (Optional) Clears Virtual Routing and Forwarding (VRF) ARP IP address statistics. |
| vrf-name            | VRF name. The range is from 1 to 32.                                              |

**Defaults** None

Command Modes

Global configuration (config)

**SupportedUserRoles** 

network-admin

**EXEC** 

network-operator

### **Command History**

| Release       | Modification                 |
|---------------|------------------------------|
| 4.2(1)VSG1(1) | This command was introduced. |

#### **Examples**

This example shows how to clear ARP IP address statistics on a port channel:

vsg# clear ip arp port-channel 2

| Command           | Description                        |
|-------------------|------------------------------------|
| show port-channel | Displays port-channel information. |

# clear ip arp statistics

To clear Address Resolution Protocol (ARP) IP address statistics, use the **clear ip arp statistics** command.

clear ip arp statistics {data 0 | ethernet | loopback | mgmt | port-channel | vrf}

## Synta Description

| data 0       | Clears the data 0 interface.                               |
|--------------|------------------------------------------------------------|
| ethernet     | Clears the Ethernet interface.                             |
| loopback     | Clears the loopback interface.                             |
| mgmt         | Clears the management interface.                           |
| port-channel | Clears the port channel interface.                         |
| vrf          | Clears the Virtual Routing and Forwarding (VRF) interface. |

**Defaults** None

**Command Modes** EXEC

Global configuration (config)

**SupportedUserRoles** 

network-admin

network-operator

### **Command History**

| Release       | Modification                 |
|---------------|------------------------------|
| 4.2(1)VSG1(1) | This command was introduced. |

### **Examples**

This example shows how to clear ARP IP address statistics on data 0:

vsg# clear ip arp statistics data 0

| Command | Description              |
|---------|--------------------------|
| show ip | Displays IP information. |

# clear ip arp vrf

To clear Address Resolution Protocol (ARP) Virtual Routing and Forwarding (VRF) IP address statistics, use the **clear ip arp vrf** command.

clear ip arp vrf {vrf-name | all | default | management}

## Synta Description

| vrf-name   | VRF name. The range is from 1 to 32.                   |
|------------|--------------------------------------------------------|
| all        | Clears all ARP IP address statistics.                  |
| default    | Clears default ARP IP address statistics.              |
| management | Clears management interface ARP IP address statistics. |

Defaults

None

**Command Modes** 

**EXEC** 

Global configuration (config)

**SupportedUserRoles** 

network-admin

network-operator

### **Command History**

| Release       | Modification                 |
|---------------|------------------------------|
| 4.2(1)VSG1(1) | This command was introduced. |

### **Examples**

This example shows how to clear IP ARP VRF IP address statistics:

vsg# clear ip arp vrf vrf1

| Command  | Description               |
|----------|---------------------------|
| show vrf | Displays VRF information. |

# clear ip igmp event-history

To clear Internet Group Management Protocol (IGMP) IP address event history entries, use the **clear ip igmp event-history** command.

clear ip igmp event-history {cli | debugs | events | ha | igmp-internal | mtrace | policy | vrf}

### Synta Description

| cli           | Clears the command line interface (CLI) IGMP IP address event history entries.     |
|---------------|------------------------------------------------------------------------------------|
| debugs        | Clears debug IGMP IP address event history entries.                                |
| events        | Clears events IGMP IP address event history entries.                               |
| ha            | Clears high-availability (HA) IGMP IP address event history entries.               |
| igmp-internal | Clears internal IGMP IP address event history entries.                             |
| mtrace        | Clears Mtrace IGMP IP address event history entries.                               |
| policy        | Clears policy IGMP IP address event history entries.                               |
| vrf           | Clears virtual routing and forwarding (VRF) IGMP IP address event history entries. |

| Defaults | None   |
|----------|--------|
| Delaulio | INOIIC |

#### Command Modes EXEC

Global configuration (config)

### **SupportedUserRoles**

network-admin

network-operator

### **Command History**

| Release       | Modification                 |
|---------------|------------------------------|
| 4.2(1)VSG1(1) | This command was introduced. |

### **Examples**

This example shows how to clear HA IGMP IP address event history entries:

vsg# clear ip igmp event-history ha

| Command      | Description                                          |
|--------------|------------------------------------------------------|
| show ip igmp | Displays the IGMP status and the IGMP configuration. |

# clear ip igmp snooping

To clear Internet Group Management Protocol (IGMP) IP address snooping entries, use the **clear ip igmp snooping** command.

clear ip igmp snooping {event-history [VPC | igmp-snoop-internal | mfdm | mfdm-sum | vlan | vlan-events] | explicit-tracking vlan vlan-id | statistics vlan [vlan-id | all]}

### **Syntax Description**

| event-history       | Clears event history IGMP IP address snooping entries.                              |
|---------------------|-------------------------------------------------------------------------------------|
| VPC                 | (Optional) Clears virtual port channel (vPC) IGMP IP address snooping entries.      |
| igmp-snoop-internal | (Optional) Clears internal IGMP IP address snooping entries.                        |
| mfdm                | (Optional) Clears MFDM IGMP IP address snooping entries.                            |
| mfdm-sum            | (Optional) Clears MFDM-sum IGMP IP address snooping entries.                        |
| vlan                | (Optional) Clears VLAN IGMP IP address snooping entries.                            |
| vlan-events         | (Optional) Clears VLAN event IGMP IP address snooping entries.                      |
| explicit-tracking   | Clears explicit tracking IGMP IP address snooping entries.                          |
| statistics vlan     | Clears VLAN statistical IGMP IP address snooping entries.                           |
| vlan-id             | (Optional) VLAN identification number. The range is from 1 to 3967 or 4048 to 4093. |
| all                 | (Optional) Clears all IGMP IP address snooping entries.                             |

| Defaults | None |
|----------|------|

### Command Modes EXEC

Global configuration (config)

### **SupportedUserRoles**

network-admin

network-operator

### **Command History**

| Release       | Modification                 |
|---------------|------------------------------|
| 4.2(1)VSG1(1) | This command was introduced. |

### Examples

This example shows how to clear all IGMP IP address snooping entries:

vsg# clear ip igmp snooping all

| Command      | Description                             |
|--------------|-----------------------------------------|
| show ip igmp | Displays IGMP status and configuration. |

# clear ip interface

To clear IP address statistics on interfaces, use the **clear ip interface** command.

### **Syntax Description**

| statistics          | Clears IP address statistics on interfaces.                            |  |
|---------------------|------------------------------------------------------------------------|--|
| data 0              | (Optional) Clears IP address statistics on the data 0 interface.       |  |
| ethernet            | (Optional) Clears IP address statistics on Ethernet interfaces.        |  |
| slot-number         | Slot number. The range is from 1 to 66.                                |  |
| port-number         | Port number. The rang is from 1 to 128.                                |  |
| subinterface-number | Subinterface number. The range is 1 to 4094.                           |  |
| loopback            | (Optional) Clears IP address statistics on the loopback interface.     |  |
| loopback-number     | Loopback number. The range is from 0 to 123.                           |  |
| mgmt 0              | (Optional) Clears IP address statistics on the management 0 interface. |  |
| port-channel        | (Optional) Clears IP address statistics on the port-channel interface. |  |
| port-channel-number | Port-channel number. The range is from 1 to 4096.                      |  |

| Defaults | None |
|----------|------|
|          |      |

### Command Modes EXEC

Global configuration (config)

### **SupportedUserRoles**

network-admin

network-operator

### **Command History**

| Release       | Modification                 |
|---------------|------------------------------|
| 4.2(1)VSG1(1) | This command was introduced. |

### **Examples**

This example shows how to clear IP address statistics on an Ethernet interface:

vsg# clear ip interface statistics ethernet 1 / 2

| Command           | Description                        |
|-------------------|------------------------------------|
| show ip interface | Displays IP interface information. |

# clear ip route

To clear IP routing information, use the **clear ip route** command.

clear ip route {\* | A.B.C.D [A.B.C.D {data 0 | ethernet slot / port | loopback loopback-number |
 port-channel portchannel-number}] | A.B.C.D/LEN [A.B.C.D {data 0 | ethernet slot / port |
 loopback loopback-number | port-channel portchannel-number}] | vrf {vrf-name | default |
 management 0}}

### **Syntax Description**

| *                    | Clears all IP routing information.                                    |
|----------------------|-----------------------------------------------------------------------|
| A.B.C.D              | Clears IP routing information at a specific IP address.               |
| data 0               | Clears IP routing information on the management 0 interface.          |
| ethernet slot / port | Clears IP routing information on a specific Ethernet interface.       |
| loopback             | Clears IP routing information on the loopback interface.              |
| loopback-number      | Loopback number. The range is from 0 to 1023.                         |
| port-channel         | Clears IP routing information on the port channel.                    |
| portchannel-number   | Port-channel number. The range is from 1 to 4096.                     |
| A.B.C.D/LEN          | Clears IP routing information at a specific IP address.               |
| vrf                  | Clears IP routing information for a VRF.                              |
| vrf-name             | Virtual forwarding and routing (VRF) name. The range is from 1 to 32. |
| default              | Clears default IP routing information.                                |
| management 0         | ClearsIP routing information on the management 0 interface.           |

**Defaults** None

Command Modes EXEC

Global configuration (config)

**SupportedUserRoles** 

network-admin

network-operator

### **Command History**

| Release       | Modification                 |
|---------------|------------------------------|
| 4.2(1)VSG1(1) | This command was introduced. |

#### **Examples**

This example shows how to clear all IP routing information:

vsg# clear ip route \*

| Command      | Description      |
|--------------|------------------|
| show routing | Displays routes. |

# clear ip traffic

To clear global IP statistics, use the **clear ip traffic** command.

clear ip traffic [vrf {vrf-name | default | management}]

| ^   | _     | _     |     |       |
|-----|-------|-------|-----|-------|
| ~w  | ntov  | Hacci | rır | 1tınn |
| IJγ | IIIax | Desc  |     | JUUII |

| vrf        | Clears Virtual Routing and Forwarding (VRF) global IP address statistics. |
|------------|---------------------------------------------------------------------------|
| vrf-name   | VRF name. The range is from 1 to 32.                                      |
| default    | Clears default global IP address statistics.                              |
| management | Clears management global IP address statistics.                           |

Defaults

None

**Command Modes** 

**EXEC** 

Global configuration (config)

**SupportedUserRoles** 

network-admin

network-operator

### **Command History**

| Release       | Modification                 |
|---------------|------------------------------|
| 4.2(1)VSG1(1) | This command was introduced. |

### **Examples**

This example shows how to clear global IP statistics:

vsg# clear ip traffic

| Command         | Description                      |
|-----------------|----------------------------------|
| show ip traffic | Displays IP traffic information. |

# clear ipv6 adjacency statistics

To clear IPv6 address adjacency statistics, use the clear ipv6 adjacency statistics command.

clear ipv6 adjacency statistics

**Syntax Description** 

This command has no arguments or keywords.

Defaults

None

**Command Modes** 

**EXEC** 

Global configuration (config)

**SupportedUserRoles** 

network-admin

network-operator

**Command History** 

| Release       | Modification                 |
|---------------|------------------------------|
| 4.2(1)VSG1(1) | This command was introduced. |

**Examples** 

This example shows how to clear IPv6 address adjacency statistics:

vsg# clear ipv6 adjacency statistics

| Command             | Description               |
|---------------------|---------------------------|
| show ipv6 adjacency | Displays IPv6 statistics. |

# clear ipv6 icmp interface statistics

To clear Internet Control Management Protocol (ICMP) IPv6 interface statistics, use the **clear ipv6 icmp interface statistics** command.

**clear ipv6 icmp interface statistics [data 0 | ethernet** *slot-number | port-number* [. *sub-interface-number*] | **loopback** *virtual-interface-number* | **port-channel** *port-channel-number* [. *sub-interface-number*]]

## Syntax Description

| data 0                   | (Optional) Clears the data 0 interface.                      |
|--------------------------|--------------------------------------------------------------|
| ethernet                 | (Optional) Clears the Ethernet interface.                    |
| slot-number              | Ethernet slot number. The range is from 1 to 66.             |
| 1                        | Slot number port number separator.                           |
| port-number              | Ethernet port number. The range is from 1 to 128.            |
| •                        | Port number subinterface number separator.                   |
| sub-interface-number     | (Optional) Subinterface number. The range is from 1 to 4094. |
| loopback                 | (Optional) Clears the loopback interface.                    |
| virtual-interface-number | Virtual interface number. The range is from 0 to 1023.       |
| port-channel             | (Optional) Clears the port-channel interface.                |
| port-channel-number      | Port-channel number. The range is from 1 to 4096.            |

| Defaults | None |
|----------|------|

Command Modes EXEC

Global configuration (config)

**SupportedUserRoles** 

network-admin network-operator

**Command History** 

| Release       | Modification                 |
|---------------|------------------------------|
| 4.2(1)VSG1(1) | This command was introduced. |

#### **Examples**

This example shows how to clear ICMP IPv6 Ethernet interface statistics:

vsg# clear ipv6 icmp interface statistics ethernet 1 / 2 . 3

| Command        | Description                  |
|----------------|------------------------------|
| show ipv6 icmp | Displays ICMPv6 information. |

# clear ipv6 icmp mld groups

To clear Internet Control Message Protocol (ICMP) Multitask Listener Discovery (MLD) group IPv6 statistics, use the **clear ipv6 icmp mld groups** command.

### **Syntax Description**

| *            | Clears all routes.                                                           |
|--------------|------------------------------------------------------------------------------|
| vrf          | (Optional) Clears ICMP MLD virtual routing and forwarding (VRF) IPv6 routes. |
| vrf-name     | VRF name. The range is from 1 to 32.                                         |
| all          | Clears all routing information.                                              |
| default      | Clears default routing information.                                          |
| management   | Clears management routing information.                                       |
| A:B::C:D     | Clears a specific IPv6 address.                                              |
| A:B::C:D/LEN | Clears a specific IPv6 address.                                              |

Defaults

None

**Command Modes** 

**EXEC** 

Global configuration (config)

**SupportedUserRoles** 

network-admin

network-operator

### **Command History**

| Release       | Modification                 |
|---------------|------------------------------|
| 4.2(1)VSG1(1) | This command was introduced. |

#### **Examples**

This example shows how to clear all ICMP MLD group IPv6 statistics:

vsg# clear ipv6 icmp mld groups \*

| Command        | Description                  |
|----------------|------------------------------|
| show ipv6 icmp | Displays ICMPv6 information. |

# clear ipv6 icmp mld route

To clear Internet Control Message Protocol (ICMP) Multitask Listener Discovery (MLD) routes, use the **clear ipv6 icmp mld route** command.

### **Syntax Description**

| *            | Clears all routes.                                                           |
|--------------|------------------------------------------------------------------------------|
| vrf          | (Optional) Clears ICMP MLD virtual routing and forwarding (VRF) IPv6 routes. |
| vrf-name     | VRF name. The range is from 1 to 32.                                         |
| all          | Clears all routing information.                                              |
| default      | Clears default routing information.                                          |
| management   | Clears management routing information.                                       |
| A:B::C:D     | Clears a specific ICMP MLD IPv6 route.                                       |
| A:B::C:D/LEN | Clears a specific ICMP MLD IPv6 route.                                       |

**Defaults** None

Command Modes EXEC

Global configuration (config)

SupportedUserRoles

network-admin

network-operator

### **Command History**

| Release       | Modification                 |
|---------------|------------------------------|
| 4.2(1)VSG1(1) | This command was introduced. |

#### **Examples**

This example shows how to clear all IPv6 ICMP MLD routes:

vsg# clear ipv6 icmp mld route \*

| Command        | Description                  |
|----------------|------------------------------|
| show ipv6 icmp | Displays ICMPv6 information. |

# clear ipv6 nd interface statistics

To clear Neighbor Discovery (ND) IPv6 interface statistics, use the **clear ipv6 nd interface statistics** command.

**clear ipv6 nd interface statistics [data 0 | ethernet** *slot-number | port-number* [. *sub-interface-number*] | **loopback** *virtual-interface-number* | **port-channel** *port-channel-number* [. *sub-interface-number*]]

### **Syntax Description**

| data 0                   | (Optional) Clears the data 0 interface.                      |
|--------------------------|--------------------------------------------------------------|
| ethernet                 | (Optional) Clears the Ethernet interface.                    |
| slot-number              | Ethernet slot number. The range is from 1 to 66.             |
| 1                        | Slot number port number separator.                           |
| port-number              | Ethernet port number. The range is from 1 to 128.            |
| •                        | Port number sub-interface number separator.                  |
| sub-interface-number     | (Optional) Subinterface number. The range is from 1 to 4094. |
| loopback                 | (Optional) Clears the loopback interface.                    |
| virtual-interface-number | Virtual interface number. The range is from 0 to 1023.       |
| port-channel             | (Optional) Clears the port-channel interface.                |
| port-channel-number      | Port-channel number. The range is from 1 to 4096.            |

| Defaults | None |
|----------|------|

Command Modes EXEC

Global configuration (config)

**SupportedUserRoles** 

network-admin

network-operator

### **Command History**

| Release       | Modification                 |
|---------------|------------------------------|
| 4.2(1)VSG1(1) | This command was introduced. |

#### **Examples**

This example shows how to clear IPv6 ND interface statistics:

vsg# clear ipv6 nd interface statistics ethernet 2 / 3 . 4

| Command      | Description                                       |
|--------------|---------------------------------------------------|
| show ipv6 nd | Displays Neighbor Discovery interface statistics. |

# clear pktmgr client

To clear packet manager client counters, use the clear pktmgr client command.

clear pktmgr client [client-counter-uuid]

| Syntax |  |
|--------|--|
|        |  |
|        |  |

| client-counter-uuid | (Optional) Client counter user identification. The range is from 0 to |
|---------------------|-----------------------------------------------------------------------|
|                     | 4294967295.                                                           |

Defaults

None

**Command Modes** 

**EXEC** 

Global configuration (config)

**SupportedUserRoles** 

network-admin

network-operator

### **Command History**

| Release       | Modification                 |
|---------------|------------------------------|
| 4.2(1)VSG1(1) | This command was introduced. |

### **Examples**

This example shows how to clear a packet manager client counter:

vsg# clear pktmgr client 100

| Command       | Description                 |
|---------------|-----------------------------|
| clear routing | Clears routing information. |

# clear pktmgr interface

To clear packet manager interface information, use the clear pktmgr interface command.

clear pktmgr interface [data 0 | ethernet slot-number | port-number [. sub-interface-number] | loopback virtual-interface-number | mgmt 0 | port-channel [. sub-interface-number]]

### **Syntax Description**

| data 0                                                                          | (Optional) Clears the data 0 interface.                              |  |
|---------------------------------------------------------------------------------|----------------------------------------------------------------------|--|
| ethernet (Optional) Clears the Ethernet interface.                              |                                                                      |  |
| slot-number Ethernet slot number. The range is from 1 to 66.                    |                                                                      |  |
| / Slot-number port-number separator.                                            |                                                                      |  |
| port-number                                                                     | Ethernet port number. The range is from 1 to 128.                    |  |
| •                                                                               | Port-number subinterface number separator.                           |  |
| sub-interface-number                                                            | Subinterface number. The range is from 1 to 4094.                    |  |
| loopback                                                                        | (Optional) Clears the loopback interface.                            |  |
| virtual-interface-number Virtual interface number. The range is from 0 to 1023. |                                                                      |  |
| port-channel                                                                    | (Optional) Clears the port-channel interface.                        |  |
| port-channel-number                                                             | ort-channel-number Port-channel number. The range is from 1 to 4096. |  |

| n | efa | ш | Ιtς |  |
|---|-----|---|-----|--|
|   |     |   |     |  |

None

### **Command Modes**

EXEC

Global configuration (config)

### **SupportedUserRoles**

network-admin

network-operator

### **Command History**

| Release       | Modification                 |
|---------------|------------------------------|
| 4.2(1)VSG1(1) | This command was introduced. |

### **Examples**

This example shows how to clear packet manager interface information:

vsg# clear pktmgr interface ethernet 10 / 11 . 12

| Command             | Description                       |  |
|---------------------|-----------------------------------|--|
| clear pktmgr client | Clears the packet manager client. |  |

# clear line

To end a session on a specified Virtual Teletype (VTY), use the clear line command.

clear line vty-name

| •   | _      |        |        |
|-----|--------|--------|--------|
| · · | mtav   | HOCCE  | ntion  |
| J   | /IILAA | Descri | DUIDII |
|     |        |        |        |

| vtv-name | VTY name. | The range | is | from | 1 to | 64. |
|----------|-----------|-----------|----|------|------|-----|
|          |           |           |    |      |      |     |

Defaults

None

**Command Modes** 

**EXEC** 

Global configuration (config)

**SupportedUserRoles** 

network-admin

network-operator

**Command History** 

| Release       | Modification                 |
|---------------|------------------------------|
| 4.2(1)VSG1(1) | This command was introduced. |

**Examples** 

This example shows how to end a session on a specified VTY:

vsg# clear line VTY100

| Command    | Description                    |
|------------|--------------------------------|
| show users | Displays active user sessions. |

# clear logging

To clear logfile messages and logging sessions, use the **clear logging** command.

clear logging {logfile | session}

| $\alpha$     |                  | •    | . •  |
|--------------|------------------|------|------|
| V. 1         | ∕nta <b>®</b> es | crin | t10r |
| $\mathbf{v}$ | mabes            | OLIP | uoi  |

| logfile | Clears log file messages. |
|---------|---------------------------|
| session | Clears logging sessions.  |

**Defaults** 

None

**Command Modes** 

**EXEC** 

Global configuration (config)

**SupportedUserRoles** 

network-admin

network-operator

### **Command History**

| Release       | Modification                 |
|---------------|------------------------------|
| 4.2(1)VSG1(1) | This command was introduced. |

### **Examples**

This example shows how to clear messages from the logging file:

vsg# clear logging logfile

| Command              | Description                            |
|----------------------|----------------------------------------|
| show logging logfile | Displays the contents of the log file. |

# clear ntp

To clear the Network Time Protocol (NTP) sessions and statistics, use the clear ntp command.

 $clear\ ntp\ \{session \mid statistics\ \{all\text{-}peers \mid io \mid local \mid memory\}\}$ 

### **Syntax Description**

| session    | Clears NTP sessions.      |
|------------|---------------------------|
| statistics | Clears NTP statistics.    |
| all-peers  | Clears all statistics.    |
| io         | Clears IO statistics.     |
| local      | Clears local statistics.  |
| memory     | Clears memory statistics. |

Defaults

None

**Command Modes** 

**EXEC** 

Global configuration (config)

**SupportedUserRoles** 

network-admin

network-operator

### **Command History**

| Release       | Modification                 |
|---------------|------------------------------|
| 4.2(1)VSG1(1) | This command was introduced. |

### Examples

This example shows how to clear all NTP statistics:

vsg# clear ntp statistics all-peers

| Command        | Description                           |
|----------------|---------------------------------------|
| show ntp peers | Displays information about NTP peers. |

# clear nvram

To clear the nonvolatile RAM (NVRAM), use the **clear nvram** command.

clear nvram

**Syntax Description** 

This command has no arguments or keywords.

Defaults

None

**Command Modes** 

**EXEC** 

Global configuration (config)

**SupportedUserRoles** 

network-admin

network-operator

**Command History** 

| Release       | Modification                 |
|---------------|------------------------------|
| 4.2(1)VSG1(1) | This command was introduced. |

Examples

This example shows how to clear the NVRAM:

vsg# clear nvram

| Command               | Description                |
|-----------------------|----------------------------|
| show system resources | Displays system resources. |

# clear policy-engine

To clear policy engine statistics, use the clear policy-engine command.

clear policy-engine {policy-name stats | stats}

| $\alpha$     | , D              | •    | . •   |
|--------------|------------------|------|-------|
| 1            | ynta <b>®</b> es | crir | \f1∩r |
| $\mathbf{v}$ | y III Carro      | CIIL | LIOI. |

| policy-name | Policy engine name.              |
|-------------|----------------------------------|
| stats       | Clears policy engine statistics. |

Defaults

None

**Command Modes** 

**EXEC** 

Global configuration (config)

**SupportedUserRoles** 

network-admin

network-operator

**Command History** 

| Release       | Modification                 |
|---------------|------------------------------|
| 4.2(1)VSG1(1) | This command was introduced. |

**Examples** 

This example shows how to clear policy engine statistics:

vsg# clear policy-engine stats

| Command            | Description                 |
|--------------------|-----------------------------|
| show policy-engine | Displays the policy engine. |

# clear processes

To clear process logs, use the clear processes command.

## **Syntax Description**

| log          | Clears process logs.                           |  |
|--------------|------------------------------------------------|--|
| all          | Clears all process logs.                       |  |
| archive      | Clears archived process logs.                  |  |
| archive-name | (Optional) Archive name.                       |  |
| pid          | Clears the process log for a specific process. |  |
| pid-number   | PID number.                                    |  |
| vdc          | Clears process logs for a specific Cisco VSG.  |  |
| vdc-name     | VDC name.                                      |  |

**Defaults** None

Command Modes EXEC

Global configuration (config)

**SupportedUserRoles** network-admin

network-operator

## **Command History**

| Release       | Modification                 |
|---------------|------------------------------|
| 4.2(1)VSG1(1) | This command was introduced. |

**Examples** This example shows how to clear all process logs:

vsg# clear processes log all

| Command        | Description             |
|----------------|-------------------------|
| show processes | Displays all processes. |

# clear rmon

To clear Remote Monitoring (RMON) logs, use the clear rmon command.

clear rmon {alarms | all-alarms | events | hcalarms}

| •   | _      |        |        |
|-----|--------|--------|--------|
| · · | mtav   | HOCCE  | ntion  |
| J   | /IILAA | Descri | DUIDII |
|     |        |        |        |

| alarms     | Clears RMON alarms.     |  |
|------------|-------------------------|--|
| all-alarms | Clears all RMON alarms. |  |
| events     | Clears RMON events.     |  |
| hcalarms   | Clears HC RMON alarms.  |  |

Defaults

None

**Command Modes** 

**EXEC** 

Global configuration (config)

**SupportedUserRoles** 

network-admin

network-operator

## **Command History**

| Release       | Modification                 |
|---------------|------------------------------|
| 4.2(1)VSG1(1) | This command was introduced. |

**Examples** 

This example shows how to clear RMON alarms:

vsg# clear rmon alarms

| Command   | Description                |
|-----------|----------------------------|
| show rmon | Displays RMON information. |

# clear role

To clear role session information, use the **clear role** command.

clear role session

| Syntal |  |
|--------|--|
|        |  |
|        |  |
|        |  |

**session** Clears the role session information.

Defaults

None

**Command Modes** 

**EXEC** 

Global configuration (config)

**SupportedUserRoles** 

network-admin

network-operator

**Command History** 

| Release       | Modification                 |
|---------------|------------------------------|
| 4.2(1)VSG1(1) | This command was introduced. |

## Examples

This example shows how to clear role session information:

vsg# clear role session

| Command   | Description                |
|-----------|----------------------------|
| show role | Displays role information. |

# clear routing \*

To clear all routes, use the **clear routing \*** command.

clear routing \*

**Syntax Description** 

This command has no arguments or keywords.

Defaults

None

**Command Modes** 

**EXEC** 

Global configuration (config)

**SupportedUserRoles** 

network-admin

network-operator

**Command History** 

| Release       | Modification                 |
|---------------|------------------------------|
| 4.2(1)VSG1(1) | This command was introduced. |

**Examples** 

This example shows how to clear all routes:

vsg# clear routing \*
Clearing ALL routes

vsg#

| Command      | Description                  |
|--------------|------------------------------|
| show routing | Displays the IP route table. |

# clear routing A.B.C.D

To clear specific routes, use the clear routing A.B.C.D command.

## Synta Description

| ip-address               | IP address. The format is A.B.C.D.                           |  |
|--------------------------|--------------------------------------------------------------|--|
| data 0                   | (Optional) Clears routing on the data 0 interface.           |  |
| ethernet                 | (Optional) Clears routing on Ethernet interfaces.            |  |
| slot-number              | Slot number. The range is from 1 to 66.                      |  |
| 1                        | Slot and port number separator.                              |  |
| port-number              | Port number. The range is from 1 to 128.                     |  |
| •                        | Subinterface separator.                                      |  |
| subinterface-number      | (Optional) Subinterface number. The range is from 1 to 4094. |  |
| loopback                 | (Optional) Clears routing on the loopback interface.         |  |
| virtual-interface-number | Loopback number. The range is from 0 to 123.                 |  |
| port-channel             | (Optional) Clears routing on the port-channel interface.     |  |
| port-channel-number      | Port-channel number. The range is from 1 to 4096.            |  |

**Defaults** None

**Command Modes** EXEC

Global configuration (config)

SupportedUserRoles network-admin

network-operator

### **Command History**

| Release       | Modification                 |
|---------------|------------------------------|
| 4.2(1)VSG1(1) | This command was introduced. |

Examples

This example shows how to clear routes on the data 0 interface:

vsg# clear routing 209.165.200.228 data 0

| Command      | Description                  |
|--------------|------------------------------|
| show routing | Displays the IP route table. |

# clear routing A.B.C.D/LEN

To clear specific routes, use the **clear routing A.B.C.D** command.

## Synta Description

| ip-address               | IP address. The format is A.B.C.D.                           |  |
|--------------------------|--------------------------------------------------------------|--|
| data 0                   | (Optional) Clears routing on the data 0 interface.           |  |
| ethernet                 | (Optional) Clears routing on Ethernet interfaces.            |  |
| slot-number              | Slot number. The range is from 1 to 66.                      |  |
| 1                        | Slot and port number separator.                              |  |
| port-number              | Port number. The range is from 1 to 128.                     |  |
| •                        | Subinterface separator.                                      |  |
| subinterface-number      | (Optional) Subinterface number. The range is from 1 to 4094. |  |
| loopback                 | (Optional) Clears routing on the loopback interface.         |  |
| virtual-interface-number | Loopback number. The range is from 0 to 123.                 |  |
| port-channel             | (Optional) Clears routing on the port-channel interface.     |  |
| port-channel-number      | Port-channel number. The range is from 1 to 4096.            |  |
|                          |                                                              |  |

**Defaults** None

Command Modes EXEC

Global configuration (config)

SupportedUserRoles network-admin

network-operator

### **Command History**

| Release       | Modification                 |
|---------------|------------------------------|
| 4.2(1)VSG1(1) | This command was introduced. |

Examples

This example shows how to clear routes on the data 0 interface:

vsg# clear routing 209.165.200.228 data 0

| Command      | Description                  |
|--------------|------------------------------|
| show routing | Displays the IP route table. |

# clear routing event-history

To clear routing event histories, use the **clear routing event-history** command.

clear routing event-history {add-route | cli | delete-route | errors | general | loop-detection | modify-route | notifications | recursive-next-hop | summary | udfm | udfm-summary}

## Synta Description

| add-route          | Clears the added routes event history.                         |
|--------------------|----------------------------------------------------------------|
| cli                | Clears the command line interface (CLI) routing event history. |
| delete-route       | Clears the deleted routes event history.                       |
| errors             | Clears the error routes event history.                         |
| general            | Clears the general routes event history.                       |
| loop-detection     | Clears the loop-detection routes event history.                |
| modify-route       | Clears the modified routes event history.                      |
| notifications      | Clears the notification routes event history.                  |
| recursive-next-hop | Clears the recursive-next-hop routing event history.           |
| summary            | Clears the summary routing event history.                      |
| ufdm               | Clears the UDFM routing event history.                         |
| ufdm-summary       | Clears the UDFM summary routing event history.                 |

| Defaults | None |
|----------|------|
|          |      |

#### Command Modes EXEC

Global configuration (config)

## **SupportedUserRoles**

network-admin

network-operator

### **Command History**

| Release       | Modification                 |  |
|---------------|------------------------------|--|
| 4.2(1)VSG1(1) | This command was introduced. |  |

### Examples

This example shows how to clear the loop-detection routes event history:

vsg# clear routing event-history loop-detection

| Command      | Description                  |  |
|--------------|------------------------------|--|
| show routing | Displays the IP route table. |  |

# clear routing ip \*

To clear all IP routes, use the **clear routing ip** \* command.

clear routing ip \*

**Syntax Description** 

This command has no arguments or keywords.

Defaults

None

**Command Modes** 

**EXEC** 

Global configuration (config)

**SupportedUserRoles** 

network-admin

network-operator

**Command History** 

| Release       | Modification                 |  |
|---------------|------------------------------|--|
| 4.2(1)VSG1(1) | This command was introduced. |  |

Examples

This example shows how to clear all IP routes:

vsg# clear routing ip \*

| Command      | Description                  |  |
|--------------|------------------------------|--|
| show routing | Displays the IP route table. |  |

# clear routing ip A.B.C.D

To clear IP routing statistics, use the clear routing ip command.

clear routing ip ip-address [data 0 | ethernet slot-number | port-number [. sub-interface-number] | loopback virtual-interface-number | mgmt 0 | port-channel [. sub-interface-number]]

## Synta Description

| data 0                   | Clears the data 0 interface.                           |  |
|--------------------------|--------------------------------------------------------|--|
| ethernet                 | Clears the Ethernet interface.                         |  |
| slot-number              | Ethernet slot number. The range is from 1 to 66.       |  |
| 1                        | Slot number port number separator.                     |  |
| port-number              | Ethernet port number. The range is from 1 to 128.      |  |
| •                        | Port number sub-interface number separator.            |  |
| sub-interface-number     | Sub-interface number. The range is from 1 to 4094.     |  |
| loopback                 | Clears the loopback interface.                         |  |
| virtual-interface-number | Virtual interface number. The range is from 0 to 1023. |  |
| port-channel             | Clears the port channel interface.                     |  |
| port-channel-number      | Port Channel number. The range is from 1 to 4096.      |  |

| $\mathbf{n}_{\mathbf{A}}$ f | au | ltc. |  |  |
|-----------------------------|----|------|--|--|
|                             |    |      |  |  |

None

#### **Command Modes**

**EXEC** 

Global configuration (config)

### **SupportedUserRoles**

network-admin

network-operator

## **Command History**

| Release       | Modification                 |  |
|---------------|------------------------------|--|
| 4.2(1)VSG1(1) | This command was introduced. |  |

### **Examples**

This example shows how to clear IP routes on slot 2, port 3:

vsg# clear routing ip ethernet 2 / 3

| Command      | Description                  |  |
|--------------|------------------------------|--|
| show routing | Displays the IP route table. |  |

# clear routing ip A.B.C.D/LEN

To clear routing, use the **clear routing ip A.B.C.D/LEN** command.

### **Syntax Description**

| data 0                   | Clears the data 0 interface.                           |  |
|--------------------------|--------------------------------------------------------|--|
| ethernet                 | Clears the Ethernet interface.                         |  |
| slot-number              | Ethernet slot number. The range is from 1 to 66.       |  |
| 1                        | Slot number port number separator.                     |  |
| port-number              | Ethernet port number. The range is from 1 to 128.      |  |
| •                        | Port number sub-interface number separator.            |  |
| sub-interface-number     | Sub-interface number. The range is from 1 to 4094.     |  |
| loopback                 | Clears the loopback interface.                         |  |
| virtual-interface-number | Virtual interface number. The range is from 0 to 1023. |  |
| port-channel             | Clears the port channel interface.                     |  |
| port-channel-number      | Port Channel number. The range is from 1 to 4096.      |  |

| Defaults | None |
|----------|------|

### Command Modes EXEC

Global configuration (config)

### **SupportedUserRoles**

network-admin

network-operator

### **Command History**

| Release       | Modification                 |
|---------------|------------------------------|
| 4.2(1)VSG1(1) | This command was introduced. |

### **Examples**

This example shows how to clear IP routes:

vsg# clear routing ip 209.165.200.228

| Command      | Description                  |  |
|--------------|------------------------------|--|
| show routing | Displays the IP route table. |  |

# clear routing ip event-history

To clear routing event histories, use the clear routing ip event-history command.

clear routing ip event-history {add-route | cli | delete-route | errors | general | loop-detection | modify-route | notifications | recursive-next-hop | summary | udfm | udfm-summary}

## Synta Description

| add-route          | Clears the added routes event history.                         |
|--------------------|----------------------------------------------------------------|
| cli                | Clears the command line interface (CLI) routing event history. |
| delete-route       | Clears the deleted routes event history.                       |
| errors             | Clears the error routes event history.                         |
| general            | Clears the general routes event history.                       |
| loop-detection     | Clears the loop-detection routes event history.                |
| modify-route       | Clears the modified routes event history.                      |
| notifications      | Clears the notification routes event history.                  |
| recursive-next-hop | Clears the recursive-next-hop routing event history.           |
| summary            | Clears the summary routing event history.                      |
| udfm               | Clears the UDFM routing event history.                         |
| udfm-summary       | Clears the UDFM summary routing event history.                 |

| <b>n</b> - | £ 1  | 4 - | N.T |
|------------|------|-----|-----|
| IJe        | faul | 21  | Non |

#### Command Modes EXEC

Global configuration (config)

## **SupportedUserRoles**

network-admin

network-operator

#### **Command History**

| Release       | Modification                 |
|---------------|------------------------------|
| 4.2(1)VSG1(1) | This command was introduced. |

### Examples

This example shows how to clear the notifications routes event history:

vsg# clear routing ip event-history notifications

| Command      | Description                  |
|--------------|------------------------------|
| show routing | Displays the IP route table. |

# clear routing ip unicast

To clear unicast routing entries, use the clear routing ip unicast command.

clear routing ip unicast {\* | A.B.C.D | A.B.C.D/LEN | event-history}

| $\alpha$     | , D              | •    | . •  |
|--------------|------------------|------|------|
| V. 1         | ynta <b>®</b> es | crin | t10t |
| $\mathbf{v}$ | y man co         | CIID | uoi  |

| *             | Clears all IP unicast routes.        |
|---------------|--------------------------------------|
| A.B.C.D       | Clears a specific IP unicast route.  |
| A.B.C.D/LEN   | Clears a specific IP unicast route.  |
| event-history | Clears the IP unicast event history. |

Defaults

None

**Command Modes** 

**EXEC** 

Global configuration (config)

**SupportedUserRoles** 

network-admin

network-operator

#### **Command History**

| Release       | Modification                 |
|---------------|------------------------------|
| 4.2(1)VSG1(1) | This command was introduced. |

## Examples

This example shows how to clear all IP unicast routes:

vsg# clear routing ip unicast \*

| Command      | Description                  |
|--------------|------------------------------|
| show routing | Displays the IP route table. |

# clear routing ipv4

To clear IPv4 route entries, use the clear routing ipv4 command.

clear routing ipv4 {\* | A.B.C.D | A.B.C.D/LEN | event-history | unicast}

# Synta@escription

| *             | Clears all IPv4 routes.                |
|---------------|----------------------------------------|
| A.B.C.D       | Clears a specific IPv4 route.          |
| A.B.C.D/LEN   | Clears a specific IPv4 route.          |
| event-history | Clears the IPv4 routing event history. |
| unicast       | Clears IPv4 unicast routes.            |

Defaults

None

**Command Modes** 

**EXEC** 

Global configuration (config)

**SupportedUserRoles** 

network-admin

network-operator

### **Command History**

| Release       | Modification                 |
|---------------|------------------------------|
| 4.2(1)VSG1(1) | This command was introduced. |

Examples

This example shows how to clear all IPv4 routes:

vsg# clear routing ipv4 \*

| Command      | Description                  |
|--------------|------------------------------|
| show routing | Displays the IP route table. |

# clear routing ipv6

To clear IPv6 route entries, use the **clear routing ipv6** command.

clear routing ipv6 {\* | A:B::C:D | A:B::C:D/LEN | event-history | unicast}

# Synta@escription

| *             | Clears all IPv6 routes.                |
|---------------|----------------------------------------|
| A:B::C:D      | Clears a specific IPv6 route.          |
| A:B::C:D/LEN  | Clears a specific IPv6 route.          |
| event-history | Clears the IPv6 routing event history. |
| unicast       | Clears IPv6 unicast routes.            |

Defaults

None

**Command Modes** 

**EXEC** 

Global configuration (config)

**SupportedUserRoles** 

network-admin

network-operator

### **Command History**

| Release       | Modification                 |
|---------------|------------------------------|
| 4.2(1)VSG1(1) | This command was introduced. |

## **Examples**

This example shows how to clear all IPv6 routes:

vsg# clear routing ipv6 \*

| Command      | Description                  |
|--------------|------------------------------|
| show routing | Displays the IP route table. |

# clear routing vrf

To clear virtual routing and forwarding (VRF) routes, use the clear routing vrf command.

clear routing vrf vrf-name

| ntax |  |  |
|------|--|--|
|      |  |  |

| vrf-name | VRF name. | The range | is | from | 1 | to 3 | 32. |
|----------|-----------|-----------|----|------|---|------|-----|
|          |           |           |    |      |   |      |     |

Defaults

None

**Command Modes** 

**EXEC** 

Global configuration (config)

**SupportedUserRoles** 

network-admin

network-operator

**Command History** 

| Release       | Modification                 |
|---------------|------------------------------|
| 4.2(1)VSG1(1) | This command was introduced. |

**Examples** 

This example shows how to clear VRF routes:

vsg# clear routing vrf vrfTest

| Command      | Description                  |
|--------------|------------------------------|
| show routing | Displays the IP route table. |

# clear routing vrf default

To clear virtual routing and forwarding (VRF) routes, use the clear routing vrf default command.

 $clear\ routing\ vrf\ default\ \{* \mid A.B.C.D \mid A.B.C.D/LEN \mid ip \mid ipv4 \mid ipv6 \mid unicast\}$ 

### **Syntax Description**

| *           | Clears all VRF routes.       |
|-------------|------------------------------|
| A.B.C.D     | Clears a specific VRF route. |
| A.B.C.D/LEN | Clears a specific VRF route. |
| ip          | Clears IP VRF routes.        |
| ipv4        | Clears IPv4 VRF routes.      |
| ipv6        | Clears IPv6 VRF routes.      |
| unicast     | Clears unicast VRF routes.   |

Defaults

None

**Command Modes** 

**EXEC** 

Global configuration (config)

**SupportedUserRoles** 

network-admin

network-operator

## **Command History**

| Release       | Modification                 |
|---------------|------------------------------|
| 4.2(1)VSG1(1) | This command was introduced. |

Examples

This example shows how to clear VRF routes:

vsg# clear routing vrf default \*

| Command      | Description                  |
|--------------|------------------------------|
| show routing | Displays the IP route table. |

# clear routing vrf management \*

To clear all virtual routing and forwarding (VRF) management routes, use the **clear routing vrf management** \* command.

clear routing vrf management \*

**Syntax Description** 

This command has no arguments or keywords.

**Defaults** 

None

**Command Modes** 

**EXEC** 

Global configuration (config)

**SupportedUserRoles** 

network-admin

network-operator

**Command History** 

| Release       | Modification                 |
|---------------|------------------------------|
| 4.2(1)VSG1(1) | This command was introduced. |

**Examples** 

This example shows how to clear all VRF management routes:

vsg# clear routing vrf management \*

| Command      | Description                  |
|--------------|------------------------------|
| show routing | Displays the IP route table. |

# clear routing vrf management

To clear specific virtual routing and forwarding (VRF) management routes, use the **clear routing vrf management** command.

## **Syntax Description**

| ethernet-address | Ethernet address.                               |  |
|------------------|-------------------------------------------------|--|
| data 0           | Clears VRF management routes.                   |  |
| ethernet         | Clears VRF management routes on Ethernet ports. |  |
| slot-number      | Ethernet port slot number.                      |  |
| 1                | Slot and port separator.                        |  |
| port-number      | Ethernet port number.                           |  |
| . sub-interface  | (Optional) Ethernet subinterface.               |  |
| loopback         | Clears VRF management routes on a loopback.     |  |
| loopback-number  | Loopback number.                                |  |
| port-channel     | Clears VRF management routes on a port channel. |  |
| port-number      | Port-channel number.                            |  |
| unicast          | Clears unicast IP routes.                       |  |

| n | ofa | ulte |  |
|---|-----|------|--|

None

#### **Command Modes**

**EXEC** 

Global configuration (config)

## **SupportedUserRoles**

network-admin

network-operator

## **Command History**

| Release       | Modification                 |
|---------------|------------------------------|
| 4.2(1)VSG1(1) | This command was introduced. |

#### **Examples**

This example shows how to clear a specific set of Ethernet routes:

vsg# clear routing vrf management 209.165.200.226 209.165.200.236 ethernet 2 / 4

| Command      | Description                  |
|--------------|------------------------------|
| show routing | Displays the IP route table. |

# clear routing vrf management

To clear specific virtual routing and forwarding (VRF) management routes, use the **clear routing vrf management** command.

## **Syntax Description**

| ethernet-address | Ethernet address.                               |
|------------------|-------------------------------------------------|
| data 0           | Clears VRF management routes.                   |
| ethernet         | Clears VRF management routes on Ethernet ports. |
| slot-number      | Ethernet port slot number.                      |
| port-number      | Ethernet port number.                           |
| . sub-interface  | Ethernet subinterface.                          |
| loopback         | Clears VRF management routes on a loopback.     |
| loopback-number  | Loopback number.                                |
| port-channel     | Clears VRF management routes on a port channel. |
| port-number      | Port-channel number.                            |

| Defau | lte |
|-------|-----|

None

### **Command Modes**

EXEC

Global configuration (config)

### **SupportedUserRoles**

network-admin

network-operator

#### **Command History**

| Release       | Modification                 |
|---------------|------------------------------|
| 4.2(1)VSG1(1) | This command was introduced. |

### **Examples**

This example shows how to clear a specific set of Ethernet routes:

vsg# clear routing vrf management 209.165.200.226 209.165.200.236 ethernet 2 / 4

| Command      | Description                  |
|--------------|------------------------------|
| show routing | Displays the IP route table. |

# clear routing vrf management ip

To clear virtual routing and forwarding (VRF) IP management routes, use the **clear routing vrf** management ip command.

clear routing vrf managment ip {\* | A.B.C.D [A.B.C.D {data 0 | ethernet slot-number | port-number [. sub-interface] | loopback loopback-number | port-channel port-number [. sub-interface]} | A.B.C.D/LEN [A.B.C.D {data 0 | ethernet slot-number | port-number [. sub-interface]} | loopback loopback-number | port-channel port-number [. sub-interface]} | unicast [A.B.C.D {data 0 | ethernet slot-number | port-number [. sub-interface]} | loopback loopback-number | port-channel port-number [. sub-interface]}}

### **Syntax Description**

| *               | Clears all IP routes.                                 |
|-----------------|-------------------------------------------------------|
| A.B.C.D         | (Optional) Clears a specific VRF management IP route. |
| data 0          | Clears VRF management IP routes.                      |
| ethernet        | Clears VRF management IP routes on Ethernet ports.    |
| slot-number     | Ethernet port slot number.                            |
| 1               | Slot number and port number separator.                |
| port-number     | Ethernet port number.                                 |
| •               | Subinterface separator.                               |
| sub-interface   | (Optional) Ethernet subinterface.                     |
| loopback        | Clears VRF management IP routes on a loopback.        |
| loopback-number | Loopback number.                                      |
| port-channel    | Clears VRF management IP routes on a port channel.    |
| port-number     | Port-channel number.                                  |
| unicast         | Clears unicast IP routes.                             |

Defaults

None

**Command Modes** 

**EXEC** 

Global configuration (config)

SupportedUserRoles

network-admin

network-operator

### **Command History**

| Release       | Modification                 |
|---------------|------------------------------|
| 4.2(1)VSG1(1) | This command was introduced. |

## **Examples**

This example shows how to clear all IP unicast routes:

vsg# clear routing vrf management ip unicast \*

| Command      | Description                  |
|--------------|------------------------------|
| show routing | Displays the IP route table. |

# clear routing vrf management ipv4

To clear IPv4 virtual routing and forwarding (VRF) management routes, use the **clear routing vrf management ipv6** command.

clear routing vrf managment ipv4 {\* | A.B.C.D [A.B.C.D {data 0 | ethernet slot-number | port-number [. sub-interface] | loopback loopback-number | port-channel port-number [. sub-interface]} | A.B.C.D/LEN [A.B.C.D {data 0 | ethernet slot-number / port-number [. sub-interface]} | unicast [A.B.C.D {data 0 | ethernet slot-number | port-number [. sub-interface] | loopback loopback-number | port-number [. sub-interface] | loopback loopback-number | port-channel port-number [. sub-interface]}]}

## Syntax Description

| *               | Clears all IPv4 routes.                              |
|-----------------|------------------------------------------------------|
| A.B.C.D         | Clears a specific VRF management IPv4 route.         |
| data 0          | Clears VRF management IPv4 routes.                   |
| ethernet        | Clears VRF management IPv4 routes on Ethernet ports. |
| slot-number     | Ethernet port slot number.                           |
| 1               | Slot number and port number separator.               |
| port-number     | Ethernet port number.                                |
| •               | Subinterface separator.                              |
| sub-interface   | Ethernet subinterface.                               |
| loopback        | Clears VRF management IPv4 routes on a loopback.     |
| loopback-number | Loopback number.                                     |
| port-channel    | Clears VRF management IPv4 routes on a port channel. |
| port-number     | Port-channel number.                                 |
| unicast         | Clears unicast IP routes.                            |
|                 |                                                      |

**Defaults** None

Command Modes EXEC

Global configuration (config)

**SupportedUserRoles** 

network-admin

network-operator

### **Command History**

| Release       | Modification                 |
|---------------|------------------------------|
| 4.2(1)VSG1(1) | This command was introduced. |

## **Examples**

This example shows how to clear an IPv4 VRF management route:

vsg# clear routing vrf management ipv4 209:165::200:229

| Command      | Description                  |
|--------------|------------------------------|
| show routing | Displays the IP route table. |

# clear routing vrf management ipv6

To clear IPv6 virtual routing and forwarding (VRF) management routes, use the **clear routing vrf management ipv6** command.

clear routing vrf managment ipv6 {\* | A.B.C.D [A.B.C.D {data 0 | ethernet slot-number | port-number [. sub-interface] | loopback loopback-number | port-channel port-number [. sub-interface]} | A.B.C.D/LEN [A.B.C.D {data 0 | ethernet slot-number / port-number [. sub-interface]} | unicast [A.B.C.D {data 0 | ethernet slot-number | port-number [. sub-interface] | loopback loopback-number | port-number [. sub-interface] | loopback loopback-number | port-channel port-number [. sub-interface]}]}

### **Syntax Description**

| *               | Clears all IPv6 routes.                              |
|-----------------|------------------------------------------------------|
| A.B.C.D         | Clears a specific IPv6 route.                        |
| data 0          | Clears VRF management IPv6 routes.                   |
| ethernet        | Clears VRF management IPv6 routes on Ethernet ports. |
| slot-number     | Ethernet port slot number.                           |
| 1               | Slot number and port number separator.               |
| port-number     | Ethernet port number.                                |
| •               | Subinterface separator.                              |
| sub-interface   | Ethernet subinterface.                               |
| loopback        | Clears VRF management IPv6 routes on a loopback.     |
| loopback-number | Loopback number.                                     |
| port-channel    | Clears VRF management IPv6 routes on a port channel. |
| port-number     | Port-channel number.                                 |
| unicast         | Clears unicast IP routes.                            |

**Defaults** None

Command Modes EXEC

Global configuration (config)

SupportedUserRoles network-admin

network-operator

### **Command History**

| Release       | Modification                 |
|---------------|------------------------------|
| 4.2(1)VSG1(1) | This command was introduced. |

## **Examples**

This example shows how to clear an IPv6 VRF management route:

vsg# clear routing vrf management ipv6 209:165::200:225

| Command      | Description                  |
|--------------|------------------------------|
| show routing | Displays the IP route table. |

# clear routing vrf management unicast

To clear unicast virtual routing and forwarding (VRF) management routes, use the **clear routing vrf** management unicast command.

clear routing vrf managment unicast {\* | A.B.C.D [A.B.C.D {data 0 | ethernet slot-number | port-number [. sub-interface] | loopback loopback-number | port-channel port-number [. sub-interface]} | A.B.C.D/LEN [A.B.C.D {data 0 | ethernet slot-number | port-number [. sub-interface] | loopback loopback-number | port-channel port-number [. sub-interface]}]}

## **Syntax Description**

| *               | Clears all unicast routes.                              |
|-----------------|---------------------------------------------------------|
| A.B.C.D         | Clears a specific VRF management unicast route.         |
| data 0          | Clears VRF management unicast routes.                   |
| ethernet        | Clears VRF management unicast routes on Ethernet ports. |
| slot-number     | Ethernet port slot number.                              |
| 1               | Slot number and port number separator.                  |
| port-number     | Ethernet port number.                                   |
| •               | Subinterface separator.                                 |
| sub-interface   | Ethernet subinterface.                                  |
| loopback        | Clears VRF management unicast routes on a loopback.     |
| loopback-number | Loopback number.                                        |
| port-channel    | Clears VRF management unicast routes on a port channel. |
| port-number     | Port-channel number.                                    |

**Defaults** None

Command Modes EXEC

Global configuration (config)

SupportedUserRoles network-admin

network-operator

**Command History** 

| Release       | Modification                 |
|---------------|------------------------------|
| 4.2(1)VSG1(1) | This command was introduced. |

**Examples** This example shows how to clear a specific unicast route:

vsg# clear routing vrf management unicast 209.165.200.225

| Command      | Description                  |
|--------------|------------------------------|
| show routing | Displays the IP route table. |

# clear scheduler

To clear the scheduler log, use the **clear scheduler** command.

clear scheduler logfile

| Synta Description | logfile | Clears the scheduler log. |
|-------------------|---------|---------------------------|
|                   |         |                           |

**Defaults** None

Command Modes EXEC

Global configuration (config)

**SupportedUserRoles** network-admin

network-operator

Command History Release Modification

4.2(1)VSG1(1) This command was introduced.

**Examples** This example shows how to clear the scheduler log file:

vsg# clear scheduler logfile

Related Commands Command Description

**show scheduler logfile** Displays the scheduler log file.

# clear screen

To clear the screen, use the clear screen command.

clear screen

**Syntax Description** 

This command has no key words or arguments.

Defaults

None

**Command Modes** 

**EXEC** 

Global configuration (config)

**SupportedUserRoles** 

network-admin

network-operator

**Command History** 

| Release       | Modification                 |
|---------------|------------------------------|
| 4.2(1)VSG1(1) | This command was introduced. |

Examples

This example shows how to clear the screen:

vsg# clear screen

| Command       | Description                                 |
|---------------|---------------------------------------------|
| show terminal | Displays terminal configuration parameters. |

# clear service-path

To clear service path information, use the clear service-path command.

 $\textbf{clear service-path } \{\textbf{connection} \mid \textbf{statistics } [\textbf{svs-domain-id} \ \textit{id module} \ \textit{module-number}]\}$ 

# Synta@escription

| connection    | Clears all the connection entries in the flow table.    |
|---------------|---------------------------------------------------------|
| statistics    | Clears service path statistics.                         |
| svs-domain-id | (Optional) Clears the SVS domain identification number. |
| id            | DVS domain identification number.                       |
| module        | (Optional) Clears module information.                   |
| module-number | Module number.                                          |

Defaults

None

**Command Modes** 

**EXEC** 

Global configuration (config)

**SupportedUserRoles** 

network-admin

network-operator

## **Command History**

| Release       | Modification                 |
|---------------|------------------------------|
| 4.2(1)VSG1(1) | This command was introduced. |

## **Examples**

This example shows how to clear service path statistics:

vsg# clear service-path statistics

| Command                      | Description                       |
|------------------------------|-----------------------------------|
| show service-path statistics | Displays service path statistics. |

# clear snmp

To clear Simple Network Management Protocol (SNMP) information, use the clear snmp command.

clear snmp {counters | hostconfig}

| <b>C</b> 4 1 |        | • ,•   |
|--------------|--------|--------|
| Vintal       | VIACOR | 11212  |
| Syntal       | ひしろしょ  | ロフレロマル |
| ~            |        |        |

| counters   | Clears the SNMP counters.  |
|------------|----------------------------|
| hostconfig | Clears the SNMP host list. |

**Defaults** 

None

**Command Modes** 

**EXEC** 

Global configuration (config)

**SupportedUserRoles** 

network-admin

network-operator

## **Command History**

| Release       | Modification                 |
|---------------|------------------------------|
| 4.2(1)VSG1(1) | This command was introduced. |

## **Examples**

This example shows how to clear SNMP counters:

vsg# clear snmp counters

| Command             | Description                      |
|---------------------|----------------------------------|
| show snmp community | Displays SNMP community strings. |

# clear sockets

To clear socket statistics, use the clear sockets command.

clear sockets {all | raw | raw6 | tcp | tcp6 | udp | udp6}

# Synta@escription

| all  | Clears all socket statistics. |
|------|-------------------------------|
| raw  | Clears RAW v4 statistics.     |
| raw6 | Clears RAW v6 statistics.     |
| tcp  | Clears TCP v4 statistics.     |
| tcp6 | Clears TCP v6 statistics.     |
| udp  | Clears UDP v4 statistics.     |
| udp6 | Clears UDP v6 statistics.     |

**Defaults** 

None

**Command Modes** 

**EXEC** 

Global configuration (config)

**SupportedUserRoles** 

network-admin

network-operator

## **Command History**

| Release       | Modification                 |
|---------------|------------------------------|
| 4.2(1)VSG1(1) | This command was introduced. |

### **Examples**

This example shows how to clear socket statistics:

vsg# clear sockets all

| Command                 | Description                     |
|-------------------------|---------------------------------|
| show sockets statistics | Displays TCP socket statistics. |

## clear ssh

To clear the Secure Shell (SSH) host session, use the clear ssh command.

clear ssh hosts

| $\sim$ | . T              | •    | . •  |
|--------|------------------|------|------|
| V. 1   | mtaklec          | crin | t10n |
| יע     | ynta <b>₽</b> es | CHID | иоп  |

**hosts** Clears the SSH host session.

Defaults

None

**Command Modes** 

**EXEC** 

Global configuration (config)

**SupportedUserRoles** 

network-admin

network-operator

**Command History** 

| Release       | Modification                 |
|---------------|------------------------------|
| 4.2(1)VSG1(1) | This command was introduced. |

**Examples** 

This example shows how to clear all SSH host sessions:

vsg# clear ssh hosts

| Command  | Description               |
|----------|---------------------------|
| show ssh | Displays SSH information. |

# clear system internal ac application

To clear application containers, use the clear system internal ac application command.

clear system internal ac application application-name instance instance-number [fe fe-name]

#### **Syntax Description**

| application-name | Application container name.                |
|------------------|--------------------------------------------|
| instance         | Clears the application container instance. |
| instance-number  | Application container instance number.     |
| fe               | (Optional) Clears the functional element.  |
| fe-name          | Functional element name.                   |

Defaults

None

**Command Modes** 

**EXEC** 

Global configuration (config)

**SupportedUserRoles** 

network-admin

network-operator

#### **Command History**

| Release       | Modification                 |
|---------------|------------------------------|
| 4.2(1)VSG1(1) | This command was introduced. |

#### **Examples**

This example shows how to clear an application container:

vsg# clear system internal ac application core instance 1

| Command                 | Description                                 |
|-------------------------|---------------------------------------------|
| show system internal ac | Displays application container information. |
| application             |                                             |

# clear system internal ac ipc-stats

To clear application container Instructions per Cycle (IPC) statistics, use the **clear system internal ac ipc-stats** command.

clear system internal ac ipc-stats fe {attribute-manager | inspection-ftp | inspection-rsh |
 inspection-tftp | service-path}

#### **Syntax Description**

| fe                | Clears the functional element.   |
|-------------------|----------------------------------|
| attribute-manager | Clears the attribute manager FE. |
| inspection-ftp    | Clears the inspection FTP FE.    |
| inspection-rsh    | Clears the inspection RSH FE.    |
| inspection-tftp   | Clears the inspection TFTP FE.   |
| service-path      | Clears the service path FE.      |

**Defaults** 

None

**Command Modes** 

**EXEC** 

Global configuration (config)

**SupportedUserRoles** 

network-admin

network-operator

#### **Command History**

| Release       | Modification                 |
|---------------|------------------------------|
| 4.2(1)VSG1(1) | This command was introduced. |

#### **Examples**

This example shows how to clear application container IPC statistics:

vsg# clear system internal ac ipc-stats

vsg#

| Command                 | Description                                 |
|-------------------------|---------------------------------------------|
| show system internal ac | Displays application container information. |
| application             |                                             |

## clear user

To clear a user session, use the **clear user** command.

clear user user-id

| •      | _    |       |      |   |
|--------|------|-------|------|---|
| Syntax | Hacc | rii   | 1tin | n |
| JVIIII | DESU | , 111 | JUU  | • |

| iser-id | User identification number. |
|---------|-----------------------------|
|         |                             |

Defaults

None

**Command Modes** 

**EXEC** 

Global configuration (config)

**SupportedUserRoles** 

network-admin

network-operator

**Command History** 

| Release       | Modification                 |
|---------------|------------------------------|
| 4.2(1)VSG1(1) | This command was introduced. |

**Examples** 

This example shows how to clear a user session:

vsg# clear user user1

| Command    | Description                        |
|------------|------------------------------------|
| show users | Displays user session information. |

## cli

To define a command line interface (CLI) variable for a terminal session, use the **cli** command. To remove the CLI variable, use the **no** form of this command.

cli var name variable-name variable-text

cli no var name variable-name

#### **Syntax Description**

| variable-name | Variable name. The name is alphanumeric, case sensitive, and has a maximum of 31 characters.      |
|---------------|---------------------------------------------------------------------------------------------------|
| variable-text | Variable text. The text is alphanumeric, can contain spaces, and has a maximum of 200 characters. |

Defaults

None

**Command Modes** 

**EXEC** 

**SupportedUserRoles** 

network-admin

#### **Command History**

| Release       | Modification                 |
|---------------|------------------------------|
| 4.2(1)VSG1(1) | This command was introduced. |

#### **Usage Guidelines**

You can reference a CLI variable using the following syntax:

\$(variable-name)

Instances where you can use variables are as follows:

- Command scripts
- Filenames

You cannot reference a variable in the definition of another variable.

You can use the predefined variable, TIMESTAMP, to insert the time of day. You cannot change or remove the TIMESTAMP CLI variable.

You must remove a CLI variable before you can change its definition.

#### Examples

This example shows how to define a CLI variable:

vsg# cli var name testinterface interface 2/3 vsg#

This example shows how to reference the TIMESTAMP variable:

vsg# copy running-config > bootflash:run-config-\$(TIMESTAMP).cnfg
vsg#

This example shows how to remove a CLI variable:

vsg# cli no var name testinterface interface 2/3 vsg#

| Command            | Description                 |
|--------------------|-----------------------------|
| show cli variables | Displays the CLI variables. |

## clock set

To manually set the clock, use the **clock set** command.

clock set time day month year

#### **Syntax Description**

| time  | Time of the day. The format is <i>HH:MM:SS</i> .                                                                                        |
|-------|----------------------------------------------------------------------------------------------------|
| day   | Day of the month. The range is from 1 to 31.                                                                                            |
| month | Month of the year. The values are January, February, March, April, May, June, July, August, September, October, November, and December. |
| year  | Year. The range is from 2000 to 2030.                                                                                                   |

Defaults

None

**Command Modes** 

**EXEC** 

Global configuration (config)

**SupportedUserRoles** 

network-admin

network-operator

#### **Command History**

| Release       | Modification                 |
|---------------|------------------------------|
| 4.2(1)VSG1(1) | This command was introduced. |

#### **Usage Guidelines**

Use the **clock set** command when you cannot synchronize your device with an outside clock source, such as a Network Time Protocol (NTP) server.

#### **Examples**

This example shows how to manually set the clock:

vsg# clock set 9:00:00 29 January 2011

vsg#

| Command    | Description              |
|------------|--------------------------|
| show clock | Displays the clock time. |

## condition

To specify a condition statement used in a rule or zone, use the **condition** command. To remove the condition statement for a rule or zone, use the **no** form of this command

**condition** *attribute-name* {**eq** | **neq** | **gt** | **lt** | **prefix** | **contains** | **in-range** | **member-of** | **not-in-range** | **not-member-of**} *attribute-value1* [*attribute-value2*]

#### **Syntax Description**

| attribute-name   | Name of the attribute for the rule object.                                                                |
|------------------|----------------------------------------------------------------------------------------------------|
| eq               | Equal to a number or exactly matched with a string.                                                       |
| neq              | Not equal to a number or not exactly matched with a string.                                               |
| gt               | Greater than.                                                                                             |
| lt               | Less than.                                                                                                |
| prefix           | Specifies a prefix of a string or an IP address.                                                          |
| contains         | Contains a substring.                                                                                     |
| in-range         | A range of two integers, dates, times, or IP addresses.                                                   |
| member-of        | A member of an object-group.                                                                              |
| not-in-range     | Negation of the <b>in-range</b> operator.                                                                 |
| not-member-of    | Negation of the member.                                                                                   |
| attribute-value1 | Value of an attribute (for example, 10.10.10.1) or name of an object-group (for example, "ipaddr-group"). |
| attribute-value2 | (Optional) Value of an attribute or the netmask of a network address.                                     |

#### **Command Default**

None

#### **Command Modes**

Policy configuration (config-policy)

Zone configuration (config-zone)

#### **SupportedUserRoles**

network-admin

#### **Command History**

| Release       | Modification                 |
|---------------|------------------------------|
| 4.2(1)VSG1(2) | This command was introduced. |

#### **Usage Guidelines**

Use the **condition** command to specify a condition statement that is used in a rule. Each condition statement supports one of the virtual machine (VM), zone, network, or environment attributes. When multiple condition statements are used in a rule, all conditions are considered to be AND'd during a policy evaluation.

The following operators must have at least two attribute values:

- prefix—When applied against an IP address (for example, prefix 10.10.10.1 255.255.255.0)
- in-range—For all types of attribute values (for example, range 10.10.10.1 10.10.10.200)
- **not-in-range**—For all types of attribute values (for example, **not-in-range** 10.10.10.1 10.10.200)

Attribute values can be any of the following:

- Integer
- Integer range
- · IP address and a netmask
- IP address range
- String
- Name of an object-group

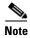

- Attributes used in rule conditions are mostly directional attributes.
- Attributes usd in zone conditions are all neutral atributes.

#### **Examples**

This example shows the command **condition** used to set up conditions for a web server zone:

```
VSG(config)# zone web_servers
VSG(config-zone)# condition 1 net.ip-address range 10.10.1.1 10.10.1.20
VSG(config-zone# exit
```

This example shows the command **condition** used to set up conditions for an app server zone:

```
VSG(config)# zone app_servers
VSG(config-zone)# condition 1 net.ip-address range 10.10.1.21 10.10.1.40
VSG(config-zone)# exit
```

This example shows the command **condition** used to set up conditions for a database server zone:

```
VSG(config)# zone db_servers
VSG(config-zone)# condition 1 net.ip-address range 10.10.1.41 10.10.1.60
VSG(config-zone)# exit
```

| Command | Description                            |
|---------|----------------------------------------|
| rule    | Enters the rule configuration submode. |
| zone    | Enters the zone configuration submode. |

# configure

To enter configuration mode, use the **configure** command.

configure

**Syntax Description** 

This command has no arguments or keywords.

Defaults

None

**Command Modes** 

**EXEC** 

**SupportedUserRoles** 

network-admin

network operator

CommandHistory

| Release       | Modification                 |
|---------------|------------------------------|
| 4.2(1)VSG1(1) | This command was introduced. |

#### **Examples**

This example shows how to enter configuration mode:

vsg# configure

Enter configuration commands, one per line. End with  ${\tt CNTL/Z.}$   ${\tt vsg(config)\#}$ 

| Command          | Description                          |
|------------------|--------------------------------------|
| interface data 0 | Enters interface configuration mode. |

# copy bootflash:

To copy files from the bootflash directory, use the copy bootflash: command.

copy bootflash://file-address destination-address

| Syntax Description |  |
|--------------------|--|
|                    |  |

| //file-address      | Address of the files to copy.                                    |  |
|---------------------|------------------------------------------------------------------|--|
| destination-address | Address of the destination directory.                            |  |
|                     | Use one of the following directories in the destination address: |  |
|                     | • bootflash:                                                     |  |
|                     | • debug:                                                         |  |
|                     | • ftp:                                                           |  |
|                     | • log:                                                           |  |
|                     | • modflash:                                                      |  |
|                     | • nvram:                                                         |  |
|                     | • scp:                                                           |  |
|                     | • sftp:                                                          |  |
|                     | • system:                                                        |  |
|                     | • tftp:                                                          |  |
|                     | • volatile:                                                      |  |

| D | ef | au | lts |  |
|---|----|----|-----|--|
|---|----|----|-----|--|

None

#### **Command Modes**

**EXEC** 

Global configuration (config)

#### **SupportedUserRoles**

network-admin

network-operator

#### **Command History**

| Release       | Modification                 |
|---------------|------------------------------|
| 4.2(1)VSG1(1) | This command was introduced. |

#### **Examples**

This example shows how to copy a file from a remote bottflash directory to a local bootflash directory: vsg# copy bootflash://jsmith@209.193.10.10/ws/jsmith-sjc/vsg-dplug.bin bootflash:/

| Command        | Description                                |
|----------------|--------------------------------------------|
| copy volatile: | Copies files from the volatile: directory. |

## copy core:

To copy files from the core directory, use the **copy core:** command.

copy core: //file-address destination-address

| •   | _      |        |        |
|-----|--------|--------|--------|
| · · | mtav   | HOCCE  | ntion  |
| J   | /IILAA | Descri | DUIDII |
|     |        |        |        |

| //file-address      | Address of the files to copy.                                    |
|---------------------|------------------------------------------------------------------|
| destination-address | Address of the destination directory.                            |
|                     | Use one of the following directories in the destination address: |
|                     | • bootflash:                                                     |
|                     | • ftp:                                                           |
|                     | • scp:                                                           |
|                     | • sftp:                                                          |
|                     | • tftp:                                                          |

Defaults

Command Modes EXEC

Global configuration (config)

**SupportedUserRoles** 

network-admin

None

network-operator

#### **Command History**

| Release       | Modification                 |
|---------------|------------------------------|
| 4.2(1)VSG1(1) | This command was introduced. |

**Usage Guidelines** 

None

Examples

This example shows how to copy a file from a remote core directory to a local volatile directory:

vsg# copy core://user@209.193.10.11/ps/user-rtg/vsgLog.txt volatile:/

| Command   | Description                          |
|-----------|--------------------------------------|
| copy log: | Copies files from the log directory. |

## copy debug:

To copy files from the debug directory, use the copy debug: command.

copy debug: //file-address destination-address

#### **Syntax Description**

| //file-address      | Address of the files to copy.                                    |
|---------------------|------------------------------------------------------------------|
| destination-address | Address of the destination directory.                            |
|                     | Use one of the following directories in the destination address: |
|                     | • bootflash:                                                     |
|                     | • debug:                                                         |
|                     | • ftp:                                                           |
|                     | • log:                                                           |
|                     | • modflash:                                                      |
|                     | • nvram:                                                         |
|                     | • scp:                                                           |
|                     | • sftp:                                                          |
|                     | • system:                                                        |
|                     | • tftp:                                                          |
|                     | • volatile:                                                      |

Defaults

None

**Command Modes** 

**EXEC** 

Global configuration (config)

SupportedUserRoles

network-admin

network-operator

#### **Command History**

| Release       | Modification                 |
|---------------|------------------------------|
| 4.2(1)VSG1(1) | This command was introduced. |

#### **Examples**

This example shows how to copy a file from a remote debug directory to a local volatile directory:

vsg# copy debug://user@209.193.10.11/ps/user-rtg/vsgLog.txt volatile:/

| Command         | Description                                |
|-----------------|--------------------------------------------|
| copy bootflash: | Copies files from the bootflash directory. |

## copy ftp:

To copy files from the file transfer protocol (FTP) directory, use the **copy ftp:** command.

copy ftp://file-address destination-address

#### **Syntax Description**

| //file-address      | Address of the files to copy.                                    |  |  |
|---------------------|------------------------------------------------------------------|--|--|
| destination-address | Address of the destination directory.                            |  |  |
|                     | Use one of the following directories in the destination address: |  |  |
|                     | • bootflash:                                                     |  |  |
|                     | • debug:                                                         |  |  |
|                     | • log:                                                           |  |  |
|                     | • modflash:                                                      |  |  |
|                     | • nvram:                                                         |  |  |
|                     | • system:                                                        |  |  |
|                     | • volatile:                                                      |  |  |

Defaults

None

**Command Modes** 

**EXEC** 

Global configuration (config)

**SupportedUserRoles** 

network-admin

network-operator

#### **Command History**

| Release       | Modification                 |
|---------------|------------------------------|
| 4.2(1)VSG1(1) | This command was introduced. |

#### Examples

This example shows how to transfer a file from a remote FTP directory to a local bootflash directory:

vsg# copy ftp://user@209.193.10.11/ps/user-rtg/vsg-dplug.bin bootflash:/

| Command    | Description                               |
|------------|-------------------------------------------|
| copy sftp: | Copies the files from the SFTP directory. |

# copy log:

To copy files from the log directory, use the **copy log:** command.

copy log://file-address destination-address

| •   |          | -     |         |
|-----|----------|-------|---------|
| V-1 | ntov     | Hacci | rıntınn |
| 3   | y II Lan | DESCI | ription |
|     |          |       |         |

| //file-address      | Address of the files to copy.                                    |
|---------------------|------------------------------------------------------------------|
| destination-address | Address of the destination directory.                            |
|                     | Use one of the following directories in the destination address: |
|                     | • bootflash:                                                     |
|                     | • debug:                                                         |
|                     | • ftp:                                                           |
|                     | • log:                                                           |
|                     | • modflash:                                                      |
|                     | • nvram:                                                         |
|                     | • scp:                                                           |
|                     | • sftp:                                                          |
|                     | • system:                                                        |
|                     | • tftp:                                                          |
|                     | • volatile:                                                      |

| D | ef | au | lts |  |
|---|----|----|-----|--|
|---|----|----|-----|--|

None

#### **Command Modes**

**EXEC** 

Global configuration (config)

#### **SupportedUserRoles**

network-admin

network-operator

#### **Command History**

| Release       | Modification                 |
|---------------|------------------------------|
| 4.2(1)VSG1(1) | This command was introduced. |

#### **Examples**

This example shows how to copy files from a remote log directory to a local volatile directory:

vsg# copy log://user@209.193.10.11/ps/user-rtg/vsgLog.txt volatile:/

| _   |      | _   |     | -    |
|-----|------|-----|-----|------|
| Kel | ated | Con | nma | ndsv |

| Command     | Description                            |
|-------------|----------------------------------------|
| copy debug: | Copies files from the debug directory. |

# copy modflash:

To copy files from the modflash directory, use the copy modflash: command.

copy modflash: //file-address destination-address

| •   |        |        |       |
|-----|--------|--------|-------|
| · · | /ntav  | HOCCEL | ntion |
| υı  | /IIIax | Descri | มเเบแ |
|     |        |        |       |

| //file-address      | Address of the files to copy.                                    |  |
|---------------------|------------------------------------------------------------------|--|
| destination-address | Address of the destination directory.                            |  |
|                     | Use one of the following directories in the destination address: |  |
|                     | • bootflash:                                                     |  |
|                     | • debug:                                                         |  |
|                     | • ftp:                                                           |  |
|                     | • log:                                                           |  |
|                     | • modflash:                                                      |  |
|                     | • nvram:                                                         |  |
|                     | • scp:                                                           |  |
|                     | • sftp:                                                          |  |
|                     | • system:                                                        |  |
|                     | • tftp:                                                          |  |
|                     | • volatile:                                                      |  |

| D | ef | a | u | lt | ts |
|---|----|---|---|----|----|
|---|----|---|---|----|----|

None

#### **Command Modes**

**EXEC** 

Global configuration (config)

#### **SupportedUserRoles**

network-admin

network-operator

#### **Command History**

| Release       | Modification                 |
|---------------|------------------------------|
| 4.2(1)VSG1(1) | This command was introduced. |

#### **Examples**

This example shows how to copy files from a remote modflash directory to a local volatile directory:

vsg# copy modflash://user@209.193.10.10/ws/user-sjc/vsg-mod.bin volatile:/

| Command     | Description                            |
|-------------|----------------------------------------|
| copy nvram: | Copies files from the NVRAM directory. |

## copy nvram:

To copy files from the nonvolatile RAM (NVRAM) directory, use the copy nvram: command.

copy nvram://file-address destination-address

| •   |          | -     |         |
|-----|----------|-------|---------|
| V-1 | ntov     | Hacci | rıntınn |
| 3   | y II Lan | DESCI | ription |
|     |          |       |         |

| //file-address      | Address of the NVRAM files to copy.                              |
|---------------------|------------------------------------------------------------------|
| destination-address | Address of the destination directory.                            |
|                     | Use one of the following directories in the destination address: |
|                     | • bootflash:                                                     |
|                     | • debug:                                                         |
|                     | • ftp:                                                           |
|                     | • log:                                                           |
|                     | • modflash:                                                      |
|                     | • nvram:                                                         |
|                     | • scp:                                                           |
|                     | • sftp:                                                          |
|                     | • system:                                                        |
|                     | • tftp:                                                          |
|                     | • volatile:                                                      |

| Defa | ults |
|------|------|
|------|------|

None

#### **Command Modes**

**EXEC** 

Global configuration (config)

#### **SupportedUserRoles**

network-admin

network-operator

#### **Command History**

| Release       | Modification                 |
|---------------|------------------------------|
| 4.2(1)VSG1(1) | This command was introduced. |

#### **Examples**

This example shows how to copy files from a remote NVRAM directory to a local volatile directory:

vsg# copy nvram://user@209.193.10.10/ws/user-sjc/vsg-ram.bin volatile:/

| Command        | Description                             |
|----------------|-----------------------------------------|
| copy modflash: | Copies files from a modflash directory. |

# copy running-config

To copy the running configuration, use the **copy running-config** command.

copy running-config destination-address [all-vdc]

| Synta Description | destination-address Address of the destination directory. |                                                                  |
|-------------------|-----------------------------------------------------------|------------------------------------------------------------------|
|                   |                                                           | Use one of the following directories in the destination address: |
|                   |                                                           | • bootflash:                                                     |
|                   |                                                           | • ftp:                                                           |
|                   |                                                           | • nvram:                                                         |
|                   |                                                           | • scp:                                                           |
|                   |                                                           | • sftp:                                                          |
|                   |                                                           | • tftp:                                                          |
|                   |                                                           | • volatile:                                                      |
|                   | all-vdc                                                   | (Optional) Copies to all virtual device contexts (VDC).          |

| Defaults | None   |
|----------|--------|
| DCIAUILO | INOIIC |

#### Command Modes EXEC

Global configuration

#### SupportedUserRoles network-admin

| <b>Command History</b> | Release | Modification |
|------------------------|---------|--------------|
|------------------------|---------|--------------|

4.2(1)VSG1(1) This command was introduced.

### **Examples** This example shows how to copy the running configuration to the bootflash directory:

vsg# copy running-config bootflash:

# Related Commandsv Command Copy startup-config Copies a startup configuration to a specified destination.

## copy scp:

To copy files from the Secure Control Protocol (SCP) directory, use the copy scp: command.

copy scp://file-address destination-address

#### **Syntax Description**

| //file-address      | Address of the files to copy.                                    |
|---------------------|------------------------------------------------------------------|
| destination-address | Address of the destination directory.                            |
|                     | Use one of the following directories in the destination address: |
|                     | • bootflash:                                                     |
|                     | • debug:                                                         |
|                     | • log:                                                           |
|                     | • modflash:                                                      |
|                     | • nvram:                                                         |
|                     | <ul> <li>running-config</li> </ul>                               |
|                     | • startup-config                                                 |
|                     | • system:                                                        |
|                     | • volatile:                                                      |

Defaults

None

**Command Modes** 

**EXEC** 

Global configuration (config)

**SupportedUserRoles** 

network-admin

network-operator

#### **Command History**

| Release       | Modification                 |
|---------------|------------------------------|
| 4.2(1)VSG1(1) | This command was introduced. |

#### Examples

This example shows how to copy files from a remote SCP directory to a local volatile directory:

vsg# copy scp://user@209.193.10.11/ps/user-rtg/vsg-dplug.bin volatile:/

| Command    | Description                           |
|------------|---------------------------------------|
| copy sftp: | Copies files from the SFTP directory. |

# copy sftp:

To copy files from the Secure File Transfer Protocol (SFTP) directory, use the copy sftp: command.

copy sftp://file-address destination-address

#### **Syntax Description**

| //file-address      | Address of the files to copy.                                    |
|---------------------|------------------------------------------------------------------|
| destination-address | Address of the destination directory.                            |
|                     | Use one of the following directories in the destination address: |
|                     | • bootflash:                                                     |
|                     | • debug:                                                         |
|                     | • log:                                                           |
|                     | • modflash:                                                      |
|                     | • nvram:                                                         |
|                     | • system:                                                        |
|                     | • volatile:                                                      |

**Defaults** 

None

**Command Modes** 

**EXEC** 

Global configuration (config)

**SupportedUserRoles** 

network-admin

network-operator

#### **Command History**

| Release       | Modification                 |
|---------------|------------------------------|
| 4.2(1)VSG1(1) | This command was introduced. |

#### **Examples**

This example shows how to transfer a file from a remote SFTP directory to a local bootflash directory: vsg# copy sftp://jjones@209.193.10.11/ps/jjones-rtg/vsg-dplug.bin bootflash:/

| Command    | Description                                                            |
|------------|------------------------------------------------------------------------|
| copy tftp: | Copies files from the Trivial File Transfer Protocol (TFTP) directory. |

# copy startup-config

To copy the startup configuration, use the **copy startup-config** command.

copy startup-config destination-address [all-vdc]

| Synta\(\mathbb{D}\)escription | destination-address Address of the destination directory. |                                                                  |  |  |
|-------------------------------|-----------------------------------------------------------|------------------------------------------------------------------|--|--|
|                               |                                                           | Use one of the following directories in the destination address: |  |  |
|                               |                                                           | • bootflash:                                                     |  |  |
|                               |                                                           | • ftp:                                                           |  |  |
|                               |                                                           | • nvram:                                                         |  |  |
|                               |                                                           | • scp:                                                           |  |  |
|                               |                                                           | • sftp:                                                          |  |  |
|                               |                                                           | • tftp:                                                          |  |  |
|                               |                                                           | • volatile:                                                      |  |  |
|                               | all-vdc                                                   | (Optional) Copies to all virtual device contexts (VDC).          |  |  |

**Defaults** None

Command Modes EXEC

Global configuration

SupportedUserRoles network-admin

**Command History** 

| Release       | Modification                 |
|---------------|------------------------------|
| 4.2(1)VSG1(1) | This command was introduced. |

**Examples** This example shows how to copy the startup configuration to the bootflash directory:

vsg# copy startup-config bootflash:

| Command             | Description                                                |
|---------------------|------------------------------------------------------------|
| copy running-config | Copies a running configuration to a specified destination. |

## copy system:

To copy files from the file directory, use the **copy system:** command.

copy system: //file-address destination-address

| • | _      | _     |        |
|---|--------|-------|--------|
|   | mtav   | Hocer | intion |
| 3 | viilax | Descr | IDUUII |
|   |        |       |        |

| //file-address      | Address of the files to copy.                                        |
|---------------------|----------------------------------------------------------------------|
| destination-address | Address of the destination directory.                                |
|                     | You use one of the following directories in the destination address: |
|                     | • bootflash:                                                         |
|                     | • debug:                                                             |
|                     | • ftp:                                                               |
|                     | • log:                                                               |
|                     | • modflash:                                                          |
|                     | • nvram:                                                             |
|                     | • scp:                                                               |
|                     | • sftp:                                                              |
|                     | • system:                                                            |
|                     | • tftp:                                                              |
|                     | • volatile:                                                          |

| Defaults | ) | efa | au | lts |  |  |  |  |
|----------|---|-----|----|-----|--|--|--|--|
|----------|---|-----|----|-----|--|--|--|--|

None

#### **Command Modes**

**EXEC** 

Global configuration (config)

#### **SupportedUserRoles**

network-admin

network-operator

#### **Command History**

| Release       | Modification                 |
|---------------|------------------------------|
| 4.2(1)VSG1(1) | This command was introduced. |

#### **Examples**

This example shows how to copy files from a remote file directory to a local bootflash directory:

vsg# copy system://pkim@209.193.10.12/ps/pkim-rich/vsg-dplug.bin bootflash:/

| Command         | Description                              |
|-----------------|------------------------------------------|
| copy bootflash: | Copies files to the bootflash directory. |

# copy tftp:

To copy files from the Trivial File Transfer Protocol (TFTP) directory, use the copy tftp: command.

copy tftp://file-address destination-address

#### **Syntax Description**

| //file-address      | Address of the files to copy.                                    |
|---------------------|------------------------------------------------------------------|
| destination-address | Address of the destination directory.                            |
|                     | Use one of the following directories in the destination address: |
|                     | • bootflash:                                                     |
|                     | • debug:                                                         |
|                     | • log:                                                           |
|                     | • modflash:                                                      |
|                     | • nvram:                                                         |
|                     | • system:                                                        |
|                     | • volatile:                                                      |

**Defaults** 

None

**Command Modes** 

**EXEC** 

Global configuration (config)

**SupportedUserRoles** 

network-admin

network-operator

#### **Command History**

| Release       | Modification                 |
|---------------|------------------------------|
| 4.2(1)VSG1(1) | This command was introduced. |

#### **Examples**

This example shows how to copy files from a remote TFTP directory to a local bootflash directory: vsg# copy tftp://user@209.193.10.11/ps/user-rtg/vsg-dplug.bin bootflash:/

| Command    | Description                           |
|------------|---------------------------------------|
| copy sftp: | Copies files from the SFTP directory. |

# copy volatile:

To copy files from the volatile directory, use the **copy volatile:** command.

copy volatile: //file-address destination-address

#### **Syntax Description**

| //file-address      | Address of the file to copy.                                     |
|---------------------|------------------------------------------------------------------|
| destination-address | Address of the destination directory.                            |
|                     | Use one of the following directories in the destination address: |
|                     | • bootflash:                                                     |
|                     | • debug:                                                         |
|                     | • ftp:                                                           |
|                     | • log:                                                           |
|                     | • modflash:                                                      |
|                     | • nvram:                                                         |
|                     | • scp:                                                           |
|                     | • sftp:                                                          |
|                     | • system:                                                        |
|                     | • tftp:                                                          |
|                     | • volatile:                                                      |

Defaults

None

**Command Modes** 

**EXEC** 

Global configuration (config)

SupportedUserRoles

network-admin

network-operator

#### **Command History**

| Release       | Modification                 |
|---------------|------------------------------|
| 4.2(1)VSG1(1) | This command was introduced. |

#### **Examples**

This example shows how to copy files from a remote volatile directory to a local bootflash directory:

vsg# copy volatile://user@209.193.10.10/ws/user-sjc/vsg-dplug.bin bootflash:/

| Command         | Description                                |
|-----------------|--------------------------------------------|
| copy bootflash: | Copies files from the bootflash directory. |

## debug logfile

To direct the output of the **debug** command to a specified file, use the **debug logfile** command. To revert to the default, use the **no** form of the command.

**debug logfile** *filename* [**size** *bytes*]

no debug logfile filename [size bytes]

#### **Syntax Description**

| filename | Name of the file for <b>debug</b> command output. The filename is alphanumeric, case sensitive, and has a maximum of 64 characters. |
|----------|----------------------------------------------------------------------------------------------------|
| size     | (Optional) Specifies the size of the logfile in bytes.                                                                              |
| bytes    | (Optional) Bytes. The range is from 4096 to 10485760.                                                                               |

#### Defaults

Default filename: syslogd\_debugs Default file size: 10485760 bytes

#### **Command Modes**

**EXEC** 

Global configuration (config)

#### **SupportedUserRoles**

network-admin

network-operator

#### **Command History**

| Release       | Modification                 |
|---------------|------------------------------|
| 4.2(1)VSG1(1) | This command was introduced. |

#### **Usage Guidelines**

The logfile is created in the log: file system root directory.

Use the **dir log:** command to display the log files.

#### **Examples**

This example shows how to specify a debug logfile:

vsg# debug logfile debug\_log

This example shows how to revert to the default debug logfile:

vsg# no debug logfile debug\_log

| Command            | Description                           |
|--------------------|---------------------------------------|
| dir                | Displays the contents of a directory. |
| show debug         | Displays the debug configuration.     |
| show debug logfile | Displays the debug logfile contents.  |

# debug logging

To enable **debug** command output logging, use the **debug logging** command. To disable debug logging, use the **no** form of this command.

debug logging

no debug logging

**Syntax Description** 

This command has no arguments or keywords.

Defaults

Disabled

**Command Modes** 

**EXEC** 

Global configuration (config)

**SupportedUserRoles** 

network-admin

#### **Command History**

| Release       | Modification                 |
|---------------|------------------------------|
| 4.2(1)VSG1(1) | This command was introduced. |

#### **Examples**

This example shows how to enable the output logging for the **debug** command:

vsg# debug logging

This example shows how to disable the output logging for the **debug** command:

vsg# no debug logging

| Command       | Description                                                 |
|---------------|-------------------------------------------------------------|
| debug logfile | Configures the logfile for the <b>debug</b> command output. |

## delete

To delete the contents of a directory, use the **delete** command.

 $\mathbf{delete} \; \{ \mathbf{bootflash:} \; | \; \mathbf{debug:} \; | \; \mathbf{log:} \; | \; \mathbf{modflash:} \; | \; \mathbf{volatile:} \}$ 

#### **Syntax Description**

| bootflash: | Specifies the bootflash directory. |
|------------|------------------------------------|
| debug:     | Specifies the debug directory.     |
| log:       | Specifies the log directory.       |
| modflash:  | Specifies the modflash directory.  |
| volatile:  | Specifies the volatile directory.  |

**Defaults** 

None

**Command Modes** 

**EXEC** 

Global configuration (config)

**SupportedUserRoles** 

network-admin

network-operator

### CommandHistory

| Release       | Modification                 |
|---------------|------------------------------|
| 4.2(1)VSG1(1) | This command was introduced. |

#### **Examples**

This example shows how to delete the contents of the bootflash directory:

vsg# delete bootflash:

| Command | Description                  |
|---------|------------------------------|
| copy    | Copies files to directories. |

## dir

To display the contents of a directory or file, use the **dir** command.

dir [bootflash: | debug: | log: | modflash: | volatile:]

#### **Syntax Description**

| bootflash: | (Optional) Specifies the directory or filename.                    |
|------------|--------------------------------------------------------------------|
| debug:     | (Optional) Specifies the directory or filename on expansion flash. |
| log:       | (Optional) Specifies the directory or filename on log flash.       |
| modflash:  | (Optional) Specifies the directory or filename on module flash.    |
| volatile:  | (Optional) Specifies the directory or filename on volatile flash.  |

Defaults

None

**Command Modes** 

**EXEC** 

Global configuration (config)

**SupportedUserRoles** 

network-admin

network-operator

#### **Command History**

| Release       | Modification                 |
|---------------|------------------------------|
| 4.2(1)VSG1(1) | This command was introduced. |

**Usage Guidelines** 

Use the **pwd** command to identify the directory you are currently working in.

Use the **cd** command to change the directory you are currently working in.

**Examples** 

This example shows how to display the contents of the bootflash: directory:

vsg# dir bootflash:

| Command | Description                             |
|---------|-----------------------------------------|
| cd      | Changes the current working directory.  |
| pwd     | Displays the current working directory. |

# echo

To echo an argument back to the terminal screen, use the **echo** command.

echo [backslash-interpret] [text]

### **Syntax Description**

| backslash-interpret | (Optional) Interprets any character following a backslash character (\) as a formatting option.                                                                                                    |
|---------------------|----------------------------------------------------------------------------------------------------|
| text                | (Optional) Text string to display. The text string is alphanumeric, case sensitive, can contain spaces, and has a maximum length of 200 characters. The text string can also contain references to CLI variables. |

Defaults

Displays a blank line.

**Command Modes** 

**EXEC** 

Global configuration (config)

**SupportedUserRoles** 

network-admin

network-operator

## **Command History**

| Release       | Modification                 |
|---------------|------------------------------|
| 4.2(1)VSG1(1) | This command was introduced. |

## **Usage Guidelines**

You can use this command in a command script to display information while the script is running.

Table 1 lists the formatting keywords that you can insert in the text when you include the **backslash-interpret** keyword.

Table 1 Formatting Options for the echo Command

| Formatting Option | Description                                                   |
|-------------------|---------------------------------------------------------------|
| \ <b>b</b>        | Specifies back spaces.                                        |
| \c                | Removes the new line character at the end of the text string. |
| \ <b>f</b>        | Inserts a form feed character.                                |
| \n                | Inserts a new line character.                                 |
| \ <u>r</u>        | Returns to the beginning of the text line.                    |
| \t                | Inserts a horizontal tab character.                           |
| \ <b>v</b>        | Inserts a vertical tab character.                             |

Table 1 Formatting Options for the echo Command (continued)

| Formatting<br>Option | Description                                       |
|----------------------|---------------------------------------------------|
| //                   | Displays a backslash character.                   |
| \nnn                 | Displays the corresponding ASCII octal character. |

### **Examples**

This example shows how to display a blank line at the command prompt:

vsg# **echo** vsg#

This example shows how to display a line of text at the command prompt:

vsg# echo Script run at \$(TIMESTAMP).
Script run at 2008-08-12-23.29.24.
vsg#

This example shows how to use a formatting option in the text string:

vsg# echo backslash-interpret This is line #1. \nThis is line #2. This is line #1. This is line #2. 
 vsg#

| Command    | Description           |
|------------|-----------------------|
| run-script | Runs command scripts. |

# end

To return to EXEC mode from any lower-level mode, use the **end** command.

end

**Syntax Description** 

This command has no arguments or keywords.

**Defaults** 

None

**Command Modes** 

**EXEC** 

Global configuration (config)

**SupportedUserRoles** 

network-admin

network-operator

CommandHistory

| Release       | Modification                 |
|---------------|------------------------------|
| 4.2(1)VSG1(1) | This command was introduced. |

## **Examples**

This example shows how to enter VNMC policy agent mode and then how to return to EXEC mode:

vsg# configure
VSG(config)# vnm-policy-agent
VSG(config-vnm-policy-agent)#
vsg(config-vnm-policy-agent)# end
vsg#

| Command   | Description                |
|-----------|----------------------------|
| configure | Enters configuration mode. |

# event

To clear the event counter, use the **event** command.

event manager clear counter counter-name

## **Syntax Description**

| event manager | Places you in the event manager.                                                                                              |
|---------------|----------------------------------------------------------------------------------------------------|
| clear counter | Clears the counter.                                                                                                    |
| counter-name  | Counter name. The text string is alphanumeric, case sensitive, can contain spaces, and has a maximum length of 28 characters. |

Defaults

Displays a blank line.

**Command Modes** 

**EXEC** 

Global configuration (config)

**SupportedUserRoles** 

network-admin

network-operator

## **Command History**

| Release       | Modification                 |
|---------------|------------------------------|
| 4.2(1)VSG1(1) | This command was introduced. |

**Examples** 

This example shows how to clear the event counter:

vsg# event manager clear counter default

| Command    | Description                 |
|------------|-----------------------------|
| show event | Displays event information. |

# event-log service-path

To enable logging debugs for the service-path process, use the **event-log service-path** command. To disable this feature, use the **no** form of this command..

event-log service-path {ac {error | info | inst-error | inst-info} | fm {debug | error | info} | sp {error | info | pkt-detail | pkt-error | pkt-info | vptah-lib-error | vpath-lib-info | vpath-lib-frag} [terminal]

no event-log service-path {ac {error | info | inst-error | inst-info} | fm {debug | error | info} | sp {error | info | pkt-detail | pkt-error | pkt-info | vpath-lib-error | vpath-lib-info | vpath-lib-frag} [terminal]

### **Syntax Description**

| ac              | Enables event logging for the AC module.               |
|-----------------|--------------------------------------------------------|
| fm              | Enables event logging for the Flow Manager module.     |
| sp              | Enables event logging for the service path module.     |
| error           | Enables logging for error events.                      |
| info            | Enables logging for informational events.              |
| inst-error      | Enables logging for installation errors.               |
| inst-info       | Enables logging for installation information.          |
| debug           | Enables debug information.                             |
| pkt-detail      | Enables display of packet details events.              |
| pkt-error       | Enables display of packet errors events.               |
| pkt-info        | Enables display of packet information events.          |
| vpath-lib-error | Enables logging of vPath library errors events.        |
| vpath-lib-info  | Enables logging of vPath library information events.   |
| vpath-lib-frag  | Enables logging of vPath library fragmentation events. |
| terminal        | Enables logging to be displayed at the terminal.       |

**Defaults** None

Command Modes EXEC

SupportedUserRoles network-admin

**Command History** 

| Release       | Modification                                                                                              |
|---------------|----------------------------------------------------------------------------------------------------|
| 4.2(1)VSG1(2) | This command was modified to include <b>sp {vpath-lib-error</b>   <b>vpath-lib-info   vpath-lib-frag}</b> |
| 4.2(1)VSG1(1) | This command was introduced.                                                                              |

## **Usage Guidelines**

Event logs are written to the process buffer and can be viewed by the **show system internal event-log service-path** command. When the **terminal** option is entered, the event logs are displayed on the terminal.

## Examples

This example shows how to diplay on the terminal the event logs for the service-path vPath library errors:

 ${\tt vsg\#}$  event-log service-path sp vpath-lib-error terminal  ${\tt vsg\#}$ 

| Command                                        | Description                                                                                                    |  |
|------------------------------------------------|----------------------------------------------------------------------------------------------------|--|
| show event-log all                             | This command displays all the event-log-s turned on in the system.                                             |  |
| show system internal<br>event-log service-path | This command displays the debug logs logged as a result of using the <b>event-log service-path sp</b> command. |  |
| event-log save                                 | This command saves the event-log configuration across reboots.                                                 |  |

# exit

To exit the current mode, use the exit command.

exit

**Syntax Description** 

This command has no arguments or keywords.

Defaults

None

**Command Modes** 

**EXEC** 

Global configuration (config)

**SupportedUserRoles** 

network-admin

network-operator

CommandHistory

| Release       | Modification                 |
|---------------|------------------------------|
| 4.2(1)VSG1(1) | This command was introduced. |

Examples

This example shows how to exit the current mode:

vsg(config)# exit

vsg#

| Command | Description              |
|---------|--------------------------|
| end     | Places you in EXEC mode. |

# find

To find file names that begin with a character string, use the **find** command.

**find** *filename-prefix* 

| /ntax |  |  |
|-------|--|--|
|       |  |  |

|  | filename-prefix | First part or all of a filename. | The filename r | prefix is case sensitive. |
|--|-----------------|----------------------------------|----------------|---------------------------|
|--|-----------------|----------------------------------|----------------|---------------------------|

Defaults

None

**Command Modes** 

**EXEC** 

Global configuration (config)

**SupportedUserRoles** 

network-admin

network-operator

### **Command History**

| Release       | Modification                 |
|---------------|------------------------------|
| 4.2(1)VSG1(1) | This command was introduced. |

## **Usage Guidelines**

The **find** command searches all subdirectories under the current working directory. You can use the **cd** and **pwd** commands to navigate to the starting directory.

### **Examples**

This example shows how to find a file name that has a prefix of "a":

vsg# find a

| Command | Description                               |
|---------|-------------------------------------------|
| pwd     | Lists the directory you are currently in. |

# gunzip

To uncompress a compressed file, use the **gunzip** command.

gunzip filename

|     | mtav   | Desc  | - | ntion |
|-----|--------|-------|---|-------|
| -71 | /IIIAX | 11626 |   |       |
|     |        |       |   |       |

filename Name of the file.

Defaults

None

**Command Modes** 

**EXEC** 

Global configuration (config)

**SupportedUserRoles** 

network-admin

network-operator

## **Command History**

| Release       | Modification                 |
|---------------|------------------------------|
| 4.2(1)VSG1(1) | This command was introduced. |

## **Usage Guidelines**

The compressed filename must have the .gz extension.

You do not have to enter the .gz extension as part of the filename.

The Cisco NX-OS software uses Lempel-Ziv 1977 (LZ77) coding for compression.

## Examples

This example shows how to uncompress a compressed file:

VSg# gunzip run\_cnfg.cfg

| Command | Description                      |
|---------|----------------------------------|
| dir     | Displays the directory contents. |
| gzip    | Compresses a file.               |

# gzip

To compress a file, use the gzip command.

gzip filename

**Syntax Description** 

filename File name.

Defaults

None

**Command Modes** 

**EXEC** 

Global configuration (config)

**SupportedUserRoles** 

network-admin

network-operator

**Command History** 

| Release       | Modification                 |
|---------------|------------------------------|
| 4.2(1)VSG1(1) | This command was introduced. |

**Usage Guidelines** 

After you use this command, the file is replaced with the compressed filename that has the .gz extension.

The Cisco NX-OS software uses Lempel-Ziv 1977 (LZ77) coding for compression.

Examples

This example shows how to compress a file:

vsg# gzip run\_cnfg.cfg

| Command | Description                      |  |
|---------|----------------------------------|--|
| dir     | Displays the directory contents. |  |
| gunzip  | Uncompresses a compressed file.  |  |

# install

To install an image upgrade, use the install command.

install all {iso | kickstart}

| ^   | _     | _     |     |       |
|-----|-------|-------|-----|-------|
| ~w  | ntov  | Hacci | rır | 1tınn |
| IJγ | IIIax | Desc  |     | JUUII |

| iso       | Specifies an ISO image.      |
|-----------|------------------------------|
| kickstart | Specifies a kickstart image. |

Defaults

None

**Command Modes** 

**EXEC** 

Global configuration (config)

**SupportedUserRoles** 

network-admin

network-operator

## **Command History**

| Release       | Modification                 |
|---------------|------------------------------|
| 4.2(1)VSG1(1) | This command was introduced. |

## Examples

This example shows how to install an ISO image upgrade:

vsg# install all iso bootflash://smith@209.165.200.226/test

| Command      | Description                                                   |
|--------------|---------------------------------------------------------------|
| show install | Displays the software installation impact between two images. |

# interface

To configure an interface on the Cisco VSG, use the **interface** command. To remove an interface, use the **no** form of the command.

**no interface** { **data** number | **ethernet** slot/port | **loopback** number | **mgmt** number | **port-channel** channel-number}

## Syntax Description

| data           | Specifies data interface number.                               |
|----------------|----------------------------------------------------------------|
| number         | The number is 0.                                               |
| ethernet       | Specifies the slot and port number for the Ethernet interface. |
| slot/port      | Slot and port number of the interface.                         |
| loopback       | Specifies a virtual interface number.                          |
| number         | The range is from 0 to 1023.                                   |
| mgmt           | Specifies the management interface number.                     |
| number         | The number is 0.                                               |
| port-channel   | Specifies a port-channel interface number.                     |
| channel-number | The range is from 0 to 1023.                                   |

| Defaults | None |
|----------|------|
|          |      |

**Command Modes** Global configuration (config)

SupportedUserRoles network-admin network-operator

**Command History** 

| Release       | Modification                 |
|---------------|------------------------------|
| 4.2(1)VSG1(1) | This command was introduced. |

## Examples

This example shows how to configure an interface:

vsg# interface data 0

This example shows how to remove an interface:

vsg# no interface data 0

| Command        | Description                                                                  |
|----------------|------------------------------------------------------------------------------|
| show interface | Displays the interface and IP details, including Rx and Tx packets or bytes. |

# ip

To configure IP details, use the **ip** command. To revert to the detault settings, use the **no** form of this command.

ip {access-list match-local-traffic | arp timeout seconds | domain-list name | domain-lookup |
 host name | igmp | name-server | route | routing event-history | tcp | tftp
 path-mtu-discovery}

no ip {access-list match-local-traffic | arp timeout seconds | domain-list name | domain-lookup | host name | igmp | name-server | route | routing event-history | tcp | tftp path-mtu-discovery}

### **Syntax Description**

| access-list<br>match-local-traffic | Specifies the access-list matching for locally generated traffic.                                                      |
|------------------------------------|----------------------------------------------------------------------------------------------------|
| arp timeout seconds                | Specifies the Address Resolution Protocol (ARP) timeout. The range is from 60 to 28800.                                |
| domain-list name                   | Specifies an additional domain name. The name has a maximum of 64 characters.                                          |
| domain-lookup                      | Enables or disables the domain name server (DNS).                                                                      |
| host name                          | Specifies an entry to the IP hostname table.                                                                           |
| igmp                               | Specifies event-history buffers or snooping in Internet Gateway  Management Protocol (IGMP) global configuration mode. |
| name-server                        | Specifies the name-server address, IPv4 or IPv6.                                                                       |
| route                              | Specifies the route IP prefix information.                                                                             |
| routing event-history              | Specifies the logs for routing events.                                                                                 |
| tcp                                | Configures global Transfer Control Protocol (TCP) parameters.                                                          |
| tftp<br>path-mtu-discovery         | Enables or disables path-MTU discovery on Trivial File Transfer Protocol (TFTP).                                       |

Defaults 1500

**Command Modes** Global configuration

SupportedUserRoles network-admin network-operator

**Command History** 

| Release       | Modification                 |
|---------------|------------------------------|
| 4.2(1)VSG1(1) | This command was introduced. |

## **Examples**

This example shows the **ip** command being used to configure IP details:

vsg# configure

vsg(config)# ip host testOne 209.165.200.231

| Command | Description          |
|---------|----------------------|
| show ip | Displays IP details. |

# line

To specify the line configuration, use the **line** command.

line {com1 | console | vty}

### **Syntax Description**

| com1    | Specifies the COM1 port and enters the COM1 port configuration mode.       |
|---------|----------------------------------------------------------------------------|
| console | Specifies the console port and enters the console port configuration mode. |
| vty     | Specifies the virtual terminal and enters the line configuration mode.     |

**Command Default** 

None

**Command Modes** 

Global configuration (config)

**SupportedUserRoles** 

network-admin

network-operator

## **Command History**

| Release       | Modification                 |
|---------------|------------------------------|
| 4.2(1)VSG1(1) | This command was introduced. |

### Examples

This example shows how to enter the COM1 port configuration mode:

vsg(config)# line com1
vsg(config-com1)#

This example shows how to enter the console port configuration mode:

vsg(config)# line console
vsg(config-console)#

This example shows how to enter the line configuration mode:

vsg(config)# line vty
vsg(config-line)#

| Command   | Description                                                                                       |
|-----------|---------------------------------------------------------------------------------------------------|
| show line | Displays information about the COM1 port, console port configuration, and the line configuration. |

# logging

To configure logging, use the **logging** command.

logging {abort | commit | console severity-level | distribute | event | level | logfile name | module
 severity-level | monitor severity-level | server | source-interface loopback number |
 timestamp time-type}

## Synta Description

| abort                               | Discards the logging Cisco Fabric Services (CFS) distribution session in progress without committing and then releases the lock.                                  |
|-------------------------------------|----------------------------------------------------------------------------------------------------|
| commit                              | Applies the pending configuration pertaining to the logging CFS distribution session in progress in the fabric and then releases the lock.                        |
| console<br>severity-level           | Enables logging messages to the console session. To disable, use the <b>no logging console</b> command. The range is from 0 to 7.                                 |
| distribute                          | Enables fabric distribution using CFS distribution for logging. To disable, use the <b>no logging distribute</b> command.                                         |
| event                               | Logs interface events. To disable, use the <b>no logging event</b> command.                                                                                       |
| level                               | Enables logging of messages from a named facility at a specified severity level. To disable, use the <b>no logging level</b> command.                             |
| logfile name                        | Configures the specified log file that stores system messages. To disable, use the <b>no logging logfile</b> command.                                             |
| module<br>severity-level            | Starts logging of module messages to the log file. To disable, use the <b>no logging module</b> command. The range is from 0 to 7.                                |
| monitor<br>severity-level           | Enables the logging of messages to the monitor (terminal line). To disable, use the <b>no logging monitor</b> command. The range is from 0 to 7.                  |
| server                              | Designates and configures a remote server for logging system messages.  Todisable, use the <b>no logging server</b> command.                                      |
| source-interface<br>loopback number | Enables a source interface for the remote syslog server, To disable, use the <b>no logging source-interface</b> command. The range is from 0 to 1023.             |
| timestamp<br>time-type              | Sets the unit of time used for the system messages timestamp, in microseconds, milliseconds, or seconds. To disable, use the <b>no logging timestamp</b> command. |

| Defaults           | None                              |
|--------------------|-----------------------------------|
| Command Modes      | Global configuration (config)     |
| SupportedUserRoles | network-admin<br>network-operator |

## **Command History**

| Release       | Modification                 |
|---------------|------------------------------|
| 4.2(1)VSG1(1) | This command was introduced. |

### **Examples**

This example shows how to discard logging a CFS distribution session in progress:

vsg# configure

vsg(config)# logging abort

vsg(config)#

| Command      | Description                   |
|--------------|-------------------------------|
| show logging | Displays logging information. |

# match

To specify a condition used in an object-group, use the **match** command. To remove a condition in an object group, use the **no** version of this command.

match {eq | gt | lt | prefix | contains | in-range | neq | not-in-range} attribute-value1 [attribute-value2]

### **Syntax Description**

| eq               | Equal to a number or exactly matching a string.                                                   |
|------------------|---------------------------------------------------------------------------------------------------|
| gt               | Greater than.                                                                                     |
| lt               | Less than.                                                                                        |
| prefix           | Specifies a prefix of a string or an IP address.                                                  |
| contains         | Contains a substring.                                                                             |
| in-range         | A range of two integers, dates, times, or IP addresses.                                           |
| neq              | Not equal to a number or not exactly matched with a string.                                       |
| not-in-range     | Negates the <b>in-range</b> operator.                                                             |
| attribute-value1 | The value of the attribute such as 10.10.10.10 or name of an object-group such as "ipaddr-group." |
| attribute-value2 | (Optional) The value of an attribute or netmask of a network address.                             |
|                  |                                                                                                   |

**Command Default** 

None

**Command Modes** 

Policy configuration (config-policy)

**SupportedUserRoles** 

network-admin

### **Command History**

| Release       | Modification                 |
|---------------|------------------------------|
| 4.2(1)VSG1(2) | This command was introduced. |

### **Usage Guidelines**

When multiple condition statements are used in an object-group, all conditions are considered to be OR'd during policy evaluation. The following operators require at least two attribute values:

- prefix—When applied agains a subnet mask (for example, prefix 10.10.10.1 255.255.255.0)
- in-range—For all types of attribute values (for example, in-range 10.10.10.1 10.10.10.200)
- **not-in-range**—For all types of attribute values (for example, **not-in-range** 10.10.10.1 10.10.200)

Attribute values can be any of the following:

- Integer
- Integer range

- IP address, or a netmask
- IP address range
- String

## Examples

This example shows how to set conditions to be used in an object group:

```
vsg(config-policy)# match 1 eq 80
vsg(config-policy)# match 2 eq 443
vsg(config-policy)# exit
vsg(config)#
```

| Command      | Description                                    |
|--------------|------------------------------------------------|
| object-group | Enters the object-group configuration submode. |

# mkdir (VSG)

To create a new directory, use the **mkdir** command.

mkdir {bootflash: | debug: | modflash: | volatile: }

## **Syntax Description**

| bootflash: | Specifies bootflash: as the directory name. |
|------------|---------------------------------------------|
| debug:     | Specifies debug: as the directory name.     |
| modflash:  | Specifies modflash: as the directory name.  |
| volatile:  | Specifies volatile: as the directory name.  |

Defaults

None

**Command Modes** 

**EXEC** 

Global configuration (config)

**SupportedUserRoles** 

network-admin

## **Command History**

| Release       | Modification                                   |
|---------------|------------------------------------------------|
| 4.0(4)SV1(1)  | This command was introduced.                   |
| 4.2(1)VSG1(1) | This command was introduced for the Cisco VSG. |

Examples

This example shows how to create the bootflash: directory:

vsg# mkdir bootflash:

| Command | Description                                         |  |
|---------|-----------------------------------------------------|--|
| cd      | Changes the current working directory.              |  |
| dir     | Displays the directory contents.                    |  |
| pwd     | Displays the name of the current working directory. |  |

# ntp sync-retry (VSG)

To retry synchronization with configured servers, use the **ntp sync-retry** command. To stop this process, use the **no** form of this command.

ntp sync-retry

no ntp sync-retry

**Syntax Description** 

This command has no arguments or keywords.

Defaults

Enabled

**Command Modes** 

**EXEC** 

Global configuration (config)

**SupportedUserRoles** 

network-admin

### **Command History**

| Release       | Modification                                   |  |
|---------------|------------------------------------------------|--|
| 4.2(1)VSG1(1) | This command was introduced for the Cisco VSG. |  |

### **Examples**

This example shows how to enable the Network Time Protocol (NTP) synchronization retry:

vsg# ntp sync-retry

This example shows how to disable the NTP synchronization retry:

vsg# no ntp sync-retry

| Command    | Description                 |  |
|------------|-----------------------------|--|
| show clock | Displays the time and date. |  |

# object-group

To reduce the number of rule configurations to accommodate the "or" conditions for the HTTP/HTTPS ports, use the **object-group** command. To remove the given object group object and all the relevant configurations, use the **no** form of this command.

object-group group-name attribute-name

### **Syntax Description**

| group-name     | Name of the object group.                                                 |
|----------------|---------------------------------------------------------------------------|
| attribute-name | Attribute designated for the group. The attribute used in an object group |
|                | must be a neutral attribute.                                              |

#### **Command Default**

None

#### **Command Modes**

Cisco VSG global configuration (config)

#### **SupportedUserRoles**

network-admin

## **Command History**

| Release       | Modification                 |
|---------------|------------------------------|
| 4.2(1)VSG1(2) | This command was introduced. |

## **Usage Guidelines**

This command enters the object-group submode. This command can be used to build a group of attribute values so the group can be used in a condition statement later on with the operator **member**.

#### **Examples**

This example shows how to use the **object-group** command:

vsg(config)# object-group http\_ports net.port
vsg(config-object-group)#

| Command | Description                                    |  |
|---------|------------------------------------------------|--|
| match   | Specifies a condition used in an object group. |  |

# password strength-check

To enable password strength checking, use the **password strength-check** command. To disable the password strength checking, use the **no** form of this command.

password strength-check

no password strength-check

**Syntax Description** 

This command has no arguments or keywords.

Defaults

This feature is enabled by default.

**Command Modes** 

Global configuration (config)

**SupportedUserRoles** 

network-admin

network-operator

#### **Command History**

| Release       | Modification                 |
|---------------|------------------------------|
| 4.2(1)VSG1(1) | This command was introduced. |

### **Examples**

This example shows how to enable the checking of the password strength:

vsg# config t

vsg(config) # password strength-check

vsg(config)#

This example shows how to disable the checking of the password strength:

vsg# config t

vsg(config)# no password strength-check

vsg(config)#

| Command                         | Description                                                                |  |
|---------------------------------|----------------------------------------------------------------------------|--|
| show password<br>strength-check | Displays the configuration for checking the password strength.             |  |
| username                        | Creates a user account.                                                    |  |
| role name                       | Names a user role and places you in role configuration mode for that role. |  |

# policy

To enter the policy configuration submode for constructing a firewall policy on the Cisco VSG, use the **policy** command. To remove the given policy object and all its bindings with other policy objects, use the **no** form of this command.

policy policy-name

| Syntax |  |
|--------|--|
|        |  |
|        |  |
|        |  |

| 1 | nolics | -name  | Policy-map | ohiec  | t  |
|---|--------|--------|------------|--------|----|
| ı | poncy  | /-mame | roncy-map  | object | ι. |

### **Command Default**

None

#### **Command Modes**

Global configuration (config)

#### **SupportedUserRoles**

network-admin

### **Command History**

| Release       | Modification                 |
|---------------|------------------------------|
| 4.2(1)VSG1(2) | This command was introduced. |

#### **Usage Guidelines**

Use the **policy** command to enable the policy configuration subcommand mode when the variable *policy-name* is used to specify the policy-map object.

The **policy** command configuration submode provides the following functions:

- Binding rules to a given policy.
- Creating rank or precedence among all the bound rules.
- Binding zones to a given policy.

### **Examples**

This example shows how to set a 3-tiered policy object:

```
vsg(config)# policy 3-tiered-policy
vsg(config-policy)# rule inet_web_rule order 10
vsg(config-policy)# rule office_app_ssh_rule order 20
vsg(config-policy)# rule web_app_rule order 40
vsg(config-policy)# rule app_db_rule order 50
vsg(config-policy)# rule default_deny_rule order 60
vsg(config-policy)# exit
vsg(config)#
```

| Command | Description                                             |  |
|---------|---------------------------------------------------------|--|
| rule    | Configures the binding of the policy with a given rule. |  |
| zone    | Configures the binding of the policy with a given zone. |  |

# pwd

To view the current directory, use the pwd command.

pwd

Syntax Description

This command has no arguments or keywords.

Defaults

None

**Command Modes** 

**EXEC** 

Global configuration (config)

**SupportedUserRoles** 

network-admin

network-operator

**Command History** 

| Release       | Modification                                   |  |
|---------------|------------------------------------------------|--|
| 4.0(4)SV1(1)  | This command was introduced.                   |  |
| 4.2(1)VSG1(1) | This command was introduced for the Cisco VSG. |  |

### **Examples**

This example shows how to view the current directory:

vsg# pwd
bootflash:
vsg#

| Command | Description                    |
|---------|--------------------------------|
| cd      | Changes the current directory. |

# role

To configure a user role, use the **role** command. To delete a user role, use the **no** form of this command.

role {feature-group feature-group-name | name {name | network-observer}}}

no role { feature-group name | [name name | network-observer] }

### **Syntax Description**

| feature-group name | Specifies a role for a feature group. The name can be any alphanumeric string up to 32 characters. |
|--------------------|----------------------------------------------------------------------------------------------------|
| name name          | Specifies the role name. The name can be any alphanumeric string up to 16 characters.              |
| network-observer   | Specifies the user role.                                                                           |

Defaults

This feature is enabled by default.

**Command Modes** 

Global configuration

**SupportedUserRoles** 

network-admin

network-operator

### **Command History**

| Release       | Modification                 |
|---------------|------------------------------|
| 4.2(1)VSG1(1) | This command was introduced. |

### **Examples**

This example shows how to configure a user role for a feature group:

vsg# configure

vsg(config)# role feature-group name abc

vsg(config-role-featuregrp)#

| Command   | Description                                                                |  |  |
|-----------|----------------------------------------------------------------------------|--|--|
| show role | Displays the role configuration.                                           |  |  |
| role name | Names a user role and places you in role configuration mode for that role. |  |  |

# reload

To reboot both the primary and secondary Cisco VSG in a redundant pair, use the reload command.

reload

**Syntax Description** 

This command has no arguments or keywords.

Defaults

None

**Command Modes** 

**EXEC** 

Global configuration (config)

**SupportedUserRoles** 

network-admin

#### **Command History**

| Release       | Modification                                   |  |
|---------------|------------------------------------------------|--|
| 4.0(4)SV1(1)  | This command was introduced.                   |  |
| 4.2(1)VSG1(1) | This command was introduced for the Cisco VSG. |  |

### **Usage Guidelines**

To reboot only one of the Cisco VSGs in a redundant pair, use the reload module command instead.

Before reloading, use the **copy running-configuration to startup-configuration** command to preserve any configuration changes made since the previous reboot or restart.

After reloading it, you must manually restart the Cisco VSG.

### **Examples**

This example shows how to reload both the primary and secondary Cisco VSG:

vsg(config)# reload

!!!WARNING! there is unsaved configuration!!!

This command will reboot the system. (y/n)? [n]  ${\bf y}$ 

2010 Dec 20 11:33:35 bl-vsg %PLATFORM-2-PFM\_SYSTEM\_RESET: Manual system restart from

Command Line Interface

| Command       | Description                                                   |
|---------------|---------------------------------------------------------------|
| reload module | Reloads the specified Cisco VSG (1 or 2) in a redundant pair. |

# reload module

To reload one of the Cisco VSGs in a redundant pair, use the reload module command.

reload module module [force-dnld]

#### **Syntax Description**

| module     | The module number (use 1 for the primary Cisco VSG or 2 for the secondary Cisco VSG). |
|------------|---------------------------------------------------------------------------------------|
| force-dnld | (Optional) Reboots the specified module to force NetBoot and image download.          |

**Defaults** 

None

**Command Modes** 

**EXEC** 

Global configuration (config)

### **SupportedUserRoles**

network-admin

#### **Command History**

| Release       | Modification                                   |  |
|---------------|------------------------------------------------|--|
| 4.0(4)SV1(1)  | This command was introduced.                   |  |
| 4.2(1)VSG1(1) | This command was introduced for the Cisco VSG. |  |

### **Usage Guidelines**

To reboot both the Cisco VSGs in a redundant pair, use the reload command instead.

Before reloading, use the **copy running-configuration to startup-configuration** command to preserve any configuration changes made since the previous reboot or restart.

After reloading it, you must manually restart the Cisco VSG.

### **Examples**

This example shows how to reload Cisco VSG 2, the secondary Cisco VSG in a redundant pair:

vsg# reload module 2

!!!WARNING! there is unsaved configuration!!! This command will reboot the system. (y/n)? [n]  ${\bf y}$ 

2010 Dec 20 11:33:35 bl-vsg  $PLATFORM-2-PFM_SYSTEM_RESET$ : Manual system restart from

Command Line Interface

| Command      | Description                                       |  |  |
|--------------|---------------------------------------------------|--|--|
| show version | Displays information about the software version.  |  |  |
| reload       | Reboots both the primary and secondary Cisco VSG. |  |  |

# restart

To manually restart a component, use the **restart** command. To disable manual restart, use the **no** form of this command.

restart

no restart

Syntax Description

This command has no arguments or keywords.

**Command Default** 

Disabled

**Command Modes** 

**EXEC** 

**SupportedUserRoles** 

network-admin

| C   |     |      |    | -4- |    |
|-----|-----|------|----|-----|----|
| Com | mar | 10 I | ПІ | Sto | rv |

| Release       | Modification                 |
|---------------|------------------------------|
| 4.2(1)VSG1(1) | This command was introduced. |

**Usage Guidelines** 

Do not use this command unless you are absolutely certain that there is no one else using the system.

**Examples** 

This example shows how to restart the Cisco VSG:

vsg# restart

| Command | Description                |
|---------|----------------------------|
| reload  | Reboots the entire device. |

# rmdir (VSG)

To remove a directory, use the **rmdir** command.

rmdir {bootflash: | debug: | modflash: | volatile:}

## **Syntax Description**

| bootflash: | Deletes the bootflash: directory. |
|------------|-----------------------------------|
| debug:     | Deletes the debug: directory.     |
| modflash:  | Deletes the modflash: directory.  |
| volatile:  | Deletes the volatile: directory.  |

Defaults

Removes the directory from the current working directory.

**Command Modes** 

**EXEC** 

Global configuration (config)

**SupportedUserRoles** 

network-admin

## **Command History**

| Release       | Modification                 |
|---------------|------------------------------|
| 4.2(1)VSG1(1) | This command was introduced. |

### Examples

This example shows how to remove the bootflash directory:

vsg# rmdir bootflash:

| Command | Description                                         |
|---------|-----------------------------------------------------|
| cd      | Changes the current working directory.              |
| dir     | Displays the directory contents.                    |
| pwd     | Displays the name of the current working directory. |

# rule

To enter the configuration submode to build a firewall rule that consists of multiple conditions and actions, use the **rule** command. To remove the given rule object and all the relevant configurations, use the **no** form of this command.

rule rule-name

| ax Des |  |
|--------|--|
|        |  |
|        |  |
|        |  |

| rule-name | Specifies a | rule obi | iect. |
|-----------|-------------|----------|-------|
|           |             |          |       |

**Command Default** 

None

**Command Modes** 

Global configuration (config)

**SupportedUserRoles** 

network-admin

### **Command History**

| Release       | Modification                 |
|---------------|------------------------------|
| 4.2(1)VSG1(2) | This command was introduced. |

#### **Usage Guidelines**

Use the **rule** comandto enter the rule configuration submode. The *rule-name* variable is used to specify the rule object that is to be configured.

#### Examples

This example shows how to build firewall rules on the Cisco VSG:

```
vsg(config)# rule inet_web_rule
vsg(config-rule)# condition 1 dst.zone.name eq web_servers
vsg(config-rule)# condition 2 dst.net.port member_of http_ports
vsg(config-rule) # action permit
vsg(config-rule)# exit
vsg(config)# rule office_app_ssh_rule
vsg(config-rule)# condition 1 dst.zone.name eq app_servers
vsg(config-rule)# condition 2 src.net.ip-address prefix 192.10.1.0 \
                  255.255.255.0
vsg(config-rule) # condition 3 dst.net.port eq 22
vsg(config-rule)# action permit
vsg(config-rule)# exit
vsg(config)# rule web_app_https_rule
vsg(config-rule) # condition 1 src.zone.name eq web_servers
vsg(config-rule)# condition 2 dst.zone.name eq app_servers
vsg(config-rule) # condition 3 dst.net.port member_of http_ports
vsg(config-rule) # action permit
vsg(config-rule)# exit
vsg(config)# rule app_db_rule
```

```
vsg(config-rule)# condition 1 src.zone.name eq app_servers
vsg(config-rule)# condition 2 dst.zone.name eq db_servers
vsg(config-rule)# action permit
vsg(config-rule)# exit

vsg(config)# rule default_deny_rule
vsg(config-rule)# action 1 deny
vsg(config-rule)# action 2 log
vsg(config-rule)# exit
```

| Command   | Description                                                                                       |
|-----------|---------------------------------------------------------------------------------------------------|
| condition | Specifies an condition statement used in a rule.                                                  |
| action    | Specifies the actions to be executed when traffic characteristics match with the associated rule. |

# run-script (VSG)

To run a command script that is saved in a file, use the **run-script** command.

### **Syntax Description**

| bootflash: | (Optional) Indicates that the file containing the command script is located in the                                                                                                    |
|------------|----------------------------------------------------------------------------------------------------|
|            | bootflash file system.                                                                                                    |
| >          | (Optional) Redirects the output to a file.                                                                                                    |
| bootflash: | (Optional) Designates the destination filesystem path; in this case, the bootflash: directory.                                                                                                    |
| ftp:       | (Optional) Designates the destination filesystem path; in this case, the ftp: directory.                                                                                                    |
| scp:       | (Optional) Designates the destination filesystem path; in this case, the scp: directory.                                                                                                    |
| sftp:      | (Optional) Designates the destination filesystem path; in this case, the sftp: directory.                                                                                                    |
| tftp:      | (Optional) Designates the destination filesystem path; in this case, the tftp: directory.                                                                                                    |
| volatile:  | (Optional) Indicates that the file containing the command script is located in the volatile file system.                                                                                                    |
| >>         | (Optional) Redirects the output to a file in append mode.                                                                                                    |
| I          | (Optional) Pipes the command output to a filter.                                                                                                    |
| volatile:  | (Optional) Designates the destination filesystem path; in this case, the volatile: directory.                                                                                                    |
| cut        | (Optional) Prints selected parts of lines.                                                                                                    |
| diff       | (Optional) Shows difference between current and previous invocation (creates temp files—remove them with the <b>diff-clean</b> command and do not use it on commands with big outputs, such as <b>show tech</b> ) |
| egrep      | (Optional) Prints lines matching a pattern.                                                                                                    |
| grep       | (Optional) Prints lines matching a pattern.                                                                                                    |
| head       | (Optional) Displays only the first lines.                                                                                                    |
| human      | (Optional) Provides command output in human readable format (if permanently set to XML, otherwise it turns on XML for the next command.                                                                           |
| last       | (Optional) Displays only the last lines.                                                                                                    |
| less       | (Optional) Designates filter for paging.                                                                                                    |
| no-more    | (Optional) Turns off the pagination for command output.                                                                                                    |
| sed        | (Optional) Enables the stream editor (SED).                                                                                                    |
| sort       | (Optional) Enables the stream sorter.                                                                                                    |
| sscp       | (Optional) Enables the stream secure copy (SSCP).                                                                                                    |
| tr         | (Optional) Translates, squeezes, and/or deletes characters.                                                                                                    |
| uniq       | (Optional) Discards all but one of successive identical lines.                                                                                                    |
| vsh        | (Optional) Enables the shell that understands CLI commands.                                                                                                    |

| wc       | (Optional) Enables word count, line count, and character count.                                |
|----------|------------------------------------------------------------------------------------------------|
| xml      | (Optional) Enables output in XML format (according to .xsd definitions).                       |
| begin    | (Optional) Begins with the line that matches the variable included after the command keyword.  |
| count    | (Optional) Enables count of the number of lines.                                               |
| end      | (Optional) Ends display with the line that matches the string input after the command keyword. |
| exclude  | (Optional) Excludes the lines that match the string input after the command keyword.           |
| include  | (Optional) Includes the lines that match the string input after the command keyword.           |
| filename | (Optional) The name of the file containing the command script. The name is case sensitive.     |

Defaults

None

**Command Modes** 

**EXEC** 

Global configuration (config)

**SupportedUserRoles** 

network-admin

network-operator

## **Command History**

| Release       | Modification                 |
|---------------|------------------------------|
| 4.2(1)VSG1(1) | This command was introduced. |

## Examples

This example shows how to run a command script that is saved in a file called Sample:

vsg(config)# run-script volatile:Sample

| Command | Description                                               |
|---------|-----------------------------------------------------------|
| cd      | Changes the current working directory.                    |
| copy    | Copies files.                                             |
| dir     | Displays the contents of the working directory.           |
| pwd     | Displays the name of the present working directory (pwd). |

## send

To send a message to an open session, use the **send** command.

send {message | session device message}

## Syntax Description

| message | Message.                      |
|---------|-------------------------------|
| session | Specifies a specific session. |
| device  | Device type.                  |

Defaults

None

**Command Modes** 

**EXEC** 

Global configuration (config)

**SupportedUserRoles** 

network-admin

network-operator

## **Command History**

| Release       | Modification                 |
|---------------|------------------------------|
| 4.2(1)VSG1(1) | This command was introduced. |

## Examples

This example shows how to send a message to an open session:

 $vsg \# \ \textbf{send session session0ne testing}$ 

vsg#

| Command     | Description        |
|-------------|--------------------|
| show banner | Displays a banner. |

## setup

To use the basic system configuration dialog for creating or modifying a configuration file, use the **setup** command.

setup

**Syntax Description** 

This command has no arguments or keywords.

**Defaults** 

None

**Command Modes** 

**EXEC** 

Global configuration (config)

**SupportedUserRoles** 

network-admin

#### **Command History**

| Release       | Modification                 |
|---------------|------------------------------|
| 4.2(1)VSG1(1) | This command was introduced. |

### **Usage Guidelines**

The Basic System Configuration Dialog assumes the factory defaults.

All changes made to your configuration are summarized for you at the completion of the setup sequence with an option to save the changes or not.

You can exit the setup sequence at any point by pressing Ctrl-C.

#### **Examples**

This example shows how to use the setup command to create or modify a basic system configuration:

vsg# **setup** 

---- Basic System Configuration Dialog ----

This setup utility will guide you through the basic configuration of the system. Setup configures only enough connectivity for management of the system.

\*Note: setup is mainly used for configuring the system initially, when no configuration is present. So setup always assumes system

```
defaults and not the current system configuration values.
Press Enter at anytime to skip a dialog. Use ctrl-c at anytime
to skip the remaining dialogs.
Would you like to enter the basic configuration dialog (yes/no): y
  Create another login account (yes/no) [n]: n
  Configure read-only SNMP community string (yes/no) [n]: n
  Configure read-write SNMP community string (yes/no) [n]: n
  Enter the vsg name : vsg
  Continue with Out-of-band (mgmt0) management configuration? (yes/no) [y]:
   Mgmt0 IPv4 address:
  Configure the default gateway? (yes/no) [y]: n
  Configure advanced IP options? (yes/no) [n]:
  Enable the telnet service? (yes/no) [y]:
  Enable the ssh service? (yes/no) [n]:
  Configure the ntp server? (yes/no) [n]:
  Configure vem feature level? (yes/no) [n]:
  Configure svs domain parameters? (yes/no) [y]:
    Enter SVS Control mode (L2 / L3) : 12
    Invalid SVS Control Mode
    Enter SVS Control mode (L2 / L3) : L2 \,
   Enter control vlan <1-3967, 4048-4093> : 400
    Enter packet vlan <1-3967, 4048-4093> : 405
The following configuration will be applied:
  vsaname vsa
  telnet server enable
  no ssh server enable
  svs-domain
   svs mode L2
   control vlan 400
   packet vlan 405
   domain id 400
vlan 400
vlan 405
Would you like to edit the configuration? (yes/no) [n]:
Use this configuration and save it? (yes/no) [y]: n
vsgvsgvsg#
```

| Command             | Description                         |
|---------------------|-------------------------------------|
| show running-config | Displays the running configuration. |

## sleep

To set a sleep time, use the **sleep** command.

sleep time

**Syntax Description** 

Sleep time, in seconds. The range is from 0 to 2147483647.

Defaults

Sleep time is not set.

**Command Modes** 

**EXEC** 

time

Global configuration (config)

**SupportedUserRoles** 

network-admin

network-operator

**Command History** 

| Release       | Modification                 |
|---------------|------------------------------|
| 4.2(1)VSG1(1) | This command was introduced. |

**Usage Guidelines** 

When you set time to 0, sleep is disabled.

**Examples** 

This example shows how to set a sleep time:

vsg# sleep 100

vsg#

This example shows how to disable sleep:

vsg# sleep 0

vsg#

| Command | Description            |
|---------|------------------------|
| reload  | Reboots the Cisco VSG. |

## snmp-server

To configure the Simple Network Management Protocol (SNMP) values, use the **snmp-server** command. To revert to default, use the **no** form of this command.

snmp-server {aaa-user cache-timeout seconds | community word | contact | context word |
 counter | enable traps | globalEnforcePriv | host | location name | mib community-map
 name | protocol | source-interface | tcp-session auth | user name}

no snmp-server {aaa-user cache-timeout seconds | community word | contact | context word | counter | enable traps | globalEnforcePriv | host | location name | mib community-map name | protocol | source-interface | tcp-session auth | user name}

### **Syntax Description**

| aaa-user<br>cache-timeout<br>seconds | Configures an SNMP timeout value for synchronized AAA users. To revert to the default, use <b>no snmp-server aaa-user cache-timeout</b> . The range is from 1 to 86400.                                                    |
|--------------------------------------|----------------------------------------------------------------------------------------------------|
| community word                       | Creates an SNMP community name and assigns access privileges for the community. To remove the community or its access privileges, use the <b>no snmp-server community</b> command. The maximum number of characters is 32. |
| contact                              | Configure the sysContact, which is the SNMP contact name. To remove or modify the sysContact, use the <b>no snmp-server contact</b> command.                                                                               |
| context word                         | Configures SNMP context name to logical network entity mapping. To remove the context, use the <b>no snmp-server context</b> command. The maximum number of characters is 32.                                              |
| counter                              | Enables the SNMP cache counter and sets the timeout. To remove the counter, use the <b>no snmp-server counter</b> command.                                                                                                 |
| enable traps                         | Enables SNMP notifications for traps of module notifications. To disable, use the <b>no snmp-server enable traps</b> command.                                                                                              |
| globalEnforcePriv                    | Globally enforces privacy for all SNMP users. To disable, use the <b>no snmp-server globalEnforcePriv</b> command.                                                                                                    |
| host                                 | Configures a host receiver for SNMPv1 or SNMPv2c traps. To remove the host, use the <b>no snmp-server host</b> command.                                                                                                    |
| location name                        | Configures the sysLocation, which is the SNMP location name. To remove the sysLocation, use the <b>no snmp-server location</b> command. The maximum number of characters is 32.                                            |
| mib<br>community-map<br>name         | Configures the SNMP MIB community-map. To remove, use the <b>no snmp-server mib community-map</b> commandThe maximum number of characters is 32.                                                                           |
| protocol                             | Enables SNMP protocol operations. To disable, use the <b>no snmp-server protocol</b> command.                                                                                                    |
| source-interface                     | Configure the SNMP source interface through which notifications are sent. To remove the notifications, use the <b>no snmp-server source-interface</b> command.                                                             |
| tcp-session auth                     | Enables a one-time authentication for SNMP over a TCP session. To disable authentication, use the <b>no snmp-server tcp-session auth</b> command.                                                                          |
| user name                            | Defines a user who can access the SNMP engine. To deny access, use the <b>no snmp-server user</b> command. The maximum number of characters is 32.                                                                         |
|                                      |                                                                                                    |

**Defaults** None

**Command Modes** Global configuration (config)

SupportedUserRoles network-admin

network-operator

**Command History** 

| Release       | Modification                 |
|---------------|------------------------------|
| 4.2(1)VSG1(1) | This command was introduced. |

**Examples** This example shows how to configure the AAA user synchronization timeout value:

8....

vsg# configure

vsg(config)# snmp-server aaa-user cache-timeout 6000

vsg(config)#

| Command   | Description                      |
|-----------|----------------------------------|
| show snmp | Displays information about SNMP. |

## ssh

To create a Secure Shell (SSH) session, use the **ssh** command.

ssh {hostrname| connect | name}

#### **Syntax Description**

| hostname | Hostname or user@hostname for the SSH session. The hostname is not case sensitive. The maximum number of characters is 64. |
|----------|----------------------------------------------------------------------------------------------------|
| connect  | Connects to a named remote host.                                                                                           |
| name     | Specifies the name of the SSH connection.                                                                                  |

**Defaults** 

None

**Command Modes** 

**EXEC** 

**SupportedUserRoles** 

network-admin

network-operator

#### **Command History**

| Release       | Modification                 |
|---------------|------------------------------|
| 4.2(1)VSG1(1) | This command was introduced. |

#### **Usage Guidelines**

Cisco NX-OS software supports SSH version 2.

#### **Examples**

This example shows how to start an SSH session:

## vsg# ssh 10.10.1.1 vrf management

The authenticity of host '10.10.1.1 (10.10.1.1)' can't be established. RSA key fingerprint is 9b:d9:09:97:f6:40:76:89:05:15:42:6b:12:48:0f:d6. Are you sure you want to continue connecting (yes/no)? yes

Warning: Permanently added '10.10.1.1' (RSA) to the list of known hosts.

User Access Verification

Password:

| Command           | Description             |
|-------------------|-------------------------|
| clear ssh session | Clears SSH sessions.    |
| ssh server enable | Enables the SSH server. |

## ssh key

To generate a secure-shell (SSH) session key with a specific security configuration, use the **ssh key** command.

ssh key {dsa | rsa}

## **Syntax Description**

| dsa        | Generates DSA security keys. There is an option to force the generation of keys,    |
|------------|-------------------------------------------------------------------------------------|
|            | even if the previous ones are present.                                              |
| rsa number | Generates RSA security keys at a specified level of bits. The range is 768 to 2048. |

**Defaults** 

None

**Command Modes** 

Global configuration

**SupportedUserRoles** 

network-admin

network-operator

#### **Command History**

| Release       | Modification                 |
|---------------|------------------------------|
| 4.2(1)VSG1(1) | This command was introduced. |

**Usage Guidelines** 

Cisco NX-OS software supports SSH version 2.

Examples

This example shows how to generate an SSH session key:

vsg# configure

vsg(config)# ssh key rsa 770

| Command           | Description             |
|-------------------|-------------------------|
| clear ssh session | Clears SSH sessions.    |
| ssh server enable | Enables the SSH server. |

## system clis

To generate an event history, use the **system clis** command. To disable the event history, use the **no** form of this command.

system clis event-history {client | errors | ha | nvdb | parser}

no system clis event-history {client | errors | ha | nvdb | parser}

## **Syntax Description**

| event-history | Generate event history logs for the command line interface (CLI). |
|---------------|-------------------------------------------------------------------|
| client        | Generates a client interaction event history log.                 |
| errors        | Generates an error event history log.                             |
| ha            | Generates a high-availability (HA) event history log.             |
| nvdb          | Generates an NVDB and PSS event history log.                      |
| parser        | Generates a parser event history event log.                       |

**Command Default** 

None

**Command Modes** 

Global configuration (config)

**SupportedUserRoles** 

network-administrator

network-operator

## **Command History**

| Release       | Modification                 |
|---------------|------------------------------|
| 4.2(1)VSG1(1) | This command was introduced. |

#### **Examples**

This example shows how to generate an error event history log:

vsg# system clis event-history errors

| Command                           | Description                                    |
|-----------------------------------|------------------------------------------------|
| show system clis<br>event-history | Displays the event history of the ClI servers. |

## system cores

To copy cores to a destination, use the **system cores** command. To disable, use the **no** form of the command.

system cores tftp://server@ip-address

no system cores tftp: //server@ip-address

## **Syntax Description**

| tftp:      | Specifies the Trivial File Transfer Protocol (TFTP) protocol. |  |
|------------|---------------------------------------------------------------|--|
| server     | Destination server.                                           |  |
| ip-address | Destination IP address.                                       |  |

**Command Default** 

None

**Command Modes** 

Global configuration (config)

**SupportedUserRoles** 

network-admin

network-operator

## **Command History**

| Release       | Modification                 |  |
|---------------|------------------------------|--|
| 4.2(1)VSG1(1) | This command was introduced. |  |

## **Examples**

This example shows how to copy cores to a destination:

vsg# system cores tftp://jjones@209.165.200.229

| Command           | Description                        |
|-------------------|------------------------------------|
| show system cores | Displays the core transfer option. |

# system default switchport

To return to system-level default values, use the **system default** command. To disable the default switchport feature, use the **no** form of this command.

system default switchport [shutdown]

no system default switchport [shutdown]

| Syntax Description | shutdown (Option                      | nal) Shuts down the admin state.                                        |
|--------------------|---------------------------------------|-------------------------------------------------------------------------|
| Command Default    | None                                  |                                                                         |
| Command Modes      | Global configuration (co              | nfig)                                                                   |
| SupportedUserRoles | network-admin<br>network-operator     |                                                                         |
| Command History    | Release                               | Modification                                                            |
| Examples           | 4.2(1)VSG1(1)  This example shows how | This command was introduced.  to return to system-level default values: |
| Related Commands   | vsg# system default sw                |                                                                         |
| Related Commands   | Command show system resources         | Displays system resources.                                              |

## system hap-reset

To reset local or remote supervisors after a high-availability (HA) failure, use the **system hap-reset** command. To disable the hap-reset feature, use the **n**o form of the command.

system hap-reset

system no hap-reset

**Syntax Description** 

This command has no arguments or keywords.

**Command Default** 

None

**Command Modes** 

**EXEC** 

**SupportedUserRoles** 

network-admin

network-operator

**Command History** 

| Release       | Modification                 |
|---------------|------------------------------|
| 4.2(1)VSG1(1) | This command was introduced. |

### **Examples**

This example shows how to switch over to the standby supervisor:

vsg# system hap-reset

| Command     | Description                            |
|-------------|----------------------------------------|
| show system | Displays the system redundancy status. |
| redundancy  |                                        |

# system health

To check the system health, use the system health command.

## system health check bootflash

| <u> </u>           |                        |                                           |
|--------------------|------------------------|-------------------------------------------|
| Synta Description  | check Runs a           | a consistency check on the compact flash. |
|                    | bootflash Check        | s the internal bootflash.                 |
| Command Default    | None                   |                                           |
| Command Modes      | EXEC                   |                                           |
| SupportedUserRoles | network-admin          |                                           |
| Command History    | Release                | Modification                              |
|                    | 4.2(1)VSG1(1)          | This command was introduced.              |
| Examples           | This example shows how | v to check the system health:             |
| Related Commands   | Command                | Description                               |
|                    | show system resources  | Displays system resources.                |

# system heartbeat

To enable the system heartbeat, use the **system heartbeat** command. To disable the system heartbeat, use the **no** form of the command.

system heartbeat

system no heartbeat

**Syntax Description** 

This command has no arguments or keywords.

**Command Default** 

None

**Command Modes** 

**EXEC** 

**SupportedUserRoles** 

network-admin

network-operator

**Command History** 

| Release       | Modification                 |
|---------------|------------------------------|
| 4.2(1)VSG1(1) | This command was introduced. |

**Examples** 

This example shows how to enable the system heartbeat:

vsg# system heartbeat

| Command       | Description                      |
|---------------|----------------------------------|
| system health | Checks the system health status. |

# system internal

To generate debug snapshots for services, use the system internal command.

system internal snapshot service service-name

| •   | _      |        |        |
|-----|--------|--------|--------|
| · · | mtav   | HOCCE  | ntion  |
| J   | /IILAA | Descri | DUIDII |
|     |        |        |        |

| snapshot     | Generates debug snapshots.                |
|--------------|-------------------------------------------|
| service      | Generates a debug snapshot for a service. |
| service-name | Service name.                             |

**Command Default** 

None

**Command Modes** 

**EXEC** 

SupportedUserRoles

network-admin

network-operator

## **Command History**

| Release       | Modification                 |
|---------------|------------------------------|
| 4.2(1)VSG1(1) | This command was introduced. |

## Examples

This example shows how to generate debug snapshots for services:

vsg# system internal snapshot service

| Command              | Description                     |
|----------------------|---------------------------------|
| show system internal | Displays all internal commands. |

## system jumbomtu

To set the maximum transmission units (MTU) to jumbo, use the system jumbomtu command.

system jumbomtu 9000

| Syntax | Descri | ption |
|--------|--------|-------|
|--------|--------|-------|

| 000 | MTU | size |
|-----|-----|------|
|     |     |      |

**Command Default** 

None

**Command Modes** 

Global configuration (config)

**SupportedUserRoles** 

network-admin

network-operator

**Command History** 

| Release       | Modification                 |
|---------------|------------------------------|
| 4.2(1)VSG1(1) | This command was introduced. |

**Examples** 

This example shows how to set the MTU size to jumbo:

vsg# system jumbomtu 9000

| Command               | Description                           |
|-----------------------|---------------------------------------|
| show system resources | Displays the system resource details. |

## system memlog

To generate a memory log in bootflash, use the system memlog command.

system memlog

**Syntax Description** 

This command has no arguments or keywords.

**Command Default** 

None

**Command Modes** 

**EXEC** 

**SupportedUserRoles** 

network-admin

network-operator

**Command History** 

| Release       | Modification                 |
|---------------|------------------------------|
| 4.2(1)VSG1(1) | This command was introduced. |

Examples

This example shows how to generate a memory log in bootflash:

vsg# system memlog

| Command                          | Description                                |
|----------------------------------|--------------------------------------------|
| show system<br>memory-alerts-log | Displays a detailed log for memory alerts. |
| show system<br>memory-status     | Displays memory status information.        |

## system memory-thresholds

To set system memory thresholds, use the system memory-thresholds command.

system memory-thresholds {minor minor-memory-threshold severe servere memory-threshold critical critical-memory-threshold | threshold critical no-process-kill}

### **Syntax Description**

| minor                     | Sets the minor memory threshold.                                           |  |
|---------------------------|----------------------------------------------------------------------------|--|
| minor-memory-threshold    | Minor threshold as a percentage of memory. The range is from 50 to 100.    |  |
| severe                    | Sets the severe memory threshold.                                          |  |
| servere memory-threshold  | Severe threshold as a percentage of memory. The range is from 50 to 100.   |  |
| critical                  | Sets the critical memory threshold.                                        |  |
| critical-memory-threshold | Critical threshold as a percentage of memory. The range is from 50 to 100. |  |
| threshold                 | Sets the threshold behavior.                                               |  |
| critical                  | Sets the critical memory threshold.                                        |  |
| no-process-kill           | Enables do not kill processes when out of memory.                          |  |

**Command Default** 

None

**Command Modes** 

Global configuration (config)

**SupportedUserRoles** 

network-admin

network-operator

### **Command History**

| Release       | Modification                 |  |
|---------------|------------------------------|--|
| 4.2(1)VSG1(1) | This command was introduced. |  |

### **Examples**

This example shows how to set the memory threshold:

vsg# system memory-thresholds minor 60

| Command               | Description                    |
|-----------------------|--------------------------------|
| show system resources | Displays the system resources. |

## system pss

To shrink PSS files, use the system pss command.

system pss shrink

| Syntax Description | shrink | Shrinks the PSS files. |  |
|--------------------|--------|------------------------|--|
|                    |        |                        |  |
| Command Default    | None   |                        |  |

| Command Modes | EXEC |
|---------------|------|
|               |      |

| SupportedUserRoles | network-admin    |  |
|--------------------|------------------|--|
|                    | network-operator |  |

| Command History | Release       | Modification                 |
|-----------------|---------------|------------------------------|
|                 | 4.2(1)VSG1(1) | This command was introduced. |

| Examples | This example shows how to shrink PSS files: |
|----------|---------------------------------------------|
|          | reast anatom shainh ass                     |

| Related Commands | Command         | Description                     |
|------------------|-----------------|---------------------------------|
|                  | show system pss | Displays the PSS shrink status. |

# system redundancy

To set a system redundancy policy, use the system redundancy command.

system redundancy role {primary | secondary | standalone}

## **Syntax Description**

| role       | Sets the redundancy role.                    |  |
|------------|----------------------------------------------|--|
| primary    | Specifies the primary redundant Cisco VSG.   |  |
| secondary  | Specifies the secondary redundant Cisco VSG. |  |
| standalone | Specifies no redundant Cisco VSG.            |  |

**Command Default** 

None

**Command Modes** 

**EXEC** 

**SupportedUserRoles** 

network-admin

network-operator

## **Command History**

| Release       | Modification                 |
|---------------|------------------------------|
| 4.2(1)VSG1(1) | This command was introduced. |

### **Examples**

This example shows how to set the redundancy role:

vsg# system redundancy role primary

| Command                   | Description                            |
|---------------------------|----------------------------------------|
| show system<br>redundancy | Displays the system redundancy status. |

# system standby

To enable a system standby manual boot, use the **system standby** command. To disable a system standby manual boot, use the **no** form of this command.

system standby manual-boot

no system standby manual-boot

| $\alpha$ |                | • ,   | •       |
|----------|----------------|-------|---------|
| TIM      | taklac.        | orint | 10n     |
| 1) VII   | ta <b>®</b> es | CHIL  | 11/11/1 |
|          |                |       |         |

| manual-boot | Performs | manual | boot. |
|-------------|----------|--------|-------|
|             |          |        |       |

**Command Default** 

None

**Command Modes** 

**EXEC** 

**SupportedUserRoles** 

network-admin

network-operator

**Command History** 

| Release       | Modification                 |
|---------------|------------------------------|
| 4.2(1)VSG1(1) | This command was introduced. |

#### **Examples**

This example shows how to set a system standby manual boot:

vsg# system standby manual-boot

| Command             | Description                                     |
|---------------------|-------------------------------------------------|
| show system standby | Displays the system standby manual boot option. |

# system startup-config

To initialize or unlock the system startup configuration, use the system startup-config command.

system startup-config {init | unlock lock id}

## **Syntax Description**

| init    | Initializes the startup configuration.                    |
|---------|-----------------------------------------------------------|
| unlock  | Unlocks the startup configuration.                        |
| lock id | Lock identification number. The range is from 0 to 65536. |

**Command Default** 

None

**Command Modes** 

**EXEC** 

SupportedUserRoles

network-admin

network-operator

## **Command History**

| Release       | Modification                 |
|---------------|------------------------------|
| 4.2(1)VSG1(1) | This command was introduced. |

## Examples

This example shows how to unlock the system startup configuration:

vsg# system startup-config unlock 1324

| Command             | Description                          |
|---------------------|--------------------------------------|
| show startup-config | Displays startup system information. |

## system statistics

To reset the system statistics, use the system statistics command.

system statistics reset

**Syntax Description** 

This command has no arguments or keywords.

**Command Default** 

None

**Command Modes** 

**EXEC** 

**SupportedUserRoles** 

network-admin

network-operator

**Command History** 

| Release       | Modification                 |
|---------------|------------------------------|
| 4.2(1)VSG1(1) | This command was introduced. |

Examples

This example shows how to reset the system statistics:

vsg# system statistics reset

| Command     | Description                            |
|-------------|----------------------------------------|
| show system | Displays the system redundancy status. |
| redundancy  |                                        |

## system switchover

To switch over to the standby supervisor in EXEC mode, use the system switchover command.

system switchover

To configure a system switchover in configuration mode, use the system switchover command.

system switchover {ha | warm}

## **Syntax Description**

| ha   | Enables high availability. |
|------|----------------------------|
| warm | Enables a warm switchover. |

## **Command Default**

None

### **Command Modes**

**EXEC** 

Global configuration (config)

## **SupportedUserRoles**

network-admin

network-operator

## **Command History**

| Release       | Modification                 |
|---------------|------------------------------|
| 4.2(1)VSG1(1) | This command was introduced. |

#### **Examples**

This example shows how to switch over to the standby supervisor:

vsg# system switchover

| Command         | Description                            |
|-----------------|----------------------------------------|
| show redundancy | Displays the system redundancy status. |

## system trace

To configure the system trace level, use the **system trace** command.

system trace {mask}

| Syntax De | escription |
|-----------|------------|
|-----------|------------|

mask Mask name.

**Command Default** 

None

**Command Modes** 

Global configuration (config)

**SupportedUserRoles** 

network-admin

**Command History** 

| Release       | Modification                 |
|---------------|------------------------------|
| 4.2(1)VSG1(1) | This command was introduced. |

**Examples** 

This example shows how to configure the system trace level:

vsg# system trace dc1

| Command        | Description                             |
|----------------|-----------------------------------------|
| system default | Configures system-level default values. |

## system watchdog kdgb

To enable a system watchdog, use the **system watchdog** command. To disable a system watchdog, use the **no** form of this command.

system watchdog kgdb

no system watchdog kgdb

**Syntax Description** 

This command has no arguments or keywords.

**Command Default** 

None

**Command Modes** 

**EXEC** 

**SupportedUserRoles** 

network-admin

network-operator

**Command History** 

| Release       | Modification                 |
|---------------|------------------------------|
| 4.2(1)VSG1(1) | This command was introduced. |

**Examples** 

This example shows how to enable watchdog:

vsg# system watchdog

| Command        | Description                             |
|----------------|-----------------------------------------|
| system default | Configures system-level default values. |

## tail

To display the end of a file, use the **tail** command.

tail {bootflash: filename [number] | debug: filename [number] | modflash: filename [number] | volatile: filename [number]}

### **Syntax Description**

| bootflash: | Specifies the bootflash directory.     |
|------------|----------------------------------------|
| filename   | Name of the file.                      |
| number     | (Optional) Number of lines to display. |
| debug:     | Specifies the debug directory.         |
| modflash:  | Specifies the modflash directory.      |
| volatile:  | Specifies the volatile directory.      |

**Defaults** 

10 lines

#### **Command Modes**

**EXEC** 

Global configuration (config)

### **SupportedUserRoles**

network-admin

network-operator

### **Command History**

| Release       | Modification                 |
|---------------|------------------------------|
| 4.2(1)VSG1(1) | This command was introduced. |

### Examples

This example shows how to display the last 10 lines of a file:

#### vsg# tail bootflash:startup.cfg

```
ip arp inspection filter marp vlan 9
```

ip dhcp snooping vlan 13
ip arp inspection vlan 13

ip dhcp snooping

ip arp inspection validate src-mac dst-mac ip

ip source binding 10.3.2.2 0f00.60b3.2333 vlan 13 interface Ethernet2/46

ip source binding 10.2.2.2 0060.3454.4555 vlan 100 interface Ethernet2/10

logging level dhcp\_snoop 6

logging level eth\_port\_channel 6

This example shows how to display the last 20 lines of a file:

#### vsg# tail bootflash:startup.cfg 20

area 99 virtual-link 1.2.3.4

router rip Enterprise

router rip foo

```
address-family ipv4 unicast
router bgp 33.33
event manager applet sdtest
monitor session 1
monitor session 2
ip dhcp snooping vlan 1
ip arp inspection vlan 1
ip arp inspection filter marp vlan 9
ip dhcp snooping vlan 13
ip arp inspection vlan 13
ip dhcp snooping
ip arp inspection validate src-mac dst-mac ip
ip source binding 10.3.2.2 0f00.60b3.2333 vlan 13 interface Ethernet2/46
ip source binding 10.2.2.2 0060.3454.4555 vlan 100 interface Ethernet2/10
logging level dhcp_snoop 6
logging level eth_port_channel 6
```

| Command | Description                                         |  |
|---------|-----------------------------------------------------|--|
| cd      | Changes the current working directory.              |  |
| copy    | Copies files.                                       |  |
| dir     | Displays the directory contents.                    |  |
| pwd     | Displays the name of the current working directory. |  |

## telnet

To create a Telnet session, use the **telnet** command.

**telnet** {*ipv4-address* | *hostname*} [*port-number* | **vrf** *vrf-name*]

## **Syntax Description**

| ipv4-address | IPv4 address of the remote device.                                                                                          |
|--------------|----------------------------------------------------------------------------------------------------|
| hostname     | Hostname of the remote device. The name is alphanumeric, case sensitive, and has a maximum of 64 characters.                |
| port-number  | (Optional) Port number for the Telnet session. The range is from 1 to 65535.                                                |
| vrf vrf-name | (Optional) Specifies the virtual routing and forwarding (VRF) name used for the Telnet session. The name is case sensitive. |

Defaults

Port 23

Default VRF

**Command Modes** 

**EXEC** 

Global configuration (config)

**SupportedUserRoles** 

network-admin

network-operator

## **Command History**

| Release       | Modification                 |
|---------------|------------------------------|
| 4.2(1)VSG1(1) | This command was introduced. |

#### **Examples**

This example shows how to start a Telnet session:

vsg# telnet 10.10.1.1 vrf management

| Command              | Description                |  |
|----------------------|----------------------------|--|
| clear line           | Clears Telnet sessions.    |  |
| telnet server enable | Enables the Telnet server. |  |

## terminal alias

To display a terminal alias, use the **terminal alias** command. To disable the terminal alias, use the **no** form of this command.

terminal alias word persist

no terminal alias word persist

## **Syntax Description**

| word    | Name of the alias.         |
|---------|----------------------------|
| persist | Alias configuration saved. |

**Defaults** 

None

**Command Modes** 

**EXEC** 

Global configuration (config)

**SupportedUserRoles** 

network-admin

network-operator

### **Command History**

| Release       | Modification                 |
|---------------|------------------------------|
| 4.2(1)VSG1(1) | This command was introduced. |

## **Examples**

This example shows how to displays an alias for engineering:

vsg# terminal alias engineering

| Command       | Description                          |
|---------------|--------------------------------------|
| show terminal | Displays the terminal configuration. |

## terminal color

To enable colorization of the command prompt, command line, and output, use the **terminal color** command. To disable terminal color, use the **no** form of this command.

terminal color evening persist

no terminal color evening persist

| •          | _      |        |       |
|------------|--------|--------|-------|
| <b>~</b> 1 | /ntav  | Haccri | ntion |
| J          | /IILAA | Descri | puon  |

| evening | Designator that sets the screen background to black. |
|---------|------------------------------------------------------|
| persist | Designator that saves the configuration.             |

**Defaults** 

None

**Command Modes** 

**EXEC** 

Global configuration (config)

**SupportedUserRoles** 

network-admin

network-operator

### **Command History**

| Release       | Modification                 |
|---------------|------------------------------|
| 4.2(1)VSG1(1) | This command was introduced. |

## **Examples**

This example shows how to set the colorization of the command line:

vsg# terminal color evening persist

| Command       | Description                          |
|---------------|--------------------------------------|
| show terminal | Displays the terminal configuration. |

## terminal dont-ask

To turn off the "Are you sure?" questions when a command is entered, use the **terminal dont-ask** command. To disable the terminal don't ask question, use the **no** form of this command.

terminal dont-ask persist

no terminal dont-ask persist

| Syntax Description | persist Designator that saves the configuration. |
|--------------------|--------------------------------------------------|
| <br>Defaults       | None                                             |
| Command Modes      | EXEC Global configuration (config)               |
| SupportedUserRoles | network-admin network-operator                   |

## **Command History**

| Release       | Modification                 |
|---------------|------------------------------|
| 4.2(1)VSG1(1) | This command was introduced. |

#### **Examples**

This example shows how to turn off the "Are you sure?" question when a command is entered:

vsg# terminal dont-ask persist

| Command       | Description                          |
|---------------|--------------------------------------|
| show terminal | Displays the terminal configuration. |

## terminal edit-mode

To set the edit mode to vi, use the **terminal edit-mode** command. To return the edit mode to emacs, use the **no** form of this command.

terminal edit-mode vi

no terminal edit-mode vi

| -71 | viiiax | Descri |  |
|-----|--------|--------|--|
|     |        |        |  |

| vi         | Sets | the | edit | mode   | to | vi. |
|------------|------|-----|------|--------|----|-----|
| 7 <b>-</b> |      | uii | Cuit | 111040 | ·  | ,   |

Defaults

emacs

Command Modes

**EXEC** 

Global configuration (config)

**SupportedUserRoles** 

network-admin

network-operator

## **Command History**

| Release       | Modification                 |
|---------------|------------------------------|
| 4.2(1)VSG1(1) | This command was introduced. |

#### **Examples**

This example shows how to set the command line edition keys:

vsg# terminal edit-mode vi

| Command       | Description                          |
|---------------|--------------------------------------|
| show terminal | Displays the terminal configuration. |

# terminal event-manager

To bypass the CLI event manager, use the **terminal event-manager** command.

terminal event-manager bypass

| Syntax Description | bypass | Bypasses the CLI event manager. |
|--------------------|--------|---------------------------------|
|                    |        |                                 |

**Defaults** None

Command Modes EXEC

Global configuration (config)

SupportedUserRoles network-admin

network-operator

| Command History | Release       | Modification                 |
|-----------------|---------------|------------------------------|
|                 | 4.2(1)VSG1(1) | This command was introduced. |

**Examples** This example shows how to bypass the CLI event manager:

vsg# terminal event-manager bypass

| Related Commands | Command       | Description                          |
|------------------|---------------|--------------------------------------|
|                  | show terminal | Displays the terminal configuration. |

# terminal history

To disable the recall of EXEC mode commands when in configuration mode, use the **terminal history** command. To enable recall, use the **no** form of this command.

terminal history no-exec-in-config

no terminal history no-exec-in-config

| Syntax |  |
|--------|--|
|        |  |
|        |  |

**no-exec-in-config** Disables the recall of EXEC mode commands when in configuration mode.

**Defaults** 

None

**Command Modes** 

**EXEC** 

Global configuration (config)

**SupportedUserRoles** 

network-admin

network-operator

#### **Command History**

| Release       | Modification                 |
|---------------|------------------------------|
| 4.2(1)VSG1(1) | This command was introduced. |

#### **Examples**

This example shows how to set terminal history properties:

vsg# terminal history no-exec-in-config

| Command       | Description                          |
|---------------|--------------------------------------|
| show terminal | Displays the terminal configuration. |

# terminal length

To set the number of lines that appear on the terminal screen, use the **terminal length** command.

terminal length number

| ntax |  |  |
|------|--|--|
|      |  |  |

*number* Number of lines. The range of valid values is 0 to 511.

**Defaults** 

28 lines

**Command Modes** 

**EXEC** 

Global configuration (config)

**SupportedUserRoles** 

network-admin

network-operator

**Command History** 

| Release       | Modification                 |
|---------------|------------------------------|
| 4.2(1)VSG1(1) | This command was introduced. |

**Usage Guidelines** 

Set *number* to 0 to disable pausing.

**Examples** 

This example shows how to set the number of lines that appear on the screen:

vsg# terminal length 60

| Command       | Description                          |
|---------------|--------------------------------------|
| show terminal | Displays the terminal configuration. |

# terminal log-all

To log all commands including the show commands, use the terminal log-all command.

terminal log-all

**Syntax Description** 

This command has no arguments or keywords.

**Defaults** 

None

**Command Modes** 

**EXEC** 

Global configuration (config)

**SupportedUserRoles** 

network-admin

network-operator

**Command History** 

| Release       | Modification                 |
|---------------|------------------------------|
| 4.2(1)VSG1(1) | This command was introduced. |

**Examples** 

This example shows how to log all commands:

vsg# terminal log-all

| Command       | Description                          |  |
|---------------|--------------------------------------|--|
| show terminal | Displays the terminal configuration. |  |

## terminal monitor

To copy syslog output to the current terminal line, use the **terminal monitor** command.

terminal monitor

**Syntax Description** 

This command has no arguments or keywords.

Defaults

None

**Command Modes** 

**EXEC** 

Global configuration (config)

SupportedUserRoles

network-admin

network-operator

**Command History** 

| Release       | Modification                 |
|---------------|------------------------------|
| 4.2(1)VSG1(1) | This command was introduced. |

**Examples** 

This example shows how to copy syslog output to the current terminal line:

vsg# terminal monitor

| Command       | Description                          |  |
|---------------|--------------------------------------|--|
| show terminal | Displays the terminal configuration. |  |

# terminal output

To display **show** command output in XML, use the **terminal output** command. To display **show** command output in text, use the **no** form of this command.

terminal output xml

show terminal

no terminal output xml

| Syntax Description | xml                               | Displays show command output in XML.       |
|--------------------|-----------------------------------|--------------------------------------------|
| Defaults           | None                              |                                            |
| Command Modes      | EXEC<br>Global configuration      | a (config)                                 |
| SupportedUserRoles | network-admin<br>network-operator |                                            |
| Command History    | Release 4.2(1)VSG1(1)             | Modification  This command was introduced. |
| Examples           |                                   | how to display show command output in XML: |
| Related Commands   | Command                           | Description                                |

Displays the terminal configuration.

## terminal redirection-mode

To set the redirection mode, use the terminal redirection-mode command.

terminal redirection-mode {ascii | zipped}

| Syntax |  |
|--------|--|
|        |  |
|        |  |

| ascii  | Sets the redirection mode to ASCII.  |
|--------|--------------------------------------|
| zipped | Sets the redirection mode to zipped. |

Defaults

None

**Command Modes** 

**EXEC** 

Global configuration (config)

**SupportedUserRoles** 

network-admin

network-operator

#### **Command History**

| Release       | Modification                 |
|---------------|------------------------------|
| 4.2(1)VSG1(1) | This command was introduced. |

#### **Examples**

This example shows how to set the redirecton mode to ASCII:

vsg# terminal redirection-mode ascii

| Command       | Description                          |
|---------------|--------------------------------------|
| show terminal | Displays the terminal configuration. |

## terminal session-timeout

To set the terminal session timeout, use the **terminal session-timeout** command.

terminal session-timeout time

| Syntax Description | time Tin                          | neout time, in seconds. The range is from 0 to 525600. |
|--------------------|-----------------------------------|--------------------------------------------------------|
| Defaults           | None                              |                                                        |
| Command Modes      | EXEC Global configuration         | (config)                                               |
| SupportedUserRoles | network-admin<br>network-operator |                                                        |
| Command History    | Release<br>4.2(1)VSG1(1)          | Modification This command was introduced.              |
| Usage Guidelines   | Set <i>time</i> to 0 to disable   | le terminal session timeout.                           |
| Examples           | This example shows h              | now to set the terminal session timeout:               |
| Related Commands   | Command show terminal             | Description Displays the terminal configuration.       |

# terminal terminal-type

To specify the terminal type, use the **terminal terminal-type** command.

terminal terminal-type type

| Syntax | Description |
|--------|-------------|
|--------|-------------|

type Terminal type.

Defaults

None

**Command Modes** 

**EXEC** 

Global configuration (config)

**SupportedUserRoles** 

network-admin

network-operator

**Command History** 

| Release       | Modification                 |
|---------------|------------------------------|
| 4.2(1)VSG1(1) | This command was introduced. |

**Examples** 

This example shows how to specify the terminal type:

vsg# terminal terminal-type vt100

| Command       | Description                          |  |
|---------------|--------------------------------------|--|
| show terminal | Displays the terminal configuration. |  |

# terminal tree-update

To update the main parse tree, use the **terminal tree-update** command.

terminal tree-update

**Syntax Description** 

This command has no arguments or keywords.

**Defaults** 

None

**Command Modes** 

**EXEC** 

Global configuration (config)

**SupportedUserRoles** 

network-admin

network-operator

**Command History** 

| Release       | Modification                 |
|---------------|------------------------------|
| 4.2(1)VSG1(1) | This command was introduced. |

**Examples** 

This example shows how to update the main parse tree:

vsg# terminal tree-update

| Command       | Description                          |
|---------------|--------------------------------------|
| show terminal | Displays the terminal configuration. |

# terminal verify-only

To verify commands, use the terminal verify-only command.

terminal verify-only username word

| •       |        |       |
|---------|--------|-------|
| Syntax  | Hecri  | ntınn |
| JVIIIAA | DESCII | มเเบแ |

| username | Specifies the username for AAA authorization. |  |
|----------|-----------------------------------------------|--|
| word     | Username.                                     |  |

Defaults

None

**Command Modes** 

**EXEC** 

Global configuration (config)

**SupportedUserRoles** 

network-admin

network-operator

**Command History** 

| Release       | Modification                 |
|---------------|------------------------------|
| 4.2(1)VSG1(1) | This command was introduced. |

Examples

This example shows how to verify commands:

vsg# terminal verify-only

| Command       | Description                          |
|---------------|--------------------------------------|
| show terminal | Displays the terminal configuration. |

## terminal width

To set the terminal width, use the **terminal width** command.

terminal width width

|  | Descri |  |
|--|--------|--|
|  |        |  |
|  |        |  |

| width     | Sets the number of | of characters on  | a single line.   | The range is from 24 to 511.    |
|-----------|--------------------|-------------------|------------------|---------------------------------|
| 11 000010 | Sets the hamber t  | or criaracters on | a biligio illio. | The runge is from 2 : to 5 f f. |

Defaults

102 columns

**Command Modes** 

**EXEC** 

Global configuration (config)

**SupportedUserRoles** 

network-admin

network-operator

**Command History** 

| Release       | Modification                 |
|---------------|------------------------------|
| 4.2(1)VSG1(1) | This command was introduced. |

**Examples** 

This example shows how to set the terminal width:

vsg# terminal width 60

| Command       | Description                          |
|---------------|--------------------------------------|
| show terminal | Displays the terminal configuration. |

# test policy-engine

To test the policy engine on a RADIUS server or in a server group, use the test policy-engine command.

test policy-engine {simulate-pe-req | simulate-zone-req}

| ntax |  |  |
|------|--|--|
|      |  |  |

| simulate-pe-req   | Simulates the policy engine lookup. |
|-------------------|-------------------------------------|
| simulate-zone-req | Simulates the policy engine zone.   |

Defaults

None

**Command Modes** 

**EXEC** 

Global configuration (config)

**SupportedUserRoles** 

network-admin

network-operator

#### **Command History**

| Release       | Modification                 |
|---------------|------------------------------|
| 4.2(1)VSG1(1) | This command was introduced. |

#### Examples

This example shows how to test the policy engine:

vsg# test policy-engine simulate-zone-req

| Command            | Description                        |
|--------------------|------------------------------------|
| show policy-engine | Displays policy-engine statistics. |

# test-policy-engine simulate-pe-req policy

To enter the policy-engine configuration submode for unit testing or verification of a policy configuration, use the **test-policy-engine** command is used .

test-policy-engine simulate-pe-req policy policy-name

| Syntax Description | policy-name          | Policy to be tested or verified for configuration parameters.                        |
|--------------------|----------------------|--------------------------------------------------------------------------------------|
| Command Default    | None                 |                                                                                      |
| Command Modes      | Global configuration | (config)                                                                             |
| SupportedUserRoles | network-admin        |                                                                                      |
| Command History    | Release              | Modification                                                                         |
|                    | 4.2(1)VSG1(2)        | This command was introduced.                                                         |
| Examples           | •                    | how to test the ext-company policy. policy-engine simulate-pe-req policy ext-company |
| Related Commands   | Command              | Description                                                                          |
|                    | attribute            | Specifies the particular attribute to be tested in the policy configuration.         |

## traceroute

To discover routes, use the **traceroute** command.

traceroute {A.B.C.D. | host-name} [source src-ipv4-addr | vrf vrf-name | show-mpls-hops]

#### **Syntax Description**

| A.B.C.D.   host-name | IPv4 address or hostname of the destination device. The name is case sensitive.                            |
|----------------------|----------------------------------------------------------------------------------------------------|
| vrf vrf-name         | (Optional) Specifies the virtual routing and forwarding (VRF) instance to use. The name is case sensitive. |
| show-mpls-hops       | (Optional) Displays the Multiprotocol Label Switching (MPLS) hops.                                         |
| source src-ipv4-addr | (Optional) Specifies a source IPv4 address. The format is <i>A.B.C.D</i> .                                 |

#### **Defaults**

Uses the default VRF.

Does not show the MPLS hops.

Uses the management IPv4 address for the source address.

#### **Command Modes**

**EXEC** 

Global configuration (config)

#### **SupportedUserRoles**

network-admin

#### **Command History**

| Release       | Modification                 |
|---------------|------------------------------|
| 4.2(1)VSG1(1) | This command was introduced. |

#### **Usage Guidelines**

Use the **traceroute6** command to use IPv6 addressing for discovering the route to a device.

#### Examples

This example shows how to discover a route to a device:

#### vsg# traceroute 172.28.255.18 vrf management

traceroute to 172.28.255.18 (172.28.255.18), 30 hops max, 40 byte packets

- $1 \quad 172.28.230.1 \ (172.28.230.1) \quad 0.746 \ \text{ms} \quad 0.595 \ \text{ms} \quad 0.479 \ \text{ms}$
- 2 172.24.114.213 (172.24.114.213) 0.592 ms 0.51 ms 0.486 ms
- 3 172.20.147.50 (172.20.147.50) 0.701 ms 0.58 ms 0.486 ms
- 4 172.28.255.18 (172.28.255.18) 0.495 ms 0.43 ms 0.482 ms

| Command     | Description                                            |
|-------------|--------------------------------------------------------|
| traceroute6 | Discovers the route to a device using IPv6 addressing. |

## username name password

To set a password for the username, use the **username** *name* **password** command.

**username** *name* **password** { **0** *password* | **5** *password* | *password*}

| •   | _      |        |       |
|-----|--------|--------|-------|
| · · | /ntav  | HOCCEL | ntion |
| J   | /IIIax | Descri | มเเบแ |
|     |        |        |       |

| <b>0</b> password | Specifies a password. <b>0</b> denotes that the password that follows should be set in clear text. The maximum size for <i>password</i> is 64 characters. |
|-------------------|----------------------------------------------------------------------------------------------------|
| 5 password        | Specifies a password. <b>5</b> denotes that the password that follows should be encrypted. The maximum size for <i>password</i> is 64 characters.         |
| password          | Specifies a password in clear text. The maximum size for <i>password</i> is 64 characters.                                                                |

| ٦, | fau | ltc |  |
|----|-----|-----|--|
|    |     |     |  |

None

#### **Command Modes**

Global configuration (config)

#### **SupportedUserRoles**

network-admin

#### **Command History**

| Release       | Modification                 |
|---------------|------------------------------|
| 4.2(1)VSG1(1) | This command was introduced. |

#### Examples

This example shows how to set a password for the username:

vsg# configure

vsg(config)# username admin password 5 q0w9e8R7

#### **Usage Guidelines**

The Cisco VSG does not support multiple user accounts. It supports only the default admin user account.

| Command    | Description     |
|------------|-----------------|
| show users | Displays users. |

## where

To display your current context, use the where command.

where [detail]

**Syntax Description** 

**detail** (Optional) Displays detailed context information.

Defaults

Displays summary context information.

**Command Modes** 

**EXEC** 

Global configuration (config)

**SupportedUserRoles** 

network-admin

network-operator

**Command History** 

| Release       | Modification                 |
|---------------|------------------------------|
| 4.2(1)VSG1(1) | This command was introduced. |

#### **Examples**

This example shows how to display summary context information:

vsg# where

admin@firewall

vsg#

| Command | Description                         |  |
|---------|-------------------------------------|--|
| pwd     | Displays what directory you are in. |  |

## write erase

To erase configurations in persistent memory areas, use the write erase command.

write erase [boot | debug]

#### **Syntax Description**

| boot  | (Optional) Erases the boot variable and management 0 interface configurations. |
|-------|--------------------------------------------------------------------------------|
| debug | (Optional) Erases only the debug configuration.                                |

#### **Defaults**

Erases all configuration in persistent memory except for the boot variable, mgmt0 interface, and debug configuration.

#### Command Modes

Global configuration (config)

#### **SupportedUserRoles**

network-admin

network-operator

#### **Command History**

| Release       | Modification                 |
|---------------|------------------------------|
| 4.2(1)VSG1(1) | This command was introduced. |

#### **Usage Guidelines**

When information is corrupted or unusable, use the **write erase** command to erase the startup configuration in the persistent memory. Entering this command returns the device to its initial state, except for the boot variable, mgmt0 interface, and debug configurations. To erase those configurations, specifically use the **boot** and **debug** options.

#### Examples

This example shows how to erase the startup configuration:

 $\label{eq:vsg} $$ vsg(config) \# \ write \ erase $$ Warning: This command will erase the startup-configuration. $$ Do you wish to proceed anyway? (y/n) [n] $$ y$$ 

This example shows how to erase the boot variable and mgmt0 interface configuration in the persistent memory:

vsg(config)# write erase boot

This example shows how to erase the debug configuration in the persistent memory:

vsg(config)# write erase debug

| Command                            | Description                                                    |  |  |
|------------------------------------|----------------------------------------------------------------|--|--|
| copy running-config startup-config | Copies the running configuration to the startup configuration. |  |  |
| show running-config                | Displays the startup configuration.                            |  |  |

### zone

To configure a zone definition that is used to build VM-to-zone mapping on the control plane, use the **zone** command to enter the zone configuration submode. To disable this feature, use the **no** form of this command.

zone zone-name

| ^  |        | _              | -    |       |
|----|--------|----------------|------|-------|
| 61 | /ntax  | HAC            | rrin | ition |
| v  | /IILUA | <b>D G O I</b> | UIIN | uvu   |

zone-name Zone object that is to be configured.

**Command Default** 

None

**Command Modes** 

Global configuration (config)

**SupportedUserRoles** 

network-admin

#### **Command History**

| Release       | Modification                 |
|---------------|------------------------------|
| 4.2(1)VSG1(2) | This command was introduced. |

#### **Usage Guidelines**

Use the **zone** command to enter the zone configuration submode. The *zone-name* variable specifies a zone object.

The **no** option removes the given zone object and all relevant configurations (for example, condition statements).

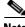

Note

Attributes used in a zone condition are all neutral attributes.

#### **Examples**

This example shows how to enter the zone configuration submode:

vsg(config)# zone zone-name
vsg(config-zone)#

| Command   | Description                                               |
|-----------|-----------------------------------------------------------|
| condition | Specifies the parameters and rules for the security zone. |

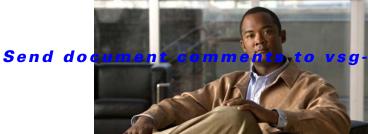

docfeedback@cisco.com.

CHAPTER 3

# **Cisco Virtual Security Gateway Show Commands**

This chapter provides information about Cisco Virtual Security Gateway (VSG) show commands.

## show aaa

To display information about authentication, authorization, and accounting (AAA), use the **show aaa** command.

show aaa [accounting | authentication | authorization | groups | users]

#### **Syntax Description**

| accounting     | (Optional) Displays the accounting configuration.          |  |
|----------------|------------------------------------------------------------|--|
| authentication | (Optional) Displays the authentication configuration.      |  |
| authorization  | ation (Optional) Displays the authorization configuration. |  |
| groups         | (Optional) Displays configured groups.                     |  |
| users          | (Optional) Displays remotely authenticated users.          |  |

Defaults

None

**Command Modes** 

**EXEC** 

Global configuration (config)

**SupportedUserRoles** 

network-admin

network-operator

#### **Command History**

| Release       | Modification                 |
|---------------|------------------------------|
| 4.2(1)VSG1(1) | This command was introduced. |

#### **Usage Guidelines**

You can use the following operators with the **show aaa** command:

- >—Redirects the output to a file.
- >>—Redirects the output to a file in append mode.
- I—Pipes the command output to a filter.

#### **Examples**

This example shows how to display the AAA configuration:

vsg# show aaa authentication

default: local console: local

vsg#

| Command  | Description              |
|----------|--------------------------|
| password | Configures the password. |

## show ac-driver

To display application container statistics, use the **show ac-driver** command.

#### show ac-driver statistics

| •  |        | _    |      |       |
|----|--------|------|------|-------|
| ٧. | /ntax  | Ilac | Crit | ntinn |
| U  | /IILAA | DCO  | UIII | JUVII |

| tatistics | Displays | application | container statistic | s. |
|-----------|----------|-------------|---------------------|----|
|-----------|----------|-------------|---------------------|----|

Defaults

None

**Command Modes** 

**EXEC** 

Global configuration (config)

**SupportedUserRoles** 

network-admin

network-operator

#### **Command History**

| Release       | Modification                 |
|---------------|------------------------------|
| 4.2(1)VSG1(1) | This command was introduced. |

#### **Usage Guidelines**

You can use the following operators with the show ac-driver command:

- >—Redirects the output to a file.
- >>—Redirects the output to a file in append mode.
- I—Pipes the command output to a filter.

#### **Examples**

This example shows how to display application container statistics:

#### vsg# show ac-driver statistics

| #Packet Statistics:      |        |                         |        |
|--------------------------|--------|-------------------------|--------|
| Rcvd Total               | 614249 | Buffers in Use          | 3174   |
| Rcvd VPath Pkts          | 20018  | Sent to VPath           | 20018  |
| Sent to Service-Path     | 20018  | Sent to Control-Path    | 594231 |
| All Drops                | 0      | Invalid LLC             | 91     |
| Invalid OUI              | 0      | Invalid VNS Hdr         | 0      |
| Invalid VNS PDU          | 0      | Service-Path not Inited | 0      |
| Service-Path Down        | 0      | Rcvd Bad Descriptor     | 0      |
| Send to Service-Path Err | 0      | Packet Offset Err       | 0      |
| Send Bad Descriptor      | 0      | Send NIC Err            | 0      |
| vsg#                     |        |                         |        |

| Command  | Description                             |
|----------|-----------------------------------------|
| show vsg | Displays information about a Cisco VSG. |

3-5

## show accounting

To display the accounting log, use the **show accounting** command.

show accounting log [start-time year month day time end-time year month day time]

#### **Syntax Description**

| log                 | Accounting log.                                                                                                    |
|---------------------|----------------------------------------------------------------------------------------------------|
| start-time          | (Optional) Specifies the date in the log the display will start.                                                                                                    |
| year month day time | (Optional) Year, day and time. The range for <i>year</i> is from 1970 to 2030, and is in YYYY format. The values for <i>month</i> are <b>Jan</b> , <b>Feb</b> , <b>Mar</b> , <b>Apr</b> , <b>May</b> , <b>Jun</b> , <b>Jul</b> , <b>Aug</b> , <b>Sep</b> , <b>Oct</b> , <b>Nov</b> , and <b>Dec</b> . The range for <i>day</i> is from 1 to 31, and is in dd format. <i>time</i> is in HH:MM:SS. |
| end-time            | (Optional) Specifies the date in the log the display will end.                                                                                                    |

**Defaults** 

None

**Command Modes** 

**EXEC** 

Global configuration (config)

**SupportedUserRoles** 

network-admin

network-operator

#### **Command History**

| Release       | Modification                 |
|---------------|------------------------------|
| 4.2(1)VSG1(1) | This command was introduced. |

#### **Usage Guidelines**

You can use the following operators with the **show accounting** command:

- >—Redirects the output to a file.
- >>—Redirects the output to a file in append mode.
- I—Pipes the command output to a filter.

When you execute a show command that displays a long list of data, you can press Ctrl+c at any time to exit that list.

#### **Examples**

This example shows how to display the accounting log:

#### vsg# show accounting log

Fri Jan 21 17:19:35 2011:update:171.69.17.61@pts/0:admin:dir (SUCCESS)
Fri Jan 21 17:23:36 2011:update:10.193.73.130@ssh.3115:vsnbetauser:test vnsp spl 1 (SUCCESS)
Fri Jan 21 17:24:04 2011:update:10.193.73.130@ssh.3120:vsnbetauser:test vnsp spl 1 (SUCCESS)

```
Mon Jan 24 12:50:23 2011:start:171.70.216.167@pts/1:admin:
Mon Jan 24 12:52:59 2011:update:171.70.216.167@pts/1:admin:configure (SUCCESS)
Mon Jan 24 12:55:46 2011:stop:171.70.216.167@pts/1:admin:shell terminated gracef
ully
Wed Feb 2 13:56:54 2011:start:171.70.225.85@pts/2:admin:
Wed Feb 2 14:20:41 2011:stop:171.70.225.85@pts/2:admin:shell terminated because
of telnet closed
Wed Feb 2 14:32:19 2011:start:171.70.225.85@pts/3:admin:
Wed Feb 2 14:39:48 2011:stop:171.70.225.85@pts/3:admin:shell terminated because
of telnet closed
Fri Feb 4 12:16:43 2011:start:171.71.29.84@pts/4:admin:
Fri Feb 4 12:17:11 2011:update:171.71.29.84@pts/4:admin:configure (SUCCESS)
Fri Feb 4 12:18:22 2011:update:171.71.29.84@pts/4:admin:configure terminal ; vn
m-policy-agent (SUCCESS)
Fri Feb 4 12:20:41 2011:stop:171.71.29.84@pts/4:admin:shell terminated because
of telnet closed
Fri Feb 4 14:22:18 2011:start:171.71.29.84@pts/5:admin:
Fri Feb 4 14:23:05 2011:update:171.71.29.84@pts/5:admin:configure (SUCCESS)
Fri Feb 4 15:33:06 2011:stop:171.71.29.84@pts/5:admin:shell terminated because
of telnet closed
Fri Feb 4 17:05:05 2011:start:171.71.29.84@pts/6:admin:
Fri Feb 4 18:25:32 2011:stop:171.71.29.84@pts/6:admin:shell terminated because
of telnet closed
Mon Feb 7 14:12:19 2011:start:171.71.29.84@pts/7:admin:
Mon Feb 7 15:51:10 2011:stop:171.71.29.84@pts/7:admin:shell terminated because
of telnet closed
Mon Feb 7 16:30:10 2011:start:171.71.29.84@pts/8:admin:
Mon Feb 7 19:11:13 2011:stop:171.71.29.84@pts/8:admin:shell terminated because
of telnet closed
Wed Feb 9 14:43:26 2011:start:10.21.84.66@pts/9:admin:
Wed Feb 9 17:43:30 2011:stop:10.21.84.66@pts/9:admin:shell terminated because o
f telnet closed
Wed Feb 9 18:13:10 2011:start:10.21.84.66@pts/10:admin:
Wed Feb 9 18:40:00 2011:update:10.21.84.66@pts/10:admin:configure (SUCCESS)
Wed Feb 9 19:50:37 2011:start:10.21.84.66@pts/11:admin:
Wed Feb 9 20:49:00 2011:stop:10.21.84.66@pts/10:admin:shell terminated because
of telnet closed
Wed Feb 9 22:03:36 2011:stop:10.21.84.66@pts/11:admin:shell terminated because
of telnet closed
Thu Feb 10 18:41:45 2011:start:171.71.29.84@pts/12:admin:
Thu Feb 10 18:50:50 2011:stop:171.71.29.84@pts/12:admin:shell terminated because
of telnet closed
Fri Feb 11 12:09:57 2011:start:171.71.29.84@pts/13:admin:
Fri Feb 11 16:55:21 2011:stop:171.71.29.84@pts/13:admin:shell terminated because
of telnet closed
Fri Feb 11 18:19:49 2011:start:171.71.29.84@pts/14:admin:
Fri Feb 11 18:55:54 2011:stop:171.71.29.84@pts/14:admin:shell terminated because
 of telnet closed
Mon Feb 14 13:35:27 2011:start:171.71.29.84@pts/15:admin:
vsq#
```

| Command      | Description                                                          |
|--------------|----------------------------------------------------------------------|
| show logging | Displays the logging configuration and the contents of the log file. |

## show banner

To display the banner, use the **show banner** command.

show banner motd

| · · | ntax   | Hace | PIR | 1ti An |
|-----|--------|------|-----|--------|
| -31 | viilax | DESE |     | JULUII |
|     |        |      |     |        |

| <b>motd</b> Specifies the message of the da |
|---------------------------------------------|
|---------------------------------------------|

Defaults

None

**Command Modes** 

**EXEC** 

Global configuration (config)

**SupportedUserRoles** 

network-admin

network-operator

#### **Command History**

| Release       | Modification                 |
|---------------|------------------------------|
| 4.2(1)VSG1(1) | This command was introduced. |

#### **Usage Guidelines**

You can use the following operators with the **show banner** command:

- >—Redirects the output to a file.
- >>—Redirects the output to a file in append mode.
- I—Pipes the command output to a filter.

#### **Examples**

This example shows how to display the banner:

vsg# show banner motd

Nexus 1000V VSG

vsg#

| Command | Description               |
|---------|---------------------------|
| banner  | Creates a banner message. |

## show boot

To display boot variables, use the **show boot** command.

show boot [auto-copy | module | sup-1 | sup-2 | variables]

#### **Syntax Description**

| auto-copy | (Optional) Displays whether auto copy is enabled or disabled.                  |
|-----------|--------------------------------------------------------------------------------|
| module    | (Optional) Displays the boot variables for a specific module or all modules.   |
| sup-1     | (Optional) Displays the current and next load boot variables for supervisor 1. |
| sup-2     | (Optional) Displays the current and next load boot variables for supervisor 2. |
| variables | (Optional) Displays a list of boot variables.                                  |

**Defaults** 

None

**Command Modes** 

**EXEC** 

Global configuration (config)

**SupportedUserRoles** 

network-admin

network-operator

#### **Command History**

| Release       | Modification                 |  |
|---------------|------------------------------|--|
| 4.2(1)VSG1(1) | This command was introduced. |  |

#### **Usage Guidelines**

You can use the following operators with the **show boot** command:

- >—Redirects the output to a file.
- >>—Redirects the output to a file in append mode.
- I—Pipes the command output to a filter.

#### **Examples**

This example shows how to display boot variables:

vsg# **show boot** 

Current Boot Variables:

sup-1

kickstart variable = bootflash:/ks.bin
system variable = bootflash:/sys.bin
sup-2

kickstart variable = bootflash:/ks.bin
system variable = bootflash:/sys.bin

No module boot variable set

Boot Variables on next reload:

sup-1
kickstart variable = bootflash:/ks.bin
system variable = bootflash:/sys.bin
sup-2
kickstart variable = bootflash:/ks.bin
system variable = bootflash:/sys.bin
No module boot variable set
vsg#

| Command | Description             |  |
|---------|-------------------------|--|
| boot    | Creates boot variables. |  |

## show cdp

To display Cisco Discovery Protocol (CDP) information, use the show cdp command.

show cdp {all | entry | global | interface | internal | neighbors | traffic}

#### **Syntax Description**

| all       | Displays all interfaces in the CDP database.     |
|-----------|--------------------------------------------------|
| entry     | Displays CDP entries in the CDP database.        |
| global    | Displays global CDP information.                 |
| interface | Displays CDP information for an interface.       |
| internal  | Displays private memory statistics for the UUID. |
| neighbors | Displays CDP neighbors.                          |
| traffic   | Displays CDP traffic statistics.                 |

Defaults

None

**Command Modes** 

**EXEC** 

Global configuration (config)

**SupportedUserRoles** 

network-admin

network-operator

#### **Command History**

| Release       | Modification                 |
|---------------|------------------------------|
| 4.2(1)VSG1(1) | This command was introduced. |

#### **Usage Guidelines**

You can use the following operators with the **show cdp** command:

- >—Redirects the output to a file.
- >>—Redirects the output to a file in append mode.
- I—Pipes the command output to a filter.

When you execute a show command that displays a long list of data, you can press **Ctrl+c** at any time to exit that list.

#### **Examples**

This example shows how to display all interfaces in the CDP database:

vsg# show cdp all

Interface Index :83886080

Interface mgmt0:

Operational status: up Config status: enabled

```
Refresh time: 60
Hold time: 180

Interface Index:117440512
Interface data0:
Operational status: up
Config status: enabled
Refresh time: 60
Hold time: 180
vsg#
```

| Command | Description                |
|---------|----------------------------|
| cdp     | Configures CDP parameters. |

## show cli

To display command line interface (CLI) information, use the show cli command.

show cli {alias | dynamic | history | interface | internal | list | syntax | variables}

#### **Syntax Description**

| alias     | Displays the CLI alias.                                               |
|-----------|-----------------------------------------------------------------------|
| dynamic   | Display the current range of dynamic parameters.                      |
| history   | Displays the CLI command history.                                     |
| interface | Displays the CLI interface table.                                     |
| internal  | Displays the CLI statistics.                                          |
| list      | Displays the CLI command syntax.                                      |
| syntax    | Displays the Extended Backus-Naur Form (EBNF) syntax of all commands. |
| variables | Displays the CLI variables.                                           |

Defaults

None

**Command Modes** 

**EXEC** 

Global configuration (config)

**SupportedUserRoles** 

network-admin

network-operator

#### **Command History**

| Release       | Modification                 |
|---------------|------------------------------|
| 4.2(1)VSG1(1) | This command was introduced. |

### Usage Guidelines

You can use the following operators with the **show cli** command:

- >—Redirects the output to a file.
- >>—Redirects the output to a file in append mode.
- I—Pipes the command output to a filter.

When you enter a **show** command that displays a long list of data, you can press **Ctrl+c** at any time to exit that list.

#### **Examples**

This example shows how to display CLI variables:

vsg# **show cli variables** VSH Variable List

SWITCHNAME="vsg"
TIMESTAMP="2011-02-14-17.33.37"
vsg#

| Command | Description            |  |
|---------|------------------------|--|
| cli var | Defines CLI variables. |  |

## show clock

To display the clock, use the **show clock** command.

show clock [detail]

| •      | _      |         |
|--------|--------|---------|
| Syntay | Haccri | ıntı∧n  |
| Syntax | DESCI  | ιμιισιι |

| detail | $\overline{O}$ | ptional | ) Dis | play | s the | day, | the | time. | and the | vear. |
|--------|----------------|---------|-------|------|-------|------|-----|-------|---------|-------|
|        |                |         |       |      |       |      |     |       |         |       |

Defaults

None

**Command Modes** 

**EXEC** 

Global configuration (config)

**SupportedUserRoles** 

network-admin

network-operator

#### **Command History**

| Release       | Modification                 |
|---------------|------------------------------|
| 4.2(1)VSG1(1) | This command was introduced. |

#### **Usage Guidelines**

You can use the following operators with the **show clock** command:

- >—Redirects the output to a file.
- >>—Redirects the output to a file in append mode.
- I—Pipes the command output to a filter.

#### **Examples**

This example shows how to display the clock:

vsg# show clock detail

Mon Feb 14 17:47:44 UTC 2011

vsg#

| Command | Description               |
|---------|---------------------------|
| clock   | Manages the system clock. |

## show copyright

To display copyright information, use the **show copyright** command.

show copyright

**Syntax Description** 

This command has no arguments or keywords.

**Defaults** 

None

**Command Modes** 

**EXEC** 

Global configuration (config)

**SupportedUserRoles** 

network-admin

network-operator

#### **Command History**

| Release       | Modification                 |
|---------------|------------------------------|
| 4.2(1)VSG1(1) | This command was introduced. |

#### **Usage Guidelines**

You can use the following operators with the **show copyright** command:

- >—Redirects the output to a file.
- >>—Redirects the output to a file in append mode.
- I—Pipes the command output to a filter.

#### Examples

This example shows how to display copyright information:

#### vsg# show copyright

Cisco Nexus Operating System (NX-OS) Software
TAC support: http://www.cisco.com/tac
Copyright (c) 2002-2011, Cisco Systems, Inc. All rights reserved.
The copyrights to certain works contained in this software are
owned by other third parties and used and distributed under
license. Certain components of this software are licensed under
the GNU General Public License (GPL) version 2.0 or the GNU
Lesser General Public License (LGPL) Version 2.1. A copy of each
such license is available at
http://www.opensource.org/licenses/gpl-2.0.php and
http://www.opensource.org/licenses/lgpl-2.1.php
vsg#

| Command                    | Description                 |
|----------------------------|-----------------------------|
| show version<br>build-info | Displays build information. |

## show cores

To display all core dumps, use the show cores command.

show cores

**Syntax Description** 

This command has no arguments or keywords.

Defaults

None

**Command Modes** 

**EXEC** 

Global configuration (config)

**SupportedUserRoles** 

network-admin

network-operator

#### **Command History**

| Release       | Modification                 |
|---------------|------------------------------|
| 4.2(1)VSG1(1) | This command was introduced. |

#### **Usage Guidelines**

You can use the following operators with the **show cores** command:

- >—Redirects the output to a file.
- >>—Redirects the output to a file in append mode.
- I—Pipes the command output to a filter.

When you execute a show command that displays a long list of data, you can press Ctrl+c at any time to exit that list.

#### **Examples**

This example shows how to display all core dumps:

vsg# show cores

| Command        | Description             |
|----------------|-------------------------|
| show event-log | Displays the event log. |

# show debug

To show debug flags, use the **show debug** command.

show debug [aaa | arp | ascii-cfg | bootvar | capability | cdp | cert-enroll | clis | core | ethpm | evmc | fm | fs-daemon | igmp | im | ip | ipconf | ipv6 | kadb | klm-rswem | logfile | module | monitor | msp | mvsh | ntp | platform | plug in | port-channel | redundancy | res\_mgr | scheduler | security | snmp | system | tcap | ttyd | vdc | vlan | vnm | vnm-pa | vsh | vshd | xml]

#### **Syntax Description**

| aaa          | (Optional) Displays AAA debugging flags.                    |
|--------------|-------------------------------------------------------------|
| arp          | (Optional) Displays ARP debugging flags.                    |
| ascii-cfg    | (Optional) Displays ASCII-CFG debugging flags.              |
| bootvar      | (Optional) Displays boot variables debugging flags.         |
| capability   | (Optional) Displays capability debugging flags.             |
| cdp          | (Optional) Displays CDP debugging flags.                    |
| cert-enroll  | (Optional) Displays certificate enrollment debugging flags. |
| clis         | (Optional) Displays CLI debugging flags.                    |
| core         | (Optional) Displays core daemon debugging flags.            |
| ethpm        | (Optional) Displays ETHPM debugging flags.                  |
| evmc         | (Optional) Displays EVMC debugging flags.                   |
| fm           | (Optional) Displays feature manager debugging flags.        |
| fs-daemon    | (Optional) Displays FS daemon debugging flags.              |
| igmp         | (Optional) Displays PIM debugging flags.                    |
| im           | (Optional) Displays IM debugging flags.                     |
| ip           | (Optional) Displays IP information.                         |
| ipconf       | (Optional) Displays IPCONF debugging flags.                 |
| ipv6         | (Optional) Displays IPv6 information.                       |
| kadb         | (Optional) Displays Kernel ADB debugging flags.             |
| klm-rwsem    | (Optional) Displays RWSEM driver debugging flags.           |
| logfile      | (Optional) Displays the log file.                           |
| module       | (Optional) Displays module debugging flags.                 |
| monitor      | (Optional) Displays Ethernet Span debugging flags.          |
| msp          | (Optional) Displays MSP debugging flags.                    |
| mvsh         | (Optional) Displays MVSH debugging flags.                   |
| ntp          | (Optional) Displays NTP debugging flags.                    |
| platform     | (Optional) Displays platform manager debugging flags.       |
| plugin       | (Optional) Displays plugin debugging flags.                 |
| port-channel | (Optional) Displays port-channel debugging flags.           |
| redundancy   | (Optional) Displays redundancy driver debugging flags.      |
| res_mgr      | (Optional) Displays resource manager debugging flags.       |
| scheduler    | (Optional) Displays scheduler debugging flags.              |
| security     | (Optional) Displays security debugging flags.               |
|              |                                                             |

| snmp   | (Optional) Displays SNMP server debugging flags.      |
|--------|-------------------------------------------------------|
| system | (Optional) Displays system debugging flags.           |
| tcap   | (Optional) Displays exception logger debugging flags. |
| ttyd   | (Optional) Displays TTYD debugging flags.             |
| vdc    | (Optional) Displays VDC manager debugging flags.      |
| vlan   | (Optional) Displays VLAN manager debugging flags.     |
| vmm    | (Optional) Displays VMM debugging flags.              |
| vnm-pa | (Optional) Displays VNM PA debugging flags.           |
| vsh    | (Optional) Displays VSH debugging flags.              |
| vshd   | (Optional) Displays VSHD debugging flags.             |
| xml    | (Optional) Displays XML debugging flags.              |

Defaults

None

**Command Modes** 

**EXEC** 

Global configuration (config)

**SupportedUserRoles** 

network-admin

network-operator

#### **Command History**

| Release       | Modification                 |
|---------------|------------------------------|
| 4.2(1)VSG1(1) | This command was introduced. |

#### **Usage Guidelines**

You can use the following operators with the **show debug** command:

- >—Redirects the output to a file.
- >>—Redirects the output to a file in append mode.
- I—Pipes the command output to a filter.

When you execute a **show** command that displays a long list of data, you can press **Ctrl+c** at any time to exit that list.

#### **Examples**

This example shows how to display AAA debug flags:

vsg# show debug aaa

| Command           | Description                 |
|-------------------|-----------------------------|
| show debug-filter | Displays debugging filters. |

# show debug-filter

To display debug filters, use the **show debug-filter** command.

show debug-filter {all | arp | igmp | ip | ipv6}

### **Synta**Description

| all  | Displays all debugs filters.                                      |
|------|-------------------------------------------------------------------|
| arp  | Displays Address Resolution Protocol (ARP) debug filters.         |
| igmp | Displays Internet Group Management Protocol (IGMP) debug filters. |
| ip   | Displays IP information.                                          |
| ipv6 | Displays IPv6 information.                                        |

Defaults

None

**Command Modes** 

**EXEC** 

Global configuration (config)

**SupportedUserRoles** 

network-admin

network-operator

#### **Command History**

| Release       | Modification                 |
|---------------|------------------------------|
| 4.2(1)VSG1(1) | This command was introduced. |

#### **Usage Guidelines**

You can use the following operators with the **show debug-filter** command:

- >—Redirects the output to a file.
- >>—Redirects the output to a file in append mode.
- I—Pipes the command output to a filter.

When you execute a **show** command that displays a long list of data, you can press **Ctrl+c** at any time to exit that list.

#### **Examples**

This example shows how to display debug filters:

vsg# show debug-filter all

| Command    | Description               |
|------------|---------------------------|
| show debug | Displays debugging flags. |

# show environment

To display information about the system environment, use the **show environment** command.

show environment [clock | fan | power | temperature]

#### **Syntax Description**

| clock       | (Optional) Displays clock information.                                 |
|-------------|------------------------------------------------------------------------|
| fan         | (Optional) Displays fan information.                                   |
| power       | (Optional) Displays power capacity and power distribution information. |
| temperature | (Optional) Displays temperature sensor information.                    |

**Defaults** 

None

**Command Modes** 

**EXEC** 

Global configuration (config)

**SupportedUserRoles** 

network-admin

network-operator

#### **Command History**

| Release       | Modification                 |
|---------------|------------------------------|
| 4.2(1)VSG1(1) | This command was introduced. |

#### **Usage Guidelines**

You can use the following operators with the **show environment** command:

- >—Redirects the output to a file.
- >>—Redirects the output to a file in append mode.
- I—Pipes the command output to a filter.

#### **Examples**

This example shows how to display information about the system fan:

#### vsg# show environment fan

Fan:

| Fan                        | Model | Hw  | Status     |
|----------------------------|-------|-----|------------|
| ChassisFan1<br>ChassisFan2 |       | 0.0 | Ok<br>None |

Fan Air Filter : NotSupported

vsg#

| Command    | Description                |
|------------|----------------------------|
| show clock | Displays the system clock. |

# show event manager internal

To display event manager events, use the show event manager internal command.

show event manager internal [evmc | mvsh | errors]

#### **Syntax Description**

| evmc   | (Optional) Displays event manager events.         |
|--------|---------------------------------------------------|
| mvsh   | (Optional) Displays memory allocation statistics. |
| errors | (Optional) Displays the error log.                |

**Defaults** 

None

**Command Modes** 

**EXEC** 

Global configuration (config)

**SupportedUserRoles** 

network-admin

network-operator

#### **Command History**

| Release       | Modification                 |
|---------------|------------------------------|
| 4.2(1)VSG1(1) | This command was introduced. |

#### **Usage Guidelines**

You can use the following operators with the show event manager command:

- >—Redirects the output to a file.
- >>—Redirects the output to a file in append mode.
- I—Pipes the command output to a filter.

When you execute a **show** command that displays a long list of data, you can press **Ctrl+c** at any time to exit that list.

### **Examples**

This example shows how to display event manager errors:

```
vsg# show event manager internal errors
```

- 3) Event:E\_DEBUG, length:55, at 232136 usecs after Wed Feb 16 15:20:07 2011 [100] fu\_sync\_pss\_to\_standby\_apply:Set of checks failed
- 4) Event:E\_DEBUG, length:58, at 971337 usecs after Wed Feb 16 15:20:02 2011 [100] fu\_sync\_pss\_to\_standby\_apply:Input event not MTS msg
- 5) Event:E\_DEBUG, length:58, at 971525 usecs after Wed Feb 16 15:19:57 2011 [100] fu\_sync\_pss\_to\_standby\_apply:Input event not MTS msg
- 6) Event:E\_DEBUG, length:58, at 971719 usecs after Wed Feb 16 15:19:52 2011 [100] fu\_sync\_pss\_to\_standby\_apply:Input event not MTS msg
- 7) Event:E\_DEBUG, length:58, at 971918 usecs after Wed Feb 16 15:19:47 2011 [100] fu\_sync\_pss\_to\_standby\_apply:Input event not MTS msg
- 8) Event:E\_DEBUG, length:58, at 971103 usecs after Wed Feb 16 15:19:42 2011 [100] fu\_sync\_pss\_to\_standby\_apply:Input event not MTS msg
- 9) Event:E\_DEBUG, length:58, at 971307 usecs after Wed Feb 16 15:19:37 2011 [100] fu\_sync\_pss\_to\_standby\_apply:Input event not MTS msg
- 10) Event:E\_DEBUG, length:58, at 971524 usecs after Wed Feb 16 15:19:32 2011 [100] fu\_sync\_pss\_to\_standby\_apply:Input event not MTS msg
- 11) Event:E\_DEBUG, length:58, at 971693 usecs after Wed Feb 16 15:19:27 2011 [100] fu\_sync\_pss\_to\_standby\_apply:Input event not MTS msg
- 12) Event:E\_DEBUG, length:58, at 971886 usecs after Wed Feb 16 15:19:22 2011 [100] fu\_sync\_pss\_to\_standby\_apply:Input event not MTS msg
- 13) Event:E\_DEBUG, length:58, at 971094 usecs after Wed Feb 16 15:19:17 2011 [100] fu\_sync\_pss\_to\_standby\_apply:Input event not MTS msg
- 14) Event:E\_DEBUG, length:58, at 971275 usecs after Wed Feb 16 15:19:12 2011 [100] fu\_sync\_pss\_to\_standby\_apply:Input event not MTS msg
- 15) Event:E\_DEBUG, length:58, at 971494 usecs after Wed Feb 16 15:19:07 2011 [100] fu\_sync\_pss\_to\_standby\_apply:Input event not MTS msg
- 16) Event:E\_DEBUG, length:58, at 971702 usecs after Wed Feb 16 15:19:02 2011 [100] fu\_sync\_pss\_to\_standby\_apply:Input event not MTS msg
- 17) Event:E\_DEBUG, length:58, at 971921 usecs after Wed Feb 16 15:18:57 2011 [100] fu\_sync\_pss\_to\_standby\_apply:Input event not MTS msg
- 18) Event:E\_DEBUG, length:58, at 971218 usecs after Wed Feb 16 15:18:52 2011 [100] fu\_sync\_pss\_to\_standby\_apply:Input event not MTS msg

19) Event:E\_DEBUG, length:58, at 971289 usecs after Wed Feb 16 15:18:47 2011 [100] fu\_sync\_pss\_to\_standby\_apply:Input event not MTS msg vsg#

| Command        | Description             |
|----------------|-------------------------|
| show event-log | Displays the event log. |

# show event-log

To display the event log, use the **show event-log** command.

show event-log all

| ^  |        | _              | -    |       |
|----|--------|----------------|------|-------|
| 61 | /ntax  | HAC            | rrin | ition |
| v  | /IILUA | <b>D G O I</b> | UIIN | uvu   |

Defaults

None

**Command Modes** 

**EXEC** 

Global configuration (config)

**SupportedUserRoles** 

network-admin

network-operator

#### **Command History**

| Release       | Modification                 |
|---------------|------------------------------|
| 4.2(1)VSG1(1) | This command was introduced. |

#### **Usage Guidelines**

You can use the following operators with the **show event-log** command:

- >—Redirects the output to a file.
- >>—Redirects the output to a file in append mode.
- I—Pipes the command output to a filter.

When you execute a **show** command that displays a long list of data, you can press **Ctrl+c** at any time to exit that list.

#### **Examples**

This example shows how to display the event log:

vsg# show event-log all

| Command            | Description                 |
|--------------------|-----------------------------|
| show event manager | Displays the event manager. |
| internal           |                             |

## show feature

To display system feaures, use the **show feature** command.

show feature

**Syntax Description** 

This command has no arguments or keywords.

**Defaults** 

None

**Command Modes** 

**EXEC** 

Global configuration (config)

**SupportedUserRoles** 

network-admin

network-operator

**Command History** 

| Release       | Modification                 |
|---------------|------------------------------|
| 4.2(1)VSG1(1) | This command was introduced. |

#### **Usage Guidelines**

You can use the following operators with the show feature command:

- >—Redirects the output to a file.
- >>—Redirects the output to a file in append mode.
- I—Pipes the command output to a filter.

## **Examples**

This example shows how to display system features:

| vsg# <b>show feature</b> |          |          |
|--------------------------|----------|----------|
| Feature Name             | Instance | State    |
|                          |          |          |
| dhcp-snooping            | 1        | disabled |
| http-server              | 1        | enabled  |
| lacp                     | 1        | disabled |
| netflow                  | 1        | disabled |
| port-profile-roles       | 1        | disabled |
| private-vlan             | 1        | disabled |
| sshServer                | 1        | enabled  |
| tacacs                   | 1        | enabled  |
| telnetServer             | 1        | enabled  |
| vsq#                     |          |          |

| Command          | Description                             |
|------------------|-----------------------------------------|
| show http-server | Displays the status of the HTTP server. |

## show file

To confirm a directory's existence, use the **show file** command.

show file {bootflash: | debug: | modflash: | volatile:}

## Synta Description

| bootflash: | Specifies the bootflash directory. |
|------------|------------------------------------|
| debug:     | Specifies the debug directory.     |
| modflash:  | Specifies the modflash directory.  |
| volatile:  | Specifies the volatile directory.  |

Defaults

None

**Command Modes** 

**EXEC** 

Global configuration (config)

**SupportedUserRoles** 

network-admin

network-operator

#### **Command History**

| Release       | Modification                 |
|---------------|------------------------------|
| 4.2(1)VSG1(1) | This command was introduced. |

#### **Usage Guidelines**

You can use the following operators with the **show file** command:

- >—Redirects the output to a file.
- >>—Redirects the output to a file in append mode.
- I—Pipes the command output to a filter.

#### **Examples**

This example shows how to confirm the existence of the bootflash directory:

vsg# show file bootflash:

/bin/showfile: /bootflash/: Is a directory vsg#

| Command | Description                     |
|---------|---------------------------------|
| pwd     | Displays the current directory. |

# show hardware

To display hardware statistics, use the **show hardware** command.

show hardware [capacity | internal | stats]

### **Synta**Description

| capacity | (Optional) Displays usage levels.                  |
|----------|----------------------------------------------------|
| internal | (Optional) Displays internal hardware information. |
| stats    | (Optional) Displays hardware statistics.           |

#### Defaults

None

#### **Command Modes**

**EXEC** 

Global configuration (config)

#### **SupportedUserRoles**

network-admin

network-operator

#### **Command History**

| Release       | Modification                 |
|---------------|------------------------------|
| 4.2(1)VSG1(1) | This command was introduced. |

#### **Usage Guidelines**

You can use the following operators with the **show hardware** command:

- >—Redirects the output to a file.
- >>—Redirects the output to a file in append mode.
- I—Pipes the command output to a filter.

#### **Examples**

This example shows how to display management 0 port statistics:

#### vsg# show hardware internal mgmt0 stats

eth1 Link encap:Ethernet HWaddr 00:50:56:BB:00:38
inet addr:10.193.73.138 Bcast:10.193.79.255 Mask:255.255.248.0
UP BROADCAST RUNNING MULTICAST MTU:1500 Metric:1

RX packets:1193889201 errors:0 dropped:0 overruns:0 frame:0 TX packets:1298817 errors:0 dropped:0 overruns:0 carrier:0

collisions:0 txqueuelen:1000

RX bytes:162479674502 (151.3 GiB) TX bytes:192218320 (183.3 MiB)

vsg#

| Command        | Description                                |
|----------------|--------------------------------------------|
| show interface | Displays interface status and information. |

# show hostname

To display the hostname, use the **show hostname** command.

show hostname

**Syntax Description** 

This command has no arguments or keywords.

**Defaults** 

None

**Command Modes** 

**EXEC** 

Global configuration (config)

**SupportedUserRoles** 

network-admin

network-operator

**Command History** 

| Release       | Modification                 |
|---------------|------------------------------|
| 4.2(1)VSG1(1) | This command was introduced. |

#### **Usage Guidelines**

You can use the following operators with the **show hostname** command:

- >—Redirects the output to a file.
- >>—Redirects the output to a file in append mode.
- I—Pipes the command output to a filter.

#### Examples

This example shows how to display the hostname:

vsg# show hostname

VSG129-2 vsg#

| Command    | Description         |
|------------|---------------------|
| show hosts | Displays the hosts. |

## show hosts

To display hosts, use the **show hosts** command.

show hosts

**Syntax Description** 

This command has no arguments or keywords.

Defaults

None

**Command Modes** 

**EXEC** 

Global configuration (config)

**SupportedUserRoles** 

network-admin

network-operator

**Command History** 

| Release       | Modification                 |
|---------------|------------------------------|
| 4.2(1)VSG1(1) | This command was introduced. |

#### **Usage Guidelines**

You can use the following operators with the show hosts command:

- >—Redirects the output to a file.
- >>—Redirects the output to a file in append mode.
- I—Pipes the command output to a filter.

#### Examples

This example shows how to display hosts:

vsg# **show hosts**DNS lookup enabled

Name/address lookup uses domain service

Name servers are 255.255.255.255

Host Address

tst1 209.165.200.227

tst2 209.165.200.229

vsa#

| Command       | Description            |
|---------------|------------------------|
| show hostname | Displays the hostname. |

# show http-server

To display the status of the HTTP server, use the **show http-server** command.

show http-server

**Syntax Description** 

This command has no arguments or keywords.

Defaults

None

**Command Modes** 

**EXEC** 

Global configuration (config)

**SupportedUserRoles** 

network-admin

network-operator

**Command History** 

| Release       | Modification                 |
|---------------|------------------------------|
| 4.2(1)VSG1(1) | This command was introduced. |

#### **Usage Guidelines**

You can use the following operators with the **show http-server** command:

- >—Redirects the output to a file.
- >>—Redirects the output to a file in append mode.
- I—Pipes the command output to a filter.

## **Examples**

This example shows to display the status of the HTTP server:

vsg# show http-server
http-server not enabled
vsg#

| Command      | Description               |
|--------------|---------------------------|
| show feature | Displays system features. |

# show incompatibility

To display incompatibilities with an image, use the **show incompatibility** command.

show incompatibility system {bootflash: | volatile:}

## Synta Description

| system     | Displays directories.              |
|------------|------------------------------------|
| bootflash: | Specifies the bootflash directory. |
| volatile:  | Specifies the volatile directory.  |

### Defaults

None

#### **Command Modes**

**EXEC** 

Global configuration (config)

#### **SupportedUserRoles**

network-admin

network-operator

#### **Command History**

| Release       | Modification                 |
|---------------|------------------------------|
| 4.2(1)VSG1(1) | This command was introduced. |

#### **Usage Guidelines**

You can use the following operators with the show incompatability command:

- >—Redirects the output to a file.
- >>—Redirects the output to a file in append mode.
- I—Pipes the command output to a filter.

### **Examples**

This example shows to display incompatibilities with an image:

vsg# show incompatibility system bootflash:

| Command            | Description                                |
|--------------------|--------------------------------------------|
| show verison image | Displays the software version of an image. |

# show inspect ftp statistics

To display inspection File Transfer Protocol (FTP) statistics, use the **show inspect ftp statistics** command.

show inspect ftp statistics [svs-domain]

| $\alpha$ |                  | •    | . •   |
|----------|------------------|------|-------|
| €. 4     | ynta <b>®</b> es | OTIT | 1110r |
| L) 1     | <i>intarcs</i>   |      | ши    |
|          |                  |      |       |

| svs-domain ( | (Optional) | Specifies the | SVS | domain | identification | number. |
|--------------|------------|---------------|-----|--------|----------------|---------|

#### **Defaults**

None

#### **Command Modes**

**EXEC** 

Global configuration (config)

#### **SupportedUserRoles**

network-admin

network-operator

#### **Command History**

| Release       | Modification                 |
|---------------|------------------------------|
| 4.2(1)VSG1(1) | This command was introduced. |

#### **Usage Guidelines**

You can use the following operators with the show inspect ftp statistics command:

- >—Redirects the output to a file.
- >>—Redirects the output to a file in append mode.
- I—Pipes the command output to a filter.

## Examples

This example shows to display inspection FTP statistics:

#### vsg# show inspect ftp statistics

| 159 " 2110"           |      |
|-----------------------|------|
| Input packets         | 1000 |
| Dropped packets       | 6    |
| Reset-drop packets    | 0    |
| New connections       | 1    |
| Deleted connections   | 0    |
| IPC errors            | 0    |
| IPC allocation errors | 0    |
| vsg#                  |      |

| Command      | Description                       |
|--------------|-----------------------------------|
| show ip tftp | Displays TFTP client information. |

## show install all

To display installation logs, use the **show install all** command.

show install all {failed-standby | failure-reason | impact | status}

### **Synta**Description

| failed-standby | Displays a log that reports failed-standby installations.           |
|----------------|---------------------------------------------------------------------|
| failure-reason | Displays a log that reports the reason for failed installations.    |
| impact         | Displays a log that reprots the impact of installations.            |
| status         | Displays a log that reports the status of the current installation. |

Defaults

None

**Command Modes** 

**EXEC** 

Global configuration

**SupportedUserRoles** 

network-admin

network-operator

#### **Command History**

| Release       | Modification                 |
|---------------|------------------------------|
| 4.2(1)VSG1(1) | This command was introduced. |

#### **Usage Guidelines**

You can use the following operators with the show install all command:

- >—Redirects the output to a file.
- >>—Redirects the output to a file in append mode.
- I—Pipes the command output to a filter.

#### **Examples**

This example shows how to display a log that reports the status of the current installation:

vsg# show install all status

No installation has taken place since the last reboot.

vsg#

| Command            | Description                                |
|--------------------|--------------------------------------------|
| show version image | Displays the software version of an image. |

# show interface

To display information about interfaces, use the **show interface** command.

show interface [brief | capabilities | counters | data | description | ethernet | loopback | mac-address | mgmt | port-channel | snmp-ifindex | status | switchport | transceiver | trunk]

### Synta Description

| brief        | (Optional) Dsiplays brief information about an interface.     |
|--------------|---------------------------------------------------------------|
| capabilities | (Optional) Displays information about interface capabilities. |
| counters     | (Optional) Displays interface counters.                       |
| data         | (Optional) Displays the data interface.                       |
| description  | (Optional) Displays a description of an interface.            |
| ethernet     | (Optional) Dsiplays Ethernet IEEE 802.3z interfaces.          |
| loopback     | (Optional) Displays the loopback interface.                   |
| mac-address  | (Optional) Displays the MAC address of an interface.          |
| mgmt         | (Optional) Displays the management interface.                 |
| port-channel | (Optional) Displays port-channel interfaces.                  |
| snmp-ifindex | (Optional) Displays the SNMP interface index.                 |
| status       | (Optional) Displays the interface line status.                |
| switchport   | (Optional) Displays the switchport interface.                 |
| transceiver  | (Optional) Displays interface transceiver information.        |
| trunk        | (Optional) Displays trunk interface information.              |

| n | ofa | ults  |  |
|---|-----|-------|--|
|   | ela | 11112 |  |

None

#### **Command Modes**

**EXEC** 

Global configuration

#### **SupportedUserRoles**

network-admin

network-operator

#### **Command History**

| Release       | Modification                 |
|---------------|------------------------------|
| 4.2(1)VSG1(1) | This command was introduced. |

#### **Usage Guidelines**

You can use the following operators with the show interface command:

- >—Redirects the output to a file.
- >>—Redirects the output to a file in append mode.

• I—Pipes the command output to a filter.

#### **Examples**

This example shows how to display information about the management 0 interface:

```
vsg# show interface mgmt 0
mgmt0 is up
  Hardware: Ethernet, address: 0050.56bb.0038 (bia 0050.56bb.0038)
  Internet Address is 10.193.73.138/21
 MTU 1500 bytes, BW 1000000 Kbit, DLY 10 usec,
    reliability 255/255, txload 1/255, rxload 1/255
  Encapsulation ARPA
  full-duplex, 10 Gb/s
  Auto-Negotiation is turned on
  1 minute input rate 44136 bits/sec, 62 packets/sec
  1 minute output rate 1808 bits/sec, 1 packets/sec
    755797571 input packets 131701 unicast packets 2575417 multicast packets
   753090453 broadcast packets 107614075553 bytes
   1240518 output packets 1144680 unicast packets 43411 multicast packets
    52427 broadcast packets 203763544 bytes
vsq#
```

| Command           | Description                        |
|-------------------|------------------------------------|
| show ip interface | Displays IP interface information. |

# show ip

To display IP statistics, use the **show ip** command.

show ip {adjacency | arp | client | igmp | interface | internal | logging | netstack | process | route | static-route | tftp | traffic}

## Synta Description

| adjacency    | Displays the IP adjacency table.                                                       |
|--------------|----------------------------------------------------------------------------------------|
| arp          | Displays IP Address Resolution Protocol (ARP) table and statistics.                    |
| client       | Displays clients registered with the IP process.                                       |
| igmp         | Display IP address Internet Group Management Protocol (IGMP) status and configuration. |
| interface    | Display IP interface information.                                                      |
| internal     | Display internal IP information.                                                       |
| logging      | Displays the IP policy logging table.                                                  |
| netstack     | Displays the netstack local cache.                                                     |
| process      | Display global IP information.                                                         |
| route        | Displays routing information.                                                          |
| static-route | Displays configured static routes.                                                     |
| tftp         | Displays Trivial File Transfer Protocol (TFTP) client information.                     |
| traffic      | Displays IP software processed traffic statistics.                                     |

#### Defaults

None

#### **Command Modes**

EXEC

Global configuration

#### **SupportedUserRoles**

network-admin

network-operator

#### **Command History**

| Release       | Modification                 |
|---------------|------------------------------|
| 4.2(1)VSG1(1) | This command was introduced. |

#### **Usage Guidelines**

You can use the following operators with the **show ip** command:

- >—Redirects the output to a file.
- >>—Redirects the output to a file in append mode.
- I—Pipes the command output to a filter.

#### **Examples**

This example shows how to display IP traffic statistics:

```
vsg# show ip traffic
IP Software Processed Traffic Statistics
Transmission and reception:
  Packets received: 647601245, sent: 1145486, consumed: 0,
  Forwarded, unicast: 1099007, multicast: 0, Label: 0
Opts:
  end: 0, nop: 0, basic security: 0, loose source route: 0
  timestamp: 0, record route: 0
  strict source route: 0, alert: 4,
  other: 0
Errors:
  Bad checksum: 0, packet too small: 0, bad version: 0,
  Bad header length: 0, bad packet length: 0, bad destination: 0,
  Bad ttl: 0, could not forward: 645386546, no buffer dropped: 0,
 Bad encapsulation: 20, no route: 377, non-existent protocol: 0
 MBUF pull up fail: 0
Fragmentation/reassembly:
  Fragments received: 0, fragments sent: 0, fragments created: 0,
  Fragments dropped: 0, packets with DF: 0, packets reassembled: 0,
  Fragments timed out: 0
ICMP Software Processed Traffic Statistics
  Redirect: 30725, unreachable: 0, echo request: 0, echo reply: 0,
 Mask request: 0, mask reply: 0, info request: 0, info reply: 0,
  Parameter problem: 0, source quench: 0, timestamp: 0,
  Timestamp response: 0, time exceeded: 0,
  Irdp solicitation: 0, irdp advertisement: 0
Reception:
  Redirect: 0, unreachable: 0, echo request: 0, echo reply: 0,
  Mask request: 0, mask reply: 0, info request: 0, info reply: 0,
  Parameter problem: 0, source quench: 0, timestamp: 0,
 Timestamp response: 0, time exceeded: 0,
  Irdp solicitation: 0, irdp advertisement: 0,
  Format error: 0, checksum error: 0
Statistics last reset: never
```

| Command   | Description                |
|-----------|----------------------------|
| show ipv6 | Displays IPv6 information. |

# show ipv6

To display IPv6 statistics, use the **show ipv6** command.

show ipv6 {adjacency | icmp | mld | nd | neighbor | route | routers}

#### **Syntax Description**

| adjacency | Displays the IPv6 adjacency table.                 |
|-----------|----------------------------------------------------|
| icmp      | Displays ICMPv6 information.                       |
| mld       | Displays Multicast Listener Discovery information. |
| nd        | Displays Neighbor Discovery interface information. |
| neighbor  | Displays IPv6 neighbor information.                |
| route     | Displays the IPv6 routing table.                   |
| routers   | Displays neighbor routing information.             |

Defaults

None

**Command Modes** 

**EXEC** 

Global configuration

**SupportedUserRoles** 

network-admin

network-operator

#### **Command History**

| Release       | Modification                 |
|---------------|------------------------------|
| 4.2(1)VSG1(1) | This command was introduced. |

#### **Usage Guidelines**

You can use the following operators with the **show ipv6** command:

- >—Redirects the output to a file.
- >>—Redirects the output to a file in append mode.
- I—Pipes the command output to a filter.

#### **Examples**

This example shows how to display an IPv6 adjacency table:

vsg# **show ipv6 adjacency summary** IPv6 AM Table - Adjacency Summary

Static : 2 Dynamic : 03 Others : 0 Total : 5

vsg#

| Command | Description              |
|---------|--------------------------|
| show ip | Displays IP information. |

## show kernel internal

To display kernel information, use the **show kernel** command.

show kernel internal {aipc | cpuhogmon | ide-statistics | malloc-stats | meminfo | messages | skb-stats | softnetstat}

#### **Syntax Description**

| aipc           | Displays kernel AIPC information.          |
|----------------|--------------------------------------------|
| cpuhogmon      | Displays CPU hog monitoring.               |
| ide-statistics | Displays IDE statistics                    |
| malloc-stats   | Displays malloc statistics.                |
| meminfo        | Displays kernel memory usage information.  |
| messages       | Displays kernel messages.                  |
| skb-stats      | Displays SK buffer allocation statistics.  |
| softnetstat    | Displays kernel network queue information. |

Defaults

None

**Command Modes** 

**EXEC** 

Global configuration

**SupportedUserRoles** 

network-admin

network-operator

#### **Command History**

| Release       | Modification                 |
|---------------|------------------------------|
| 4.2(1)VSG1(1) | This command was introduced. |

#### **Usage Guidelines**

You can use the following operators with the show kernel internal command:

- >—Redirects the output to a file.
- >>—Redirects the output to a file in append mode.
- I—Pipes the command output to a filter.

#### **Examples**

This example shows how to display information about memory:

#### vsg# show kernel internal meminfo

MemTotal: 1944668 kB MemFree: 909024 kB Buffers: 70880 kB Cached: 397144 kB

| RAMCached:    | 351732  | kB    |
|---------------|---------|-------|
| Allowed:      | 486167  | Pages |
| Free:         | 227256  | Pages |
| Available:    | 257029  | Pages |
| SwapCached:   | 0       | kB    |
| Active:       | 567632  | kB    |
| Inactive:     | 329852  | kB    |
| HighTotal:    | 1179584 | kB    |
| HighFree:     | 334080  | kB    |
| LowTotal:     | 765084  | kB    |
| LowFree:      | 574944  | kB    |
| SwapTotal:    | 0       | kB    |
| SwapFree:     | 0       | kB    |
| Dirty:        | 0       | kB    |
| Writeback:    | 0       | kB    |
| Mapped:       | 548996  | kB    |
| Slab:         | 29756   | kB    |
| CommitLimit:  | 972332  | kB    |
| Committed_AS: | 943536  | kB    |
| PageTables:   | 4064    | kB    |
| VmallocTotal: | 114680  | kB    |
| VmallocUsed:  | 87644   | kB    |
| VmallocChunk: | 26940   | kB    |
| vsa#          |         |       |

| Command                        | Description                  |
|--------------------------------|------------------------------|
| show system internal<br>kernel | Displays kernel information. |

## show line

To display the command line configuration, use the **show line** command.

show line [com1 | console]

#### **Syntax Description**

| com1    | (Optional) Displays the auxiliary command line configuration. |
|---------|---------------------------------------------------------------|
| console | (Optional) Displays the console command line configuration.   |

Defaults

None

**Command Modes** 

**EXEC** 

Global configuration

**SupportedUserRoles** 

network-admin

network-operator

#### **Command History**

| Release       | Modification                 |
|---------------|------------------------------|
| 4.2(1)VSG1(1) | This command was introduced. |

#### **Usage Guidelines**

You can use the following operators with the **show line** command:

- >—Redirects the output to a file.
- >>—Redirects the output to a file in append mode.
- I—Pipes the command output to a filter.

#### **Examples**

This example shows how to display the command line configuration:

#### vsg# show line

line Console:

Speed: 9600 baud
Databits: 8 bits per byte
Stopbits: 1 bit(s)

Parity: none Modem In: Disable Modem Init-String -

default : ATE0Q1&D2&C1S0=1\015

line Aux:

Speed: 9600 baud
Databits: 8 bits per byte

Stopbits: 1 bit(s) Parity: none

Modem In: Disable
Modem Init-String default : ATEOQ1&D2&C1S0=1\015
Hardware Flowcontrol: ON

vsg#

| Command | Description                  |
|---------|------------------------------|
| cli     | Configures the command line. |

# show logging

To display logging information, use the **show logging** command.

show logging [console | info | internal | last | level | logfile | module | monitor | pending | pending-diff | server | session | status | timestamp]

#### **Syntax Description**

| console      | (Optional) Displays the console logging configuration.        |
|--------------|---------------------------------------------------------------|
| info         | (Optional) Displays the logging configuration.                |
| internal     | (Optional) Displays syslog information.                       |
| last         | (Optional) Displays the last few lines of a log.              |
| level        | (Optional) Displays the facility logging configuration.       |
| logfile      | (Optional) Displays a log file.                               |
| module       | (Optional) Displays the module logging configuration.         |
| monitor      | (Optional) Displays the monitor logging configuration.        |
| pending      | (Optional) Displays the server address pending configuration. |
| pending-diff | (Optional) Displays the server address pending configuration. |
| server       | (Optional) Displays the server logging configuration.         |
| session      | (Optional) Displays the logging session status.               |
| status       | (Optional) Displays the logging status.                       |
| timestamp    | (Optional) Displays the logging time-stamp configuration.     |
|              |                                                               |

**Defaults** 

None

**Command Modes** 

EXEC

Global configuration

**SupportedUserRoles** 

network-admin

network-operator

#### **Command History**

| Release       | Modification                 |
|---------------|------------------------------|
| 4.2(1)VSG1(1) | This command was introduced. |

#### **Usage Guidelines**

You can use the following operators with the **show logging** command:

- >—Redirects the output to a file.
- >>—Redirects the output to a file in append mode.
- I—Pipes the command output to a filter.

When you enter a **show** command that displays a long list of data, you can press **Ctrl+c** at any time to exit that list.

#### **Examples**

This example shows how to display the logfile:

```
VSG129-2# show logging logfile start-seqn 1
Last Log cleared/wrapped time is : None
1: 2011 Jan 21 17:17:21 VSG129-2 %KERN-2-SYSTEM_MSG: Starting kernel... - kernel
2: 2011 Jan 21 17:17:21 VSG129-2 %KERN-3-SYSTEM_MSG: PCI: Cannot allocate resour
ce region 1 of device 0000:00:0f.0 - kernel
3: 2011 Jan 21 17:17:21 VSG129-2 %KERN-3-SYSTEM_MSG: sda: assuming drive cache:
write through - kernel
4: 2011 Jan 21 17:17:21 VSG129-2 KERN-3-SYSTEM_MSG: sda: assuming drive cache:
write through - kernel
5: 2011 Jan 21 17:17:21 VSG129-2 %KERN-3-SYSTEM_MSG: CMOS: Module initialized -
kernel
6: 2011 Jan 21 17:17:21 VSG129-2 %KERN-1-SYSTEM_MSG: calling register_stun_set_d
omain_id() - kernel
7: 2011 Jan 21 17:17:21 VSG129-2 %KERN-1-SYSTEM_MSG: register_stun_set_domain_id
8: 2011 Jan 21 17:17:21 VSG129-2 %KERN-1-SYSTEM_MSG: Successfully registered SNA
P client for SNAP=0x00000c013200 0xf1117360 - kernel
9: 2011 Jan 21 17:17:21 VSG129-2 %KERN-1-SYSTEM_MSG: STUN : Successfully created
Socket - kernel
10: 2011 Jan 21 17:17:21 VSG129-2 %KERN-3-SYSTEM_MSG: redun_platform_ioctl : Ent
ered - kernel
11: 2011 Jan 21 17:17:21 VSG129-2 %KERN-3-SYSTEM_MSG: redun_platform_ioctl : SW
version is set 4.2(1)VSG1(1) - kernel
12: 2011 Jan 21 17:17:21 VSG129-2 %LOCAL7-3-SYSTEM_MSG: - dhcpd
13: 2011 Jan 21 17:17:21 VSG129-2 %LOCAL7-3-SYSTEM_MSG: No subnet declaration fo
r ftp0 (127.2.1.1). - dhcpd
14: 2011 Jan 21 17:17:21 VSG129-2 %LOCAL7-3-SYSTEM_MSG: ** Ignoring requests on
ftp0. If this is not what - dhcpd
15: 2011 Jan 21 17:17:21 VSG129-2 %LOCAL7-3-SYSTEM_MSG:
                                                          you want, please writ
e a subnet declaration - dhcpd
16: 2011 Jan 21 17:17:21 VSG129-2 %LOCAL7-3-SYSTEM_MSG:
                                                          in your dhcpd.conf fi
le for the network segment - dhcpd
17: 2011 Jan 21 17:17:21 VSG129-2 %LOCAL7-3-SYSTEM_MSG:
                                                           to which interface ft
p0 is attached. ** - dhcpd
18: 2011 Jan 21 17:17:21 VSG129-2 %LOCAL7-3-SYSTEM_MSG: - dhcpd
19: 2011 Jan 21 17:17:21 VSG129-2 %LOCAL7-3-SYSTEM_MSG: Not configured to listen
on any interfaces! - dhcpd
20: 2011 Jan 21 17:17:21 VSG129-2 %USER-2-SYSTEM_MSG: CLIS: loading cmd files be
gin - clis
21: 2011 Jan 21 17:17:21 VSG129-2 %KERN-3-SYSTEM_MSG: redun_platform_ioctl : Ent
ered - kernel
22: 2011 Jan 21 17:17:21 VSG129-2 %KERN-3-SYSTEM_MSG: redun_platform_ioctl : Hos
t name is set VSG129-2 - kernel
23: 2011 Jan 21 17:17:23 VSG129-2 %LOCAL7-3-SYSTEM_MSG: - dhcpd
24: 2011 Jan 21 17:17:23 VSG129-2 %LOCAL7-3-SYSTEM_MSG: No subnet declaration fo
r ftp0 (127.2.1.1). - dhcpd
25: 2011 Jan 21 17:17:23 VSG129-2 %LOCAL7-3-SYSTEM_MSG: ** Ignoring requests on
ftp0. If this is not what - dhcpd
26: 2011 Jan 21 17:17:23 VSG129-2 %LOCAL7-3-SYSTEM_MSG:
                                                         you want, please writ
e a subnet declaration - dhcpd
27: 2011 Jan 21 17:17:23 VSG129-2 %LOCAL7-3-SYSTEM_MSG:
                                                          in your dhcpd.conf fi
le for the network segment - dhcpd
28: 2011 Jan 21 17:17:23 VSG129-2 %LOCAL7-3-SYSTEM_MSG:
                                                           to which interface ft
p0 is attached. ** - dhcpd
29: 2011 Jan 21 17:17:23 VSG129-2 %LOCAL7-3-SYSTEM_MSG: - dhcpd
30: 2011 Jan 21 17:17:23 VSG129-2 %LOCAL7-3-SYSTEM_MSG: Not configured to listen
```

on any interfaces! - dhcpd

```
31: 2011 Jan 21 17:17:23 VSG129-2 %MODULE-5-ACTIVE_SUP_OK: Supervisor 1 is activ
e (serial: T5056BB0038)
32: 2011 Jan 21 17:17:23 VSG129-2 %PLATFORM-5-MOD_STATUS: Module 1 current-statu
s is MOD STATUS ONLINE/OK
33: 2011 Jan 21 17:17:26 VSG129-2 %USER-2-SYSTEM_MSG: CLIS: loading cmd files en
d - clis
34: 2011 Jan 21 17:17:26 VSG129-2 %USER-2-SYSTEM_MSG: CLIS: init begin - clis
35: 2011 Jan 21 17:17:44 VSG129-2 %USER-2-SYSTEM_MSG: Invalid feature name eth-p
ort-sec - clis
36: 2011 Jan 21 17:18:00 VSG129-2 %POLICY_ENGINE-5-POLICY_ACTIVATE_EVENT: Policy
pl is activated by profile spl
37: 2011 Jan 21 17:18:00 VSG129-2 %IM-5-IM_INTF_STATE: mgmt0 is DOWN in vdc 1
38: 2011 Jan 21 17:18:00 VSG129-2 %IM-5-IM_INTF_STATE: mgmt0 is UP in vdc 1
39: 2011 Jan 21 17:18:00 VSG129-2 %IM-5-IM_INTF_STATE: data0 is DOWN in vdc 1
40: 2011 Jan 21 17:18:00 VSG129-2 %IM-5-IM_INTF_STATE: data0 is UP in vdc 1
41: 2011 Jan 21 17:18:00 VSG129-2 %POLICY_ENGINE-5-POLICY_COMMIT_EVENT: Commit o
peration SUCCESSFUL
42: 2011 Jan 21 17:18:00 VSG129-2 %VDC_MGR-2-VDC_ONLINE: vdc 1 has come online
43: 2011 Jan 24 12:53:47 VSG129-2 %VSHD-5-VSHD_SYSLOG_CONFIG_I: Configured from
vty by admin on 171.70.216.167@pts/1
44: 2011 Feb 7 16:30:00 VSG129-2 %AUTHPRIV-3-SYSTEM_MSG: pam_aaa:Authentication
failed for user admin from 171.71.29.84 - sshd[7496]
45: 2011 Feb 9 18:41:38 VSG129-2 %VSHD-5-VSHD_SYSLOG_CONFIG_I: Configured from
vty by admin on 10.21.84.66@pts/10
46: 2011 Feb 14 14:15:31 VSG129-2 %VSHD-5-VSHD_SYSLOG_CONFIG_I: Configured from
vty by admin on 171.71.29.84@pts/15
47:\ 2011\ \text{Feb}\ 14\ 15:58:21\ \text{VSG129-2}\ \text{\$VSHD-5-VSHD\_SYSLOG\_CONFIG\_I:}\ \text{Configured from}
vty by admin on 171.71.29.84@pts/15
48: 2011 Feb 14 16:34:25 VSG129-2 %VSHD-5-VSHD_SYSLOG_CONFIG_I: Configured from
vty by admin on 171.71.29.84@pts/15
49: 2011 Feb 14 18:38:57 VSG129-2 %VSHD-5-VSHD_SYSLOG_CONFIG_I: Configured from
vtv by admin on 171.71.29.84@pts/16
50: 2011 Feb 17 20:18:55 VSG129-2 %AUTHPRIV-3-SYSTEM_MSG: pam_aaa:Authentication
 failed for user admin from 10.21.144.180 - sshd[23785]
51: 2011 Feb 18 15:14:03 VSG129-2 %VSHD-5-VSHD_SYSLOG_CONFIG_I: Configured from
vty by admin on 171.71.29.84@pts/22
52: 2011 Feb 21 13:16:43 VSG129-2 %VSHD-5-VSHD_SYSLOG_CONFIG_I: Configured from
vty by admin on 171.71.29.84@pts/26
53: 2011 Feb 21 14:08:23 VSG129-2 %VSHD-5-VSHD_SYSLOG_CONFIG_I: Configured from
vty by admin on 171.71.29.84@pts/26
54: 2011 Feb 22 11:47:27 VSG129-2 %VSHD-5-VSHD_SYSLOG_CONFIG_I: Configured from
vty by admin on 171.71.29.84@pts/28
vsg#
```

| Command        | Description             |
|----------------|-------------------------|
| show event-log | Displays the event log. |

# show ntp

To display Network Time Protocol (NTP) information, use the show ntp command.

show ntp [internal | peer-status | peers | rts-update | source | statistics | timestamp-status]

#### **Syntax Description**

| internal         | (Optional) Displays internal NTP information.           |
|------------------|---------------------------------------------------------|
| peer-status      | (Optional) Displays the status of all the peers.        |
| peers            | (Optional) Displays all the peers.                      |
| rts-update       | (Optional) Displays the status of RTS.                  |
| source           | (Optional) Displays the source IP address.              |
| statistics       | (Optional) Displays NTP statistics.                     |
| timestamp-status | (Optional) Displays the status of the time-stamp check. |

**Defaults** 

None

**Command Modes** 

**EXEC** 

Global configuration

**SupportedUserRoles** 

network-admin

network-operator

#### **Command History**

| Release       | Modification                 |
|---------------|------------------------------|
| 4.2(1)VSG1(1) | This command was introduced. |

#### **Usage Guidelines**

You can use the following operators with the **show ntp** command:

- >—Redirects the output to a file.
- >>—Redirects the output to a file in append mode.
- I—Pipes the command output to a filter.

#### **Examples**

This example shows how to display local NTP statistics:

VSG129-2# show ntp statistics local system uptime: 2669747 time since reset: 2669747 old version packets: 0 new version packets: 10 unknown version number: 0 bad packet format: 0 packets processed: 0

bad authentication:
vsg#

| Command    | Description        |
|------------|--------------------|
| show clock | Displays the time. |

# show password

To enable the password strength check, use the **show password** command.

show password strength-check

Synta Description

**strength-check** Checks the strength of the password.

**Defaults** 

None

**Command Modes** 

**EXEC** 

Global configuration

**SupportedUserRoles** 

network-admin

network-operator

#### **Command History**

| Release       | Modification                 |
|---------------|------------------------------|
| 4.2(1)VSG1(1) | This command was introduced. |

### **Usage Guidelines**

You can use the following operators with the **show password** command:

- >—Redirects the output to a file.
- >>—Redirects the output to a file in append mode.
- I—Pipes the command output to a filter.

#### **Examples**

This example shows how to enable password strength check:

vsg# **show password strength-check** Password strength check enabled vsg#

| Command  | Description                                           |
|----------|-------------------------------------------------------|
| show aaa | Display authentication and authorization information. |

# show platform internal

To display platform manager information, use the **show platform internal** command.

show platform {all | errors | event-history | info | mem-stats | msgs}

#### **Syntax Description**

| all           | Displays platform information.                          |  |
|---------------|---------------------------------------------------------|--|
| errors        | Displays the platform manager error log.                |  |
| event-history | Displays platform manager event history.                |  |
| info          | Displays platform manager internal information.         |  |
| mem-stats     | Displays platform manager memory allocation statistics. |  |
| msgs          | Displays platform manager message logs.                 |  |

**Defaults** 

None

**Command Modes** 

**EXEC** 

Global configuration

**SupportedUserRoles** 

network-admin

network-operator

#### **Command History**

| Release       | Modification                 |
|---------------|------------------------------|
| 4.2(1)VSG1(1) | This command was introduced. |

#### **Usage Guidelines**

You can use the following operators with the **show platform** command:

- >—Redirects the output to a file.
- >>—Redirects the output to a file in append mode.
- I—Pipes the command output to a filter.

When you enter a **show** command that displays a long list of data, you can press **Ctrl+c** at any time to exit that list.

#### **Examples**

This example shows how to display platform manager memory statistics:

VSG129-2# show platform internal mem-stats

Inside pfm\_cli\_show\_memstats

sending mts msg 18

Private Mem stats for UUID : Malloc track Library(103) Max types: 5

------

Curr alloc: 414 Curr alloc bytes: 19803(19k) Private Mem stats for UUID : Non mtrack users(0) Max types: 81 \_\_\_\_\_ Curr alloc: 149 Curr alloc bytes: 1322797(1291k) Private Mem stats for UUID : libsdwrap(115) Max types: 22 Curr alloc: 11 Curr alloc bytes: 1448(1k) Private Mem stats for UUID: Associative\_db library(175) Max types: 14 Curr alloc: 6 Curr alloc bytes: 200(0k) Private Mem stats for UUID: Event sequence library(158) Max types: 4 Curr alloc: 0 Curr alloc bytes: 0(0k) Private Mem stats for UUID : Associative\_db utils library(174) Max types: 4 \_\_\_\_\_\_ Curr alloc: 0 Curr alloc bytes: 0(0k) Private Mem stats for UUID : libfsrv(404) Max types: 11 Curr alloc: 0 Curr alloc bytes: 0(0k) Private Mem stats for UUID : FSM Utils(53) Max types: 68 Curr alloc: 136 Curr alloc bytes: 7760(7k) Private Mem stats for UUID: Platform Manager(24) Max types: 25 Curr alloc: 0 Curr alloc bytes: 0(0k) Curr alloc: 716 Curr alloc bytes: 1352008 (1320k)

| Command              | Description                    |
|----------------------|--------------------------------|
| show system internal | Displays the memory alert log. |
| mem-alerts-log       |                                |

# show policy-engine

To display policy engine statistics, use the **show policy-engine** command.

**show policy-engine** { policy-name | **stats**}

#### **Syntax Description**

| policy-name | Name of the policy engine.         |
|-------------|------------------------------------|
| stats       | Displays policy engine statistics. |

Defaults

None

**Command Modes** 

**EXEC** 

Global configuration

**SupportedUserRoles** 

network-admin

network-operator

#### **Command History**

| Release       | Modification                 |
|---------------|------------------------------|
| 4.2(1)VSG1(1) | This command was introduced. |

#### **Usage Guidelines**

You can use the following operators with the **show policy-engine** command:

- >—Redirects the output to a file.
- >>—Redirects the output to a file in append mode.
- I—Pipes the command output to a filter.

#### **Examples**

This example shows how to display policy engine statistics:

vsg# show policy-engine stats

Policy Match Stats:

p1 : 30378

r1 : 30378 (Permit) NOT\_APPLICABLE : 0 (Drop)

vsg#

| Command | Description          |
|---------|----------------------|
| policy  | Configures a policy. |

## show processes

To display processes, use the **show processes** command.

show processes [cpu | log | memory | vdc]

#### **Syntax Description**

| cpu    | (Optional) Displays information about CPU processes.    |
|--------|---------------------------------------------------------|
| log    | (Optional) Displays information about process logs.     |
| memory | (Optional) Displays information about memory processes. |
| vdc    | (Optional) Displays information about VDC processes.    |

Defaults

None

**Command Modes** 

**EXEC** 

Global configuration

**SupportedUserRoles** 

network-admin

network-operator

#### **Command History**

| Release       | Modification                 |
|---------------|------------------------------|
| 4.2(1)VSG1(1) | This command was introduced. |

#### **Usage Guidelines**

You can use the following operators with the **show processes** command:

- >—Redirects the output to a file.
- >>—Redirects the output to a file in append mode.
- I—Pipes the command output to a filter.

When you enter a **show** command that displays a long list of data, you can press **Ctrl+c** at any time to exit that list.

#### **Examples**

This example shows how to display information about memory processes:

vsg(config)# show processes memory

| PID | MemAlloc | MemLimit | MemUsed | StackBase/Ptr     | Process     |
|-----|----------|----------|---------|-------------------|-------------|
| 1   | 147456   | 0        | 1441792 | bffffe60/bffff950 | init        |
| 2   | 0        | 0        | 0       | 0/0               | ksoftirqd/0 |
| 3   | 0        | 0        | 0       | 0/0               | desched/0   |
| 4   | 0        | 0        | 0       | 0/0               | events/0    |
| 5   | 0        | 0        | 0       | 0/0               | khelper     |

| 10   | 0        | 0         | 0         | 0/0                | kthread         |
|------|----------|-----------|-----------|--------------------|-----------------|
|      |          | 0         |           |                    |                 |
| 18   | 0        |           | 0         | 0/0                | kblockd/0       |
| 35   | 0        | 0         | 0         | 0/0                | khubd           |
| 188  | 0        | 0         | 0         | 0/0                | pdflush         |
| 189  | 0        | 0         | 0         | 0/0                | pdflush         |
| 190  | 0        | 0         | 0         | 0/0                | kswapd0         |
| 191  | 0        | 0         | 0         | 0/0                | aio/0           |
| 776  | 0        | 0         | 0         | 0/0                | kseriod         |
| 823  | 0        | 0         | 0         | 0/0                | kide/0          |
| 833  | 0        | 0         | 0         | 0/0                | ata/0           |
| 837  | 0        | 0         | 0         | 0/0                | scsi_eh_0       |
| 1175 | 0        | 0         | 0         | 0/0                | kjournald       |
| 1180 | 0        | 0         | 0         | 0/0                | kjournald       |
| 1740 | 0        | 0         | 0         | 0/0                | kjournald       |
| 1747 | 0        | 0         | 0         | 0/0                | kjournald       |
| 1976 | 155648   | 0         | 1536000   | bffffdb0/bffffcb0  | portmap         |
| 1989 | 133040   | 0         | 0         | 0/0                | nfsd            |
|      | 0        | 0         |           |                    |                 |
| 1990 |          |           | 0         | 0/0                | nfsd            |
| 1991 | 0        | 0         | 0         | 0/0                | nfsd            |
| 1992 | 0        | 0         | 0         | 0/0                | nfsd            |
| 1993 | 0        | 0         | 0         | 0/0                | nfsd            |
| 1994 | 0        | 0         | 0         | 0/0                | nfsd            |
| 1995 | 0        | 0         | 0         | 0/0                | nfsd            |
| 1996 | 0        | 0         | 0         | 0/0                | nfsd            |
| 1997 | 0        | 0         | 0         | 0/0                | lockd           |
| 1998 | 0        | 0         | 0         | 0/0                | rpciod          |
| 2003 | 180224   | 0         | 1642496   | bffffd80/bffffb60  | rpc.mountd      |
| 2009 | 159744   | 0         | 1601536   | bffffda0/bffffb10  | rpc.statd       |
| 2036 | 2551808  | 0         | 15540224  | bffffd40/bfffed20  | sysmgr          |
| 2319 | 0        | 0         | 0         | 0/0                | mping-thread    |
| 2320 | 0        | 0         | 0         | 0/0                | mping-thread    |
| 2336 | 0        | 0         | 0         | 0/0                | stun_kthread    |
| 2337 | 0        | 0         | 0         | 0/0                | stun_arp_mts_kt |
| 2338 | 0        | 0         | 0         | 0/0                | stun_packets_re |
| 2373 | 0        | 0         | 0         | 0/0                | redun_kthread   |
| 2374 | 0        | 0         | 0         | 0/0                | redun_timer_kth |
|      | 0        | 0         |           |                    |                 |
| 2513 |          |           | 0         | 0/0                | sf_rdn_kthread  |
| 2514 | 364544   | 214619750 | 69095424  | bffffa40/bffff8b0  | xinetd          |
| 2515 | 421888   | 95819750  | 68964352  | bffffa70/bffff8a0  | tftpd           |
| 2516 | 23015424 | 125824371 | 106741760 | bffffa40/bfffe73c  | syslogd         |
| 2517 | 933888   | 109213561 | 74809344  | bffffa80/bfffe850  | sdwrapd         |
| 2519 | 4120576  | 0         | 81752064  | bffffa70/bfff79e0  | platform        |
| 2524 | 0        | 0         | 0         | 0/0                | ls-notify-mts-t |
| 2537 | 282624   | 92591910  | 74170368  | bffffa70/bfffe058  | pfm_dummy       |
| 2545 | 155648   | 0         | 1441792   | bffffa60/bffff988  | klogd           |
| 2552 | 2109440  | 393881241 | 78864384  | bffffa80/bffff278  | vshd            |
| 2553 | 1073152  | 95385382  | 76709888  | bffffa80/bfffe4d0  | stun            |
| 2554 | 2732032  | 367819865 | 144842752 | bffffa30/bffff690  | smm             |
| 2555 | 1155072  | 165002041 | 75182080  | bffffa50/bfffe4b0  | session-mgr     |
| 2556 | 479232   | 135244736 | 73154560  | bffffa40/bffff770  | psshelper       |
| 2557 | 212992   | 96888422  | 69488640  | bffff9f0/bfffe680  | lmgrd           |
| 2558 | 528384   | 91650240  | 73543680  | bffffa60/bffff5f8  | licmgr          |
| 2559 | 512000   | 92225126  | 78594048  | bffffa90/bffff260  | fs-daemon       |
| 2560 | 397312   | 85133312  | 72286208  | bffffa60/bfff3690  | feature-mgr     |
| 2561 | 315392   | 85106278  | 72122368  | bffffa70/bfffff840 | confcheck       |
| 2562 | 958464   | 92785651  | 74874880  | bffffa60/bfffe910  | capability      |
|      |          |           |           | bffffa20/bffff750  |                 |
| 2563 | 479232   | 135244736 | 73154560  |                    | psshelper_gsvc  |
| 2573 | 217088   | 0         | 2572288   | bffff9c0/bffff820  | cisco           |
| 2576 | 7733248  | 664149376 | 106373120 | bffffa30/bffff3e0  | clis            |
| 2583 | 2248704  | 372636352 | 103321600 | bffffa50/bfffd960  | port-profile    |
| 2585 | 274432   | 85254963  | 72257536  | bffffa60/bffff830  | xmlma           |
| 2586 | 1245184  | 95083507  | 76578816  | bffffa60/bfffe2dc  | vnm_pa_intf     |
| 2587 | 2146304  | 115889523 | 76902400  | bffffa60/bfffe060  | vmm             |
| 2588 | 708608   | 127975372 | 76795904  | bffffa70/bfffe9c0  | vdc_mgr         |

| 2589  | 634880    | 109440179  | 84406272  | bffffaa0/bffff3c0  | ttyd             |
|-------|-----------|------------|-----------|--------------------|------------------|
| 2590  | 450560    | 78402579   | 70279168  | bffffa70/bffff530  | sysinfo          |
| 2591  | 438272    | 91884531   | 73687040  | bffffa80/bffff490  | sksd             |
| 2593  | 610304    | 91614195   | 73551872  | bffffa70/bffff234  | res_mgr          |
| 2594  | 1028096   | 93695782   | 75186176  | bffffa80/bfffe4b0  | plugin           |
| 2595  | 3956736   | 375542464  | 94433280  | bffffa50/bffff4f0  | npacl            |
| 2596  | 811008    | 175709177  | 74731520  | bffffa60/bfffbf80  | mvsh             |
| 2597  | 2596864   | 109250944  | 79581184  | bffffa80/bfffcf70  | module           |
| 2598  | 3489792   | 182622105  | 87179264  | bffffa80/bfffd980  | fwm              |
| 2599  | 1175552   | 100089228  | 81141760  | bffffa60/bfffe490  | evms             |
| 2600  | 1015808   | 93312806   | 74964992  | bffffa60/bfffe4a0  | evmc             |
| 2601  | 581632    | 92554035   | 84045824  | bffffa90/bffff470  | core-dmon        |
| 2602  | 454656    | 92722572   | 74289152  | bffffa80/bffff3b0  | bootvar          |
| 2603  | 9854976   | 367171059  | 93200384  | bffffa60/bfffff4c0 | ascii-cfg        |
| 2603  |           |            | 74403840  | bffffa40/bfffe678  |                  |
|       | 647168    | 87422156   |           |                    | securityd        |
| 2605  | 1048576   | 98226585   | 84234240  | bffffa60/bfffdce0  | cert_enroll      |
| 2606  | 495616    | 87332044   | 75096064  | bffffa60/bfffe850  | aaa              |
| 2614  | 5029888   | 369338252  | 86528000  | bffffa50/bffff960  | 13vm             |
| 2615  | 4288512   | 366242905  | 106196992 | bffffa50/bffff950  | u6rib            |
| 2616  | 6340608   | 367112486  | 129155072 | bffffa50/bffff8c0  | urib             |
| 2617  | 1568768   | 139989132  | 77787136  | bffffa70/bfffe680  | ExceptionLog     |
| 2618  | 3047424   | 116793318  | 86609920  | bffffa80/bfffe490  | ifmgr            |
| 2619  | 806912    | 87336550   | 74678272  | bffffa80/bfffe8c0  | tcap             |
| 2623  | 5693440   | 262289420  | 137621504 | bffffa10/bfffd8f0  | snmpd            |
| 2636  | 163840    | 293819750  | 68661248  | bffffa20/bffff018  | PMon             |
| 2637  | 3104768   | 256175321  | 84361216  | bffffa50/bfffe210  | aclmgr           |
| 2662  | 9428992   | 373095923  | 151752704 | bffffa50/bfffff530 | adjmgr           |
| 2676  | 4755456   | 366648409  | 128327680 | bffffa50/bffff920  | arp              |
| 2677  | 6037504   | 369130995  | 110952448 | bffffa40/bffff2c8  | icmpv6           |
| 2678  | 53452800  | 584746060  | 201703424 | bffffa20/bfffff490 | netstack         |
| 2751  | 1368064   | 229098848  | 124534784 | bffffa40/bfffdac0  | radius           |
| 2752  | 233472    | 98996198   | 69996544  | bffffa30/bffff8c8  | ip_dummy         |
| 2753  | 233472    | 98996198   | 69996544  | bffffa30/bffff8c8  | ipv6_dummy       |
| 2754  | 1826816   | 165916537  | 126001152 | bffffa50/bfffeb30  | ntp              |
| 2755  | 233472    | 98996198   | 69996544  | bffffa30/bffff8c8  | pktmgr_dummy     |
| 2756  | 233472    | 98996198   | 69996544  | bffffa30/bffff8c8  | tcpudp_dummy     |
| 2758  | 1097728   | 202319744  | 126873600 | bffffa60/bfffed90  | cdp              |
| 2762  | 1024000   | 109019750  | 80056320  | bffff990/bfffec90  | dcos-xinetd      |
| 2764  | 729088    | 0          | 12656640  | bffffef0/bffff220  | ntpd             |
| 2881  | 1409024   | 113508736  | 83517440  | bffffa80/bfffe0a0  | vsim             |
| 2882  | 2785280   | 366824128  | 90828800  | bffffa60/bfffdbb0  | ufdm             |
| 2883  | 1273856   | 365913996  | 140460032 | bffffa60/bfffd970  | sal              |
| 2884  | 2342912   | 107612243  | 84082688  | bffffa60/bfffd940  | pltfm_config     |
| 2885  | 4083712   | 206235110  | 88436736  | bffffa50/bfffd970  | monitor          |
| 2886  | 3870720   | 317199308  | 90644480  | bffffa50/bfffdf80  | ipqosmgr         |
| 2887  | 7446528   | 504510195  | 132648960 | bffffa50/bffff980  | igmp             |
| 2888  | 5025792   | 186650112  | 89972736  | bffffa40/bfffd8f0  | eth-port-sec     |
| 2889  | 2170880   | 199314508  | 82145280  | bffffa60/bfffe220  | copp             |
| 2890  | 2453504   | 118573030  | 87961600  | bffffa40/bfffd730  | eth_port_channel |
| 2891  | 8450048   | 156970739  | 94244864  | bffffa50/bfffe990  | vlan_mgr         |
| 2892  | 14442496  | 309585689  | 102936576 | bffffa60/bfffdb40  | ethpm            |
| 2933  | 1544192   | 204094950  | 85684224  | bffffa60/bfffe480  | msp              |
| 2936  | 1048576   | 93330828   | 74928128  | bffffa50/bfffe480  | vsn_service_mgr  |
| 2937  | 169234432 | 1191148288 | 251592704 | bffffa60/bfffe48c  | sp               |
| 2938  | 10510336  | 651213798  | 103919616 | bffffa40/bfffe89c  | policy_engine    |
| 2939  | 3485696   | 633948339  | 85774336  | bffffa40/bfffe24c  | inspect          |
| 3006  | 159744    | 0          | 1441792   | bffffdc0/bffffc58  | getty            |
| 3007  | 172032    | 0          | 1527808   | bffffd90/bffffc28  | getty            |
| 3019  | 1142784   | 0          | 14630912  | bffffa30/bfffe810  | dcos_sshd        |
| 3021  | 1167360   | 0          | 31797248  | bffffdc0/bffffaa0  | vsh              |
| 28520 | 1142784   | 0          | 14630912  | bffffa30/bfffe810  | dcos_sshd        |
| 28521 | 1167360   | 0          | 31797248  | bffffdc0/bfffa7c8  | vsh              |
| 30327 | 155648    | 0          | 1712128   | bffffcf0/bffffb4c  | more             |
| 30328 | 1167360   | 0          | 31830016  | bffffdc0/bfffa2d8  | vsh              |
|       |           |            |           |                    |                  |

30329 0 0 0 bffffa10/bfffef28 ps
All processes: MemAlloc = 445857792
vsg#

**Related Commands** 

 Command
 Description

 show system resources
 Displays memory usage.

# show redundancy status

To display redundancy status, use the show redundancy status command.

show redundancy status

**Syntax Description** 

This command has no arguments or keywords.

**Defaults** 

None

**Command Modes** 

**EXEC** 

Global configuration

**SupportedUserRoles** 

network-admin

network-operator

#### **Command History**

| Release       | Modification                 |
|---------------|------------------------------|
| 4.2(1)VSG1(1) | This command was introduced. |

#### **Usage Guidelines**

You can use the following operators with the show redundancy status command:

- >—Redirects the output to a file.
- >>—Redirects the output to a file in append mode.
- I—Pipes the command output to a filter.

#### **Examples**

This example shows how to display redundancy status:

#### vsg# show redundancy status

Redundancy role

administrative: standalone operational: standalone

Redundancy mode

-----

administrative: HA operational: None

This supervisor (sup-1)

-----

Redundancy state: Active Supervisor state: Active

Internal state: Active with no standby

Other supervisor (sup-2)

## Send document comments to vsg-docfeedback@cisco.com.

```
Redundancy state: Not present

Supervisor state: N/A
Internal state: N/A

System start time: Fri Jan 21 15:45:28 2011

System uptime: 32 days, 1 hours, 46 minutes, 2 seconds
Kernel uptime: 32 days, 0 hours, 14 minutes, 45 seconds
Active supervisor uptime: 32 days, 1 hours, 45 minutes, 20 seconds
vsg#
```

| Command                          | Description                            |
|----------------------------------|----------------------------------------|
| show system<br>redundancy status | Displays the system redundancy status. |

## show resource

To display resources, use the **show resource** command.

show resource [internal | m4route-mem | m6route-mem | monitor-session | port-channel | u4route-mem | u6route-mem | v1an | vrf ]

## Synta Description

| internal        | (Optional) Displays resource manager information                          |
|-----------------|---------------------------------------------------------------------------|
| m4route-mem     | (Optional) Displays m4route-mem information.                              |
| m6route-mem     | (Optional) Displays m6route-mem information.                              |
| monitor-session | (Optional) Displays monitor session information.                          |
| port-channel    | (Optional) Displays port-channel information.                             |
| u4route-mem     | (Optional) Displays u4route-mem information.                              |
| u6route-mem     | (Optional) Displays u6route-mem information.                              |
| vlan            | (Optional) Displays VLAN information.                                     |
| vrf             | (Optional) Displays the virtual routing and forwarding (VRF) information. |

Defaults

None

**Command Modes** 

**EXEC** 

Global configuration

**SupportedUserRoles** 

network-admin

network-operator

#### **Command History**

| Release       | Modification                 |
|---------------|------------------------------|
| 4.2(1)VSG1(1) | This command was introduced. |

#### **Usage Guidelines**

You can use the following operators with the **show resource** command:

- >—Redirects the output to a file.
- >>—Redirects the output to a file in append mode.
- I—Pipes the command output to a filter.

#### **Examples**

This example shows how to display resources:

vsg# show resource

Resource Min Max Used Unused Avail

| vlan            | 16 | 2049 | 2 | 14 | 2047 |  |
|-----------------|----|------|---|----|------|--|
| monitor-session | 0  | 2    | 0 | 0  | 2    |  |
| vrf             | 16 | 8192 | 2 | 14 | 8190 |  |
| port-channel    | 0  | 768  | 0 | 0  | 768  |  |
| u4route-mem     | 32 | 32   | 1 | 31 | 31   |  |
| u6route-mem     | 16 | 16   | 1 | 15 | 15   |  |
| m4route-mem     | 58 | 58   | 0 | 58 | 58   |  |
| m6route-mem     | 8  | 8    | 0 | 8  | 8    |  |

vsg#

| Re | lated | l Command | S |
|----|-------|-----------|---|
|    |       |           |   |

| Command               | Description                |
|-----------------------|----------------------------|
| show system resources | Displays system resources. |

## show role

To show user role information, use the **show role** command.

show role [feature | name role-name | pending | pending-diff | session | status]

#### **Synta**Description

| feature      | (Optional) Displays role features.                   |
|--------------|------------------------------------------------------|
| name         | (Optional) Specifies the role name.                  |
| role-name    | Name of role.                                        |
| pending      | (Optional) Displays uncommitted role configurations. |
| pending-diff | (Optional) Displays uncommitted role configurations. |
| session      | (Optional) Displays role session status.             |
| status       | (Optional) Displays role status.                     |

**Defaults** 

None

**Command Modes** 

**EXEC** 

Global configuration

**SupportedUserRoles** 

network-admin

network-operator

#### **Command History**

| Release       | Modification                 |
|---------------|------------------------------|
| 4.2(1)VSG1(1) | This command was introduced. |

#### **Usage Guidelines**

You can use the following operators with the show role command:

- >—Redirects the output to a file.
- >>—Redirects the output to a file in append mode.
- I—Pipes the command output to a filter.

#### **Examples**

This example shows how to display the details of the network-admin role:

vsg# show role name network-admin

Role: network-admin

Description: Predefined network admin role has access to all commands

on the switch

-----

Rule Perm Type Scope Entity

1 permit read-write vsg#

| Command    | Description     |
|------------|-----------------|
| show users | Displays users. |

# show running-config

To display running configurations, use the **show running-config** command.

show running-config [aaa | all | am | arp | cdp | cert-enroll | diff | exclude | expand-port-profile | icmpv6 | igmp | interface | ip | l3vm | monitor | ntp | object-group group-name | policy policy-name | rule rule-name | security | snmp | vdc-all | vlan | vshd | zone zone-name]

### Synta Description

| aaa                 | (Optional) Displays the authentication, authorization, and accounting (AAA) configuration.                      |
|---------------------|----------------------------------------------------------------------------------------------------|
| all                 | (Optional) Diplays the current operating configuration with defaults.                                           |
| am                  | (Optional) Displays AM information.                                                                             |
| arp                 | (Optional) Displays Address Resolution Protocol (ARP) information.                                              |
| cdp                 | (Optional) Displays the Cisco Discovery Protocol (CDP) configuration.                                           |
| cert-enroll         | (Optional) Displays the certificates configuration.                                                             |
| diff                | (Optional) Displays the difference between the running configuration and the startup configuration.             |
| exclude             | (Optional) Excludes displaying specified configurations when performing the <b>show running-config</b> command. |
| expand-port-profile | (Optional) Displays the port profile.                                                                           |
| icmpv6              | (Optional) Displays ICMPv6 information.                                                                         |
| igmp                | (Optional) Displays Internet Group Management Protocol (IGMP) information.                                      |
| interface           | (Optional) Displays interface configurations.                                                                   |
| ip                  | (Optional) Displays IP information.                                                                             |
| 13vm                | (Optional) Displays Layer 3 Virtual Machine information.                                                        |
| monitor             | (Optional) Configures Ethernet SPAN sessions.                                                                   |
| ntp                 | (Optional) Displays NTP information.                                                                            |
| object-group        | (Optional) Displays the object-group configuration.                                                             |
| group-name          | Object group name.                                                                                              |
| policy              | (Optional) Displays the policy configuration.                                                                   |
| policy-name         | Policy name.                                                                                                    |
| rule                | (Optional) Displays the rule configuration.                                                                     |
| rule-name           | Rule name.                                                                                                    |
| security            | (Optional) Displays the security configuration.                                                                 |
| snmp                | (Optional) Displays the Simple Network Management Protocol (SNMP) configuration.                                |
| vdc-all             | (Optional) Displays the Virtual Device Context (VDC) configuration.                                             |
| vlan                | (Optional) Displays the VLAN configuration.                                                                     |
| vshd                | (Optional) Displays the running configuration for VSHD.                                                         |
| zone                | (Optional) Displays the running configuration for zones.                                                        |
| zone-name           | Zone name.                                                                                                    |

#### Defaults

None

#### **Command Modes**

**EXEC** 

Global configuration

#### SupportedUserRoles

network-admin

network-operator

#### **Command History**

| Release       | Modification                 |
|---------------|------------------------------|
| 4.2(1)VSG1(1) | This command was introduced. |

#### **Usage Guidelines**

You can use the following operators with the **show running-config** command:

- >—Redirects the output to a file.
- >>—Redirects the output to a file in append mode.
- I—Pipes the command output to a filter.

When you enter a **show** command that displays a long list of data, you can press **Ctrl+c** at any time to exit that list.

#### **Examples**

OL-25094-01

This example shows how to display the running configuration:

#### vsg# show running-config

```
!Command: show running-config
!Time: Wed Feb 23 11:23:41 2011
```

version 4.2(1)VSG1(1) no feature telnet no feature http-server

username adminbackup password 5  $1\circ0ip/C5Ci\circ0dx7oJSlBCFpNRmQK4na$ . role network -operator

username admin password 5 \$1\$nDBYx.EE\$aOQn09aSYpclPxcZM9CS3. role network-admin username vsnbetauser password 5 \$1\$WBkomPFW\$RlOqE7fU2ZS/D4yd7bx/L. role network-admin

banner motd #Nexus VSN#

ssh key rsa 2048 ip domain-lookup ip domain-lookup switchname VSG129-2 snmo-server user admin

vrf context management

```
ip route 0.0.0.0/0 10.193.72.1
vlan 1
port-channel load-balance ethernet source-mac
port-profile default max-ports 32
vdc VSG129-2 id 1
  limit-resource vlan minimum 16 maximum 2049
  limit-resource monitor-session minimum 0 maximum 2
  limit-resource vrf minimum 16 maximum 8192
  limit-resource port-channel minimum 0 maximum 768
  limit-resource u4route-mem minimum 32 maximum 32
 limit-resource u6route-mem minimum 16 maximum 16
 limit-resource m4route-mem minimum 58 maximum 58
  limit-resource m6route-mem minimum 8 maximum 8
interface mgmt0
  ip address 10.193.73.138/21
interface data0
  ip address 192.168.129.2/24
line console
boot kickstart bootflash:/ks.bin sup-1
boot system bootflash:/sys.bin sup-1
boot kickstart bootflash:/ks.bin sup-2
boot system bootflash:/sys.bin sup-2
 ha-pair id 1292
security-profile sp1
  policy p1
rule r1
  action 1 permit
policy p1
 rule r1 order 10
vnm-policy-agent
 registration-ip 0.0.0.0
  shared-secret *******
  log-level
vsg#
```

| Command             | Description                         |
|---------------------|-------------------------------------|
| show startup-config | Displays the startup configuration. |

# show service-path connection

To display service path connection information, use the show service-path connection command.

show service-path connection [svs-domain-id domain-id [module module-number]]

#### **Syntax Description**

| svs-domain-id | (Optional) Specifies the SVS domain.                       |
|---------------|------------------------------------------------------------|
| domain-id     | Domain identification number. The range is from 1 to 4095. |
| module        | (Optional) Specifies the module.                           |
| module-number | Module number. The range is from 3 to 66.                  |

#### **Defaults**

None

#### **Command Modes**

**EXEC** 

Global configuration

#### **SupportedUserRoles**

network-admin

network-operator

#### **Command History**

| Release       | Modification                                                    |
|---------------|-----------------------------------------------------------------|
| 4.2(1)VSG1(2) | This command was modified to show more organization and detail. |
| 4.2(1)VSG1(1) | This command was introduced.                                    |

#### **Usage Guidelines**

You can use the following operators with the **show service-path connection** command:

- >—Redirects the output to a file.
- >>—Redirects the output to a file in append mode.
- I—Pipes the command output to a filter.

#### **Examples**

This example shows how to display service path connections:

#### vsg# show service-path connection

```
Flags:
P - policy at src
D - conn offloaded to ser-path at src
D - conn offloaded to ser-path at src
D - conn offloaded to ser-path at src
D - conn offloaded to ser-path at dst
D - seen syn from src
D - seen syn from dst
D - seen syn from dst
D - seen fin from src
D - seen fin from dst
D - seen rst from src
D - seen rst from dst
D - tcp conn established (SasA done)
D - policy at dst
D - conn offloaded to ser-path at dst
D - seen syn from dst
D - seen syn from dst
D - seen fin from dst
D - seen rst from dst
D - tcp conn torn down (FafA done)
```

| Proto | SrcIP[:Port]     | DstIP[:Port]  | VLAN | Action | Flags |
|-------|------------------|---------------|------|--------|-------|
| tcp   | 100.1.1.70:32785 | 100.1.1.80:80 | 53   | permit | Pp0oF |
| icmp  | 100.1.1.80       | 100.1.1.70    | 53   | permit | Pp0o  |
| tcp   | 100.1.1.70:32792 | 100.1.1.80:80 | 53   | permit | PnOo  |

vsg#

| Command  | Description               |
|----------|---------------------------|
| show svs | Displays SVS information. |

# show service-path statistics

To display service path statistics, use the **show service-path statistics** command.

show service-path statistics [svs-domain-id domain-id [module module-number]]

#### **Syntax Description**

| svs-domain-id | (Optional) Specifies the SVS domain.                       |
|---------------|------------------------------------------------------------|
| domain-id     | Domain identification number. The range is from 1 to 4095. |
| module        | (Optional) Specifies the module.                           |
| module-number | Module number. The range is from 3 to 66.                  |

#### **Defaults**

None

#### **Command Modes**

**EXEC** 

Global configuration

#### **SupportedUserRoles**

network-admin

network-operator

#### **Command History**

| Release       | Modification                 |
|---------------|------------------------------|
| 4.2(1)VSG1(1) | This command was introduced. |

#### **Usage Guidelines**

You can use the following operators with the show service-path statistics command:

- >—Redirects the output to a file.
- >>—Redirects the output to a file in append mode.
- I—Pipes the command output to a filter.

#### **Examples**

This example shows how to display service path statistics:

| vsg# show service-path statistics |  |
|-----------------------------------|--|
|-----------------------------------|--|

| Input Packet         | 31056  | Output Packet          | 31056 |
|----------------------|--------|------------------------|-------|
| Active Flows         | 0      |                        |       |
| Flow Create          | 15520  | Flow Destroy           | 15520 |
| Input Packet Drop    | 0      | Output Packet Drop     | 0     |
| SP Packet Drop       | 0      | Corrupted Packet       | 0     |
| Input mode           | Signal | Input mode change fail | 0     |
| Input signal mode    | 1      | Input interrupt mode   | 0     |
| PE Corrupted Packet  | 0      | FTP Corrupted Packet   | 0     |
| RSH Corrupted Packet | 0      | TFTP Corrupted Packet  | 0     |
| Buffer Free Fail     | 0      |                        |       |
| Vpath Frag Packet    | 0      | Vpath Inst Frag        | 0     |

| IPV4 Frag Packet         | 0 IPV4 Inst Frag          | 0     |
|--------------------------|---------------------------|-------|
| Aged Vpath Frag Packet   | 0 Vpath Frag Packet Drop  | 0     |
| Aged IPV4 Frag Packet    | 0 IPV4 Frag Packet Drop   | 0     |
| Bad Vpath Frag           | 0 Bad IPV4 Frag           | 0     |
| Vpath Frag/Packet Exceed | 0 IPV4 Frag/Packet Exceed | 0     |
| Total Frag Inst Exceed   | 0                         |       |
| SVS Domain 61 Module 3   | 3                         |       |
| Input Packet             | 31056 Output Packet       | 31056 |
| Flow Create              | 15520 Flow Destroy        | 15520 |
| Packet Drop              | 0                         |       |
|                          |                           |       |

vsg#

| Command  | Description               |
|----------|---------------------------|
| show svs | Displays SVS information. |

# show snmp

To display Simple Network Management Protocol (SNMP) information, use the show snmp command.

show snmp [community | context | engineID | group | host | internal | sessions | source-interface | trap | user]

#### Synta Description

| community        | (Optional) Displays SNMP community strings.             |
|------------------|---------------------------------------------------------|
| context          | (Optional) Displays SNMP context mapping entries.       |
| engineID         | (Optional) Displays the SNMP engine ID.                 |
| group            | (Optional) Displays SNMP groups.                        |
| host             | (Optional) Displays SNMP hosts.                         |
| internal         | (Optional) Displays internal SNMP information.          |
| sessions         | (Optional) Displays SNMP sessions.                      |
| source-interface | (Optional) Displays the notifications source interface. |
| trap             | (Optional) Displays SNMP traps.                         |
| user             | (Optional) Displays SNMPv3 users.                       |

Defaults

None

**Command Modes** 

**EXEC** 

Global configuration

**SupportedUserRoles** 

network-admin

network-operator

#### **Command History**

| Release       | Modification                 |
|---------------|------------------------------|
| 4.2(1)VSG1(1) | This command was introduced. |

#### **Usage Guidelines**

You can use the following operators with the **show snmp** command:

- Redirects the output to a file.
- >>—Redirects the output to a file in append mode.
- I—Pipes the command output to a filter.

#### Examples

This example shows how to display SNMP users:

vsg# show snmp user

| SNMP USERS                                   |              |                            |
|----------------------------------------------|--------------|----------------------------|
| User                                         | Auth         | Priv(enforce) Groups       |
| NOTIFICATION TARGET USERS (C                 | onfigu       | red for sending V3 Inform) |
| User                                         | Auth         | Priv                       |
| admin<br>(EngineID 128:0:0:9:3:0:0:0:0       | md5<br>:0:0) | des                        |
| vsnbetauser<br>(EngineID 128:0:0:9:3:0:0:0:0 | md5<br>:0:0) | des                        |
| vsg#                                         |              |                            |

| Command     | Description                 |
|-------------|-----------------------------|
| snmp-server | Configures the SNMP server. |

## show sockets

To display socket information, use the **show sockets** command.

show sockets {client | connection | internal | statistics}

#### Synta Description

| client     | Displays client socket information.      |
|------------|------------------------------------------|
| connection | Displays socket connections information. |
| internal   | Displays internal socket information.    |
| statistics | Displays socket statistics.              |

Defaults

None

**Command Modes** 

**EXEC** 

Global configuration

**SupportedUserRoles** 

network-admin

network-operator

#### **Command History**

| Release       | Modification                 |
|---------------|------------------------------|
| 4.2(1)VSG1(1) | This command was introduced. |

#### **Usage Guidelines**

You can use the following operators with the **show sockets** command:

- >—Redirects the output to a file.
- >>—Redirects the output to a file in append mode.
- I—Pipes the command output to a filter.

#### **Examples**

This example shows how to display socket statistics:

#### vsg# show sockets statistics

TCP Received:

43556 packets total

0 checksum error, 0 bad offset, 0 too short, 0 MD5 error

33557 packets (1428824 bytes) in sequence

435 duplicate packets (8296 bytes)

0 partially dup packets (0 bytes)

141 out-of-order packets (7736 bytes)

0 packets (0 bytes) with data after window

1 packets after close

0 window probe packets, 0 window update packets

```
470 duplicate ack packets, 0 ack packets with unsent data
17669 ack packets (1759693 bytes)

TCP Sent:

20950 total, 0 urgent packets
20 control packets
20057 data packets (1759592 bytes)
5 data packets (736 bytes) retransmitted
809 ack only packets
0 window probe packets, 59 window update packets

TCP:
0 connections initiated, 129 connections accepted, 129 connections established
129 connections closed (including 107 dropped, 0 embryonic dropped)
4 total rxmt timeout, 0 connections dropped in rxmt timeout
40 keepalive timeout, 40 keepalive probe, 0 connections dropped in keepalive
vsg#
```

| Command        | Description                            |
|----------------|----------------------------------------|
| show interface | Displays information about interfaces. |

## show ssh

To display secure shell (SSH) information, use the show ssh command.

show ssh {key | name | server}

#### Synta Description

| key    | Displays the SSH keys.                              |
|--------|-----------------------------------------------------|
| name   | Displays the preestablished master SSH connections. |
| server | Displays the status of SSH on the server.           |

#### Defaults

None

#### **Command Modes**

**EXEC** 

Global configuration

#### **SupportedUserRoles**

network-admin

network-operator

#### **Command History**

| Release       | Modification                 |
|---------------|------------------------------|
| 4.2(1)VSG1(1) | This command was introduced. |

#### **Usage Guidelines**

You can use the following operators with the show ssh command:

- >—Redirects the output to a file.
- >>—Redirects the output to a file in append mode.
- I—Pipes the command output to a filter.

#### **Examples**

This example shows how to display the SSH keys:

vsg# show ssh key

rsa Keys generated:Fri Oct 8 16:49:02 2010

ssh-rsa AAAAB3NzaC1yc2EAAAABIwAAAQEAtL6+T2oK4lT1edlXus/eY6FChVxGdDA1T9B3pC06MWst 6+Wh4Sw3Ibpoe2uIuZE9qZjlNKLMWkReu1olXLCJ1GG3QjkVUA2CMLYP6o/+fUoMZIPSyQFQk+3JwTFu UR7uaa60kATAr35unSnaHPKkYyv7C2S+I/H2nilY+Gbncv9D2tijsFJIOMIeIa8w5EdedMSnxOYg9ynm 9rV+Jq148mvslAKo23eSkzJT2grZu6z3d8DboiEHvrkPR/8Dwum9BXK7pM9p4813Dae51RuW92H/wRqs v0u6Cyex6c6uE2f3jo4yU4tOMTCbyu2O+1Xz/AsmM+gUZ1CvxrHhjgHpqw==

bitcount:2048

fingerprint:

1d:1f:75:3c:6b:41:32:c8:0a:87:40:56:10:cb:2b:e9

| Command     | Description                               |
|-------------|-------------------------------------------|
| show telnet | Displays the Telnet server configuration. |

# show startup-config

To display startup configurations, use the **show startup-config** command.

show startup-config [aaa | am | arp | cdp | cert-enroll | exclude | expand-port-profile | icmpv6 | igmp | interface | ip | 13vm | log | monitor | ntp | security | snmp | vdc-all | vshd]

#### Synta Description

| aaa                 | (Optional) Displays the authentication, authorization, and accounting                       |
|---------------------|---------------------------------------------------------------------------------------------|
|                     | (AAA) configuration.                                                                        |
| am                  | (Optional) Displays AM information.                                                         |
| arp                 | (Optional) Displays Addresss Resolution Protocol (ARP) information.                         |
| cdp                 | (Optional) Displays the Cisco Discovery Protocol (CDP) configuration.                       |
| cert-enroll         | (Optional) Displays the certificates configuration.                                         |
| diff                | (Optional) Displays the difference between running configuration and startup configuration. |
| expand-port-profile | (Optional) Displays the port profile.                                                       |
| icmpv6              | (Optional) Displays Internet Control Message Protocol Version 6 (ICMPv6) information.       |
| igmp                | (Optional) Displays Internet Group Management Protocol (IGMP) information.                  |
| interface           | (Optional) Displays interface configurations.                                               |
| ip                  | (Optional) Displays IP information.                                                         |
| l3vm                | (Optional) Displays Layer 3 Virtual Machine information.                                    |
| log                 | (Optional) Displays the execution log of the latest ASCII startup configuration.            |
| monitor             | (Optional) Configures Ethernet Switched Port Analyzer (SPAN) sessions.                      |
| ntp                 | (Optional) Displays Network Time Protocol (NTP) information.                                |
| security            | (Optional) Displays the security configuration.                                             |
| snmp                | (Optional) Displays the Simple Network Management Protocol (SNMP) configuration.            |
| vdc-all             | (Optional) Displays the Virtual Device Context (VDC) configuration.                         |
| vshd                | (Optional) Displays the running configuration for VSHD.                                     |

**Defaults** None

Command Modes EXEC

Global configuration

SupportedUserRoles network-admin

network-operator

#### **Command History**

| Release       | Modification                 |
|---------------|------------------------------|
| 4.2(1)VSG1(1) | This command was introduced. |

#### **Usage Guidelines**

You can use the following operators with the **show startup-config** command:

- >—Redirects the output to a file.
- >>—Redirects the output to a file in append mode.
- I—Pipes the command output to a filter.

#### **Examples**

This example shows how to display the startup configuration:

```
vsg# show startup-config
Sap 106 returned failure code: 0x80480002
!Command: show startup-config
!Time: Wed Feb 23 12:52:55 2011
!Startup config saved at: Tue Nov 30 19:23:55 2010
version 4.2(1) VSG1(1)
ip domain-lookup
ip domain-lookup
switchname VSG129-2
snmp-server user admin auth md5 0x49381b1f90fcb52a70b55a0bbf05d032 priv 0x49381b
1f90fcb52a70b55a0bbf05d032 localizedkey engineID 128:0:0:9:3:0:0:0:0:0:0:0
snmp-server user vsnbetauser auth md5 0x272e8099cab7365fd1649d351b953884 priv 0x
272e8099cab7365fd1649d351b953884 localizedkey engineID 128:0:0:9:3:0:0:0:0:0:0:0
vrf context management
  ip route 0.0.0.0/0 10.193.72.1
vlan 1
port-channel load-balance ethernet source-mac
port-profile default max-ports 32
vdc VSG129-2 id 1
  limit-resource vlan minimum 16 maximum 2049
  limit-resource monitor-session minimum 0 maximum 2
  limit-resource vrf minimum 16 maximum 8192
  limit-resource port-channel minimum 0 maximum 768
  limit-resource u4route-mem minimum 32 maximum 32
  limit-resource u6route-mem minimum 16 maximum 16
  limit-resource m4route-mem minimum 58 maximum 58
  limit-resource m6route-mem minimum 8 maximum 8
interface mgmt0
  ip address 10.193.73.138/21
interface data0
  ip address 192.168.129.2/24
  ip address 192.168.129.2/24
interface data0
  ip address 192.168.129.2/24
  ip address 192.168.129.2/24
line console
boot kickstart bootflash:/ks.bin sup-1
boot system bootflash:/sys.bin sup-1
boot kickstart bootflash:/ks.bin sup-2
```

```
boot system bootflash:/sys.bin sup-2
  ha-pair id 1292

security-profile sp1
  policy p1
rule r1
  action 1 permit
policy p1
  rule r1 order 10
vnm-policy-agent
  registration-ip 0.0.0.0
  shared-secret ********
log-level

vsg#
```

#### **Related Commands**

| Command             | Description                         |
|---------------------|-------------------------------------|
| show running-config | Displays the running configuration. |

3-83

# show system

To display system information, use the **show system** command.

show ssh {clis | cores | error-id | exception-info | internal | pss | redundancy | resources | standby | uptime}

## Synta Description

| clis           | Displays the command line interface (CLI) server.     |
|----------------|-------------------------------------------------------|
| cores          | Displays the core transfer option.                    |
| error-id       | Displays the system errors.                           |
| exception-info | Displays the exception log.                           |
| internal       | Displays the internal system information.             |
| pss            | Displays the most recent PSS shrink status.           |
| redundancy     | Displays the redundancy status.                       |
| resources      | Displays the system resources.                        |
| standby        | Displays the system standby manual boot option.       |
| uptime         | Displays how long the system has been up and running. |

Defaults

None

**Command Modes** 

**EXEC** 

Global configuration

**SupportedUserRoles** 

network-admin

network-operator

#### **Command History**

| Release       | Modification                 |
|---------------|------------------------------|
| 4.2(1)VSG1(1) | This command was introduced. |

#### **Usage Guidelines**

You can use the following operators with the **show system** command:

- >—Redirects the output to a file.
- >>—Redirects the output to a file in append mode.
- I—Pipes the command output to a filter.

#### Examples

This example shows how to display system resources:

vsg# show system resources

Load average: 1 minute: 0.22 5 minutes: 0.28 15 minutes: 0.12

Processes : 245 total, 2 running

CPU states : 0.0% user, 0.0% kernel, 100.0% idle

Memory usage: 1944668K total, 1041116K used, 903552K free

71456K buffers, 398416K cache

vsg#

| Command       | Description                    |
|---------------|--------------------------------|
| show hardware | Displays hardware information. |

# show tech-support

To display information about technical support, use the **show tech-support** command.

show tech-support [adjmgr | arp | bootvar | brief | cert-enroll | cli | clis | details | dhcp | epp | ethport | ha | icmpv6 | im | include-time | internal | ip | ipv6 | l3vm | module | npacl | ntp | pktmgr | platform | port | port-channel | routing | snmp | sockets | sys-mgr | time-optimized | vdc | vsd | xml]

#### **Syntax Description**

| adjmgr                                | (Optional) Displays Adjacency manager information.                                         |
|---------------------------------------|--------------------------------------------------------------------------------------------|
| arp                                   | (Optional) Displays Address Resolution Protocol (ARP) information.                         |
| bootvar                               | (Optional) Displays detailed information about boot variables.                             |
| brief                                 | (Optional) Displays a system summary.                                                      |
| cert-enroll                           | (Optional) Displays certificate information.                                               |
| cli                                   | (Optional) Displays information about the parser.                                          |
| clis                                  | (Optional) Displays information about the command line interface (CLI) server.             |
| details                               | (Optional) Displays detailed information about troubleshooting.                            |
| dhep                                  | (Optional) Displays detailed information about Dynamic Host Configuration Protocol (DHCP). |
| ерр                                   | (Optional) Displays detailed information about EPP.                                        |
| ethport                               | (Optional) Displays detailed information about the Eth port.                               |
| ha                                    | (Optional) Displays detailed information about High Availability (HA).                     |
| icmpv6                                | (Optional) Displays information about ICMPv6.                                              |
| im                                    | (Optional) Displays detailed information about IM.                                         |
| include-time                          | (Optional) Displays the time it took to gather technical support information.              |
| internal                              | (Optional) Displays internal troubleshooting information.                                  |
| ip                                    | (Optional) Displays IP information.                                                        |
| ipv6                                  | (Optional) Displays IPv6 information.                                                      |
| 13vm                                  | (Optional) Display virtual routing and forwarding (VRF) information.                       |
| module                                | (Optional) Displays information about modules.                                             |
| npacl                                 | (Optional) Displays information about NPACL.                                               |
| ntp                                   | (Optional) Displays information about Network Time Protocol (NTP).                         |
| pktmgr                                | (Optional) Displays packet manager information.                                            |
| platform                              | (Optional) Displays platform information.                                                  |
| port                                  | (Optional) Displays port manager information.                                              |
| port-channel                          | (Optional) Displays port channel information.                                              |
| routing                               | (Optional) Displays information about routing.                                             |
| snmp                                  | (Optional) Displays information about Simple Network Management Protocol (SNMP).           |
| sockets                               | (Optional) Displays information about sockets.                                             |
| sys-mgr                               | (Optional) Displays information about system manager.                                      |
| time-optimized                        | (Optional) Gather tech-support faster, requires more memory and disk space.                |
| · · · · · · · · · · · · · · · · · · · |                                                                                            |

| vdc | (Optional) Displays information about Virtual Device Context (VDC). |
|-----|---------------------------------------------------------------------|
| vsd | (Optional) Displays information about VSD.                          |
| xml | (Optional) Displays information about XML.                          |

**Defaults** 

None

**Command Modes** 

**EXEC** 

Global configuration

**SupportedUserRoles** 

network-admin

network-operator

#### **Command History**

| Release       | Modification                 |
|---------------|------------------------------|
| 4.2(1)VSG1(1) | This command was introduced. |

#### **Usage Guidelines**

You can use the following operators with the **show tech-support** command:

- >—Redirects the output to a file.
- >>—Redirects the output to a file in append mode.
- I—Pipes the command output to a filter.

When you execute a show command that displays a long list of data, you can press Ctrl+c at any time to exit that list.

#### **Examples**

This example shows how to display HA information:

#### VSG129-2# show tech-support ha

`show system internal sysmgr event-history msgs`

- 1) Event:E\_MTS\_RX, length:60, at 12198 usecs after Thu Feb 24 11:38:48 2011 [REQ] Opc:MTS\_OPC\_SDWRAP\_DEBUG\_DUMP(1530), Id:0X02ECF618, Ret:SUCCESS Src:0x00000101/39469, Dst:0x00000101/3, Flags:None HA\_SEQNO:0X00000000, RRtoken:0x02ECF618, Sync:UNKNOWN, Payloadsize:216 Payload:
  - $0x0000: 01\ 00\ 2f\ 74\ 6d\ 70\ 2f\ 64\ 62\ 67\ 64\ 75\ 6d\ 70\ 31\ 32$
- 2) Event:E\_MTS\_RX, length:44, at 952704 usecs after Thu Feb 24 11:38:47 2011
   [REQ] Opc:MTS\_OPC\_SYSMGR\_ENNVAR\_NON\_SYSMGR\_SRV\_GET(2653), Id:0X02ECF601, Ret:SUCCESS

Src:0x00000101/39467, Dst:0x00000101/3, Flags:None
HA\_SEQNO:0X00000000, RRtoken:0x02ECF601, Sync:UNKNOWN, Payloadsize:0

3) Event:E\_MTS\_RX, length:44, at 504521 usecs after Thu Feb 24 11:38:39 2011 [REQ] Opc:MTS\_OPC\_SYSMGR\_ENNVAR\_NON\_SYSMGR\_SRV\_GET(2653), Id:0X02ECF494, Ret:SUCCESS

Src:0x00000101/39441, Dst:0x00000101/3, Flags:None
HA\_SEQNO:0X00000000, RRtoken:0x02ECF494, Sync:UNKNOWN, Payloadsize:0

```
4) Event:E_MTS_RX, length:60, at 824041 usecs after Thu Feb 24 11:38:18 2011
   [REQ] Opc:MTS_OPC_SYSMGR_CLI_SHOW_INTERNAL_STATE(1386), Id:0X02ECF0FB, Ret:S
UCCESS
   Src:0x00000101/39438, Dst:0x00000101/3, Flags:None
   HA_SEQNO:0X0000000, RRtoken:0x02ECF0FB, Sync:UNKNOWN, Payloadsize:624
   Pavload:
   5) Event: E_MTS_RX, length: 60, at 823997 usecs after Thu Feb 24 11:38:18 2011
   [REQ] Opc:MTS_OPC_SYSMGR_CLI_SHOW_REDUNDANCY_STATUS(2499), Id:0X02ECF0F9, Re
t · SUCCESS
   Src:0x00000101/39438, Dst:0x00000101/3, Flags:None
   HA_SEQNO:0X00000000, RRtoken:0x02ECF0F9, Sync:UNKNOWN, Payloadsize:112
   6) Event:E_MTS_RX, length:44, at 823918 usecs after Thu Feb 24 11:38:18 2011
   [REQ] Opc:MTS_OPC_SYSMGR_SCOPE_DONE(2476), Id:0X02ECF0F7, Ret:SUCCESS
   Src:0x00000101/39438, Dst:0x00000101/3, Flags:None
   HA_SEQNO:0X00000000, RRtoken:0x02ECF0F7, Sync:UNKNOWN, Payloadsize:0
7) Event: E_MTS_RX, length: 60, at 819079 usecs after Thu Feb 24 11:38:18 2011
   [REQ] Opc:MTS_OPC_SYSMGR_CLI_SHOW_INTERNAL_STATE(1386), Id:0X02ECF0F5, Ret:S
UCCESS
   Src:0x00000101/39437, Dst:0x00000101/3, Flags:None
   HA_SEQNO:0X0000000, RRtoken:0x02ECF0F5, Sync:UNKNOWN, Payloadsize:624
   Pavload:
   8) Event:E_MTS_RX, length:60, at 819034 usecs after Thu Feb 24 11:38:18 2011
   [REQ] Opc:MTS_OPC_SYSMGR_CLI_SHOW_REDUNDANCY_STATUS(2499), Id:0X02ECF0F3, Re
   Src:0x00000101/39437, Dst:0x00000101/3, Flags:None
   HA_SEQNO:0X00000000, RRtoken:0x02ECF0F3, Sync:UNKNOWN, Payloadsize:112
   Pavload:
   9) Event: E_MTS_RX, length: 44, at 818960 usecs after Thu Feb 24 11:38:18 2011
   [REQ] Opc:MTS_OPC_SYSMGR_SCOPE_DONE(2476), Id:0X02ECF0F1, Ret:SUCCESS
   Src:0x00000101/39437, Dst:0x00000101/3, Flags:None
   HA_SEQNO:0X00000000, RRtoken:0x02ECF0F1, Sync:UNKNOWN, Payloadsize:0
10) Event: E_MTS_RX, length: 60, at 814417 usecs after Thu Feb 24 11:38:18 2011
   [REQ] Opc:MTS_OPC_SYSMGR_CLI_SHOW_INTERNAL_STATE(1386), Id:0X02ECF0EF, Ret:S
UCCESS
   Src:0x00000101/39436, Dst:0x00000101/3, Flags:None
   HA_SEQNO:0X00000000, RRtoken:0x02ECF0EF, Sync:UNKNOWN, Payloadsize:624
   Pavload:
   11) Event: E_MTS_RX, length: 60, at 814364 usecs after Thu Feb 24 11:38:18 2011
   [REQ] Opc:MTS_OPC_SYSMGR_CLI_SHOW_REDUNDANCY_STATUS(2499), Id:0X02ECF0ED, Re
t:SUCCESS
   Src:0x00000101/39436, Dst:0x00000101/3, Flags:None
   HA_SEQNO:0X00000000, RRtoken:0x02ECF0ED, Sync:UNKNOWN, Payloadsize:112
   12) Event: E_MTS_RX, length: 44, at 814283 usecs after Thu Feb 24 11:38:18 2011
   [REQ] Opc:MTS_OPC_SYSMGR_SCOPE_DONE(2476), Id:0X02ECF0EB, Ret:SUCCESS
   Src:0x00000101/39436, Dst:0x00000101/3, Flags:None
   HA_SEQNO:0X00000000, RRtoken:0x02ECF0EB, Sync:UNKNOWN, Payloadsize:0
```

13) Event:E\_MTS\_RX, length:44, at 800624 usecs after Thu Feb 24 11:38:18 2011 [REQ] Opc:MTS\_OPC\_SYSMGR\_ENNVAR\_NON\_SYSMGR\_SRV\_GET(2653), Id:0X02ECF0D3, Ret:SUCCESS

Src:0x00000101/39435, Dst:0x00000101/3, Flags:None
HA\_SEQNO:0X00000000, RRtoken:0x02ECF0D3, Sync:UNKNOWN, Payloadsize:0

- 14) Event:E\_MTS\_RX, length:48, at 37941 usecs after Thu Feb 24 11:37:00 2011 [RSP] Opc:MTS\_OPC\_EEM\_CFG\_SYNC(1701), Id:0X02ECEAC3, Ret:SUCCESS Src:0x00000101/342, Dst:0x00000101/3, Flags:None HA\_SEQNO:0X00000000, RRtoken:0x02ECEA4B, Sync:UNKNOWN, Payloadsize:4 Payload: 0x0000: 00 00 00 00
- 15) Event:E\_MTS\_RX, length:48, at 37931 usecs after Thu Feb 24 11:37:00 2011 [RSP] Opc:MTS\_OPC\_EEM\_CFG\_SYNC(1701), Id:0X02ECEAC2, Ret:SUCCESS Src:0x00000101/342, Dst:0x00000101/3, Flags:None HA\_SEQNO:0X00000000, RRtoken:0x02ECEA4A, Sync:UNKNOWN, Payloadsize:4 Payload: 0x0000: 00 00 00 00
- 16) Event:E\_MTS\_RX, length:48, at 37921 usecs after Thu Feb 24 11:37:00 2011
   [RSP] Opc:MTS\_OPC\_EEM\_CFG\_SYNC(1701), Id:0X02ECEAC1, Ret:SUCCESS
   Src:0x00000101/342, Dst:0x00000101/3, Flags:None
   HA\_SEQNO:0X00000000, RRtoken:0x02ECEA49, Sync:UNKNOWN, Payloadsize:4
   Payload:
   0x0000: 00 00 00 00
- 17) Event:E\_MTS\_RX, length:48, at 37910 usecs after Thu Feb 24 11:37:00 2011 [RSP] Opc:MTS\_OPC\_EEM\_CFG\_SYNC(1701), Id:0X02ECEACO, Ret:SUCCESS Src:0x00000101/342, Dst:0x00000101/3, Flags:None HA\_SEQNO:0X00000000, RRtoken:0x02ECEA48, Sync:UNKNOWN, Payloadsize:4 Payload:
  0x0000: 00 00 00 00
- 18) Event:E\_MTS\_RX, length:48, at 37900 usecs after Thu Feb 24 11:37:00 2011 [RSP] Opc:MTS\_OPC\_EEM\_CFG\_SYNC(1701), Id:0X02ECEABF, Ret:SUCCESS Src:0x00000101/342, Dst:0x00000101/3, Flags:None HA\_SEQNO:0X00000000, RRtoken:0x02ECEA47, Sync:UNKNOWN, Payloadsize:4 Payload: 0x0000: 00 00 00 00
- 19) Event:E\_MTS\_RX, length:48, at 37890 usecs after Thu Feb 24 11:37:00 2011
   [RSP] Opc:MTS\_OPC\_EEM\_CFG\_SYNC(1701), Id:0X02ECEABE, Ret:SUCCESS
   Src:0x00000101/342, Dst:0x00000101/3, Flags:None
   HA\_SEQNO:0X00000000, RRtoken:0x02ECEA46, Sync:UNKNOWN, Payloadsize:4
   Payload:
   0x0000: 00 00 00 00
- 20) Event:E\_MTS\_RX, length:48, at 37880 usecs after Thu Feb 24 11:37:00 2011
   [RSP] Opc:MTS\_OPC\_EEM\_CFG\_SYNC(1701), Id:0X02ECEABD, Ret:SUCCESS
   Src:0x00000101/342, Dst:0x00000101/3, Flags:None
   HA\_SEQNO:0X00000000, RRtoken:0x02ECEA45, Sync:UNKNOWN, Payloadsize:4
   Payload:
   0x0000: 00 00 00 00
- 21) Event:E\_MTS\_RX, length:48, at 37870 usecs after Thu Feb 24 11:37:00 2011 [RSP] Opc:MTS\_OPC\_EEM\_CFG\_SYNC(1701), Id:0X02ECEABC, Ret:SUCCESS Src:0x00000101/342, Dst:0x00000101/3, Flags:None HA\_SEQNO:0X00000000, RRtoken:0x02ECEA44, Sync:UNKNOWN, Payloadsize:4 Payload:
  0x0000: 00 00 00 00
- 22) Event:E\_MTS\_RX, length:48, at 37860 usecs after Thu Feb 24 11:37:00 2011 [RSP] Opc:MTS\_OPC\_EEM\_CFG\_SYNC(1701), Id:0X02ECEABB, Ret:SUCCESS

```
Src:0x00000101/342, Dst:0x00000101/3, Flags:None
HA_SEQNO:0x00000000, RRtoken:0x02ECEA43, Sync:UNKNOWN, Payloadsize:4
Payload:
0x0000: 00 00 00 00
```

- 23) Event:E\_MTS\_RX, length:48, at 37850 usecs after Thu Feb 24 11:37:00 2011 [RSP] Opc:MTS\_OPC\_EEM\_CFG\_SYNC(1701), Id:0X02ECEABA, Ret:SUCCESS Src:0x00000101/342, Dst:0x00000101/3, Flags:None HA\_SEQNO:0X00000000, RRtoken:0x02ECEA42, Sync:UNKNOWN, Payloadsize:4 Payload:
  0x0000: 00 00 00 00
- 24) Event:E\_MTS\_RX, length:48, at 37840 usecs after Thu Feb 24 11:37:00 2011 [RSP] Opc:MTS\_OPC\_EEM\_CFG\_SYNC(1701), Id:0X02ECEAB9, Ret:SUCCESS Src:0x00000101/342, Dst:0x00000101/3, Flags:None HA\_SEQNO:0X00000000, RRtoken:0x02ECEA41, Sync:UNKNOWN, Payloadsize:4 Payload:
  0x0000: 00 00 00 00
- 25) Event:E\_MTS\_RX, length:48, at 37830 usecs after Thu Feb 24 11:37:00 2011 [RSP] Opc:MTS\_OPC\_EEM\_CFG\_SYNC(1701), Id:0X02ECEAB8, Ret:SUCCESS Src:0x00000101/342, Dst:0x00000101/3, Flags:None HA\_SEQNO:0X00000000, RRtoken:0x02ECEA40, Sync:UNKNOWN, Payloadsize:4 Payload: 0x0000: 00 00 00 00
- 26) Event:E\_MTS\_RX, length:48, at 37820 usecs after Thu Feb 24 11:37:00 2011 [RSP] Opc:MTS\_OPC\_EEM\_CFG\_SYNC(1701), Id:0X02ECEAB7, Ret:SUCCESS Src:0x00000101/342, Dst:0x00000101/3, Flags:None HA\_SEQNO:0X00000000, RRtoken:0x02ECEA3F, Sync:UNKNOWN, Payloadsize:4 Payload:
  0x0000: 00 00 00 00

| Command    | Description           |
|------------|-----------------------|
| show debug | Displays debug flags. |

# show telnet server

To display the status of Telnet services, use the **show telnet** command.

show telnet server

**Syntax Description** 

This command has no arguments or keywords.

Defaults

None

**Command Modes** 

**EXEC** 

Global configuration

**SupportedUserRoles** 

network-admin

network-operator

**Command History** 

| Release       | Modification                 |
|---------------|------------------------------|
| 4.2(1)VSG1(1) | This command was introduced. |

## **Usage Guidelines**

You can use the following operators with the **show telnet server** command:

- >—Redirects the output to a file.
- >>—Redirects the output to a file in append mode.
- I—Pipes the command output to a filter.

# Examples

This example shows how to display the status of Telnet services:

vsg# show telnet server
telnet service not enabled
vsg#

| Command   | Description                           |
|-----------|---------------------------------------|
| show http | Displays the status of HTTP services. |

# show terminal

To display information about the terminal, use the **show terminal** command.

show terminal [internal]

| ntax |  |  |
|------|--|--|
|      |  |  |

internal

(Optional) Displays internal terminal information.

**Defaults** 

None

**Command Modes** 

**EXEC** 

Global configuration

**SupportedUserRoles** 

network-admin

network-operator

## **Command History**

| Release       | Modification                 |
|---------------|------------------------------|
| 4.2(1)VSG1(1) | This command was introduced. |

## **Usage Guidelines**

You can use the following operators with the show terminal command:

- >—Redirects the output to a file.
- >>—Redirects the output to a file in append mode.
- I—Pipes the command output to a filter.

#### **Examples**

This example shows how to display information about the terminal:

VSG129-2# show terminal internal info

Process info: Name: vsh State: R (running) SleepAVG: Taid: 4157 Pid: 4157 PPid: 4156 TracerPid: 2002 2002 2002 2002 Uid: Gid: 503 503 503 503 FDSize: 256 Groups: 503 31080 kB VmSize: VmLck: 0 kB VmRSS: 9208 kB VmData: 1140 kB

```
84 kB
VmStk:
             44 kB
VmExe:
         13664 kB
VmLib.
VmPTE:
           48 kB
Threads:
               1
SigPnd: 0000000000000000
ShdPnd: 000000000000000
SigBlk: 0000001000000000
SigIgn: 000000000300004
SigCgt: 000000180007002
CapInh: 0000000000000000
CapPrm: 0000000000000000
CapEff: 0000000000000000
Memory limits:
core file size
                    (blocks, -c) 146484
data seg size
                    (kbytes, -d) unlimited
                     (blocks, -f) unlimited
file size
max locked memory (kbytes, -1) unlimited max memory size (kbytes, -m) unlimited (-n) 1024
open files
                 (512 bytes, -p) 8
pipe size
stack size
                     (kbytes, -s) 8192
cpu time
                   (seconds, -t) unlimited
max user processes
                     (-u) unlimited
virtual memory (kbytes, -v) 204800
vsg#
```

| Command        | Description                   |
|----------------|-------------------------------|
| show processes | Displays process information. |

# show user-account

To display information about user accounts, use the **show user-account** command.

**show user-account** [user-account-name]

## **Syntax Description**

user-account-name

(Optional) User account name.

**Defaults** 

None

**Command Modes** 

**EXEC** 

Global configuration (config)

**SupportedUserRoles** 

network-admin

network-operator

#### **Command History**

| Release       | Modification                 |
|---------------|------------------------------|
| 4.2(1)VSG1(1) | This command was introduced. |

## **Usage Guidelines**

You can use the following operators with the **show user-account** command:

- >—Redirects the output to a file.
- >>—Redirects the output to a file in append mode.
- I—Pipes the command output to a filter.

#### **Examples**

This example shows how to display user accounts:

#### vsg# show user-account

```
user:adminbackup
this user account has no expiry date roles:
user:admin
this user account has no expiry date roles:network-admin
user:vsnbetauser
this user account has no expiry date roles:network-admin
```

| Command    | Description             |
|------------|-------------------------|
| show users | Displays current users. |

# show users

To display users, use the **show users** command.

show users

**Syntax Description** 

This command has no arguments or keywords.

Defaults

None

**Command Modes** 

**EXEC** 

Global configuration (config)

**SupportedUserRoles** 

network-admin

network-operator

**Command History** 

| Release       | Modification                 |
|---------------|------------------------------|
| 4.2(1)VSG1(1) | This command was introduced. |

# **Usage Guidelines**

You can use the following operators with the **show users** command:

- >—Redirects the output to a file.
- >>—Redirects the output to a file in append mode.
- I—Pipes the command output to a filter.

# Examples

This example shows how to display users:

| vsg# <b>sho</b> v | w users |              |      |      |                |                 |  |
|-------------------|---------|--------------|------|------|----------------|-----------------|--|
| NAME              | LINE    | TIME         | IDLE | PID  | COMMENT        |                 |  |
| admin             | pts/0   | Jan 21 17:19 | old  | 3021 | (171.69.17.61) | session=ssh     |  |
| admin             | pts/29  | Feb 23 11:13 |      | 4157 | (10.21.145.11) | session = ssh * |  |
| #nev              |         |              |      |      |                |                 |  |

| Command           | Description                               |
|-------------------|-------------------------------------------|
| show user-account | Displays information about user accounts. |

# show version

To display the software version, use the **show version** command.

show version [build-info | image | internal]

## **Syntax Description**

| build-info | (Optional) Displays software build information.                        |  |
|------------|------------------------------------------------------------------------|--|
| image      | (Optional) Displays software image information.                        |  |
| internal   | (Optional) Displays software compatibility results between two images. |  |

**Defaults** 

None

**Command Modes** 

**EXEC** 

Global configuration (config)

**SupportedUserRoles** 

network-admin

network-operator

# **Command History**

| Release       | Modification                 |
|---------------|------------------------------|
| 4.2(1)VSG1(1) | This command was introduced. |

# **Usage Guidelines**

You can use the following operators with the **show version** command:

- >—Redirects the output to a file.
- >>—Redirects the output to a file in append mode.
- I—Pipes the command output to a filter.

# Examples

This example shows how to display software build information:

vsg# show version build-info

| Command      | Description                                              |
|--------------|----------------------------------------------------------|
| show install | Displays the software install impact between two images. |

# show vnm-pa

To display the Virtual Network Management Center (VNMC) policy agent, use the **show vnm-pa** command.

show vnm-pa [status | tech-support]

## **Syntax Description**

| status       | (Optional) Displays the policy agent status.       |
|--------------|----------------------------------------------------|
| tech-support | (Optional) Displays technical support information. |

## Defaults

None

## **Command Modes**

**EXEC** 

Global configuration

# **SupportedUserRoles**

network-admin

network-operator

# **Command History**

| Release       | Modification                 |
|---------------|------------------------------|
| 4.2(1)VSG1(1) | This command was introduced. |

## **Usage Guidelines**

You can use the following operators with the **show vnm-pa** command:

- >—Redirects the output to a file.
- >>—Redirects the output to a file in append mode.
- I—Pipes the command output to a filter.

## **Examples**

This example shows how to display the policy agent status:

vsg# show vnm-pa status

VNM Policy-Agent status is - Not Installed

vsg#

| Command  | Description                     |
|----------|---------------------------------|
| show vsg | Displays Cisco VSG information. |

# show vsg dvport

To display information about a Cisco VSG DV port, use the show vsg dvport command.

show vsg [dvport [port-name]]

#### **Syntax Description**

(Optional) DV port name.

**Defaults** 

None

**Command Modes** 

**EXEC** 

Global configuration

**SupportedUserRoles** 

network-admin

network-operator

#### **Command History**

| Release       | Modification                 |
|---------------|------------------------------|
| 4.2(1)VSG1(1) | This command was introduced. |

## **Usage Guidelines**

You can use the following operators with the show vsg dvport command:

- >—Redirects the output to a file.
- >>—Redirects the output to a file in append mode.
- I—Pipes the command output to a filter.

#### **Examples**

This example shows how to display information about a DV port:

#### vsg# show vsg dvport

| Command             | Description                             |
|---------------------|-----------------------------------------|
| show vsg ip-binding | Displays information about IP bindings. |

# show vsg ip-binding

To display a list of virtual machine (VM) IP addresses and associated VNSP and policy sets, use the **show vsg ip-binding** command.

#### show vsg ip-binding

**Syntax Description** 

This command has no arguments or keywords.

**Defaults** 

None

**Command Modes** 

**EXEC** 

Global configuration

**SupportedUserRoles** 

network-admin

network-operator

#### **Command History**

| Release       | Modification                 |
|---------------|------------------------------|
| 4.2(1)VSG1(1) | This command was introduced. |

# **Usage Guidelines**

You can use the following operators with the show vsg ip-binding command:

- >—Redirects the output to a file.
- >>—Redirects the output to a file in append mode.
- I—Pipes the command output to a filter.

#### **Examples**

This example shows how to display a list of VM IP addresses:

#### vsg# show vsg ip-binding

| VM IP address | Security-Profile Name | Policy Name |
|---------------|-----------------------|-------------|
| 100.1.1.20    | spcustom              | policy_one  |
| 100.1.1.10    | sp_new                | policy_one  |
| vsg#          |                       |             |

| Command          | Description                                   |
|------------------|-----------------------------------------------|
| show vsg         | Displays information about security profiles. |
| security-profile |                                               |

# show vsg security-profile

To display information about security profiles, use the show vsg security-profile command.

show security-profile [vnsp-name | detail | table]

#### **Syntax Description**

| vnsp-name | (Optional) Virtual network security profile (VNSP) name.         |
|-----------|------------------------------------------------------------------|
| detail    | (Optional) Displays more details about the VSG security profile. |
| table     | (Optional) Displays security profile information.                |

**Defaults** 

None

**Command Modes** 

**EXEC** 

Global configuration

**SupportedUserRoles** 

network-admin

network-operator

## **Command History**

| Release       | Modification                 |
|---------------|------------------------------|
| 4.2(1)VSG1(1) | This command was introduced. |

#### **Usage Guidelines**

You can use the following operators with the show vsg security-profile command:

- >—Redirects the output to a file.
- >>—Redirects the output to a file in append mode.
- I—Pipes the command output to a filter.

The detail version of the **show vsg security-profile** command includes the names of the virtual machines that are using the security-profile in addition to security-profile information. A VNSP name can be specified to get details of a specific security-profile.

#### **Examples**

This example shows how to display detailed information about the security profile sp\_deny@root:

## vsg# show vsg security-profile sp\_deny@root detail

: sp\_deny@root VNSP VNSP id Policy Name : ps\_deny@root Policy id : 3 Custom attributes : : vnsporg Name Value : root Name : profile1 Value : eng

Virtual Machines: sg-pg-vm206 sg-pg-redhat

vsg#

| Command           | Description                 |
|-------------------|-----------------------------|
| show policy stats | Displays policy statistics. |

# show vsg vm

To display information about a virtual machine (VM), use the show vsg vm command.

show vsg vm

**Syntax Description** 

This command has no arguments or keywords.

Defaults

None

**Command Modes** 

**EXEC** 

Global configuration

**SupportedUserRoles** 

network-admin

network-operator

## **Command History**

| Release       | Modification                                                                                                    |
|---------------|----------------------------------------------------------------------------------------------------|
| 4.2(1)VSG1(2) | This command was modified. Optional parameter <i>vm-uuid</i> was removed. New version of command does not accept any parameter and always displays information for all the virtual machines. |
| 4.2(1)VSG1(1) | This command was introduced.                                                                                                    |

## **Usage Guidelines**

You can use the following operators with the show vsg vm command:

- >—Redirects the output to a file.
- >>—Redirects the output to a file in append mode.
- I—Pipes the command output to a filter.

## **Examples**

This example shows how to display information for the VSG VM:

```
vsn22# show vsg vm
```

VM uuid : 421c5ae4-51c3-5dd9-60fa-a50cb04ed0ea

 ${\tt VM}$  attributes :

cluster-name

host-name : 10.193.73.154 name : win2k3

vsg#

| Command  | Description                     |
|----------|---------------------------------|
| show vsg | Displays Cisco VSG information. |

# show vsg vm name

To display the name information about a virtual machine (VM), use the show vsg vm name command.

show vsg vm name name

| Syntax |  |  |
|--------|--|--|

| name | The name or partial name of a virtual ma | chine in your Cisco VSG network. |
|------|------------------------------------------|----------------------------------|
|------|------------------------------------------|----------------------------------|

**Defaults** 

None

**Command Modes** 

EXEC

Global configuration

**SupportedUserRoles** 

network-admin

network-operator

#### **Command History**

| Release       | Modification                 |
|---------------|------------------------------|
| 4.2(1)VSG1(2) | This command was introduced. |

## **Usage Guidelines**

You can use the following operators with the **show vsg vm name** command:

- >—Redirects the output to a file.
- >>—Redirects the output to a file in append mode.
- I—Pipes the command output to a filter.

This command displays information for one or more virtual machines. The virtual machine name should be specified as a parameter and can be a prefix (first few characters) or the entire name. The information for the VM includes details of each DV port used by the VM and zones that the VM belongs to.

# **Examples**

This example shows how to display information for the VSG VM with name linux-204:

os-fullname : red hat enterprise linux 4 (32-bit)
os-hostname :

res-pool : resources
tools-status : not-installed
vapp-name :

DV Port(s) :

DV Port : 272::1c7b1c50-f1b7-9a71-259d-820f4713a4b1

```
: SP-DC1@root/Cisco-Tenant1
   Security Profile
  Port Profile
                             : profile_App2
  IP Addresses :
    20.100.201.184
  DV Port
                            : 240::1c7b1c50-f1b7-9a71-259d-820f4713a4b1
  Security Profile
                           : SP-App1@root/Cisco-Tenant1
  Port Profile
                           : profile_App1
  IP Addresses :
    10.100.201.184
Zone(s):
  zone_linux_204@root/Cisco-Tenant1
vsg#
```

| Command  | Description                     |
|----------|---------------------------------|
| show vsg | Displays Cisco VSG information. |

# show vsg vm uuid

To display the Cisco VSG virtual machine UUID, use the show vsg vm uuid command.

show vsg vm uuid uuid

| · · | ntax   | Hace | PIR | 1ti An |
|-----|--------|------|-----|--------|
| -31 | viilax | DESE |     | JULUII |
|     |        |      |     |        |

| uuid Designates the name of the U | UID. |
|-----------------------------------|------|
|-----------------------------------|------|

Defaults

None

**Command Modes** 

**EXEC** 

Global configuration

**SupportedUserRoles** 

network-admin

network-operator

#### **Command History**

| Release       | Modification                 |
|---------------|------------------------------|
| 4.2(1)VSG1(2) | This command was introduced. |

## **Usage Guidelines**

This command requires the VM UUID as a parameter. Information for the specified VM is displayed.

### **Examples**

This example shows how to display the Cisco VSG UUID information:

# vsg# show vsg vm uuid 421cefd6-29d1-4c8e-e563-2c3a4d58cd31

```
VM uuid
                 : 421cefd6-29d1-4c8e-e563-2c3a4d58cd31
VM attributes :
   cluster-name
                              : 10.193.77.206
   host-name
   name
                              : linux-206-185
   os-fullname
                              : red hat enterprise linux 4 (32-bit)
   os-hostname
                              : resource-pool1
   resource-pool
   tools-status
                              : not-installed
   vapp-name
   Zone(s)
```

| Command  | Description                     |
|----------|---------------------------------|
| show vsg | Displays Cisco VSG information. |

# show vsg zone

To display the Cisco VSG zones, use the **show vsg zone** command.

show vsg zone

**Syntax Description** 

This command has no keywords or arguments.

**Defaults** 

None

**Command Modes** 

**EXEC** 

Global configuration

**SupportedUserRoles** 

network-admin

network-operator

centos5.3\_3\_vem2\_clone

**Command History** 

| Release       | Modification                 |
|---------------|------------------------------|
| 4.2(1)VSG1(2) | This command was introduced. |

## **Examples**

This example shows how to display Cisco VSG zones:

```
vsg(config-vnm-policy-agent)# show vsg zone
Zone : centos5.3_2_VEM2@root/tenant_d3337/dc1
Virtual Machines :
  centos5.3_2_vem2
Zone : tenant_3337_zonename1@root/tenant_d3337
Virtual Machines :
Zone : deletetest@root/tenant_d3337
Virtual Machines :
  centos5.3_1
  centos5.3_vlan100
  centos5.3_2_vem2
  centos5.3_2_vem1
  win2003entr2-32_vlan150_100_split
  centos5.2
  centos5.3_1_vem2
  centos5.3_3_vem1_clone
```

| Command  | Description                     |
|----------|---------------------------------|
| show vsg | Displays Cisco VSG information. |

# show xml server

To display XML server information, use the **show xml server** command.

show xml server [logging | status]

# **Synta**Description

| logging | (Optional) Displays the logging configuration and the contents of the log file. |
|---------|---------------------------------------------------------------------------------|
| status  | (Optional) Displays XML agent information.                                      |

### **Defaults**

None

#### **Command Modes**

**EXEC** 

Global configuration (config)

## **SupportedUserRoles**

network-admin

network-operator

# **Command History**

| Release       | Modification                 |
|---------------|------------------------------|
| 4.2(1)VSG1(1) | This command was introduced. |

#### **Usage Guidelines**

You can use the following operators with the **show xml server** command:

- >—Redirects the output to a file.
- >>—Redirects the output to a file in append mode.
- I—Pipes the command output to a filter.

#### **Examples**

This example shows how to display XML server information:

vsg# show xml server status

operational status is enabled maximum session configured is 8

vsg#

| Command          | Description                             |
|------------------|-----------------------------------------|
| show http-server | Displays the HTTP server configuration. |

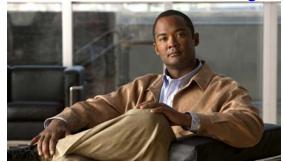

## INDEX

# C

cd command 2-8, 2-127
cdp advertise command 2-9
clear cdp command 2-13
clear cli history command 2-14
clear cores command 2-15
clear counters command 2-16
clear debug-logfile command 2-17
clear line command 2-47
clear logging logfile command 2-48
clear ntp statistics command 2-49
clear ssh hosts command 2-87
clear user command 2-90
clock set command 2-93, 2-136

### D

debug logfile command 2-118
debug logging command 2-120
dir command 2-122

## Ε

echo command 2-123, 2-126

## F

features, new and changed (table) i-xiii find command 2-130

# G

gunzip command 2-131

#### M

media command 2-143

## P

password strength-check command 2-146 pwd command 2-149

# R

related documents 1-xvii
reload command 2-151
reload module command 2-152
rmdir command 2-154
run-script command 2-157

### S

send command 2-159
setup command 2-160
show aaa command 3-2
show accounting command 3-6
show ac-driver command 3-4
show banner command 3-8
show boot command 3-9
show cdp command 3-11
show cli command 3-13
show clock command 3-15

| show copyright command 3-16               | show terminal command 3-92              |
|-------------------------------------------|-----------------------------------------|
| show cores command 3-18                   | show user-account command 3-94          |
| show debug command 3-19                   | show users command 3-95                 |
| show debug-filter command 3-21            | show version command 3-96               |
| show environment command 3-22             | show vnm-pa command 3-97                |
| show event-log command 3-27               | show vsn brief command 1-29             |
| show event manager internal command 3-24  | show vsn connection command 1-30        |
| show feature command 3-28                 | show xml server command 3-108           |
| show file command 3-30                    | sleep command 2-162                     |
| show hardware command 3-31                | ssh command 2-165, 2-166                |
| show hostname command 3-33                | system clis command 2-167               |
| show hosts command 3-34                   | system cores command 2-168              |
| show http-server command 3-35             | system default switchport command 2-169 |
| show incompatability command 3-36         | system hap reset command 2-170          |
| show inspect ftp statistics command 3-37  | system health command 2-171             |
| show install all command 3-38             | system heartbeat command 2-172          |
| show interface command 3-39               | system internal command 2-173           |
| show ip command 3-41                      | system memlog command 2-175             |
| show ipv6 command 3-43                    | system pss command 2-177                |
| show kernel internal command 3-45         | system redundancy command 2-178         |
| show line command 3-47                    | system standby command 2-179            |
| show logging command 3-49                 | system startup-config command 2-180     |
| show ntp command 3-52                     | system statistics command 2-181         |
| show password command 3-54                | system switchover command 2-182         |
| show platform internal command 3-55       | system watchdog kdgb command 2-184      |
| show policy-engine command 3-57           |                                         |
| show processes command 3-58               | Т                                       |
| show redundancy status command 3-62       | 1                                       |
| show resource command 3-64                | tail command 2-185                      |
| show role command 3-66                    | telnet command 2-187                    |
| show running-config command 3-68, 3-81    | terminal alias command 2-188            |
| show service-path connection command 3-71 | terminal color command 2-189            |
| show service-path statistics command 3-73 | terminal dont-ask command 2-190         |
| show snmp command 3-75                    | terminal edit-mode command 2-191        |
| show sockets command 3-77                 | terminal event-manager command 2-192    |
| show ssh command 3-79                     | terminal history command 2-193          |
| show system command 3-84                  | terminal length command 2-194           |
| show tech-support command 3-86            | terminal log-all command 2-195          |
| show telnet server command 3-91           | terminal output command 2-197           |

terminal redirection-mode command 2-198
terminal session-timeout command 2-199
terminal terminal-type command 2-200
terminal tree-update command 2-201
terminal verify-only command 2-202
terminal width command 2-203
test aaa command 2-204
traceroute command 2-206

# W

where command 2-208 write erase command 2-209